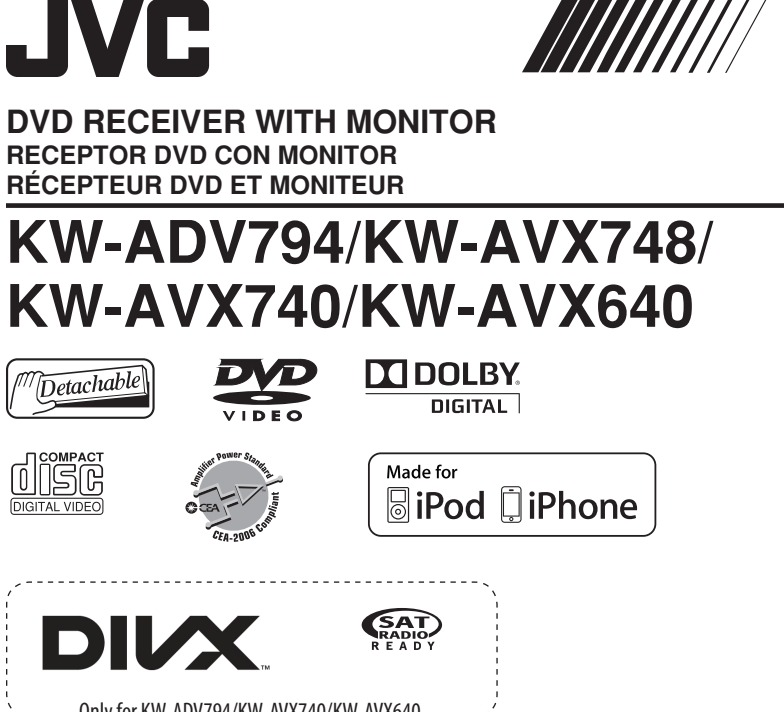

Only for KW-ADV794/KW-AVX740/KW-AVX640 Sólo para KW-ADV794/KW-AVX740/KW-AVX640 Uniquement pour le KW-ADV794/KW-AVX740/KW-AVX640

## **&B** Bluetooth®

Only for KW-ADV794/KW-AVX748/KW-AVX740 Sólo para KW-ADV794/KW-AVX748/KW-AVX740 Uniquement pour le KW-ADV794/KW-AVX748/KW-AVX740

For canceling the display demonstration, see page 8. Para cancelar la demonstración en pantalla, consulte la página 8. Pour annuler la démonstration des affichages, référez-vous à la page 8.

For installation and connections, refer to the separate manual. Para la instalación y las conexiones, refiérase al manual separado. Pour l'installation et les raccordements, se référer au manuel séparé.

## *INSTRUCTIONSMANUAL DE INSTRUCCIONES MANUEL D'INSTRUCTIONS*

#### **For customer Use:**

Enter below the Model No. and Serial No. which are located on the top or bottom of the cabinet. Retain this information for future reference.

Model No.Serial No.

ENGLISH

ENGLISH

ESPAÑOL

FRANÇAIS

#### Thank you for purchasing a JVC product.

Please read all instructions carefully before operation, to ensure your complete understanding and to obtain the best possible performance from the unit.

# ENGLISH

- **IMPORTANT FOR LASER PRODUCTS** 1. CLASS 1 LASER PRODUCT
- 2. **CAUTION:** Do not open the top cover. There are no user serviceable parts inside the unit; leave all servicing to qualified service personnel.

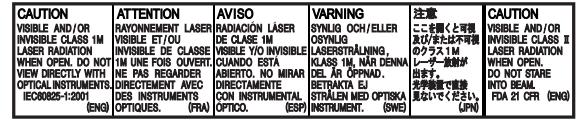

- 3. **CAUTION:** (For U.S.A.) Visible and/or invisible class II laser radiation when open. Do not stare into beam. (For Canada) Visible and/or invisible class 1M laser radiation when open. Do not view directly with optical instruments.
- 4. REPRODUCTION OF LABEL: CAUTION LABEL, PLACED OUTSIDE THE UNIT.

## **INFORMATION (For U.S.A.)**

This equipment has been tested and found to comply with the limits for a Class B digital device, pursuant to Part 15 of the FCC Rules. These limits are designed to provide reasonable protection against harmful interference in a residential installation. This equipment generates, uses, and can radiate radio frequency energy and, if not installed and used in accordance with the instructions, may cause harmful interference to radio communications. However, there is no guarantee that interference will not occur in a particular installation. If this equipment does cause harmful interference to radio or television reception, which can be determined by turning the equipment off and on, the user is encouraged to try to correct the interference by one or more of the following measures:

- Reorient or relocate the receiving antenna.
- Increase the separation between the equipment and receiver.
- Connect the equipment into an outlet on a circuit different from that to which the receiver is connected.
- Consult the dealer or an experienced radio/TV technician for help.

### **Caution:**

Changes or modifications not approved by JVC could void the user's authority to operate the equipment.

## **WARNINGS: (To prevent accidents and damage)**

- DO NOT install any unit or wire any cable in a location where;
	- it may obstruct the steering wheel and gearshift lever operations.
	- it may obstruct the operation of safety devices such as air bags.
	- it may obstruct visibility.

[European Union only]

- DO NOT operate the unit while driving. If you need to operate the unit while driving, be sure to look around carefully.
- The driver must not watch the monitor while driving.
- The driver must not put on the headphones while driving.

## **Cautions on the monitor:**

- The monitor built in this unit has been produced with high precision, but it may have some ineffective dots. This is inevitable and is not considered defective.
- Do not expose the monitor to direct sunlight.
- Do not operate the touch panel using a ball-point pen or similar tool with the sharp tip. Touch the buttons on the touch panel with your finger directly (if you are wearing a glove, take it off).
- When the temperature is very cold or very hot...
	- Chemical changes occur inside, causing malfunction.
	- Pictures may not appear clearly or may move slowly. Pictures may not be synchronized with the sound or picture quality may decline in such environments.

## **For safety...**

- Do not raise the volume level too much, as this will make driving dangerous by blocking outside sounds, and may cause hearing loss.
- Stop the car before performing any complicated operations.

## **Temperature inside the car...**

If you have parked the car for a long time in hot or cold weather, wait until the temperature in the car becomes normal before operating the unit.

## **Caution**

This product has a fluorescent lamp that contains mercury. Disposal of these materials may be regulated in your community due to environmental considerations. For disposal or recycling information, please contact your local authorities or for USA, the Electronic Industries Alliance: <http://www.eiae.org.>

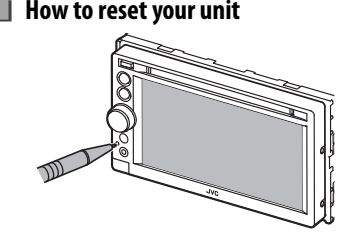

 • Your preset adjustments will also be erased (except the registered Bluetooth devices).

 **How to forcibly eject a disc**

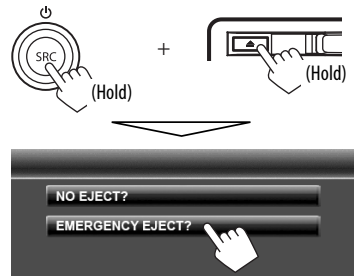

- Be careful not to drop the disc when it ejects.
- If this does not work, reset your unit. (『 above)

#### **How to read this manual:**

- Illustrations of KW-ADV794/KW-AVX740 are mainly used for explanation.
- This manual mainly explains operations using the buttons on the monitor panel and touch panel. For operations using the remote controller (RM-RK252: supplied only for KW-ADV794/KW-AVX748), ☞ page 58.
- < > indicates the variable screens/menus/operations/settings that appear on the touch panel.
- [ ] indicates the buttons on the touch panel.
- **Indication language:** English indications are used for the purpose of explanation. You can select the indication language from the <**Settings**> menu. (☞ page 46 )

## **Contents**

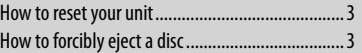

## **INTRODUCTIONS**

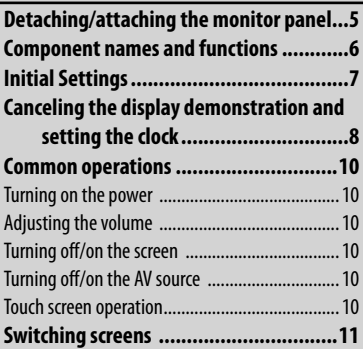

## **AV SOURCE OPERATIONS**

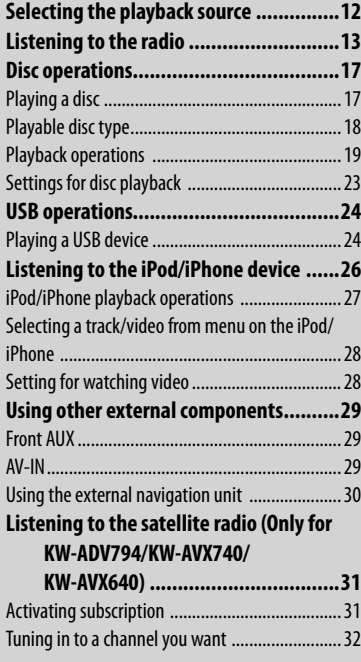

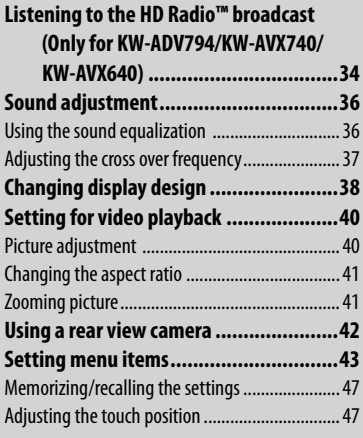

## **BLUETOOTH OPERATIONS**

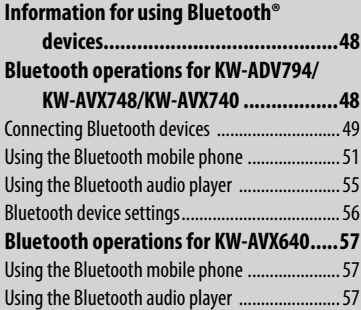

## **REFERENCE**

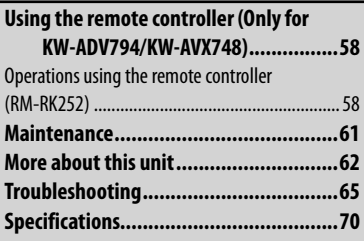

## **INTRODUCTIONS**

## **Detaching/attaching the monitor panel**

## **Cautions**

- Hold the monitor panel securely so as not to drop it accidentally.
- Fit the monitor panel onto the attaching plate until it is firmly locked.

Turn off the ignition switch before detaching the monitor panel.

#### **1**

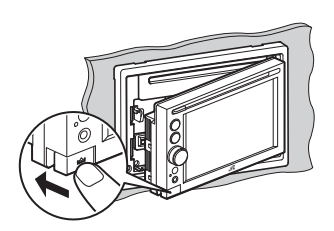

## **Detaching Attaching**

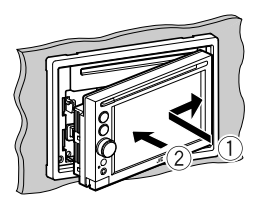

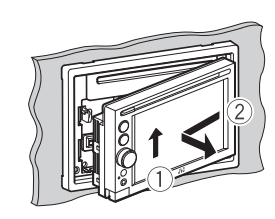

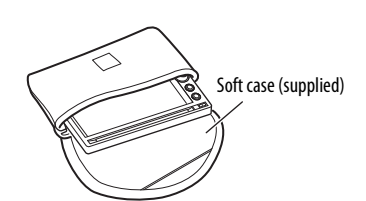

## **Component names and functions**

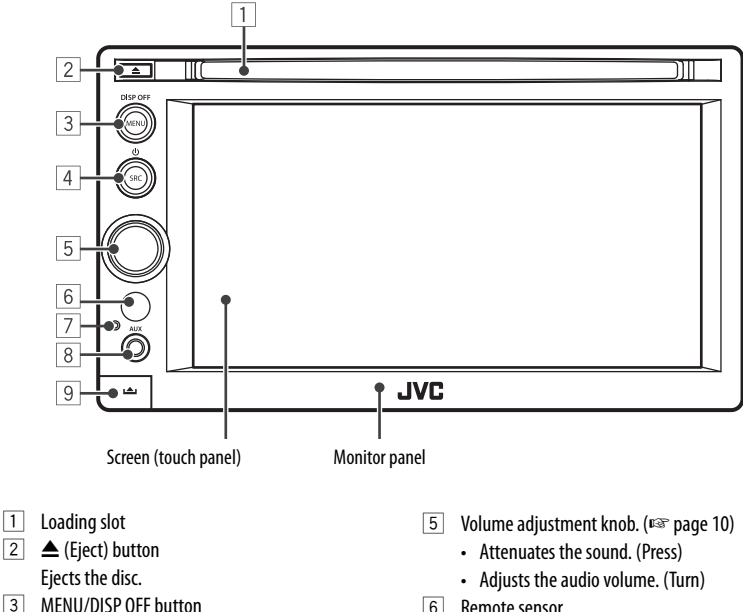

- Displays <**AV Menu**> screen. (Press) (☞ page 11)
- Turns off/on the screen. (Hold) (☞ page 10)

 $\boxed{4}$  SRC/( $\boxed{)}$  button

- Selects the AV source. (Press) (□ page 12)
- Turns off the AV source. (Hold)
- 6 Remote sensor
- 7 Reset button
	- Resets the unit. (☞ page 3)
- 8 AUX input terminal
- 9 (Detach) button Detaches the monitor panel. (☞ page 5)

## **Caution on volume setting:**

Digital devices (CD/USB) produce very little noise compared with other sources. Lower the volume before playing these digital sources to avoid damaging the speakers by sudden increase of the output level.

You can change the color of the buttons on the monitor panel. (☞ page 38)

## **Initial Settings**

When you power on the unit for the first time or reset the unit, the initial setting screen appears.

• You can also change the settings on the <**Settings**> screen. (<sub>®</sub> page 43)

#### **1 Turn on the ignition switch.**

The power is turned on, and the initial setting screen appears.

#### **2 For KW-ADV794/KW-AVX748/KW-AVX740**

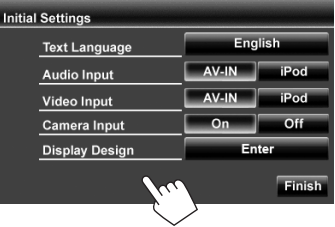

#### **For KW-AVX640**

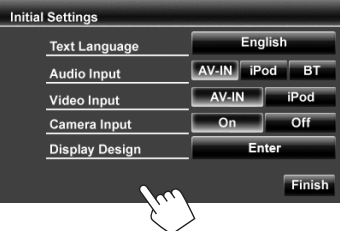

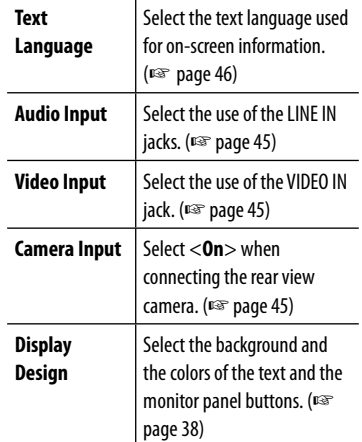

### **3 Finish the procedure.**

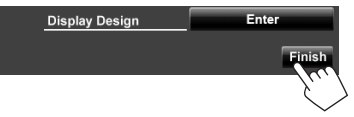

## **Canceling the display demonstration and setting the clock**

## **Canceling the display demonstration**

**1 Display <AV Menu> screen.**

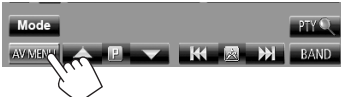

**2 Display <Settings> screen.**

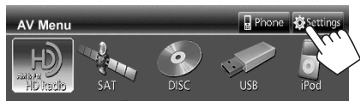

 **3**

Settings

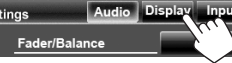

#### Select <**Off**>.

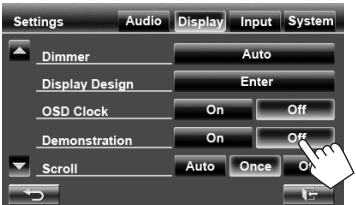

**4 Finish the procedure.**

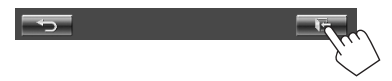

## **Setting the clock**

**1 Display <AV Menu> screen.**

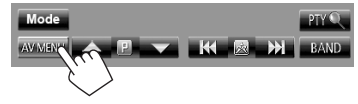

**2 Display <Settings> screen.**

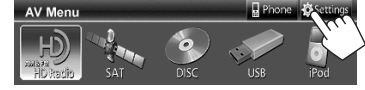

 **3**

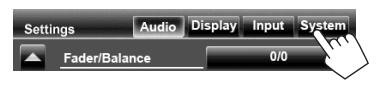

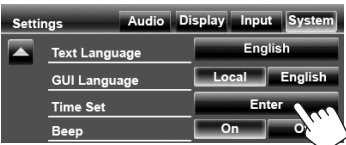

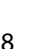

## ENGLISH

#### **4 Set the clock time.**

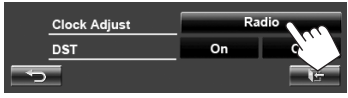

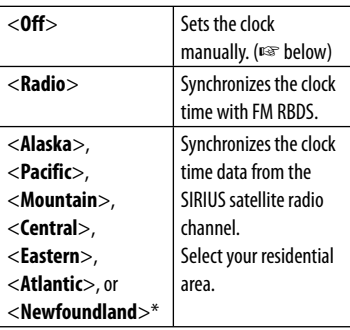

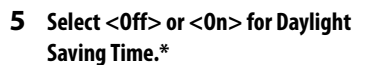

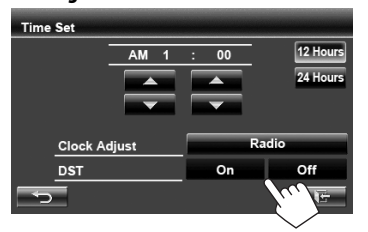

• Select <**On**> if your residential area is subject to Daylight Saving Time.

### **6 Finish the procedure.**

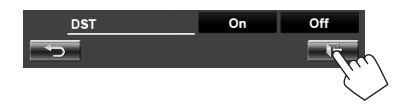

\* Only for KW-ADV794/KW-AVX740/KW-AVX640 : Selectable only when SIRIUS Satellite Radio is connected.

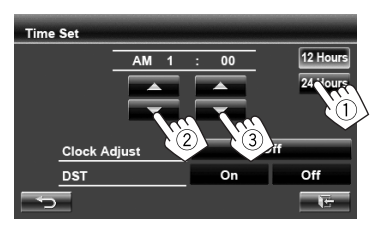

- 1 Select the time display format
- (2) Adjust the hour
- 3 Adjust the minute

## **Common operations**

## **Turning on the power**

#### **Turn on the ignition switch.**

• The power is turned off when the ignition switch is turned off.

## **Adjusting the volume**

## **To adjust the volume**

• About the adjustable volume range, <sup>®</sup> page 43 (<**Amplifier Gain**>).

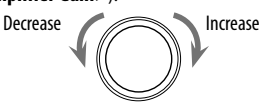

• You can also adjust the volume by moving your finger on the touch panel as illustrated.

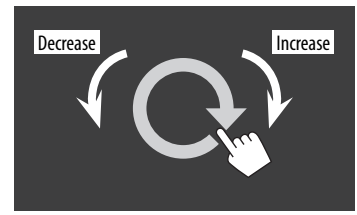

### **To attenuate the sound**

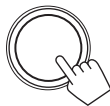

The ATT indicator lights up.

**To cancel the attenuation,** press the volume adjustment knob.

## **Turning off/on the screen**

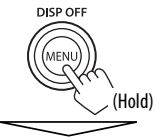

The screen is turned off.

• You can also turn off the screen by pressing [**Off**] in <**Display**> on <**AV Menu**> screen. (☞ page 11)

**To turn on the screen,** press MENU/DISP OFF.

## **Turning off/on the AV source**

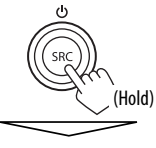

AV source is turned off.

• You can also turn off the AV source by pressing [**AV Off**] on <**AV Menu**> screen. (☞ page 12)

**To activate the AV function, press SRC/(').** 

## **Touch screen operation**

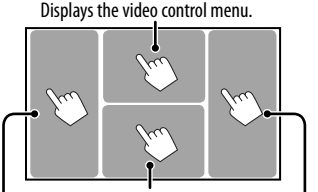

Displays the source control screen. Goes to the previous chapter/track.\* Goes to the next chapter/track.\*

- The operation buttons disappear by touching the screen or when no operation is done for about 5 seconds.
- \* Not available for video from an external component and rear view camera.

Dragging your finger to left or right functions in the same way as touching.

## **Switching screens**

#### **Source control screen**

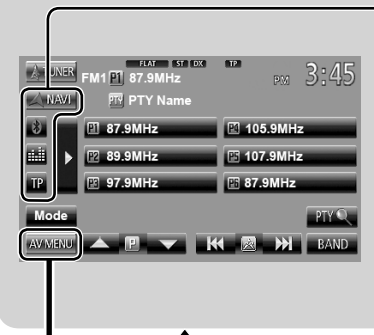

#### **Common operating buttons**

**<Settings>**

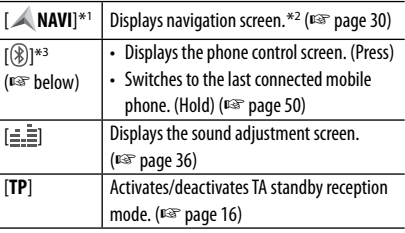

#### **<AV Menu>**

Displays source control screen/setting screen and Changes the detailed settings. (☞ page 43) changes picture source. Displays the phone Changes the page **ES** page 12 control screen<sup>\*3</sup> Audio Display Input System Settings Phone Settings Fader/Balance **AV Menu**  $F$ lat Equalizer  $_{\rm On}$  $Off$ Loudness USB Crossover Enter  $\ast$  $\times$ **Volume Adjust**  $00$ w ne Display AV Camera Navi Off \*<sup>1</sup>Appears only when <**Navigation Input**> is set to <**On**>. (☞ page 30) \*<sup>2</sup>Displays the screen only when a rear view camera/ navigation unit is connected. [**AV**] Displays the source control screen. (☞ above) \*3 Only for KW-ADV794/KW-AVX748/KW-AVX740. [**Camera**] Displays the picture from the rear view  **Icons for Bluetooth button** camera.<sup>\*2</sup> (<sub>®</sub> page 42) [**Navi**] \*<sup>1</sup> Displays the navigation screen. \*<sup>2</sup> ⊛ No device is connected. (☞ page 30)  $\theta$ : A Bluetooth audio player is [**Off**] Turns off the screen. (☞ page 10) connected. : A Bluetooth mobile phone is 8

- Press [ $\blacktriangleleft$ ] to return to the previous screen.
- Press  $[\overline{\bullet}]$  to display the current source control screen.

#### $\theta_{\text{m}}$ : Both Bluetooth mobile phone and audio player are connected.

connected.

## **AV SOURCE OPERATIONS**

## ENGLISH

## **Selecting the playback source**

## **KW-AVX794/KW-AVX740 KW-AVX640**

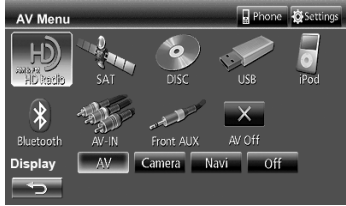

## **KW-AVX748**

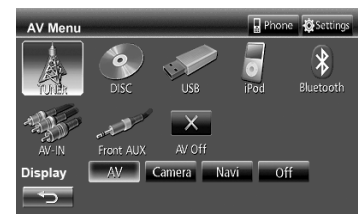

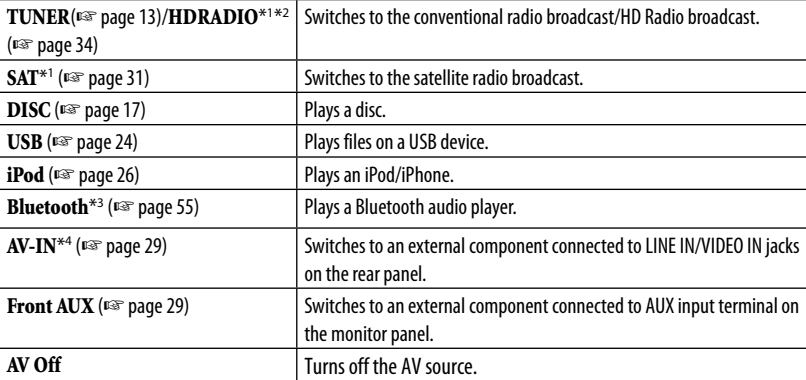

 $*1$  Only for KW-ADV794/KW-AVX740/KW-AVX640.

\*<sup>2</sup>"HD RADIO" is shown as the source instead of "TUNER" when the HD Radio tuner box is connected.

\*<sup>3</sup>Only for KW-AVX640: "**Bluetooth**" is shown as the source instead of "**AV-IN**" when <**Audio Input**> is set to <**BT**>. (☞ page 45)

\*<sup>4</sup>Select an appropriate input setting on <**Audio Input**>. (☞ page 45 )

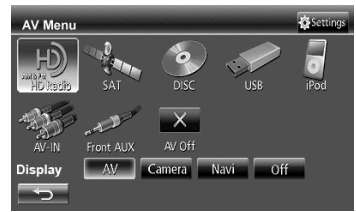

## **Listening to the radio**

**Preparation:** Select the appropriate tuner channel interval for <**Area Setting**>. (☞ page 15)

ENGLISH

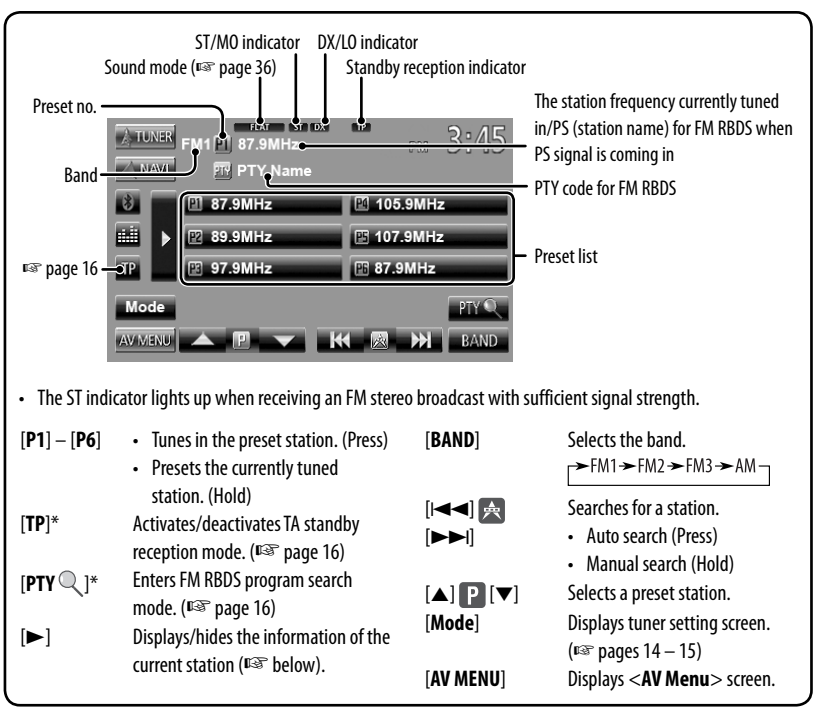

Appears only when FM is selected as the source.

## **Displaying the information of the current station**

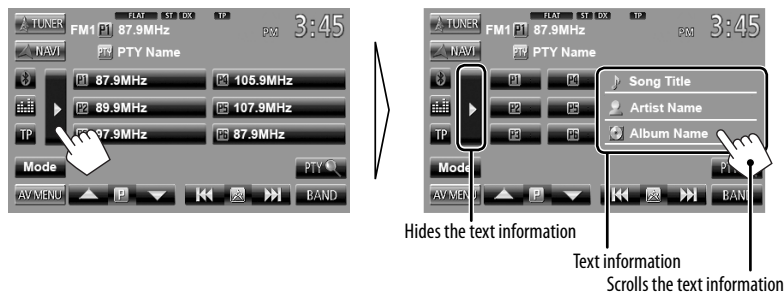

### **When an FM stereo broadcast is hard to**

## **receive...**

Activate monaural mode for better reception.

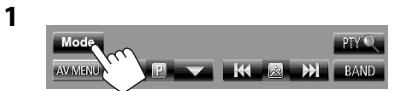

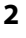

ENGLISH

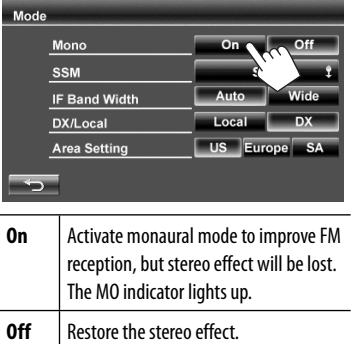

## **To tune in FM stations only with strong signals—LO/DX (Local/Distance-extreme)**

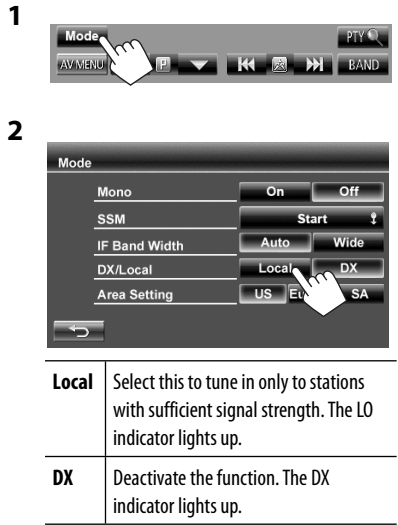

## **When the FM reception is interfered...**

**1**

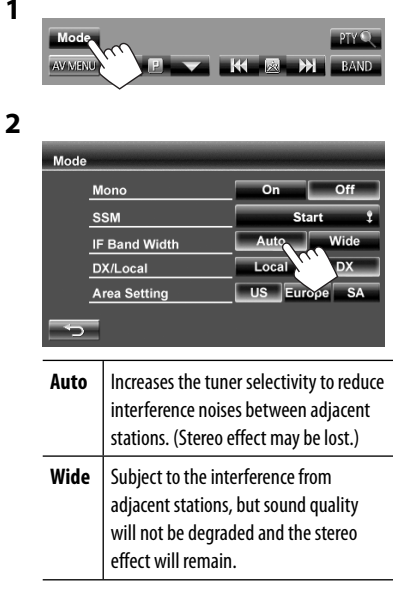

# ENGLISH

## $\blacksquare$  Changing the tuner channel **interval**

Tuner channel interval changes depending on the area you use this unit.

**1**

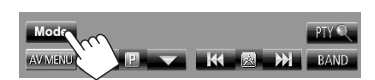

**2**

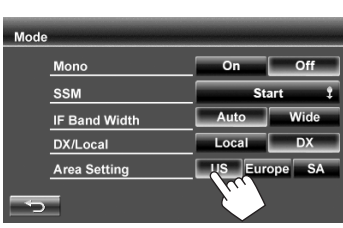

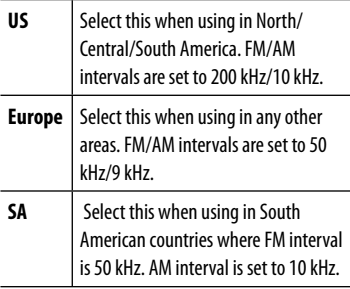

• Initial setting is <**US**> for KW-ADV794/ KW-AVX740/KW-AVX640 , and <**SA**> for KW-AVX748.

## **Storing stations in memory**

You can preset six stations for each band.

## **Automatic presetting — SSM (Strongstation Sequential Memory) (For FM only)**

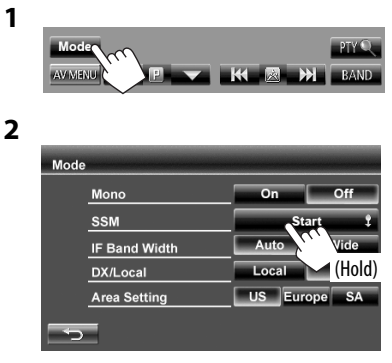

Local stations with the strongest signals are searched and stored automatically.

## **Manual presetting**

- **1 Tune in to a station you want to preset.**  (☞ page 13)
- **2 Select a preset number.**

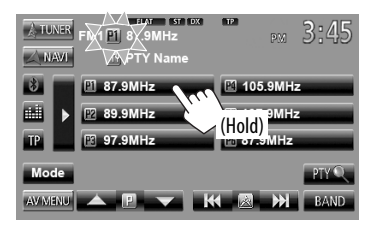

The station selected in step **1** is stored.

### **Selecting a preset station**

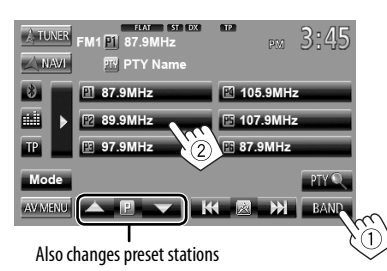

The following features are available only for FM RBDS stations.

## **Example 3 Searching for FM RBDS program— PTY Search**

You can search for your favorite programs being broadcast by selecting the PTY code for your favorite programs.

#### **1**

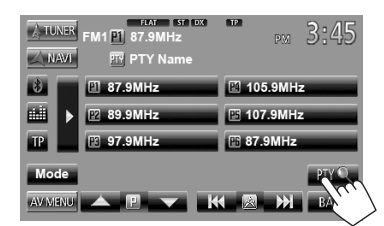

## **2 Select a PTY code.**

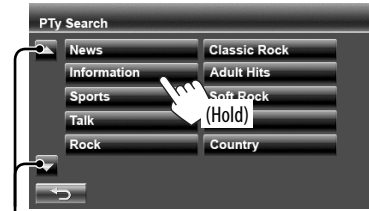

Changes the page

PTY Search starts.

If there is a station broadcasting a program of the same PTY code as you have selected, that station is tuned in.

## **Activating/deactivating TA Standby Reception**

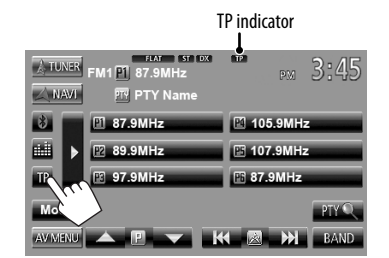

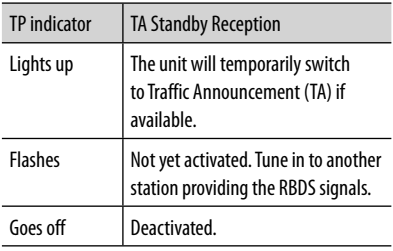

• The volume adjustment for Traffic Announcement is automatically memorized. The next time the unit switches to Traffic Announcement, the volume is set to the previous level.

## **Disc operations**

## **Playing a disc**

- If a disc does not have any disc menu, all tracks on it will be played repeatedly until you change the source or eject the disc.
- 

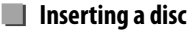

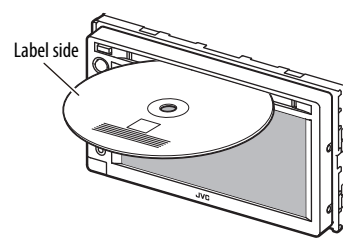

The source changes to "**DISC**" and playback starts.

- The DISC IN indicator lights up while a disc is inserted.
	- If " $\bigcirc$ " appears on the screen, the unit cannot accept the operation you have tried to do.
		- In some cases, without showing " $Q''$ ," operations will not be accepted.
	- When playing back a multi-channel encoded disc, the multi-channel signals are downmixed to stereo.

## **To eject a disc**

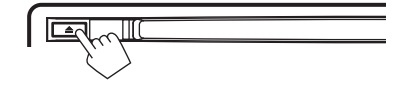

- You can eject a disc when playing another AV source.
- If the ejected disc is not removed within 15 seconds, the disc is automatically inserted again into the loading slot to protect it from dust.
- If the disc cannot be ejected, <sub>16</sub> page 3.

**When removing a disc,** pull it horizontally.

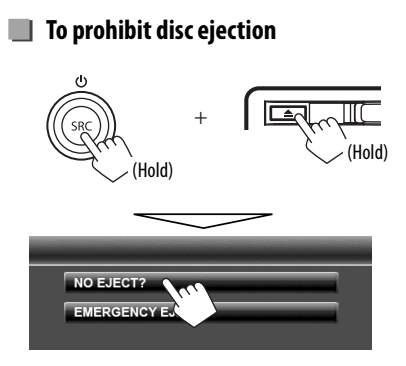

**To cancel the prohibition**, repeat the same procedure to select <**EJECT OK?**>.

## **Playable disc type**

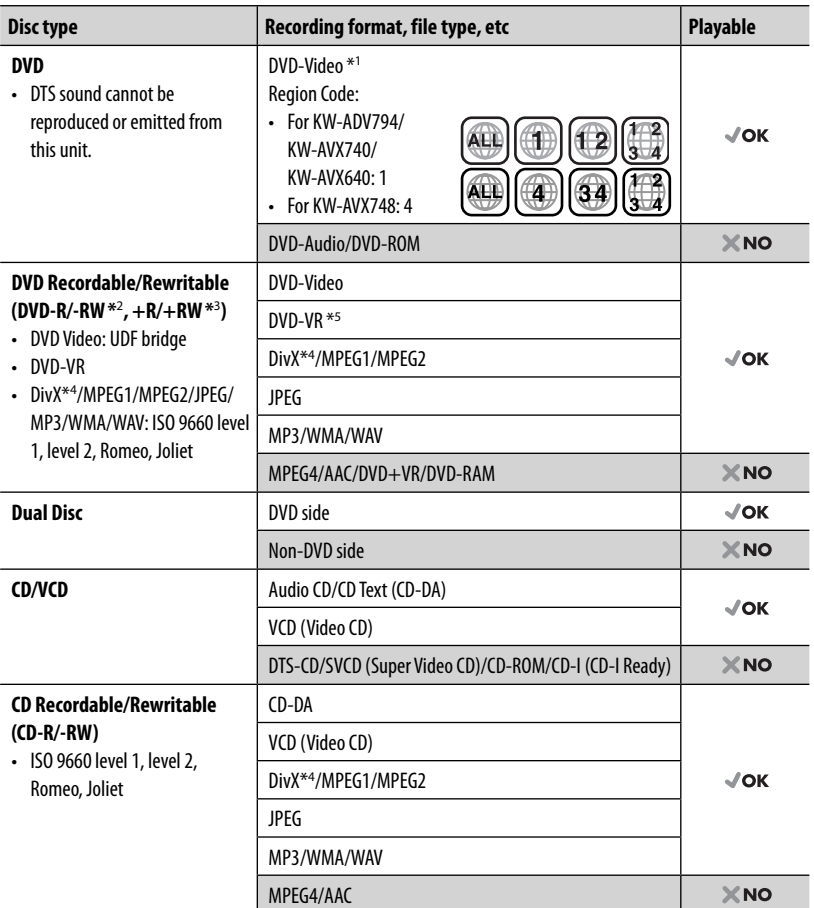

\*<sup>1</sup> If you insert a DVD Video disc of an incorrect Region Code, "Region Code Error" appears on the screen.

\*<sup>2</sup>DVD-R recorded in multi-border format is also playable (except for dual layer discs). DVD-RW dual layer discs are not playable.

 $*$ <sup>3</sup> It is possible to play back finalized  $+R/+RW$  (Video format only) discs. "DVD" is selected as its disc type when a +R/+RW disc is loaded. +RW double layer discs are not playable.

 $*4$  Only for KW-ADV794/KW-AVX740/KW-AVX640.

\*<sup>5</sup>This unit cannot play back contents protected with CPRM (Content Protection for Recordable Media).

### **Caution for DualDisc playback**

The Non-DVD side of a "DualDisc" does not comply with the "Compact Disc Digital Audio" standard. Therefore, the use of Non-DVD side of a DualDisc on this product may not be recommended.

## **Playback operations**

#### **To display the source control screen** (☞ below)

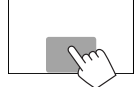

• The operation buttons disappear by touching the screen or when no operation is done for about 5 seconds.

ENGLISH

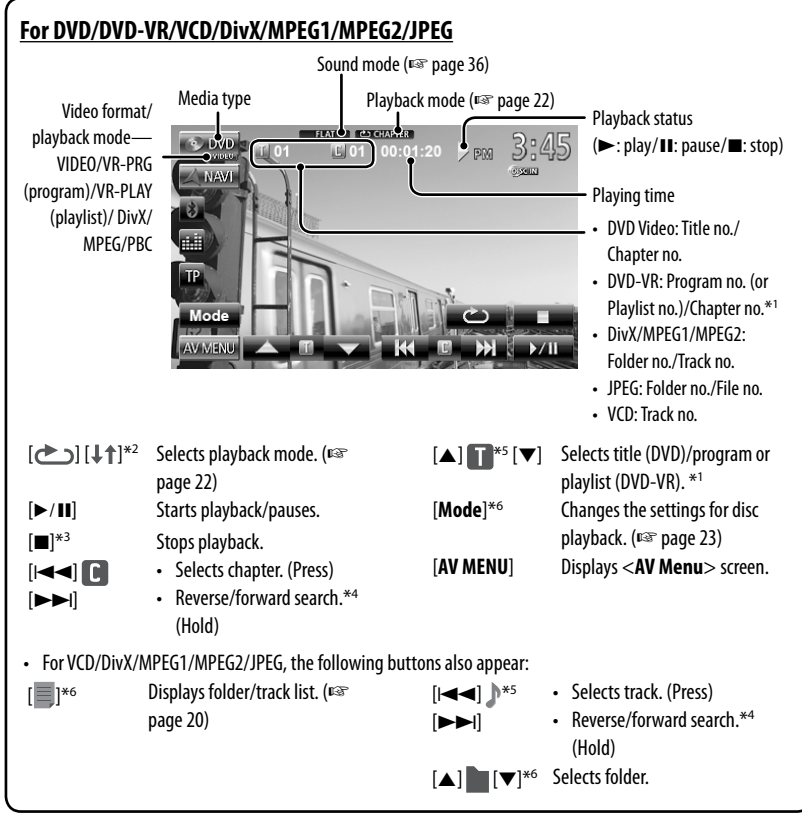

\*<sup>1</sup>To display the Original Program/Playlist screen, ☞ page 21.

- \*<sup>2</sup>Does not appear for DVD/DVD-VR/JPEG.
- \*<sup>3</sup>Appears only for DVD/DVD-VR/VCD.
- \*4 Search speed varies depending on the type of disc or file.
- \*<sup>5</sup> Displayed icon varies depending on the type of disc or file.
- \*<sup>6</sup>Does not appear for VCD.

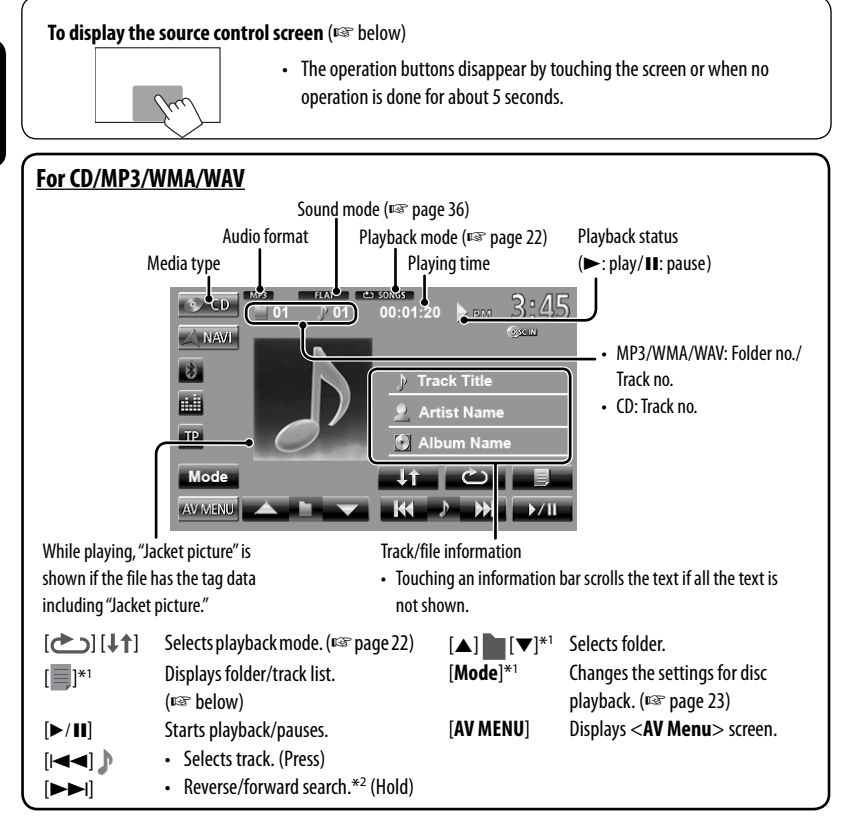

\*<sup>1</sup> Does not appear for CD.

\*<sup>2</sup> Search speed varies depending on the type of disc or file.

## **Selecting folder/track on the list**

Changes the page

ENGLISH

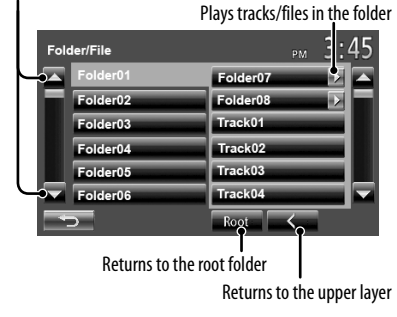

## **Playing Recordable/Rewritable discs**

- This unit can recognize a total of 5 000 files and 250 folders (a maximum of 999 files per folder).
- Use only "finalized" discs.
- This unit can play back multi-session discs; however, unclosed sessions will be skipped while playing.
- Some discs or files may not be played back due to their characteristics or recording conditions.

## **Video menu operations**

You can display the video menu screen while watching the playback pictures on the screen.

- Available items on the screen differ depending on the types of the loaded disc and playback files.
- The operation buttons disappear by touching the screen or when no operation is done for about 5 seconds.

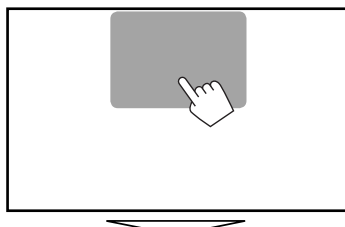

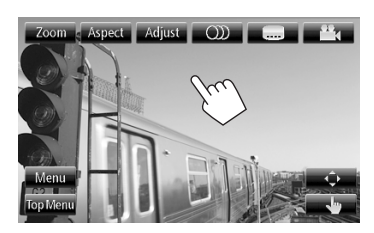

• The screen for MPEG1/MPEG2 differs from the above.

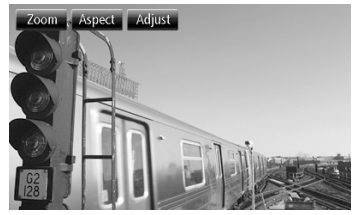

[OD] Selects the audio type.

- For DVD-VR: Selects the audio channel (ST: stereo, L: left, R: right).
- [  $[$   $]$  Selects the subtitle type.
- [<sup>22</sup><sub>4</sub>] Selects view angle. [**Menu**] Displays the disc menu (DVD)/ playlist (DVD-VR).

[**Top Menu**] Displays the disc menu (DVD)/

original program (DVD-VR).

[ $\hat{\psi}$ ] Displays the menu/playlist/original program item selecting screen.

- $[\triangle][\blacktriangledown][\blacktriangle][\blacktriangleright]$ : Selects an item.
	- For DivX only [⊲] [▶]: Skips back or forward by about 5 minutes.
- [**Enter**]: Confirms the selection.
- [**Return**]: Returns to the previous screen.

[  $\left| \cdot \right|$  Switches to the direct selection mode. Touch the target item to select.

[**Adjust**] Displays picture adjustment screen. (☞ page 40)

[**Aspect**] Selects aspect ratio. (☞ page 41)

[**Zoom**] Displays the picture size selecting screen. (<sub>®</sub> page 41)

**2**

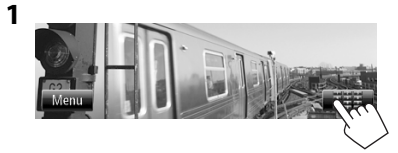

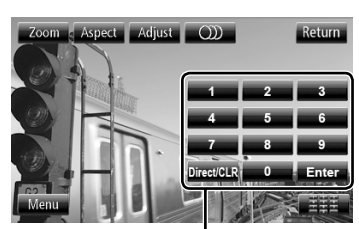

Direct selecting buttons (☞ below)

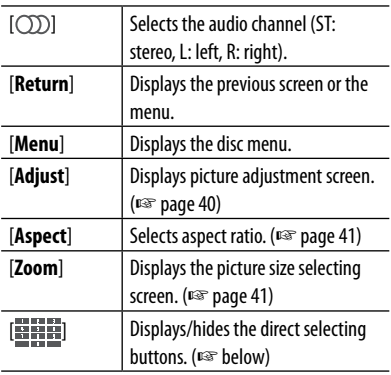

• To select a track directly

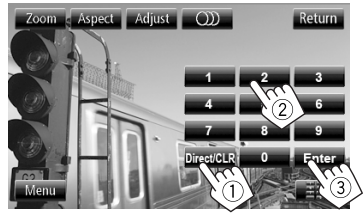

- To switch between chapter/track entry and title/ folder entry, press [**Direct/CLR**].
- When you enter a wrong number, press [**Direct/ CLR**] to delete the last entry.

• To deactivate the PBC function, press [ $\blacksquare$ ] then the direct selecting buttons to select a track number.

## **Selecting playback mode**

#### For DVD/DVD-VR

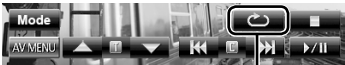

Selects Repeat playback mode

For VCD (without PBC)/CD/DivX/MPEG1/MPEG2/MP3/ WMA/WAV

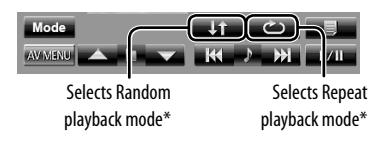

- \* You cannot activate the repeat mode and the random mode at the same time.
- Each time you press the button, the playback mode changes. (The corresponding indicator lights up.)
	- Available items differ depending on the types of loaded disc and playback file.

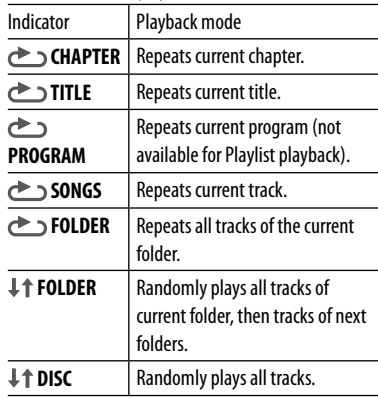

**To cancel**, press the button repeatedly until the indicator disappears.

## **Settings for disc playback**

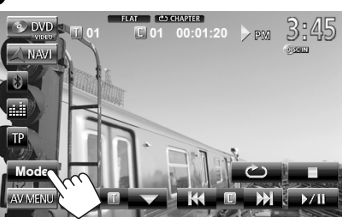

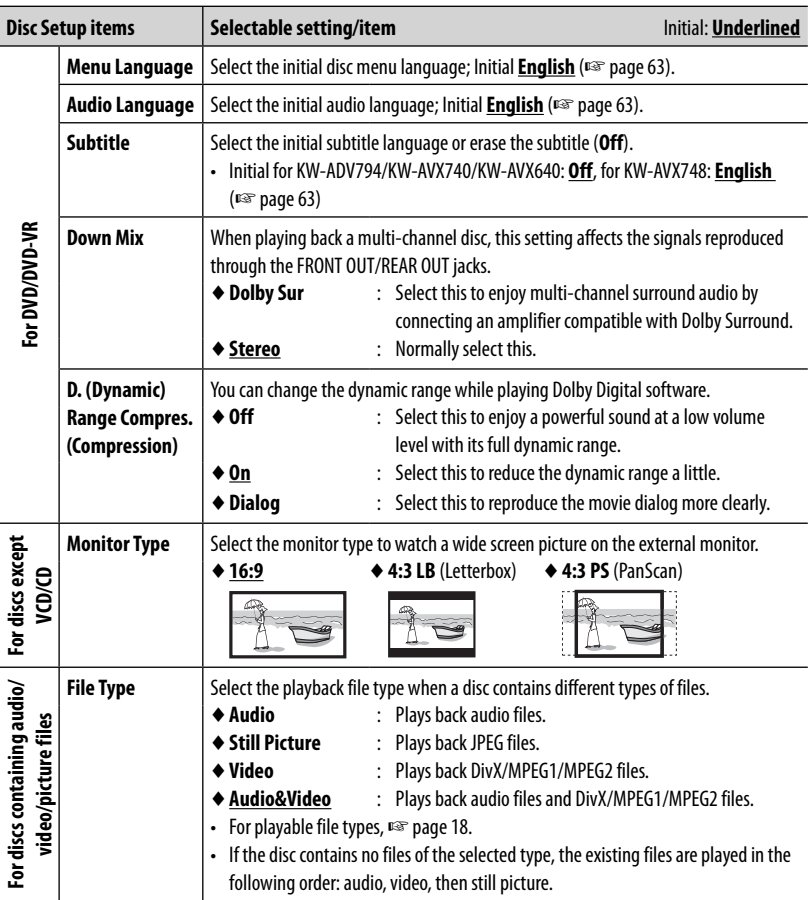

## **USB operations**

## **Playing a USB device**

- This unit can play JPEG/MPEG1/MPEG2 \*/MP3/WMA/ WAV files stored in USB mass storage class device.
- This unit can recognize a total of 5 000 files and 250 folders (a maximum of 999 files per folder).
- Make sure all important data has been backed up to avoid losing the data.
- \* Except for MPEG2 files recorded by JVC Everio camcorder (extension code <.mod>).

## **Connecting a USB device**

You can connect a USB mass storage class device such as a USB memory, Digital Audio Player etc. to the unit.

• You cannot connect a computer or portable HDD to the USB cable from the rear of the unit.

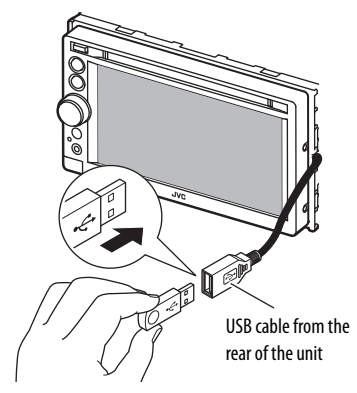

The source changes to "**USB**" and playback starts.

• All tracks in the USB device will be played repeatedly until you change the source.

## **Cautions:**

- This unit may not play back files in a USB device properly when using a USB extension cord.
- USB devices equipped with special functions such as data security functions cannot be used with the unit.
- Do not use a USB device with 2 or more partitions.
- Depending on the shape of the USB devices and connection ports, some USB devices may not be attached properly or the connection might be loose.
- This unit cannot recognize a USB device whose rating is other than 5 V and exceeds 1 A.
- This unit may not recognize a memory card inserted into the USB card reader.
- Connect only one USB device to the unit at a time. Do not use a USB hub.
- When connecting with a USB cable, use the USB 2.0 cable.
- The maximum number of characters for (when the characters are 1 byte):
	- Folder names : 50 characters
	- File names : 50 characters
- Avoid using the USB device if it might effect driving safety.
- Do not pull out and attach the USB device repeatedly while "Now Reading" is shown on the screen.
- Electrostatic shock at connecting a USB device may cause abnormal playback of the device. In this case, disconnect the USB device then reset this unit and the USB device.
- Operation and power supply may not work as intended for some USB devices.
- Do not leave a USB device in the car, expose to direct sunlight, or high temperature to avoid deformation or cause damaging to the device.

#### **To display the source control screen** (☞ below)

• The operation buttons disappear by touching the screen or when no operation is done for about 5 seconds.

ENGLISH

• To change settings for video playback, ☞ page 40.

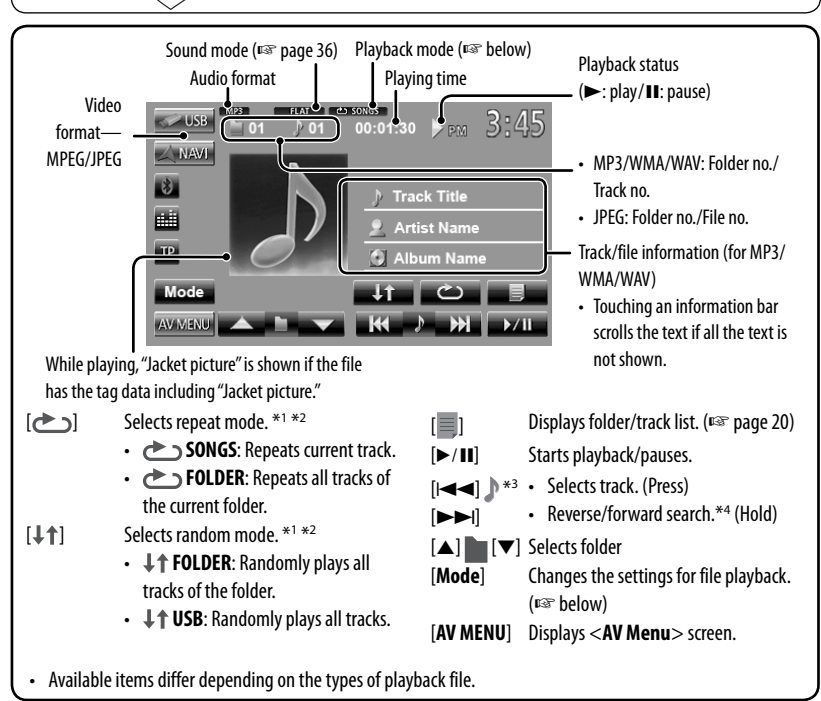

- $*$ <sup>1</sup> To cancel random or repeat mode, press the button repeatedly until the indicator disappears.
- $*^{2}$  You cannot activate the repeat mode and the random mode at the same time.
- \*<sup>3</sup> Displayed icon varies depending on the file type.
- \*<sup>4</sup> Search speed varies depending on the file type.

### **Setting <Monitor Type>**

Select the monitor type to watch a wide screen picture on the external monitor.

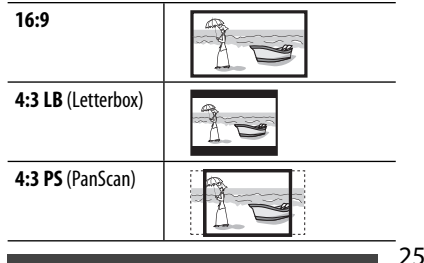

## **Setting <File Type>**

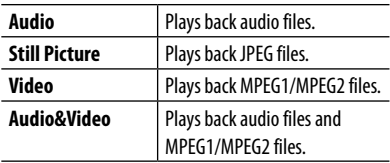

• If the USB device contains no files of the selected type, the existing files are played in the following order: audio, video, then still picture.

## **Listening to the iPod/iPhone device**

## **Preparation**

## **Connecting iPod/iPhone**

To iPod/iPhone USB cable from the rear of the unit rear of the unit

- Use the following cables:
	- **To listen to the music (digital):** USB 2.0 cable (accessory of the iPod/iPhone)
	- **To watch the video and to listen to the music (analog):** USB Audio and Video cable for iPod/iPhone—KS-U30 (separately purchased) (☞ Installation/Connection Manual)
- Change the setting for watching video. (☞ page 28)

iPod/iPhone that can be connected to this unit:

- iPod with video (5th Generation)
- iPod classic
- iPod nano (6th Generation)
- iPod nano (5th Generation)
- iPod nano (4th Generation)
- iPod nano (3rd Generation)
- iPod nano (2nd Generation)
- iPod nano (1st Generation)
- iPod touch (4th Generation)
- iPod touch (3rd Generation)
- iPod touch (2nd Generation)
- iPod touch (1st Generation)
- iPhone 4
- iPhone 3G
- iPhone 3GS
- iPhone

#### **Settings for iPod playback**

When the source is "**iPod**"...

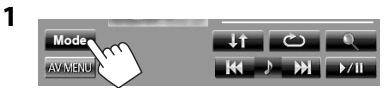

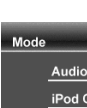

 **2**

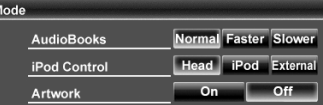

**AudioBooks:** Select the speed of audio books. **iPod Control:**

• When using iPod nano (1st Generation) or iPod with video (5th Generation), only <**Head**> mode is selectable.

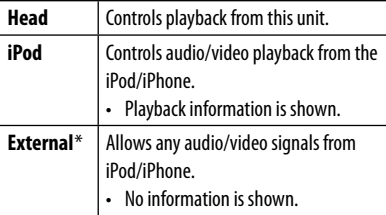

**Artwork:** Shows/hides the iPod artwork.

- \* When you turn on the power and play back a video with <**External**> selected, caution message appears. Press [**Accept**] to continue.
- When you use App of the iPod touch or iPhone, see also page 64 for safety instructions.

## **iPod/iPhone playback operations**

#### **To display the source control screen** (☞ below)

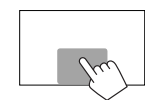

- The operation buttons disappear by touching the screen or when no operation is done for about 5 seconds.
- To change settings for video playback, ☞ page 40.
- The operations explained in this manual are under <**Head**> mode (☞ page 26).

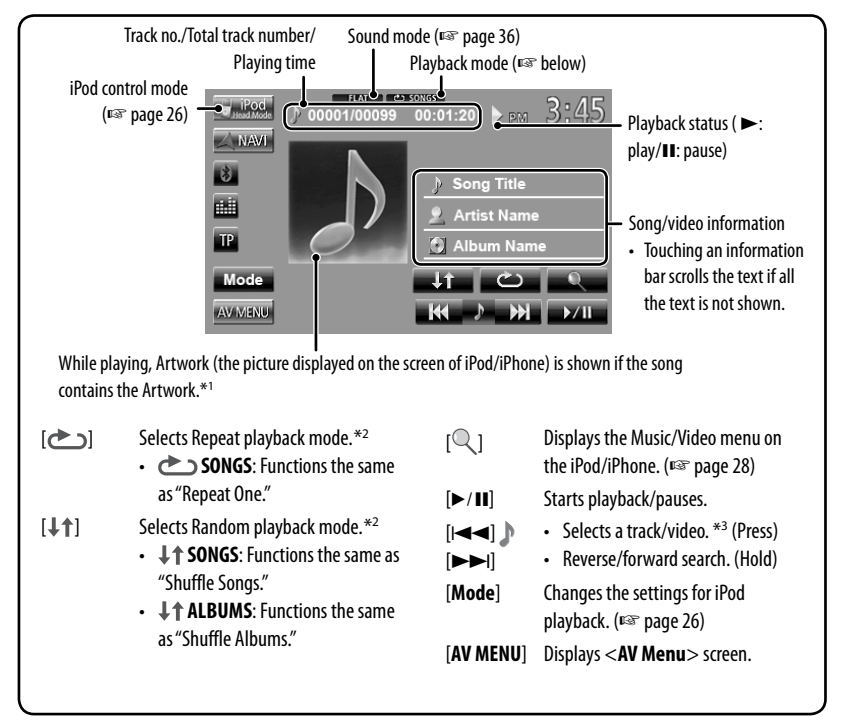

- \*<sup>1</sup> For changing the Artwork display setting, <sub>■</sub> page 26.
- \*<sup>2</sup>To cancel random or repeat mode, press the button repeatedly until the indicator disappears.
- \*<sup>3</sup> You cannot resume playback for video sources.
- When you turn on this unit, the iPod/iPhone is charged through the unit.
	- iPhone 4 can be charged only when connected through KS-U30.
- The text information may not be displayed correctly.

### **Notice:**

When operating an iPod/iPhone, some operations may not be performed correctly or as intended. In this case, visit the following JVC web site: <http:// www.jvc.co.jp/english/car/> (English website only)

## **Selecting a track/video from menu on the iPod/iPhone**

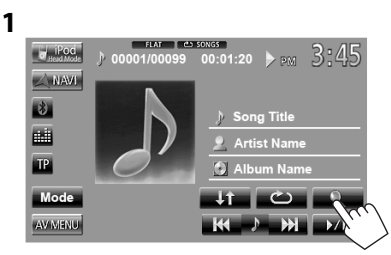

- **2** Select the menu (Music or Video) (1), a **category (**2**), then a desired item (**3**).**
	- Select the item in the selected layer until a desired track starts playing.

#### **Music menu:**

Switches between Music ( $\rightarrow \Box$ ) and Video  $() + H$ 

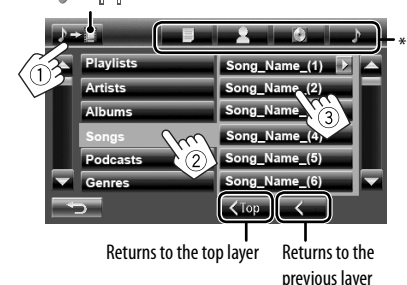

**Video menu:**

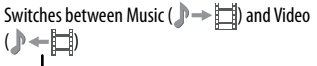

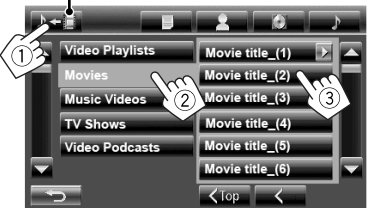

- Available categories differ depending on the type of your iPod/iPhone.
- \* You can switch to the top of the category by pressing the corresponding tab: Playlist ( $\Box$ ), Artist ( $\Box$ ), Albums  $(\circledcirc)$  or Songs( $\circ$ ).

## **Setting for watching video**

You can change the setting only when the AV source is turned off.

- **1** On <**AV Menu**> : AV Menu  **2** Display Input **Audio Settings** Audio Display In **Settings Audio Input Video Input** 
	- When iPod with video (5th Generation) is connected, also select <**iPod**> for <**Audio Input**>.

For some iPod/iPhone models, the performance may be abnormal or unstable during operation. In this case, disconnect the iPod/iPhone device, then check its condition. If the performance is not improved or slow, reset your iPod/iPhone.

## **Using other external components**

#### **To display the source control screen** (☞ below)

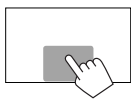

• The operation buttons disappear by touching the screen or when no operation is done for about 5 seconds.

ENGLISH

• To change settings for video playback, ☞ page 40.

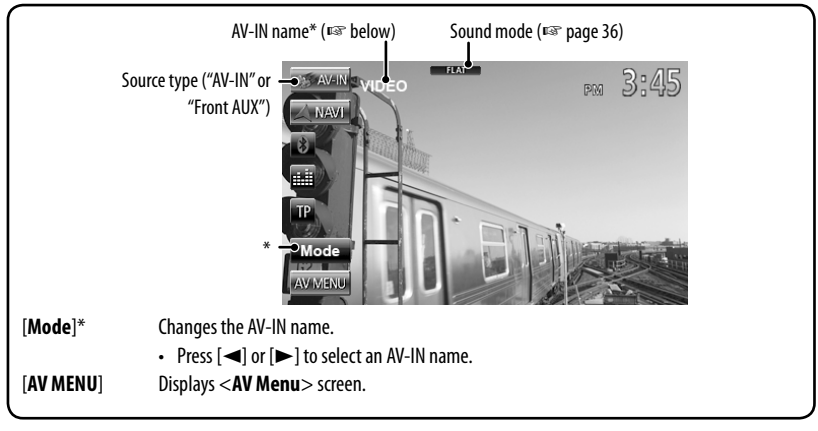

\* Appears when "**AV-IN**" is selected as the source.

## **Front AUX**

**1 Connect an external component.**

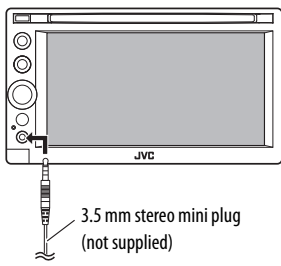

- **2 Select "Front AUX" as the source.** (☞ page 12)
- **3 Turn on the connected component and start playing the source.**

## **AV-IN**

You can connect an external component to the LINE IN/ VIDEO IN jacks. (☞ Installation/Connection Manual)

#### **Preparation:**

- To listen to the music from the connected component, select <**AV-IN**> for <**Audio Input**> setting. (☞ page 45)
- To watch the video from the connected component, select <**AV-IN**> for <**Video Input**> setting. (☞ page 45)
- **1 Select "AV-IN" as the source.** (☞ page 12)
- **2 Turn on the connected component and start playing the source.**

## **Using the external navigation unit**

ENGLISH

You can connect a navigation unit (not supplied) to the RGB input terminal so that you can view the navigation screen. (☞ the Installation/Connection Manual)

• Please contact your dealer to inquire about compatible navigation units.

## **Activating the navigation function**

**1** On <**AV Menu**>:

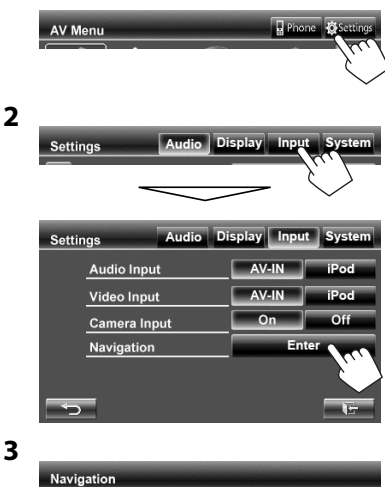

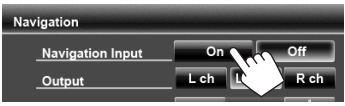

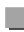

## **To view the navigation screen**

On the source control screen:

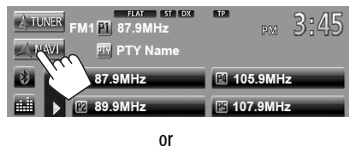

#### On <**AV Menu**> :

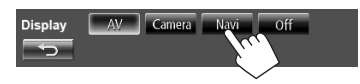

- While the navigation screen is displayed, the touch panel operations are available only for using navigation function.
- The aspect ratio of the navigation screen is fixed to <**Full**> regardless of the <**Aspect**> setting (☞ page 41).
- You can use the source "**AV-IN**" for listening to an audio source connected to the LINE IN jacks.

## **To cancel the navigation screen**

Press MENU/DISP OFF to display <**AV Menu**>, then press [**AV**].

## **Settings for navigation unit**

On <**Navigation**> (☞ step **3** on the left column):

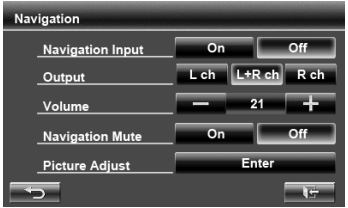

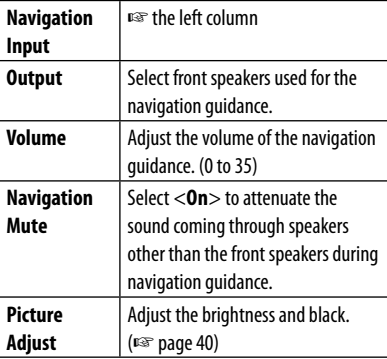

## Listening to the satellite radio (Only for KW-ADV794/KW-AVX740/KW-AVX640)

Before operating, connect either one of the following (not supplied) to the expansion port on the rear of the unit.

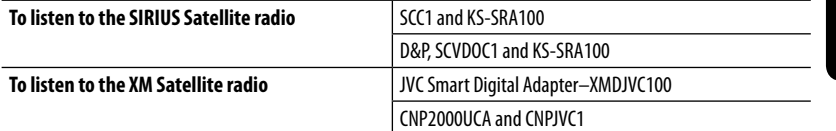

## **Activating subscription**

## **For SIRIUS Radio**

- **1 Select "SAT" as the source.** (☞ page 12) The SIRIUS Satellite radio starts updating all the SIRIUS channels. (See "Channel Updates—SIRIUS/ XM" below.)
	- Once completed, SIRIUS Satellite radio tunes in to the Preview Channel.
- **2 Press [Mode] to display SIRIUS ID.**
- **3 Contact SIRIUS on the internet at <http://activate.siriusradio.com/> to activate your subscription, or you can call SIRIUS toll-free at 1-888-539-SIRIUS (7474).**

"Subscription updated Press any key to continue" appears on the screen once subscription has been completed.

## **For XM Radio**

- **1 Select "SAT" as the source.** (☞ page 12) XM Tuner\* starts updating all the XM channels. "Channel 1" is tuned in automatically. (See "Channel Updates—SIRIUS/XM" below.)
- **2 Check your XM Satellite Radio ID labelled on the casing of the XM Tuner, or tune in to "Channel 0."** The 8-digit (alphanumeric) ID number is displayed on the screen.

**To cancel the ID number display,** select any channel other than "0."

**3 Contact XM Satellite radio on the internet at <www.xmradio.com> and click on "Activate Radio," or you can call 1-800-XM-RADIO (1-800-967-2346).**

Once activated, the unit can then be tuned to one of the available channels.

\* XM Tuner: XMDirect TM Tuner Box or XMDirect2 Tuner System

## **Channel Updates—SIRIUS/XM**

- If channels are updated after subscription, updating starts automatically, and no sound can be heard:
	- For SIRIUS Satellite radio: "UPDATING" appears.
	- For XM Satellite radio: "UPDATING" (when XMDJVC100 is connected) or "UNAUTH" (when CNP2000UCA and CNPJVC1 are connected) appears.
- Update takes a few minutes to complete.
- Do not press any buttons or perform any operations until updating is completed.

## **Tuning in to a channel you want**

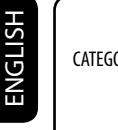

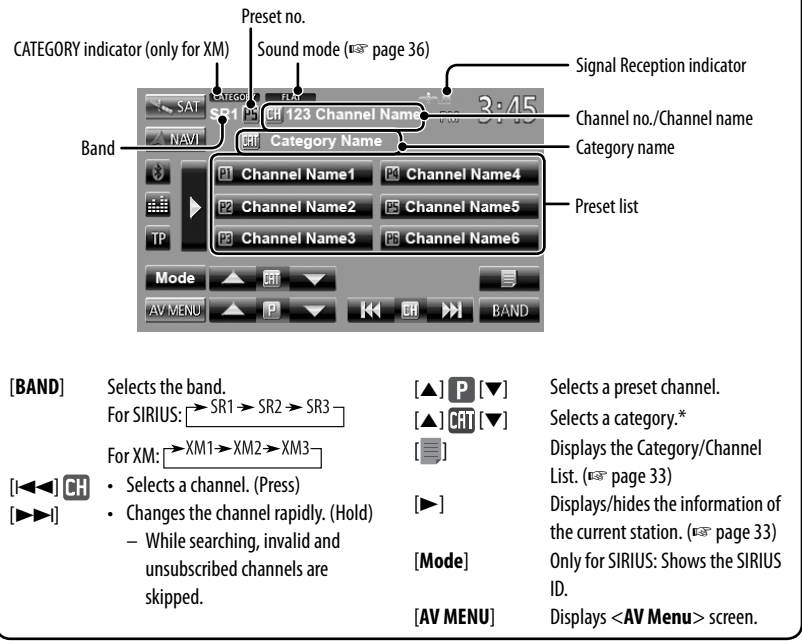

\* For SIRIUS Radio:

– To select a channel from all categories, select <**ALL**>.

For XM Radio:

- To select a channel from all categories (including non-categorized channels), press  $[$  ▲  $\boxed{0}$ .  $]$  or  $[$   $\boxed{0}$ .  $\blacktriangleright$   $\blacktriangleright$
- If you do not select a channel within 15 seconds, the category selected is canceled. (The CATEGORY indicator goes off.) You can select a channel from all categories now.
- To learn more about SIRIUS/XM programming or to become a subscriber, please visit <www.siriusxm.com>.

## **Displaying the information of the current station**

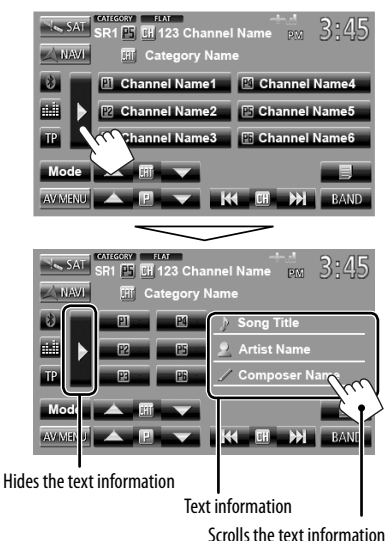

## **Storing channels in memory**

You can preset six channels for each band.

#### **1 Tune in to a station you want to preset.**  (☞ page 32)

**2 Select a preset number.**

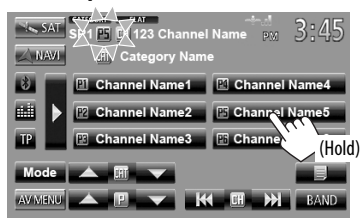

The channel selected in step **1** is stored.

## **Selecting a preset channels**

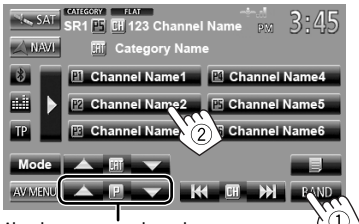

Also changes preset channels

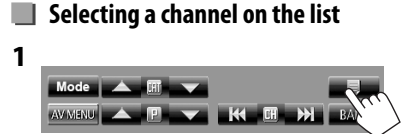

### **2 Select a category (**1**), then a channel (**2**) from the selected category.**

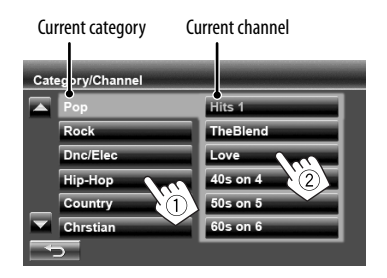

## **Listening to the HD Radio™ broadcast**

#### **(Only for KW-ADV794/KW-AVX740/KW-AVX640 )**

Before operating, connect HD Radio tuner box, KT-HD300 (separately purchased) to the expansion port on the rear of the unit.

## **What is HD Radio Technology?**

HD Radio Technology can deliver high-quality digital sound—AM digital will have FM-like quality (in stereo) and FM digital will have CD-like quality—with static-free and clear reception. Furthermore, stations can offer text and data, such as artist names and song titles.

- When the HD Radio tuner box is connected, it can also receive conventional analog broadcasts.
- Many HD Radio stations also offer more than one channel of programming. This service is called multicasting.
- To find HD Radio stations in your area, visit www.hdradio.com <http://www.hdradio.com/ $>$ .

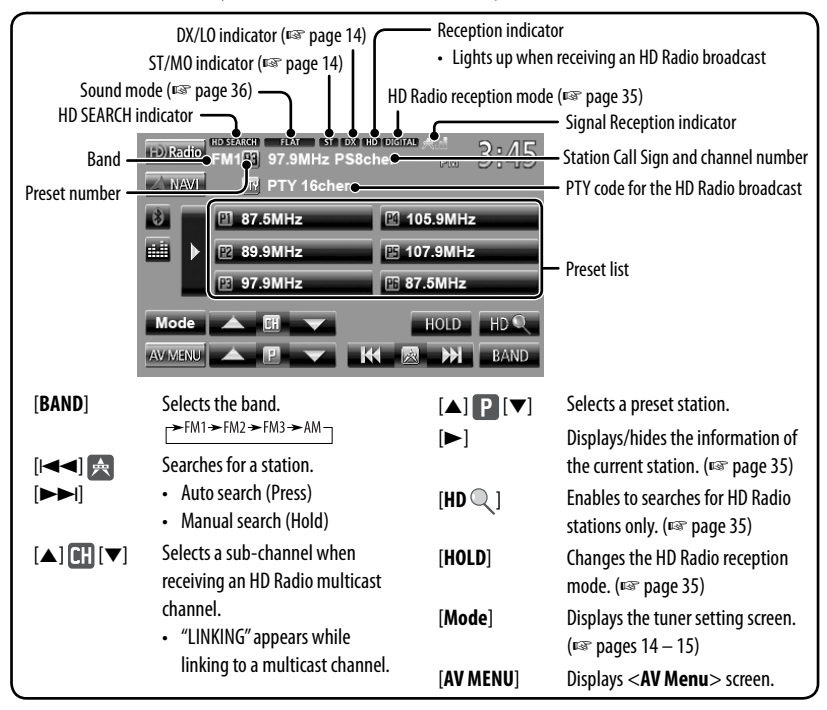

- **To improve FM reception,** see "When an FM stereo broadcast is hard to receive...," ☞ page 14.
- **To search for FM stations with strong signals,** see "To tune in FM stations only with strong signals—LO/DX (Local/Distance-extreme)," ☞ page 14.
- **To reduce interference noises,** see "When the FM reception is interfered...," ☞ page 14.
- **To preset stations automatically,** see "Automatic presetting SSM (Strong-station Sequential Memory) (For FM only)", ☞ page 15.

## **Displaying the information of the current channel**

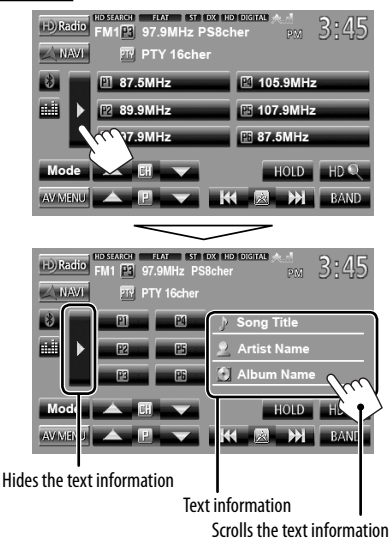

## **Searching for HD Radio stations only**

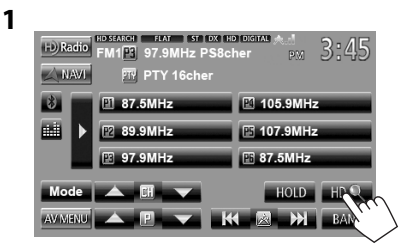

The HD SEARCH indicator appears.

**2 Search for a station—Auto Search.**

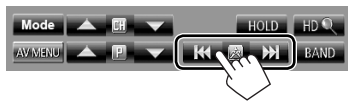

## **Changing HD Radio reception mode**

While receiving an HD Radio broadcast, the unit tunes to digital or analog audio automatically due to the receiving condition.

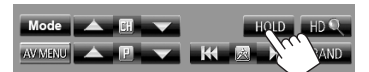

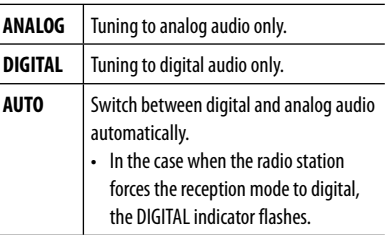

- The setting automatically changes to <**AUTO**> in the following cases:
	- When you tune in to another broadcast.
	- When you change to another source.
	- When you turn off the power.

## **Sound adjustment**

## **Using the sound equalization**

- The adjustment is memorized for each source until you adjust sound again. If the source is a disc, the adjustment is stored for each of the following categories.
	- DVD/DVD-VR
	- VCD/CD
	- DivX/MPEG1/MPEG2/MP3/WMA/WAV
- You cannot adjust the sound when the AV source is turned off.

### **Selecting a preset sound mode**

**1** On <**AV Menu**>:

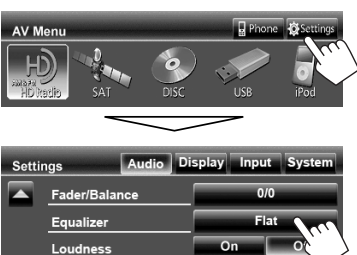

#### or

Ente

Crossover

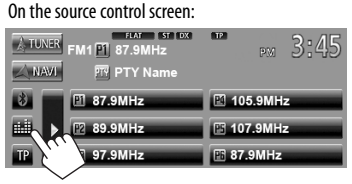

**2 Select a sound mode.**

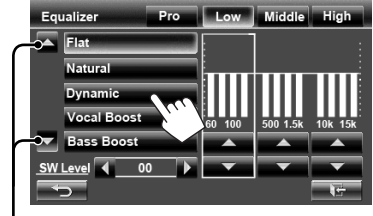

Changes the page

## **Storing your own adjustment**

#### **Customizing preset sound mode**

- **1 Select a sound mode.** (☞ "Selecting a preset sound mode")
- **2 Adjust the level of each band (**1**), then select the subwoofer level (**2**).**

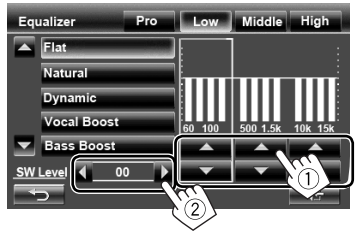

The adjustments are stored and <**User**> is activated.

**3**
#### **Adjusting the sound precisely**

**1 Perform steps 1 and 2 of "Selecting a preset sound mode," then...**

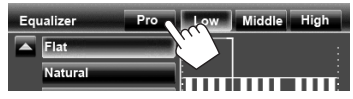

#### **2 Select a band.**

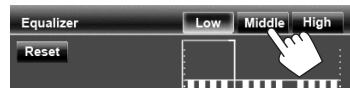

#### **3** Adjust the sound.

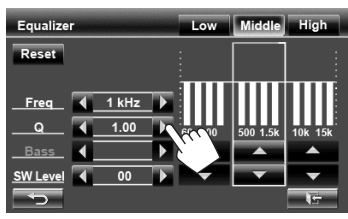

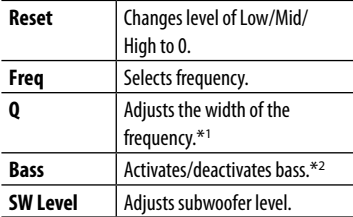

 The adjustments are stored and <**User**> is activated.

- The adjustments are memorized until you adjust sound again.
- To make adjustment for other bands, repeat steps **2** and **3**.
- \*<sup>1</sup> Fixed for "High" band.
- \*<sup>2</sup>Only for "Low" band.

# **Adjusting the cross over frequency**

**1** On <**AV Menu**> :

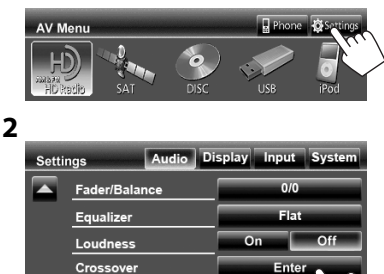

#### **3 Select the item to adjust, then make adjustment.**

**Volume Adjust** 

Adjusts the cross over for front or rear speakers (high pass filter).

 $00$ 

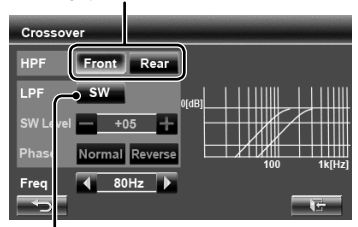

Adjusts the cross over for subwoofer (low pass filter).

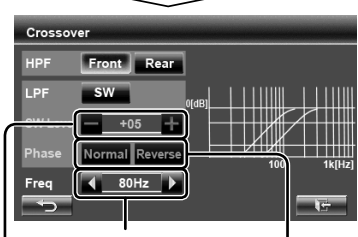

Adjusts the cross over frequency.

Adjusts the subwoofer level. Selects the phase for the subwoofer.\*

\* Not selectable when <**Freq**> is set to <**Through**>. (**<sub>®</sub>** the left column)

# **Changing display design**

You can change the background, the color of text, touch panel buttons, and monitor panel buttons.

**1** On <**AV Menu**>:

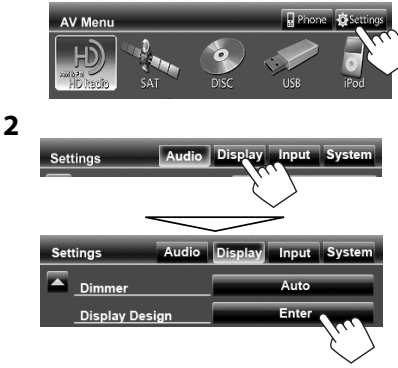

**3 Select an item (<Backgrnd>, <Text> or <Buttons>), then change the setting.**

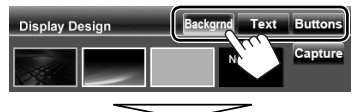

#### **Background**

(1) Select a background

Basic image (default)

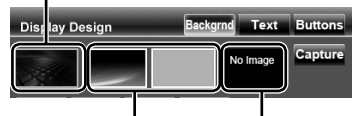

You can select a color on the color palette or adjust the color on the user color adjuster (□ the right column)

For setting your favorite scene as the background, ☞ page 39

2 Select/adjust the color

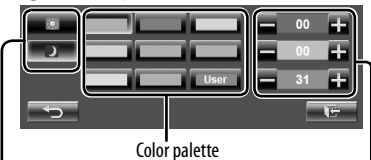

Dimmer setting: You can make selections for each dimmer setting— $<$   $\triangleright$  (On) or  $<$   $\circ$   $\cdot$  (Off)

> User color adjuster: You can make your own color adjustment stored in <**User**>

#### **Text/Buttons**

For setting the color, ☞ above.

Variable color illumination\*

• Illumination color changes gradually.

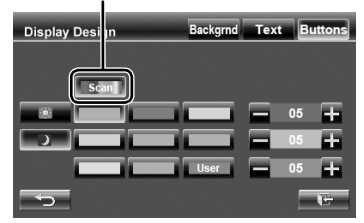

Appears only for button color selection screen. When variable color illumination is selected, you cannot adjust the color.

# ENGLISH

#### **Using your favorite scene as the background**

While playing a video or JPEG, you can capture an image and use the captured image as a background.

- You cannot capture copyrighted content and image from iPod/iPhone.
- When using JPEG file as the background, make sure that the resolution is 800 x 600 pixels.
- The color of the captured image may look different from that of the actual scene.
- **1 Play back a video or JPEG.**
- **2 Display <Display Design>.** (☞ page 38)
- **3**

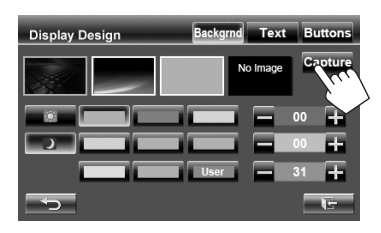

#### **4 Adjust the image.**

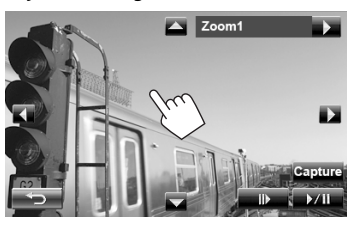

- $[\blacktriangleright$ / $\blacksquare]$ <sup>\*</sup> Starts playback/pauses.
- $[II \rightarrow ]^*$  Advances scenes frame-by-frame.
- [ $\blacktriangleright$ ] Magnifies the scene. (<**Zoom1**> – <**Zoom3**>)
- [▲] [▼] Moves the zooming frame.
- $\left[\blacktriangleleft\right]\left[\blacktriangleright\right]$
- To cancel the capture screen, press  $\lceil \blacktriangleleft \rbrace$ .
- \* Not displayed when playing an external component connected to LINE IN/VIDEO IN jacks.

**5 Capture the image displayed on the screen.**

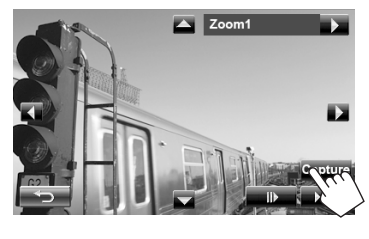

Confirmation message appears. Press [**Yes**] to store the newly captured image. (The existing image is replaced with the new one.)

• Press [**No**] to return to the previous screen.

# **Setting for video playback**

You can change the setting for video playback.

# **Picture adjustment**

You can adjust the picture quality.

#### **1 Display the adjustment menu.**

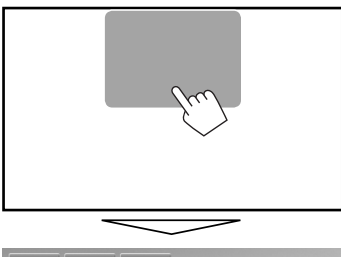

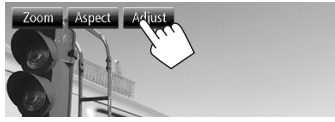

**2 Select Dimmer On (< >) or Off (< >).**

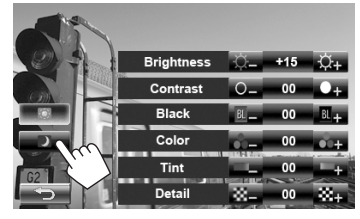

**3 Adjust the picture (–15 to +15).**

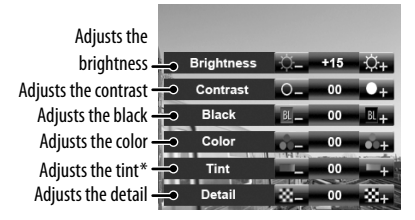

\* Adjustable only when the incoming signal is NTSC.

# **Changing the aspect ratio**

You can change the aspect ratio for video playback.

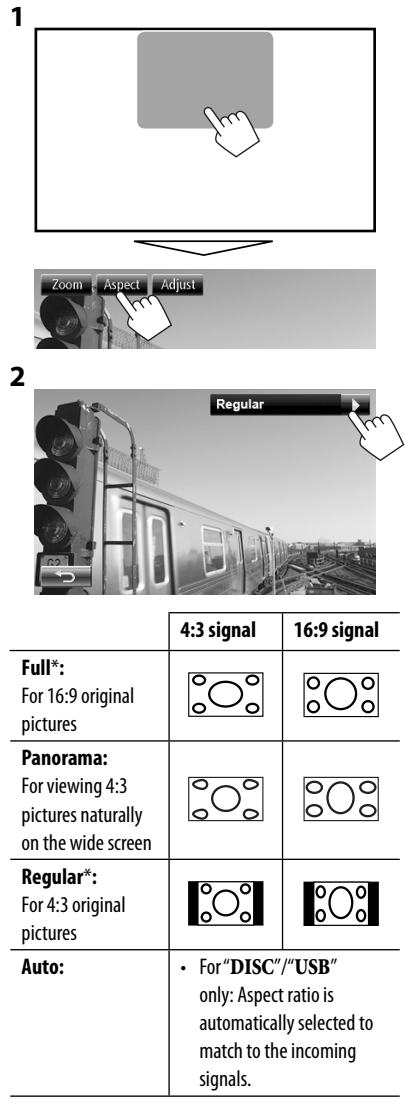

\* While DivX is played back with <**Monitor Type**> set to <**16:9**> (for disc: ☞ page 23/ for USB: ☞ page 25), the aspect ratio is not set correctly.

# **Zooming picture**

You can zoom the picture (<**Zoom1**> to <**Zoom3**>).

• When <**Aspect**> is set to <**Panorama**> or <**Auto**> (☞ left column), the picture is zoomed with the aspect ratio of the <**Full**> setting.

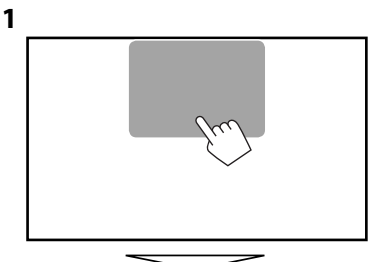

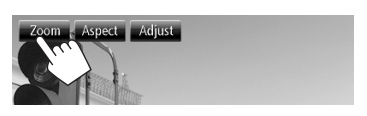

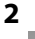

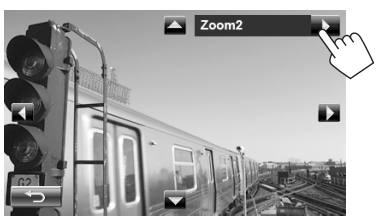

 $[\triangle][\blacktriangledown][\blacktriangle][\blacktriangleright]$ : Moves the zooming frame.

# **Using a rear view camera**

• To use a rear view camera, the REVERSE GEAR SIGNAL lead connection is required. For connecting a rear view camera, see the Installation/Connection Manual.

#### **Activating the rear view camera**

**1** On <**AV Menu**>:

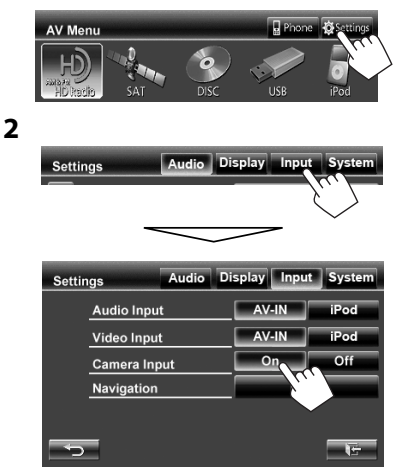

**To deactivate,** select <**Off**>.

#### **Displaying the picture from the rear view camera**

The rear view screen is displayed when you shift the gear to the reverse (R) position.

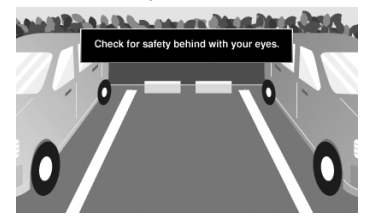

• For KW-ADV794/KW-AVX740/KW-AVX640: To erase the caution message, touch the screen.

#### **To display the picture from the rear view camera manually**

#### On <**AV Menu**>:

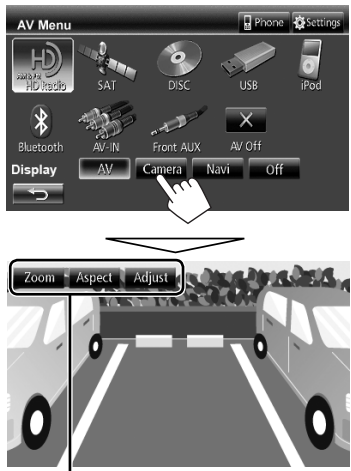

When displaying the picture from the rear view camera manually, you can change the setting of the picture. (<sub>®</sub> page 40)

**To cancel the rear view screen**, press MENU/DISP OFF to display <**AV Menu**>, then press [**AV**].

# **Setting menu items**

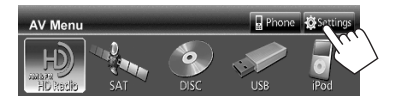

• You cannot change <**Audio**> settings (except <**Amplifier Gain**>) when the AV source is turned off.

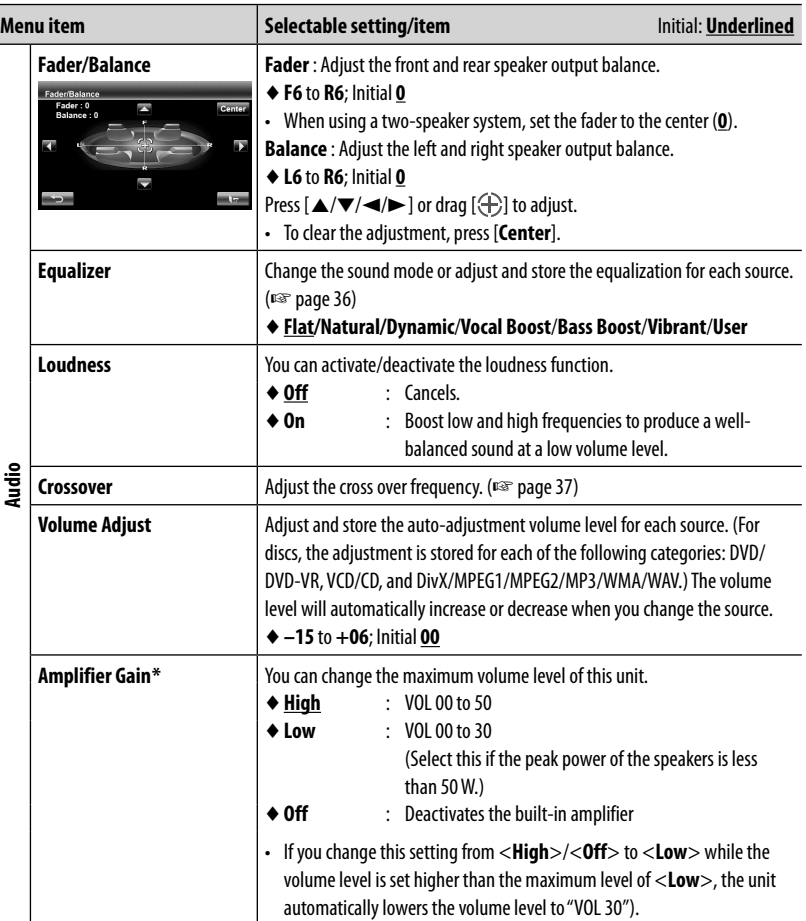

\* You can change the setting only when the AV source is turned off.

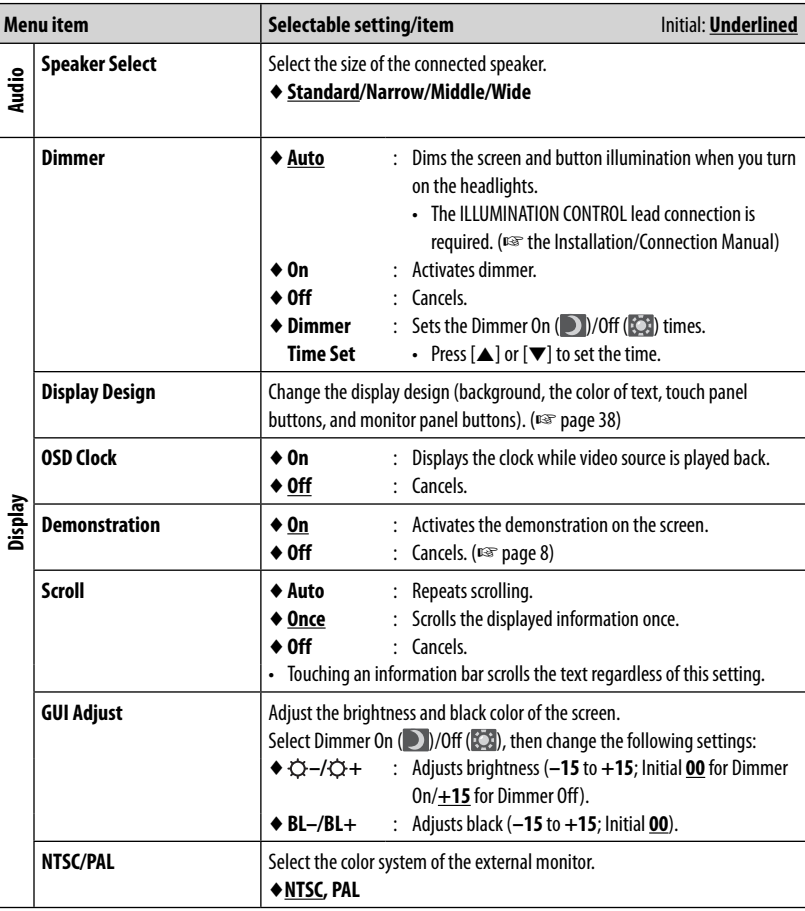

ENGLISH

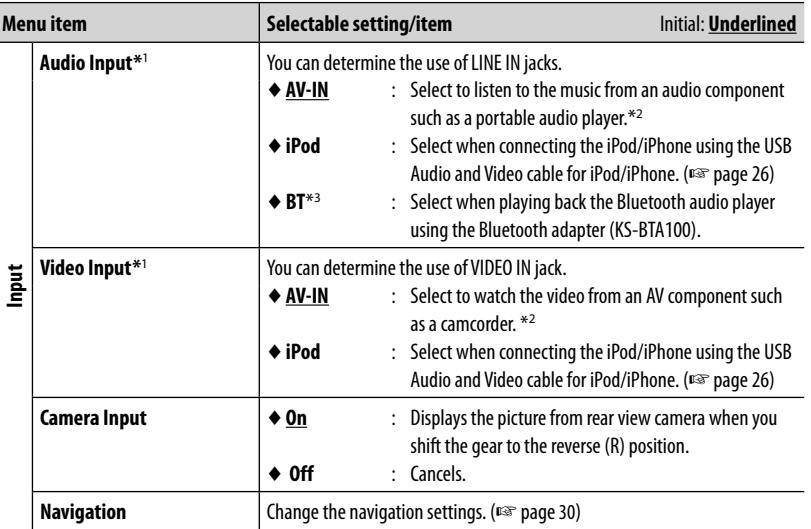

 $*1$  You can change the setting only when the AV source is turned off.

\*<sup>2</sup>When you watch a video of an AV component, select <**AV-IN**> for both <**Audio Input**> and <**Video Input**>.

\*<sup>3</sup> Only for KW-AVX640.

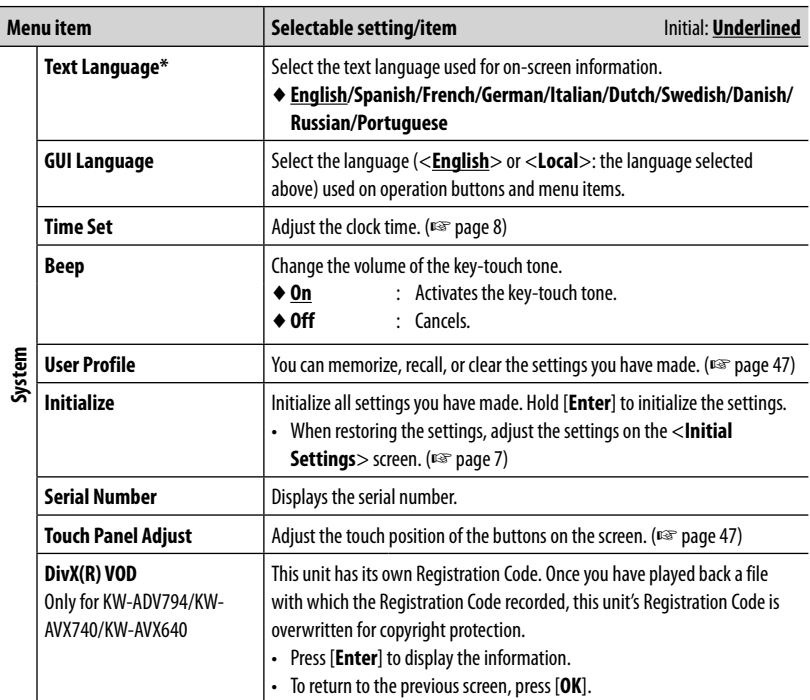

\* "Please Detach Front Panel" appears when the setting is changed. Detach the monitor panel then attach it to enable the change.

# **Memorizing/recalling the settings**

You can memorize the settings changed in the <**Settings**> menu and recall the memorized settings anytime.

#### **Memorizing your settings**

**1** On <**Settings**>:

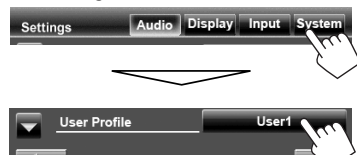

**2**

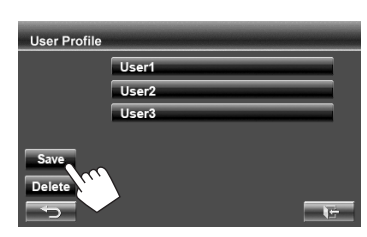

**3 Select an item (<User1>, <User2> or <User3>) to memorize the settings.** A confirmation message appears. Press [**Yes**].

### **Recalling your settings**

On <**User Profile**> (☞ Step **2** above):

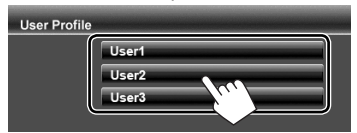

A confirmation message appears. Press [**Yes**].

### **Clearing your settings**

**1** On <**User Profile**> (☞ Step **2** above):

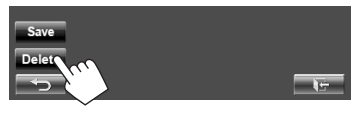

Clears all settings memorized in <**User1**>, <**User2**> and < **User3**>

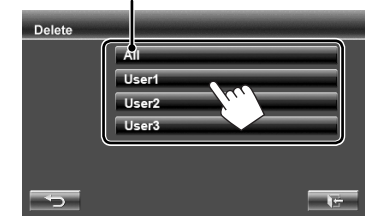

A confirmation message appears. Press [**Yes**].

# **Adjusting the touch position**

You can adjust the touch position on the touch panel if the position touched and the operation performed do not match.

**1** On <**Settings**>:

**2**

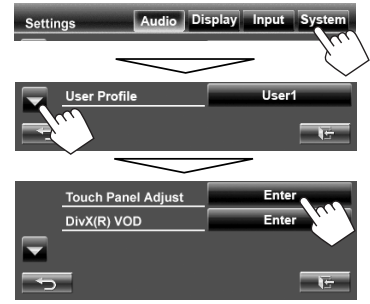

**2 Touch the center of the marks at the lower left and at the upper right as instructed.**

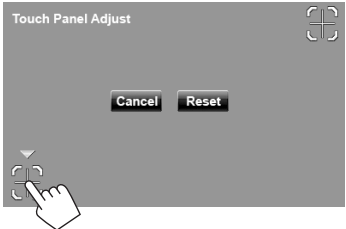

- To cancel, press [**Cancel**].
- To reset to the initial setting (center position), press [**Reset**].

# **BLUETOOTH OPERATIONS**

# **Information for using Bluetooth® devices**

- While driving, do not perform complicated operation such as dialing the numbers, using phone book, etc. When you perform these operations, stop your car in a safe place.
- Some Bluetooth devices may not be connected to this unit depending on the Bluetooth version of the device.
- This unit may not work for some Bluetooth devices.
- Connecting condition may vary depending on circumstances around you.
- When the unit is turned off, the device is disconnected.

**Bluetooth Information:** If you wish to receive more information about Bluetooth, visit the following JVC web site: <http://www.jvc.co.jp/ english/car/> (English website only)

# **Bluetooth operations for KW-ADV794/KW-AVX748/KW-AVX740**

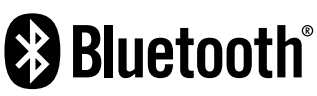

Bluetooth is a short-range wireless radio communication technology for the mobile device such as mobile phones, portable PCs, and other devices. The Bluetooth devices can be connected without cables and communicate with each other.

• Refer to pages i and ii at the end of manual to check the countries where may use the Bluetooth® function.

# **Bluetooth profile**

This unit supports the following Bluetooth profiles;

- HFP (Hands-Free Profile) 1.5
- OPP (Object Push Profile) 1.1
- A2DP (Advanced Audio Distribution Profile) 1.2
- AVRCP (Audio/Video Remote Control Profile) 1.3
- PBAP (Phonebook Access Profile) 1.0

 When shipped from the factory, the Bluetooth adapter (KS-UBT1) is inserted.

> Bluetooth adapter (KS-UBT1)

- Keep the Bluetooth adapter inserted when using the Bluetooth function.
- This port is designed for the use with KS-UBT1 only. Other Bluetooth adapters or USB devices cannot be used.

# **Connecting Bluetooth devices**

#### $\blacksquare$  Connecting a new Bluetooth device **for the first time**

When you connect a Bluetooth device to the unit for the first time, make pairing between the unit and the device. Pairing allows Bluetooth devices to communicate each other.

To make pairing, you may need to enter the PIN (Personal Identification Number) code of your Bluetooth device you want to connect.

- Once the connection is established, it is registered in the unit even if you reset the unit. Up to 5 devices can be registered in total.
- Only one device for Bluetooth phone and one for Bluetooth audio can be connected at a time.
- To use the Bluetooth function, you need to turn on Bluetooth function of the device.
- **1 Display the Bluetooth setting screen.** On <**AV Menu**> :

Mobile phone

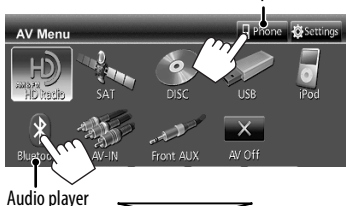

#### **For connecting a Bluetooth mobile phone**

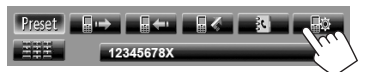

The phone setting screen is displayed.

#### **For connecting a Bluetooth audio player**

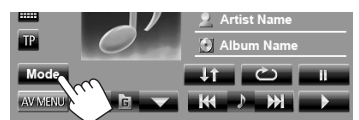

<**Mode**> is displayed.

- **2 Change the PIN code.**
	- If you skip changing PIN code, go to step **3**.

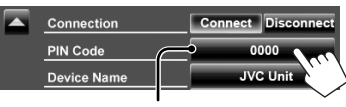

PIN code (initial: 0000)

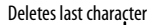

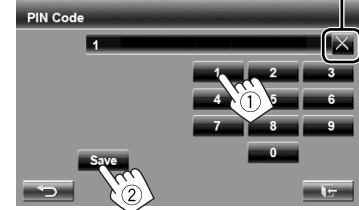

**3** Connection Disconn **PIN Code Device Name** 

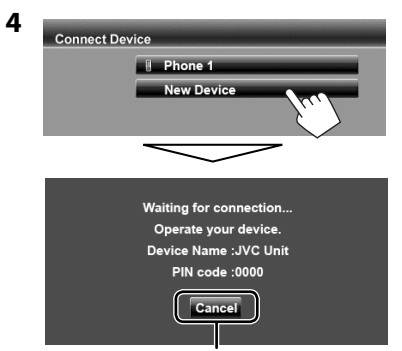

#### Cancel

#### **5 Operate the Bluetooth device to connect.**

"Connected" appears. Press [**OK**] to confirm the operation.

Now connection is established and you can use the Bluetooth device through the unit.

### **Connecting/disconnecting a registered Bluetooth device**

### **1 Display the Bluetooth setting screen.**

(☞ page 49)

- For Bluetooth mobile phone: Phone setting screen
- For Bluetooth audio player: <**Mode**>
- **2 To connect**

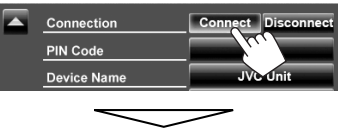

#### Select the device you want to connect.

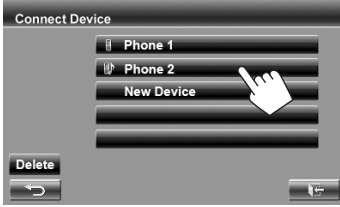

"Connected" appears. Press [**OK**] to confirm the operation.

- All registered devices (mobile phone and audio player) are listed on <**Connect Device**>.
	- Selectable items depend on the device you are operating.
- When a mobile phone is connected, holding [ $\odot$ ] on the source control screen switches between the last connected mobile phone and current one.

#### **To disconnect**

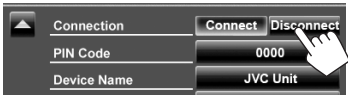

A confirmation message appears. Press [**Yes**].

# **Deleting a registered Bluetooth device**

**1** On <**Connect Device**> (☞ Step **2** on the left column):

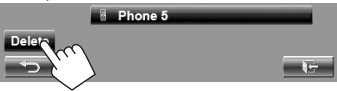

#### **2 Select a device to delete the registration.**

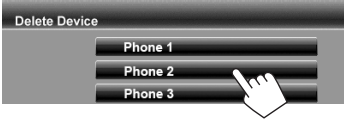

Confirmation message appears. Press [**Yes**].

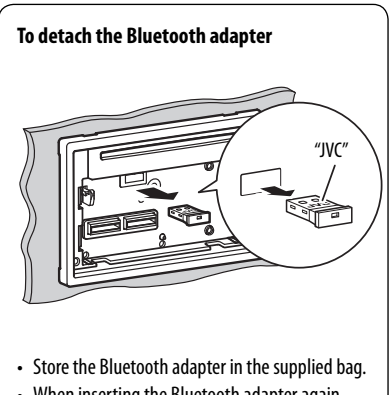

• When inserting the Bluetooth adapter again, insert it firmly with the JVC logo facing up.

# **Using the Bluetooth mobile phone**

# **Receiving a call**

When a call comes in/making a call...

#### Status of the device/Battery

reminder (only when the information comes from the device) Call information (if acquired)

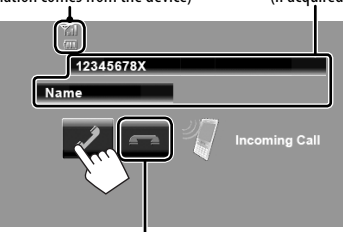

Ends/rejects the call

• Phone operation is not available while the picture from the rear view camera is displayed. (☞ page 42)

#### **When <Auto Answer> is set to <On>**

The unit answers the incoming call automatically. ( $\sqrt{ }$  page 56)

# **Adjusting the volume of microphone**

While talking...

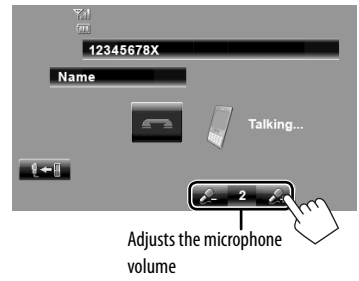

- This adjustment does not affect the volume level of the other sources.
- To adjust the volume of calls/earpiece, turn the volume adjustment knob.

### **Switching between handsfree mode and phone mode**

While talking...

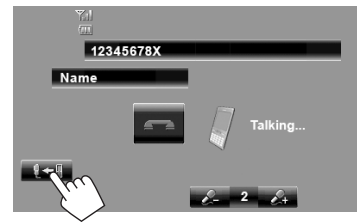

Each time you press the button, the talking method is switched ( $\frac{1}{2}$   $\leftarrow$   $\frac{1}{2}$  : handsfree mode / $\frac{1}{2}$   $\rightarrow$   $\frac{1}{2}$  : phone mode).

# **Checking SMS reception**

If the mobile phone is compatible with SMS (Short Message Service), the unit tells you a message has been received.

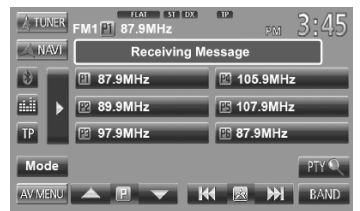

• The ring tone sounds only when the sorce is "**BT Audio**."

To read a received message, operate the mobile phone after stopping the car in a safe place.

• You cannot read, edit, or send a message through the unit.

# **Making a call**

**1** On the source control screen:

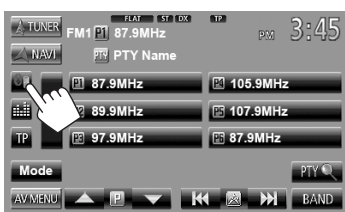

• You can also display the phone control screen by pressing [ **Phone**] on <**AV Menu**>.

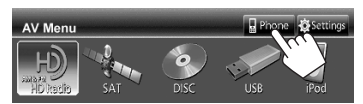

#### **2 Select a method to make a call.**

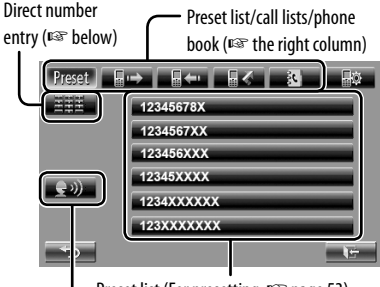

Preset list (For presetting, <sup>®</sup> page 53)

Voice dialing (<sub>®</sub> the right column)

#### **Direct number entry**

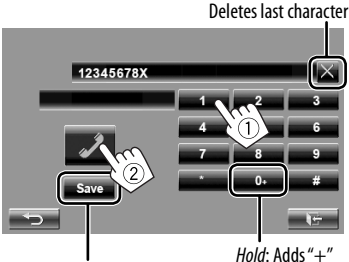

Presets the entered phone number on the preset list (<sub>®</sub> page 53)

• You can enter up to 32 numbers.

### **Using the preset list/phone book/call lists**

**1**

目で 訳

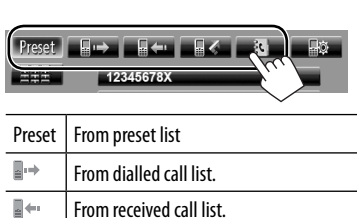

From missed call list. From phone book.

☞ page 53.

**Preset**  $\begin{bmatrix} \blacksquare \rightarrow \blacksquare \blacksquare \leftarrow \blacksquare \blacksquare \leftarrow \blacksquare \blacksquare \leftarrow \blacksquare \end{bmatrix}$ Phone 12345678X  $\overline{\phantom{a}}$  Name1 **System** 1234567XX Name<sub>2</sub> 123456XXX Name3 Name4 12345XXXX **Add** 1234XXXXX Name<sub>5</sub> 123XXXXXX Delete **V** Name6  $\rightarrow$ 

• For copying the phone book,

12345678X

### **Voice Dialing**

**2**

• Available only when the connected mobile phone has the voice recognition system.

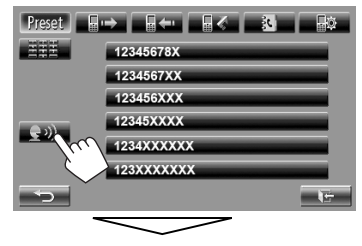

Speak the name you want to call.

• **To cancel,** press [**Cancel**].

#### **EXP** Presetting the phone numbers

You can preset up to 6 phone numbers.

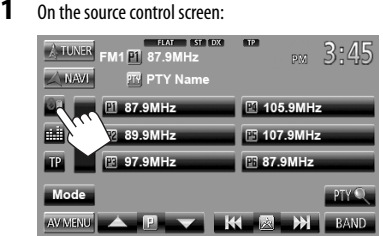

**2 Select an item from phone book/call lists.**

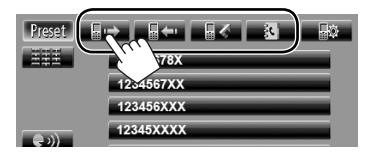

**3 Select a phone number.**

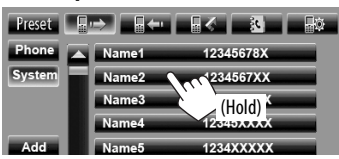

**4 Select a preset number to store.**

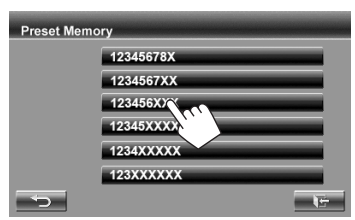

• You can also preset a phone number entered on the direct number entry screen by pressing [**Save**]. (☞ page 52)

# **Copying the phone book**

You can copy the phone book memory of a mobile phone into the unit (up to 400 memories).

**1** On the source control screen:<br><u>**A TUNER**</u> FM1 P1 87.9MHz

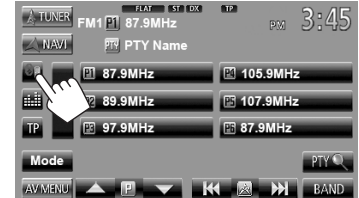

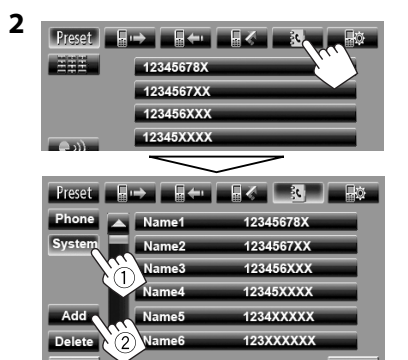

PIN code (initial: 0000)

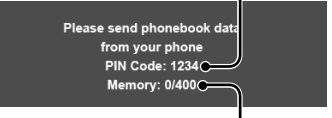

Numbers of the phone book memories copied

#### **3 Operate the target mobile phone.**

- Refer to the instruction manual supplied with your mobile phone.
- **To cancel the transfer,** press [**Finish**].

#### **4 Finish the procedure.**

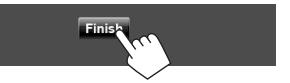

The phone book memory is copied from the mobile phone.

# $\blacksquare$  Deleting the phone number **memory in the unit**

ENGLISH

**2**

**1 Display the preset list/phone book/call list you want to delete.** (□ page 52)

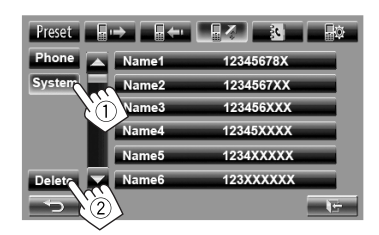

- You cannot delete data when <**Phone**> is selected.
- **3 Select the item you want to delete.**

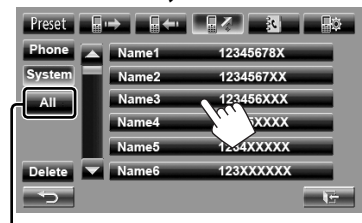

Delete all the numbers/names in the selected item

A confirmation message appears. Press [**Yes**].

# **About mobile phone compatible with Phone Book Access Profile (PBAP)**

If your mobile phone supports PBAP, the phone book and call lists are automatically copied to the unit when the mobile phone is connected.

- Phone book: up to 5 000 entries
- Dialled calls, received calls, and missed calls: up to 50 entries each

#### **To display the phonebook/call lists of the mobile phone or the unit**

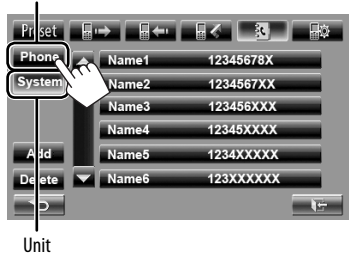

Connected mobile phone

# **Using the Bluetooth audio player**

- To register a new device, <sub>®</sub> page 49.
- To connect/disconnect a device, <sup>®</sup> page 50.

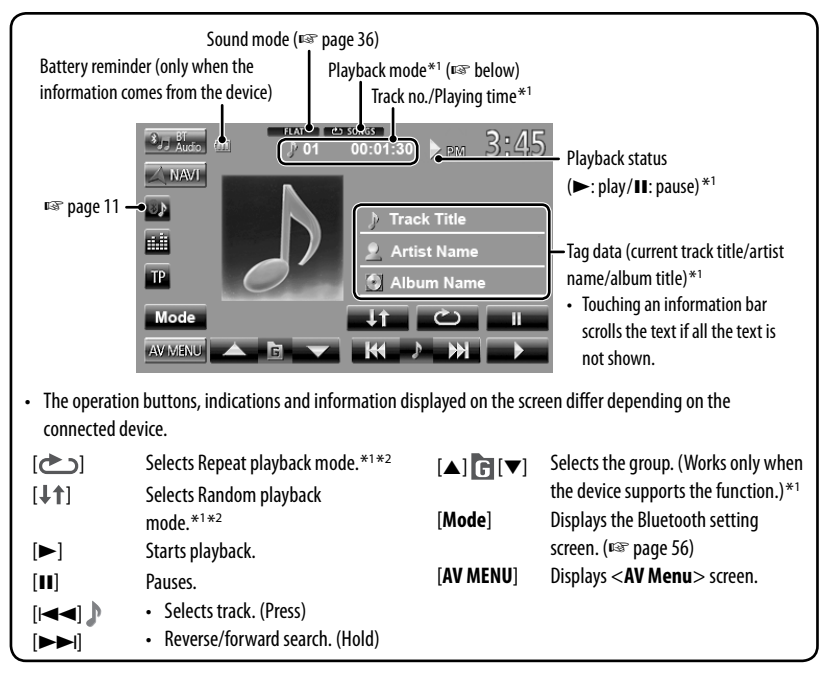

\*1 Available only for the devices compatible with AVRCP 1.3.

\*<sup>2</sup> To cancel random or repeat mode, press the button repeatedly until the indicator disappears.

#### **Mobile phone Bluetooth device settings**

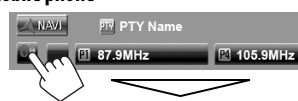

Preset **ED EC 3** 

#### **Bluetooth audio player**

On "**BT Audio**" source control screen:

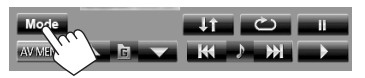

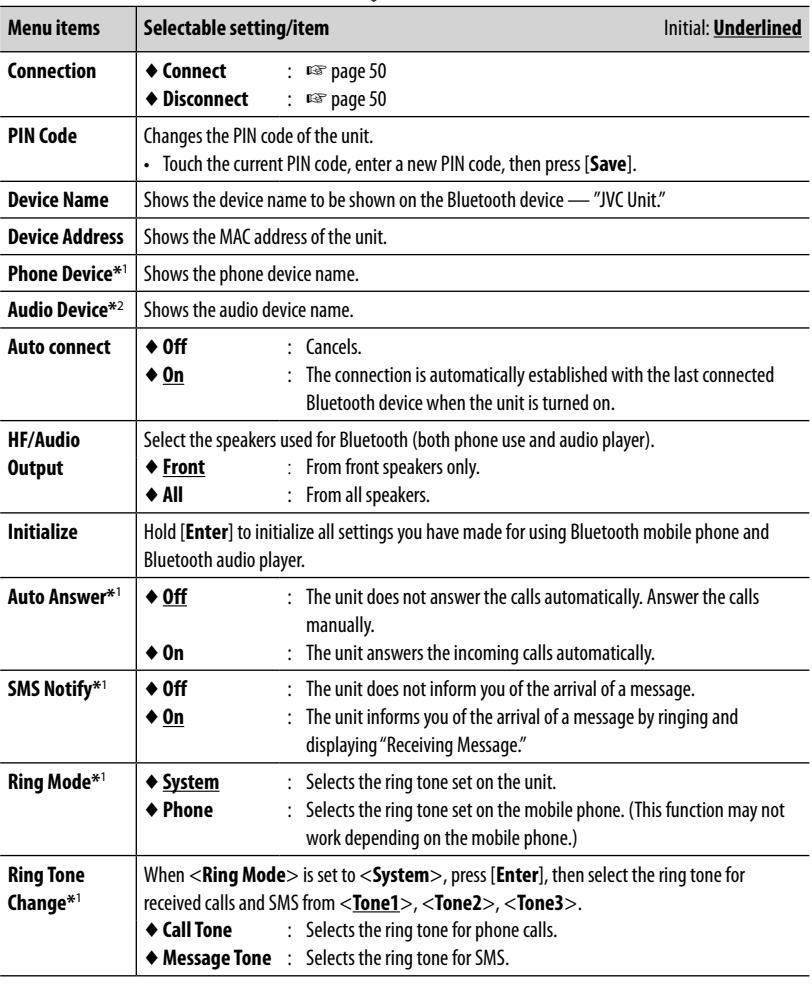

\*<sup>1</sup> Appears only for the phone setting screen.

\*<sup>2</sup>Appears only for <**Mode**> while "**BT Audio**" is selected as the source.

# **Bluetooth operations for KW-AVX640**

For Bluetooth operations, it is required to connect the Bluetooth adapter, KS-BTA100 (separately purchased) to the LINE IN terminals on the rear of the unit. (☞ the Installation/Connection Manual)

- KS-BTA100 is not available in some countries. Please contact your dealer where you purchased this unit.
- For details, refer also to the instructions supplied with the Bluetooth adapter and the Bluetooth device.
- Operations may be different according to the connected device.

# **The Preparation**

- **1 Register (pair) a Bluetooth device with KS-BTA100.**
	- Refer to the instructions manual supplied with KS-BTA100.
- **2 Select <BT> for <Audio Input> setting.** (☞ page 45)

# **Using the Bluetooth mobile phone**

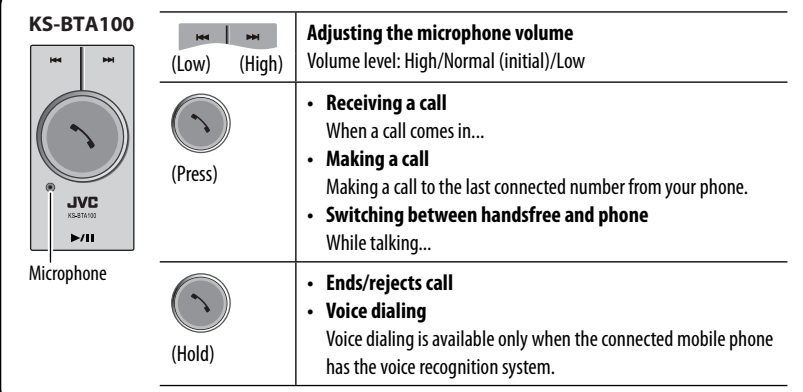

#### **About microphone volume:**

• When you turn off the power of the unit, the volume level changes to Normal.

# **Using the Bluetooth audio player**

**1 Select "Bluetooth" as the source.** (☞ page 12)

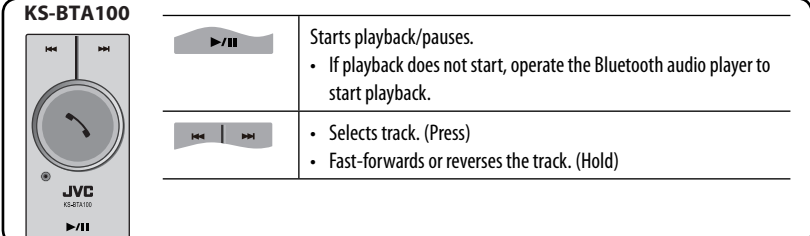

# **REFERENCE**

# **Using the remote controller (Only for KW-ADV794/KW-AVX748)**

For KW-AVX740/KW-AVX640 : To use the remote controller, purchase RM-RK252P separately.

#### **Installing the batteries**

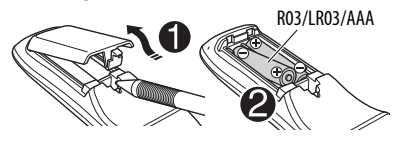

Insert the batteries into the remote controller by matching the polarity  $(+)$  and  $-)$  correctly.

#### **Caution:**

- Danger of explosion if battery is incorrectly replaced. Replace only with the same or equivalent type.
- Battery shall not be exposed to excessive heat such as sunshine, fire, or the like.

#### **If the effectiveness of the remote controller decreases, replace the batteries.**

#### **Before using the remote controller:**

- Aim the remote controller directly at the remote sensor on the unit.
- DO NOT expose the remote sensor to bright light (direct sunlight or artificial lighting).

The unit is equipped with the steering wheel remote control function.

- See the Installation/Connection Manual (separate volume) for connection.
- Operations may differ depending on the types of the steering wheel remote control.

# **Operations using the remote controller (RM-RK252)**

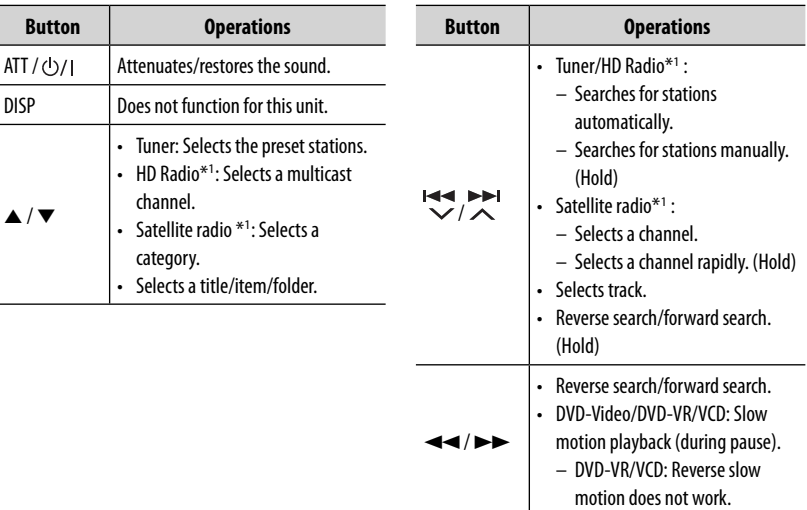

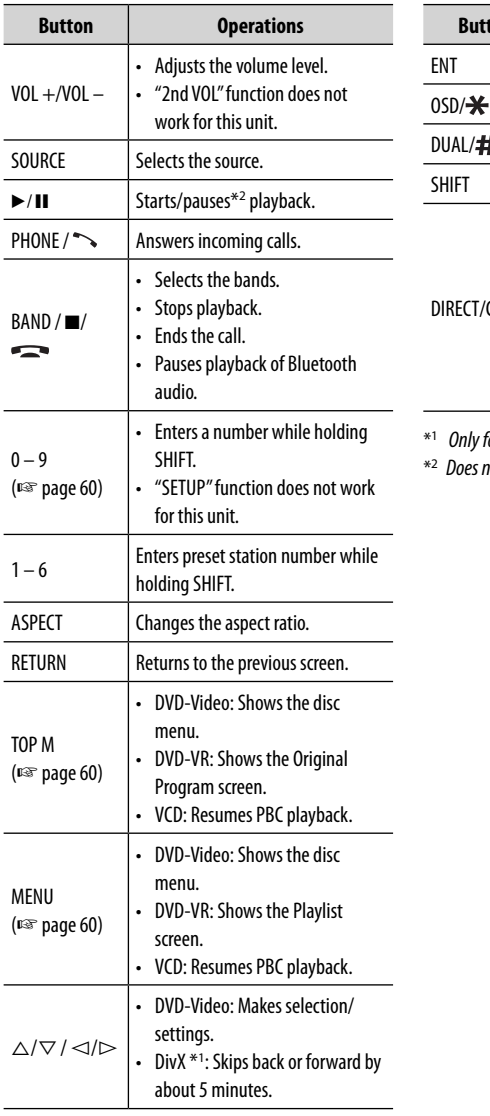

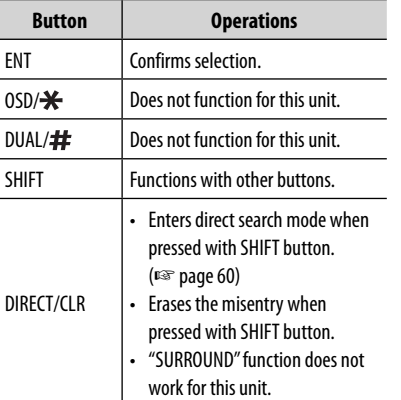

.<br>for KW-ADV794/KW-AVX740/KW-AVX640.

not work while listening to Bluetooth audio.

<u> 1989 - Johann Barnett, mars et al. 1989 - Anna anno 1989 - Anna ann an t-</u>

#### **Searching for an item directly**

# ENGLISH

#### **Tuner frequency**

- $\boxed{1}$  Press DIRECT while holding SHIFT to enter the search mode.
- 2 Press number buttons while holding SHIFT to enter a frequency.
	- To erase a misentry, press CLR (clear) while holding SHIFT.
- 3 Press ENT to confirm the entry.

#### **DVD-Video/DVD-VR/DivX/MPEG1/MPEG2/JPEG/ MP3/WMA/WAV/VCD/CD**

- **11** Press DIRECT while holding SHIFT to enter the search mode.
	- Each time you press DIRECT, the item to search for changes.
- 2 Press a number button while holding SHIFT to select a desired item.
	- To erase a misentry, press CLR (clear) while holding SHIFT.
- 3 Press ENT to confirm the selection.

# **Various disc operations**

#### **Using the disc menu**

#### • **DVD-Video/DVD-VR**

- 1 For DVD Video, press TOPM or MENU. For DVD-VR, press... TOP M: To display Original Program MENU: To display Playlist
- 2 Press  $\triangle/\nabla$  /  $\triangle$ / $\triangleright$  to select an item you want to start play.
- 3 Press ENT to confirm the selection.

#### • **VCD**

During PBC playback...

- 1 Press DIRECT while holding SHIFT to enter the search mode.
- 2 Press a number button while holding SHIFT to select the item you want to play.
- 3 Press ENT to confirm the selection.
- To return to the previous screen, press RETURN.

#### **To cancel PBC playback**

- 1 Press  $\blacksquare$  to stop PBC playback.
- 2 Press DIRECT while holding SHIFT.
- 3 Press a number button while holding SHIFT to select a desired track.
- $\sqrt{4}$  Press ENT to confirm the selection.
- To resume PBC, press TOP M or MENU.

# **Maintenance**

### **Caution on cleaning the unit**

Do not use any solvent (for example, thinner, benzine, etc.), detergent, or

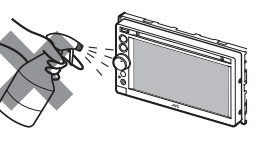

insecticide. This may damage the monitor or the unit.

#### **Recommended cleaning method:**

Gently wipe the panel with a soft, dry cloth.

#### **How to clean the connector**

Frequent detachment will deteriorate the connectors. To minimize this possibility, periodically wipe the connectors

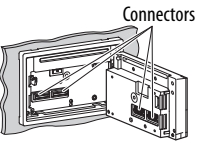

with a cotton swab or cloth moistened with alcohol, being careful not to damage the connectors.

#### **Moisture condensation**

Moisture may condense on the lens inside the unit in the following cases:

- After starting the heater in the car.
- If it becomes very humid inside the car.

Should this occur, the unit may malfunction. In this case, eject the disc and leave the unit turned on for a few hours until the moisture evaporates.

#### **How to handle discs**

#### **When removing a disc from**

**its case,** press down the center holder of the case and lift the disc out, holding it by the edges.

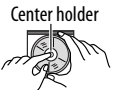

• Always hold the disc by the edges. Do not touch its recording surface.

**When storing a disc in its case,** gently insert the disc around the center holder (with the printed surface facing up).

• Make sure to store discs in their cases after use.

### **To keep discs clean**

A dirty disc may not play correctly. If a disc does become dirty, wipe it with a soft cloth in a straight line from center to edge.

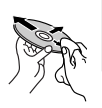

• Do not use any solvents (for example, conventional record cleaner, spray, thinner, benzine, etc.) to clean discs.

# **To play new discs**

New discs may have some rough spots around the inner and outer edges. If such a disc is used, this unit may reject the disc.

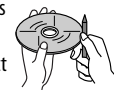

**To remove these rough spots,** rub the edges with a pencil or ball-point pen, etc.

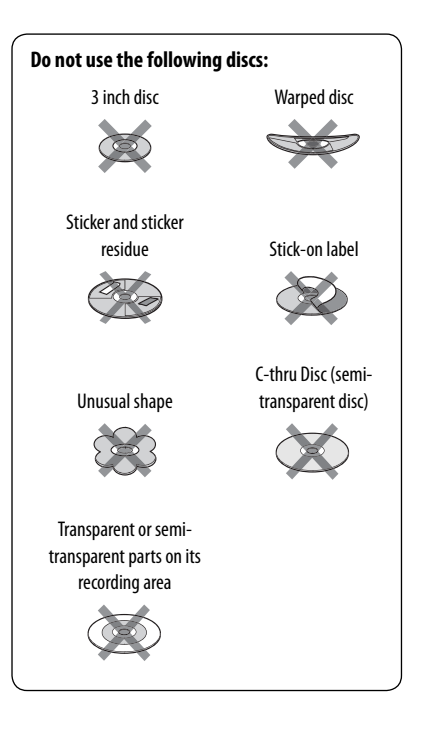

# **More about this unit**

# **File playback**

### **Playing DivX files (for discs only)**

- This unit can play back DivX files with the extension code <.divx>, <.div>, or <.avi> (regardless of the letter case—upper/lower).
- Audio stream should conform to MP3 or Dolby Digital.
- The file encoded in the interlaced scanning mode may not be played back correctly.
- The maximum bit rate for video signals (average) is 4 Mbps.

# **Playing MPEG1/MPEG2 files**

- This unit can play back MPEG1/MPEG2 files with the extension code <.mpg>, <.mpeg>, or <.mod>.
- The stream format should conform to MPEG system/ program stream.

 The file format should be MP@ML (Main Profile at Main Level)/SP@ML (Simple Profile at Main Level)/ MP@LL (Main Profile at Low Level).

- Audio streams should conform to MPEG1 Audio Layer-2 or Dolby Digital.
- The maximum bit rate for video signals (average) is 4 Mbps.

### **Playing JPEG files**

- This unit can play back JPEG files with the extension  $code < .jpq>$ , or  $lt .jpeq>$ .
- This unit can play back JPEG files that are at 32 x 32 to 8 192 x 7 680 resolution.

 It may take time to display the file depending on its resolution.

• This unit can play back baseline JPEG files. Progressive JPEG files or lossless JPEG files cannot be played.

#### **JVC bears no responsibility for any loss of data in an iPod/iPhone and USB mass storage class device while using this unit.**

# **Playing MP3/WMA/WAV files**

- This unit can play back files with the extension code <.mp3>, <.wma>, or <.wav> (regardless of the letter case—upper/lower).
- This unit can play back the files meeting the conditions below:
	- Bit rate: MP3/WMA: 32 kbps — 320 kbps
	- Sampling frequency: 48 kHz, 44.1 kHz, 32 kHz (for MPEG1) 24 kHz, 22.05 kHz, 16 kHz (for MPEG2) 48 kHz, 44.1 kHz, 32 kHz, 22.05 kHz (for WMA) 44.1 kHz (for WAV)
- This unit can show ID3 Tag Version 1.0/1.1/2.2/2.3/2.4 (for MP3).
- This unit can also show WAV/WMA Tag.
- This unit can play back files recorded in VBR (variable bit rate).
- Files recorded in VBR have a discrepancy in elapsed time indication.
- This unit cannot play back the following files:
	- MP3 files encoded with MP3i and MP3 PRO format.
	- MP3 files encoded with Layer 1/2.
	- WMA files encoded with lossless, professional, and voice format.
	- WMA files which are not based upon Windows Media® Audio.
	- WMA files copy-protected with DRM.

#### **Sound signals emitted through the rear terminals**

#### **Through the analog terminals (Speaker out/REAR OUT/FRONT OUT)**

2-channel signal is emitted. When playing multi-channel encoded disc, multi-channel signals are downmixed.

### **Language codes (for DVD/DivX language selection)**

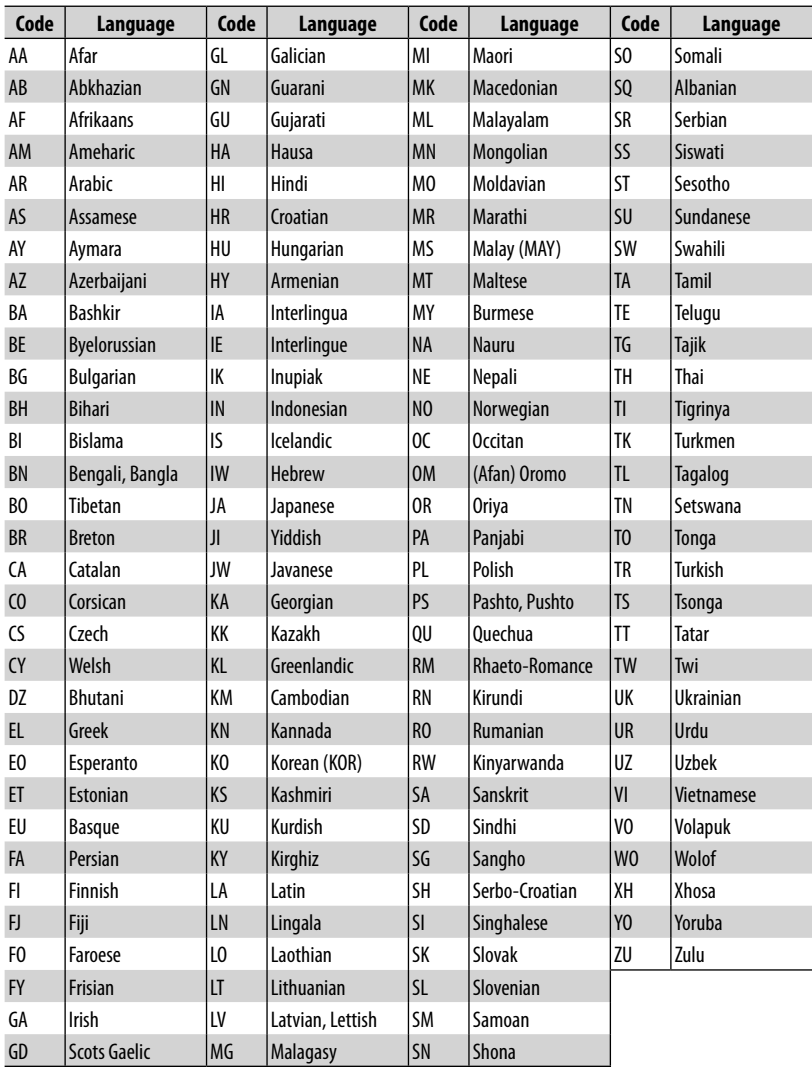

- Manufactured under license from Dolby Laboratories. Dolby and the double-D symbol are trademarks of Dolby Laboratories.
- "DVD Logo" is a trademark of DVD Format/Logo Licensing Corporation registered in the US, Japan and other countries.
- Microsoft and Windows Media are either registered trademarks or trademarks of Microsoft Corporation in the United States and/or other countries.
- "Made for iPod" and "Made for iPhone" mean that an electronic accessory has been designed to connect specifically to iPod or iPhone, respectively, and has been certified by the developer to meet Apple performance standards. Apple is not responsible for the operation of this device or its compliance with safety and regulatory standards. iPhone, iPod, iPod classic, iPod nano, and iPod touch are trademarks of Apple Inc., registered in the U.S. and other countries.
- This item incorporates copy protection technology that is protected by U.S. patents and other intellectual property rights of Rovi Corporation. Reverse engineering and disassembly are prohibited.
- Font for this product is designed by Ricoh.

#### **Only for KW-ADV794/KW-AVX748/KW-AVX740**

• The Bluetooth word mark and logos are owned by the Bluetooth SIG, Inc. and any use of such marks by Victor Company of Japan, Limited (JVC) is under license. Other trademarks and trade names are those of their respective owners.

#### **Only for KW-ADV794/KW-AVX740/KW-AVX640:**

- Ready to receive HD Radio broadcasts when connected to the KT-HD300, sold separately
- SIRIUS, XM and SAT Radio Ready, and related marks are registered trademarks of SIRIUS XM Radio Inc. All rights reserved.
- DivX®, DivX Certified® and associated logos are trademarks of DivX, Inc. and are used under license.
- ABOUT DIVX VIDEO: DivX® is a digital video format created by DivX, Inc. This is an official DivX Certified® device that plays DivX video. Visit divx.com for more information and software tools to convert your files into DivX video.
- ABOUT DIVX VIDEO-ON-DEMAND: This DivX Certified® device must be registered in order to play purchased DivX Video-on-Demand (VOD) movies. To obtain your registration code, locate the DivX VOD section in your device setup menu. Go to vod.divx.com for more information on how to complete your registration.

#### **SAFETY INSTRUCTIONS**

Use of the iPhone Navigation App is only permitted if the traffic conditions are suitable and you are absolutely sure that no risk, obstruction or injury will be incurred to you, your passengers or other road users. The requirements of the Road Traffic Regulations must always be followed and may vary by state. The destination must not be entered while the vehicle is in motion.

iPhone Navigation guidance may not be applicable to the current situation because of changes in traffic conditions (e.g. changes in tollroads, principal roads, one-way traffic, or other traffic regulations). In this case, observe the current traffic signs or regulations.

- Traffic signs should be observed carefully while driving using the iPhone Navigation App. iPhone Navigation App is only an aid. Driver must always decide whether or not to heed the information provided. **JVC does not accept liability for erroneous data provided by the iPhone Navigation App.**
- **Do not operate the unit while driving.**

# **Troubleshooting**

What appears to be trouble is not always serious. Check the following points before calling a service center.

- For operations with the external components, refer also to the instructions supplied with the adapters used for the connections (as well as the instructions supplied with the external components).
- Messages (enclosed in " ") in the tables below are shown in the language selected on <**Text Language**> (☞ page 46). Messages described here are in the language of this manual.

#### **If the following messages appear**

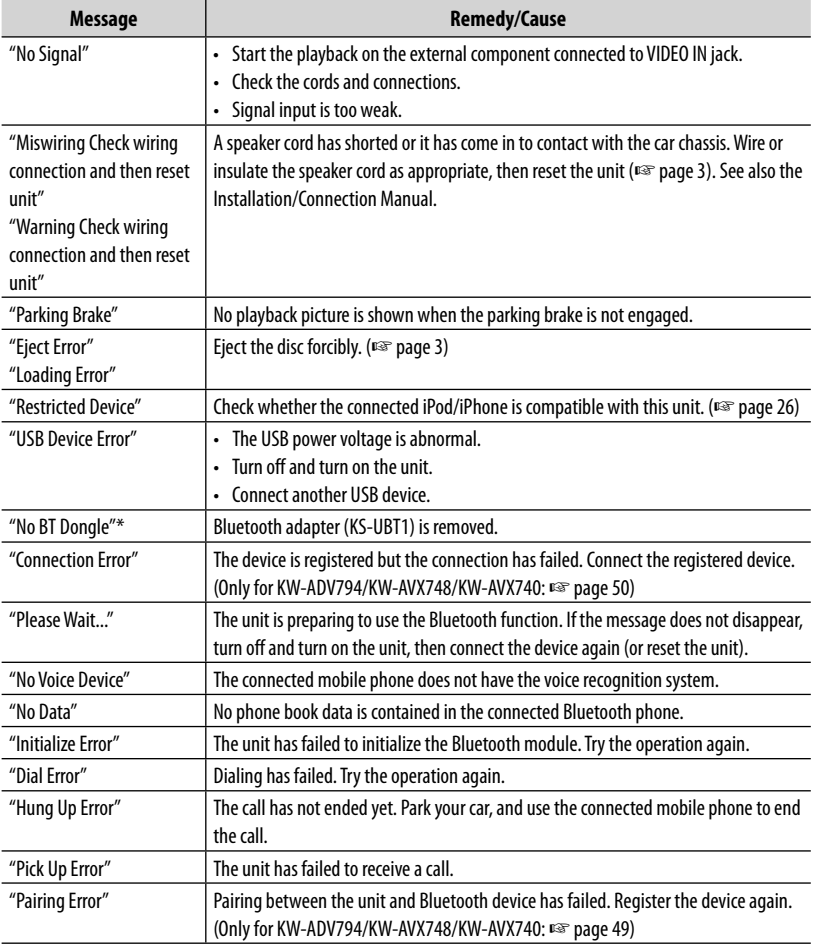

Appears only for KW-ADV794/KW-AVX748/KW-AVX740.

# **If there seems to be a problem**

ENGLISH

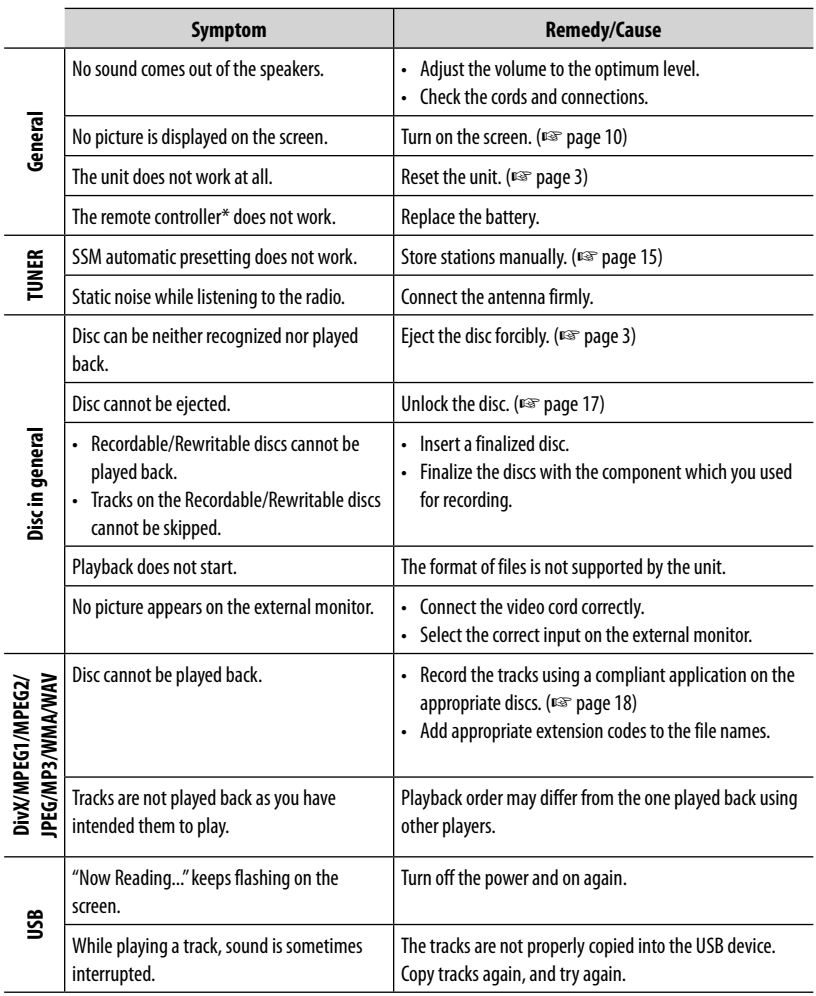

\* For KW-AVX740/KW-AVX640 : Purchase RM-RK252P separately.

and the state of the state of the state of the

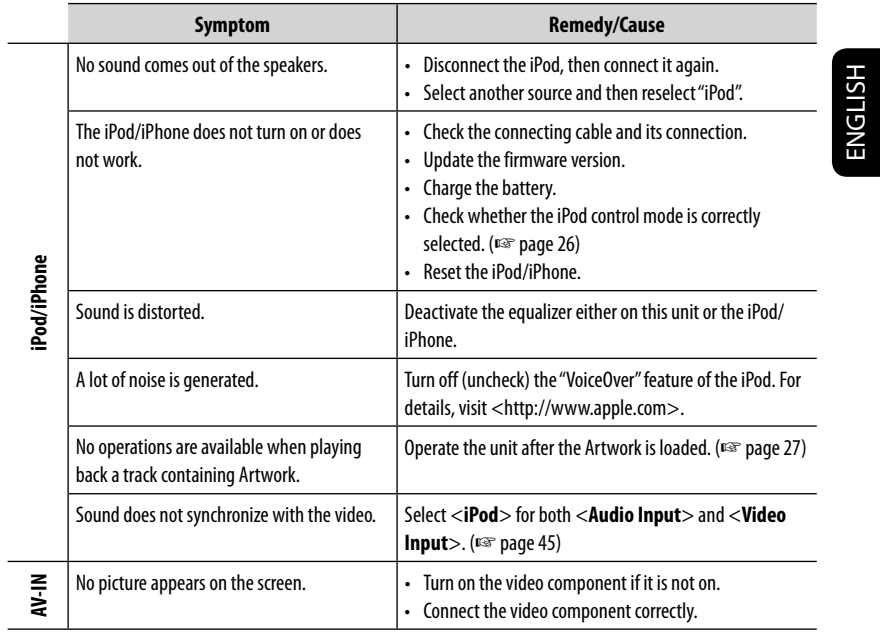

<u> 1989 - Johann Barnett, mars et al. 1989 - Anna ann an t-</u>

and the control of the control of the

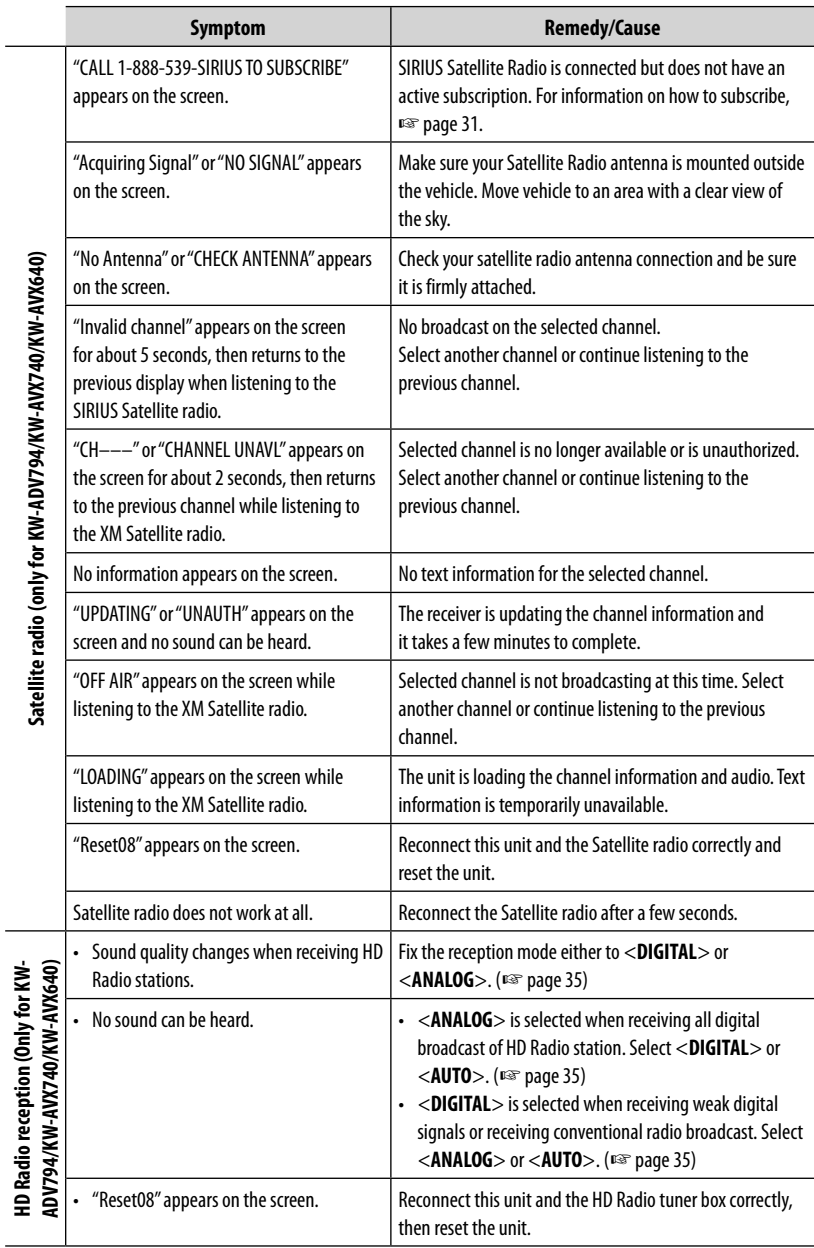

**HD Radio reception (Only for KW-**

٠

<u> 1989 - Johann Barnett, mars et al. 1989 - Anna ann an t-</u>

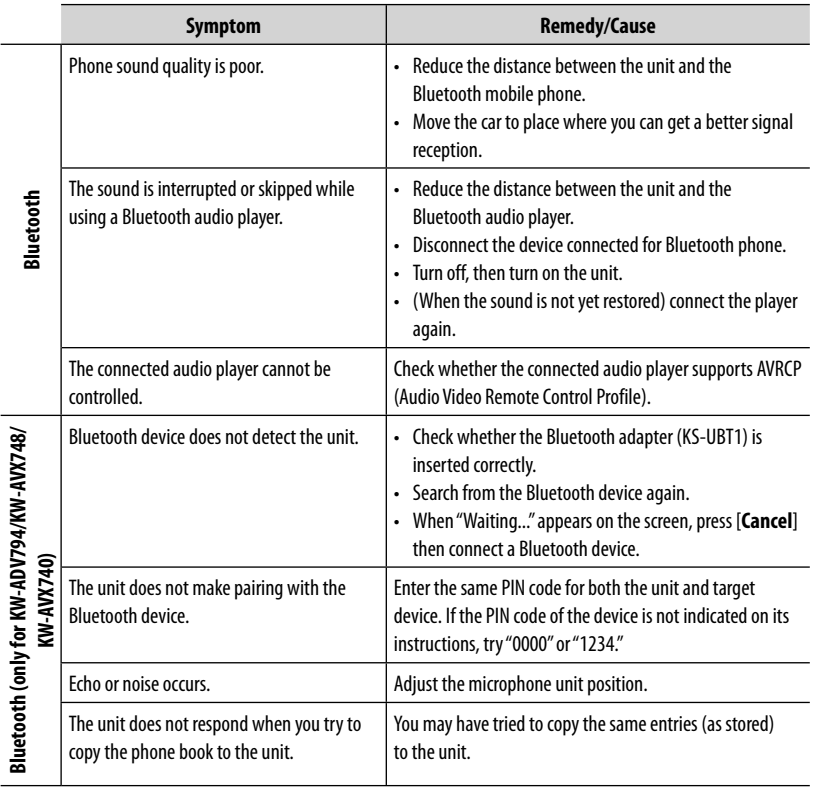

ENGLISH

# **Specifications**

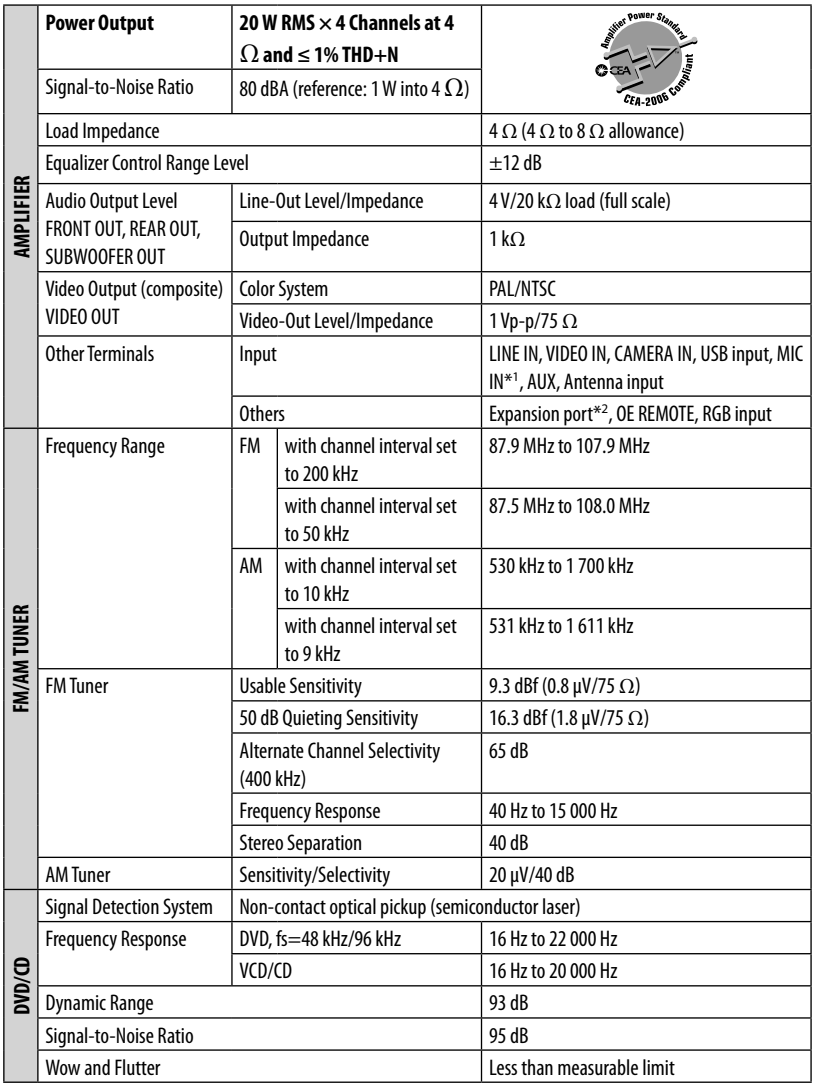

\*<sup>1</sup>Only for KW-ADV794/KW-AVX748/KW-AVX740

\*<sup>2</sup>Only for KW-ADV794/KW-AVX740/KW-AVX640.

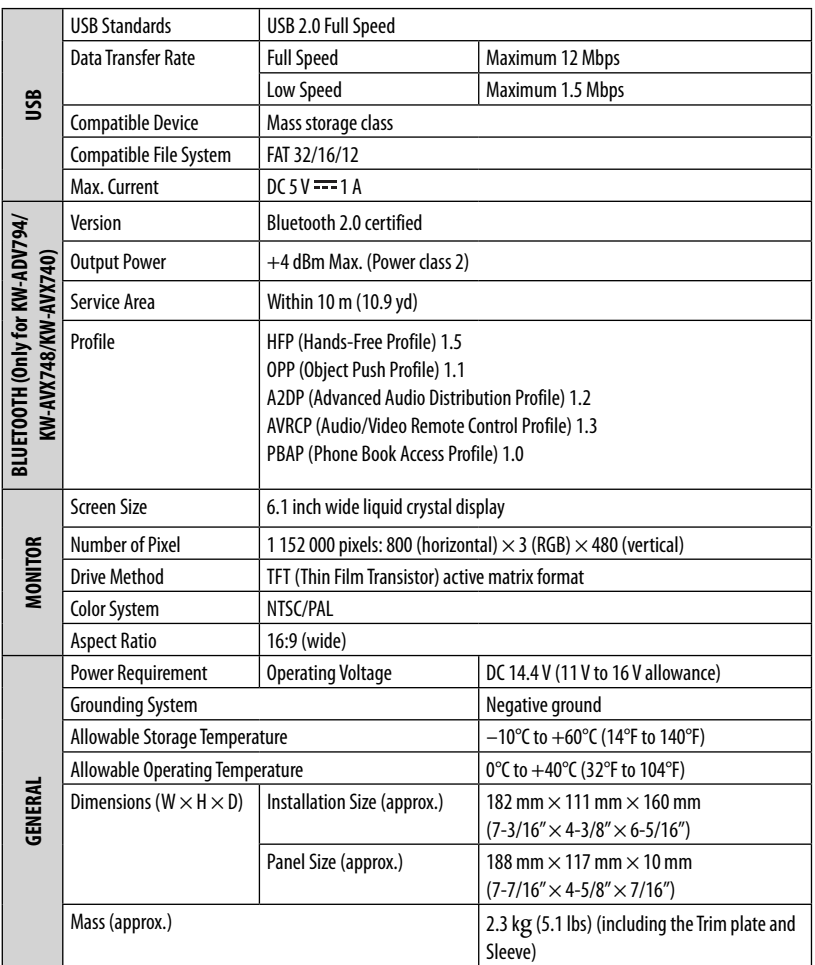

**ENGLISH** 

Design and specifications are subject to change without notice.

If a kit is necessary for your car, consult your telephone directory for the nearest car audio speciality shop.

Muchas gracias por la compra de un producto JVC.

Como primer paso, por favor lea detenidamente este manual para comprender a fondo todas las instrucciones y

obtener un máximo disfrute de esta unidad.

### **IMPORTANTE PARA PRODUCTOS LÁSER**

- 1. PRODUCTO LÁSER CLASE 1
- 2. **PRECAUCIÓN:** No abra la tapa superior. En el interior de la unidad no hay piezas que pueda reparar el usuario;

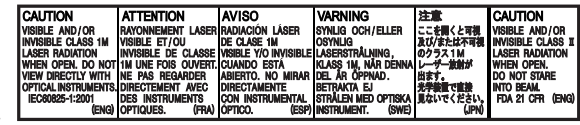

encargue el servicio a personal técnico cualificado.

3. **PRECAUCIÓN:** (EE.UU.) Radiación láser de clase II visible y/o invisible, cuando está abierto. No mire fijamente el haz.

(Para Canadá) Radiación láser de clase 1M visible y/o invisible cuando ésta abierto. No mirar directamente con instrumental óptico.

4. REPRODUCCIÓN DE LA ETIQUETA: ETIQUETA DE PRECAUCIÓN, COLOCADA EN EL EXTERIOR DE LA UNIDAD.

#### **IMPORTANTE (EE.UU.)**

Este equipo se ha sometido a todo tipo de pruebas y cumple con las normas establecidas para dispositivos de Clase B, de conformidad con la Parte 15 de las reglas de la FCC (Comisión Federal de Comunicaciones). Estas reglas están diseñadas para asegurar una protección razonable contra este tipo de interferencias en las instalaciones residenciales. Este equipo genera y utiliza energía de radiofrecuencia. Si no se instala y utiliza debidamente, es decir, conforme a las instrucciones, podrían producirse interferencias en radiocomunicaciones. Sin embargo, no se garantiza que estas interferencias no se produzcan en una instalación determinada. Si este equipo ocasiona interferencias en la recepción de radio o televisión, lo cual puede comprobarse mediante la conexión o desconexión del equipo, el problema puede corregirse mediante una o una combinación de las siguientes medidas:

- Reoriente la antena receptora o cámbiela de lugar.
- Aumente la separación entre el equipo y el aparato receptor.
- Enchufe el equipo a una toma de corriente situada en un circuito distinto del aparato receptor.
- Consulte a su distribuidor o a un técnico experto en radio/televisión.

#### **Precaución:**

Los cambios o modificaciones no aprobados por JVC pueden anular la autoridad del usuario para operar el equipo.

#### **ADVERTENCIAS: (Para evitar daños y accidentes)**

- NO instale ningún receptor o tienda ningún cable en una ubicación donde;
	- puede obstaculizar las maniobras del volante de dirección y de la palanca de cambios.
	- puede obstaculizar la operación de los dispositivos de seguridad, como por ejemplo, bolsas de aire.
	- donde pueda obstruir la visibilidad.

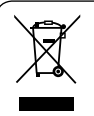

[Sólo Unión Europea]

- NO opere la unidad mientras maneja. Si es necesario operar la unidad mientras maneja, asegúrese de mirar atentamente en todas las direcciones.
- El conductor no debe mirar el monitor mientras conduce.
- El conductor no deberá ponerse los auriculares mientras conduce.

2
### **Precauciones sobre el monitor:**

- El monitor incorporado a esta unidad ha sido fabricado con tecnología de alta precisión, pero puede contener algunos puntos inefectivos. Estos es inevitable y no es ningún signo de anomalía.
- No exponga el monitor a la luz directa del sol.
- No opere el panel táctil utilizando un bolígrafo o una herramienta similar puntiaguda. Toque los botones del panel táctil directamente con su dedo (sáquese el guante, si lo tiene puesto).
- Cuando la temperatura sea muy baja o muy alta...
	- Ocurren cambios químicos en el interior, produciendo un mal funcionamiento.
	- Puede suceder que las imágenes no aparezcan claramente o que se muevan con lentitud. En tales entornos, puede suceder que las imágenes no estén sincronizadas con el sonido, o que la calidad del sonido se deteriore.

### **Para fines de seguridad...**

- No eleve demasiado el nivel de volumen, ya que bloqueará los sonidos exteriores dificultando la conducción pudiendo provocar también, pérdida de audición.
- Detenga el automóvil antes de efectuar cualquier operación complicada.

### **Temperatura dentro del automóvil...**

Si ha dejado el automóvil estacionado durante largo tiempo en un sitio cálido o frío, no opere la unidad hasta que se normalice la temperatura del habitáculo.

### **Atención**

Este producto cuenta con una lámpara fluorescente que contiene mercurio. Debido a consideraciones ambientales, la disposición de tales materiales podría estar reglamentada por las autoridades locales. Para la información sobre la disposición o el reciclaje, póngase en contacto con las autoridades locales, o en EE.UU., con Electronic Industries Alliance: <http://www.eiae.org.>

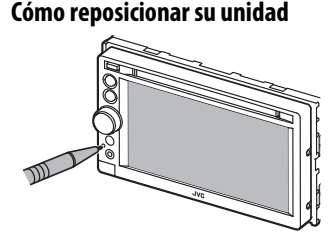

• También se borrarán los ajustes preestablecidos realizados por usted (excepto los dispositivos Bluetooth registrados).

### **Cómo expulsar el disco por la fuerza**

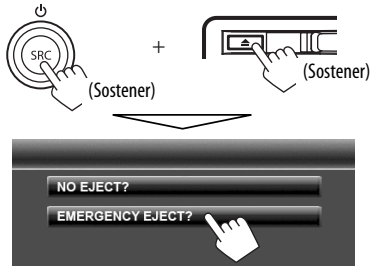

- Tenga cuidado de no dejar caer el disco al ser expulsado.
- Si esto no funciona, intente reposicionar su receptor. (☞ arriba)

#### **Cómo leer este manual:**

- Las ilustraciones de la unidad KW-ADV794/KW-AVX740 se utilizan, principalmente, como explicaciones.
- En este manual las operaciones se explican utilizando principalmente los botones del panel del monitor y del panel táctil. Para las operaciones mediante el control remoto (RM-RK252: suministrado sólo para KW-ADV794/KW-AVX748), ☞ página 58.
- < > indica las diversas pantallas/menús/operaciones/ajustes que aparecen en el panel táctil.
- [ ] indica los botones del panel táctil.
- **Idioma para las indicaciones:** En este manual, se utilizan indicaciones en inglés para las explicaciones. Puede seleccionar el idioma de indicación desde <**Settings**>. (☞ página 46)

# **Contenido**

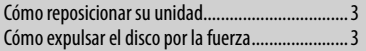

### **INTRODUCCIÓN**

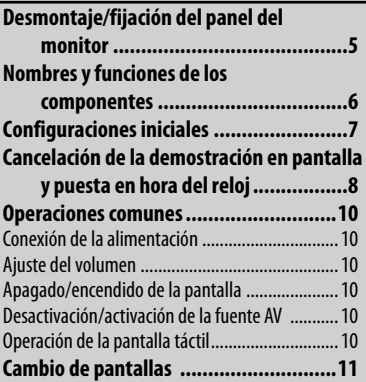

### **OPERACIONES DE LA FUENTE AV**

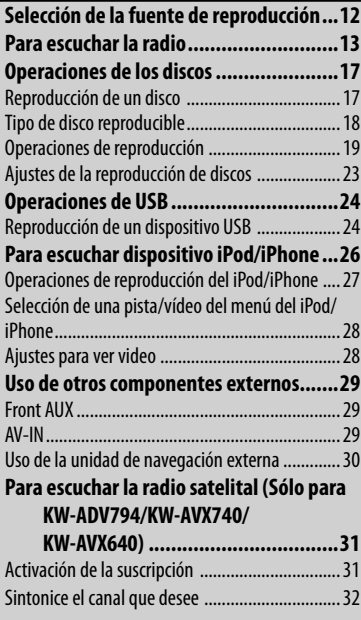

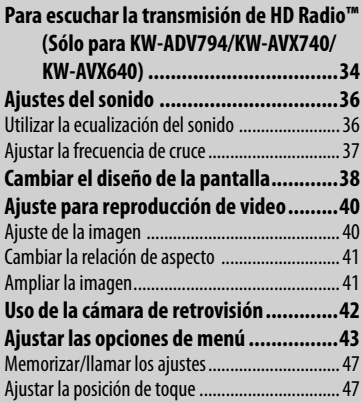

### **OPERACIONES BLUETOOTH**

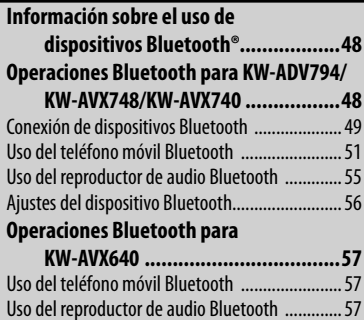

### **REFERENCIA**

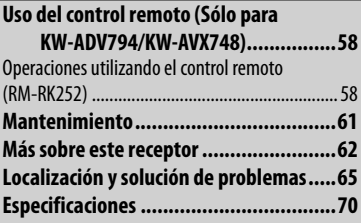

# **INTRODUCCIÓN**

# **Desmontaje/fijación del panel del monitor**

### **Precauciones**

- Sostenga firmemente el panel del monitor para no dejarlo caer accidentalmente.
- Ajuste el panel del monitor en la placa de fijación hasta que quede bloqueado firmemente.

### **Desmontando**

Desconecte el interruptor de encendido antes de desmontar el panel del monitor.

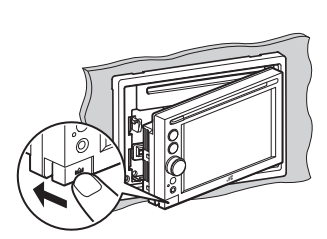

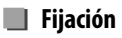

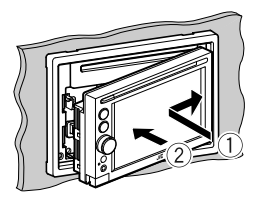

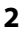

**1**

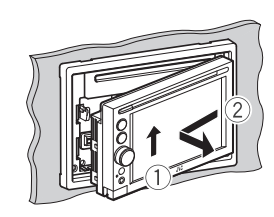

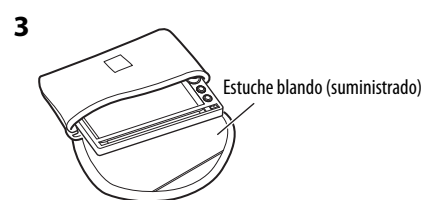

# **Nombres y funciones de los componentes**

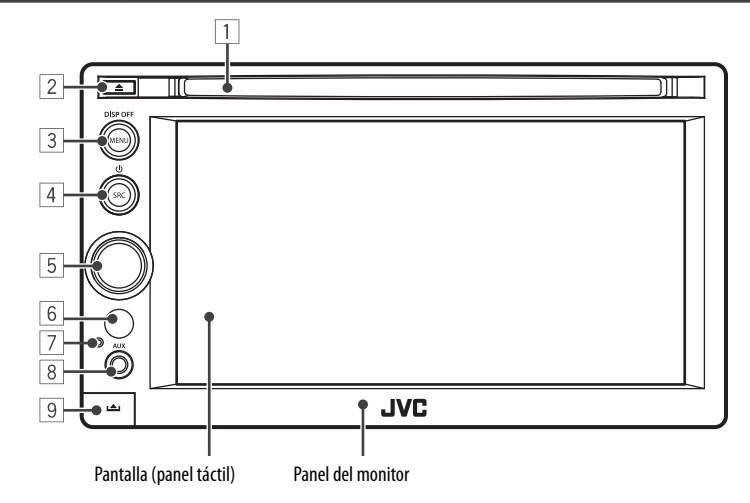

- $\overline{1}$  Ranura de carga
- $\boxed{2}$  Botón  $\triangle$  (expulsión) Expulsa el disco.
- 3 Botón MENU/DISP OFF
	- Visualiza la pantalla <**AV Menu**>. (Pulsar) (☞ página11)
	- Enciende/apaga la pantalla. (Sostener) (☞ página 10)
- $\boxed{4}$  Botón SRC/ $\boxed{4}$ 
	- Selecciona la fuente AV. (Pulsar) (☞ página 12)
	- Desactiva la fuente AV. (Sostener)
- 5 Perilla de ajuste de volumen. (☞ página 10)
	- Atenúa el sonido. (Pulsar)
	- Ajusta el volumen de audio. (Girar)
- 6 Sensor remoto
- 7 Botón de reinicialización Reinicializa la unidad. (☞ página 3)
- 8 Terminal de entrada AUX
- 9 Botón (Desenganchar) Desengancha el panel del monitor. (☞ página 5)

### **Precaución sobre el ajuste de volumen:**

Los dispositivos digitales (CD/USB) producen muy poco ruido al compararse con otras fuentes. Baje el volumen antes de reproducir estas fuentes digitales para evitar daños en los altavoces resultantes de un repentino aumento del nivel de salida.

Es posible cambiar el color de los botones en el panel del monitor. (☞ página 38)

# **Configuraciones iniciales**

La pantalla de ajuste inicial aparece al encender la unidad por primera vez o al reinicializar la unidad.

- También puede cambiar los ajustes en la pantalla <**Settings**>. (☞ página 43)
- **1 Conecte el interruptor de encendido.** La unidad se enciende y aparece la pantalla de configuración inicial.

### **2 Para KW-ADV794/KW-AVX748/KW-AVX740**

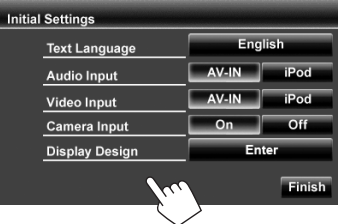

#### **Para KW-AVX640**

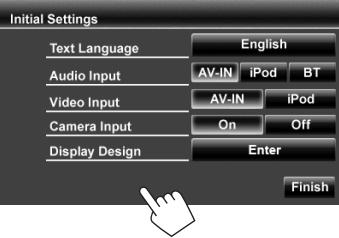

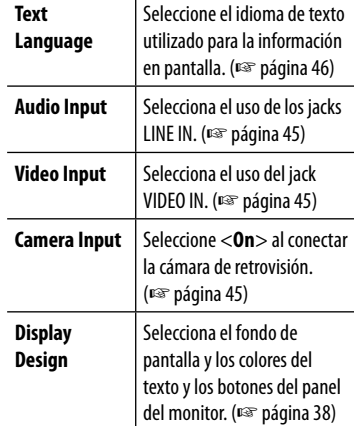

### **3 Finalice el procedimiento.**

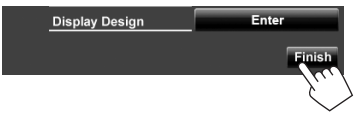

# **Cancelación de la demostración en pantalla y puesta en hora del reloj**

- **Cancelación de la demostración en pantalla**
- **1 Visualice la pantalla <AV Menu>.**

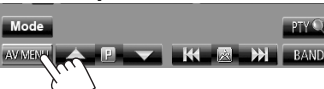

**2 Visualice la pantalla <Settings>.**

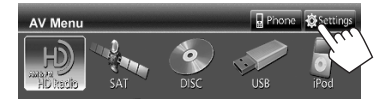

**3**

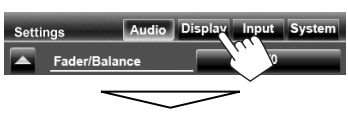

#### Seleccione <**Off**>.

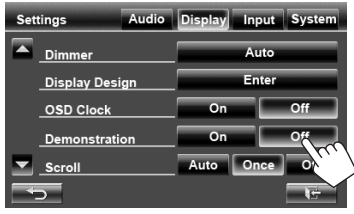

**4 Finalice el procedimiento.**

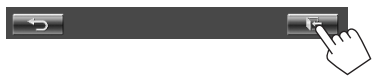

- **Puesta en hora del reloj**
- **1 Visualice la pantalla <AV Menu>.**

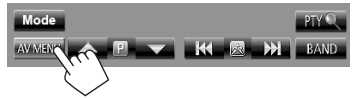

**2 Visualice la pantalla <Settings>.**

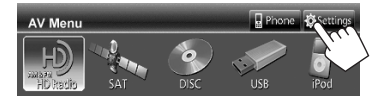

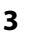

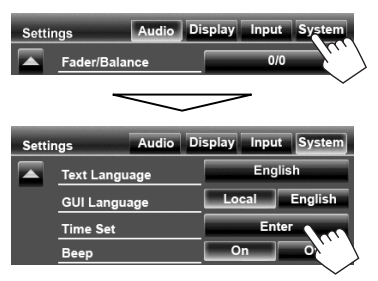

**ESPAÑOL** 

# **ESPAÑOL**

### **4 Ponga el reloj en hora.**

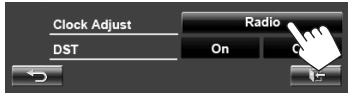

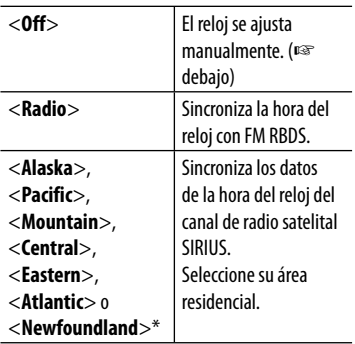

### **5 Seleccione <Off> u <On> para el horario de verano.\***

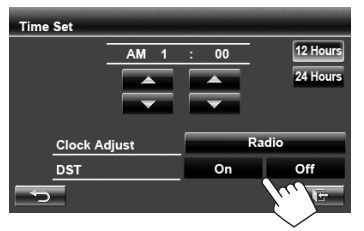

• Seleccione <**On**> si se aplica el horario de verano a su zona de residencia.

### **6 Finalice el procedimiento.**

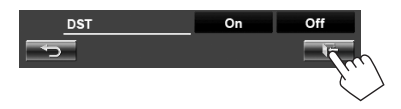

\* Sólo para KW-ADV794/KW-AVX740/KW-AVX640: Solamente se puede seleccionar cuando está conectada la radio satelital SIRIUS.

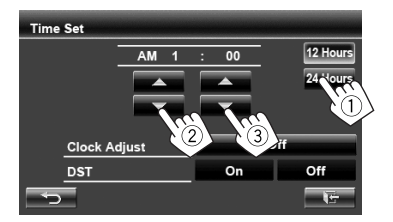

- 1 Selecciona el formato de indicación de la hora
- 2 Ajuste la hora
- 3 Ajuste los minutos

# **Operaciones comunes**

### **Conexión de la alimentación**

### **Conecte el interruptor de encendido.**

• Cuando se desconecta el interruptor de encendido, la unidad se apaga.

## **Ajuste del volumen**

### **Para ajustar el volumen**

• Acerca del rango de volumen, ☞ página 43 (<**Amplifier Gain**>).

Disminuir **Aumentar** 

• El volumen también se puede ajustar moviendo el dedo sobre el panel táctil, tal y como se muestra en la ilustración.

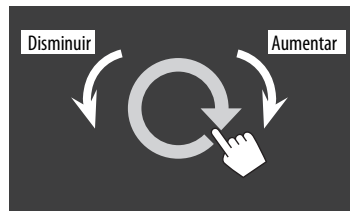

### **Para atenuar el sonido**

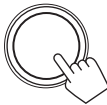

El indicador ATT se enciende.

**Para cancelar la atenuación,** pulse la perilla de ajuste de volumen.

# **Apagado/encendido de la pantalla**

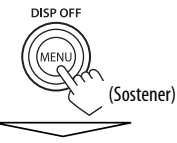

La pantalla está apagada.

• También puede apagar la pantalla pulsando [**Off**] en <**Display**> de la pantalla <**AV Menu**>. (☞ página 11)

**Para encender la pantalla,** pulse MENU/DISP OFF.

# **Desactivación/activación de la fuente AV**

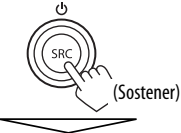

La fuente AV está desactivada.

• También puede desactivar la fuente AV pulsando [**AV Off**] en la pantalla <**AV Menu**>. (☞ página 12)

Para activar la función AV, pulse SRC/ $\bigcup$ .

# **Operación de la pantalla táctil**

Visualiza el menú de control de video.

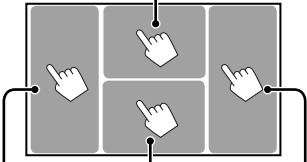

Visualiza la pantalla de control de fuente.

Vuelve al capítulo/pista anterior.\* Vuelve al capítulo/ pista siguiente.\*

- Los botones de operación desaparecen cuando toca la pantalla o tras un período de inactividad de unos 5 segundos.
- \* No disponible para video desde un componente externo y una cámara de retrovisión. El arrastre del dedo a izquierda o derecha tiene el mismo efecto que el toque.

# **Cambio de pantallas**

**Pantalla de control de fuente**

#### **ELAT EST DX**<br>M1 **P1** 87.9MHz **BO** PM 3:45 **PTV PTY Name ET\_87.9MHz** E 105.9MHz **F2 89 9MHz** F3 107.9MHz **FT 97.9MHz** F3 87.9MHz  $PTY$  $\leftarrow$  P **EXTREMELY AND BAND AVIVITI**

### **Botones de operación comunes**

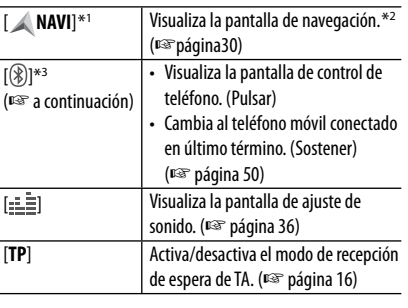

#### **<AV Menu>**

Visualiza la pantalla de control de fuente/pantalla de ajuste y cambia la fuente de la imagen.

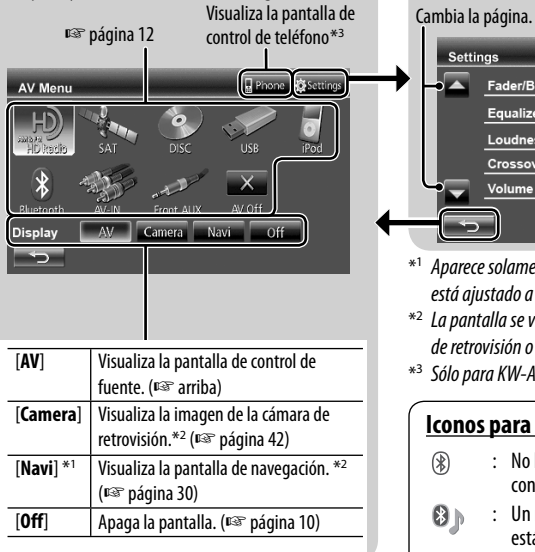

- Pulse  $[\triangleleft]$  para volver a la pantalla anterior.
- Pulse  $[\overline{\bullet}]$  para que se visualice la pantalla de control de fuente.

### **<Settings>**

Cambia los ajustes detallados. (☞ página 43)

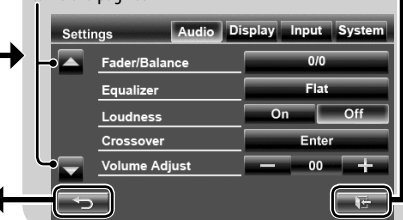

- \*<sup>1</sup>Aparece solamente cuando <**Navigation Input**> está ajustado a <**On**>. (☞ página 30)
- \*<sup>2</sup>La pantalla se visualiza sólo cuando hay una cámara de retrovisión o unidad de navegación conectada.
- \*3 Sólo para KW-ADV794/KW-AVX748/KW-AVX740.

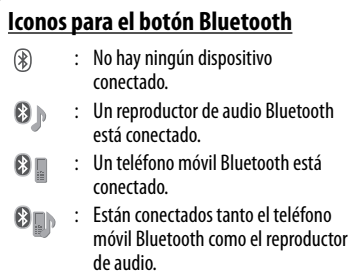

# **OPERACIONES DE LA FUENTE AV**

# **Selección de la fuente de reproducción**

### **KW-AVX794/KW-AVX740 KW-AVX640**

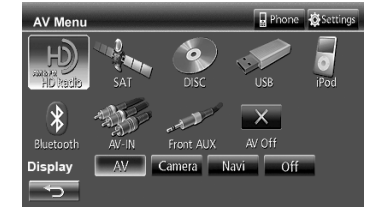

### **KW-AVX748**

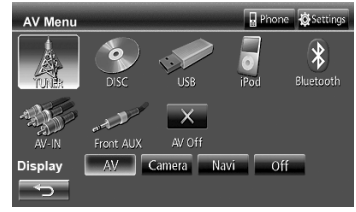

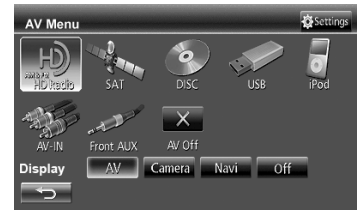

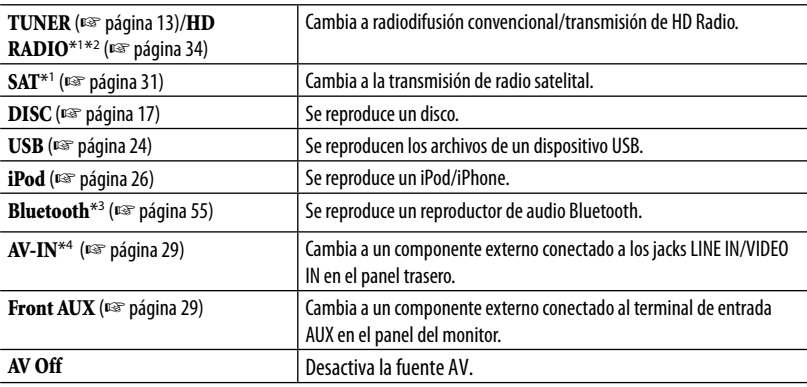

 $*1$  Sólo para KW-ADV794/KW-AVX740/KW-AVX640.

\*<sup>2</sup>Cuando se conecta un sintonizador HD Radio, se visualiza "HD RADIO" como fuente, en lugar de "TUNER".

\*<sup>3</sup>Sólo para KW-AVX640: Cuando <**Audio Input**> está ajustado a <**BT**>, se indica "**Bluetooth**" como fuente en lugar de "**AV-IN**". (☞ página 45)

\*<sup>4</sup>Seleccione un ajuste de entrada apropiado en <**Audio Input**>. (☞ página 45)

# **Para escuchar la radio**

**Preparativos:** Seleccione el intervalo entre canales apropiado del sintonizador en <**Area Setting**>. (☞ página 15)

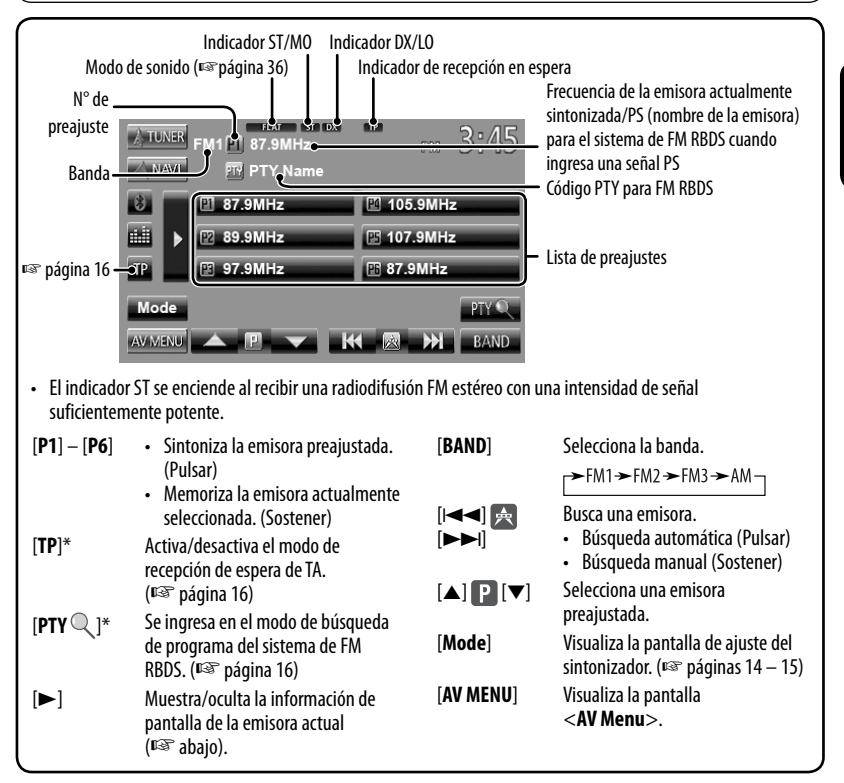

Aparece sólo cuando se ha seleccionado FM como fuente.

### **Muestra la información de pantalla de la emisora actual**

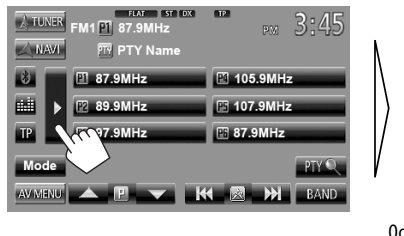

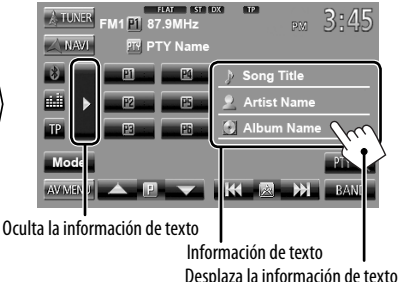

### **Cuando una radiodifusión en FM estéreo sea difícil de recibir...**

Active el modo monoaural para mejorar la recepción.

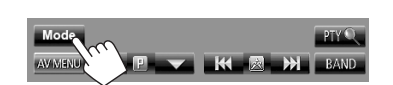

ESPAÑOL

**1**

**2**

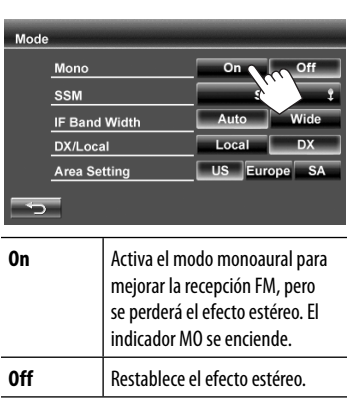

### **Para sintonizar sólo emisoras FM con señales potentes—LO/DX (local/ distancia-extrema)**

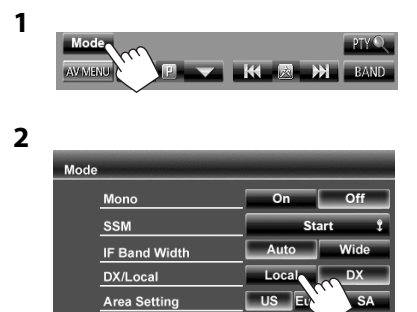

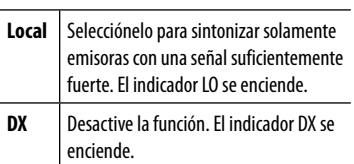

### **Cuando se interfiere la recepción de una emisora FM...**

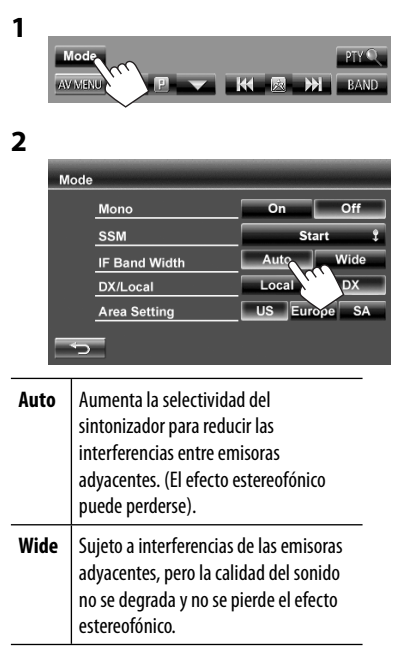

# ESPAÑOL

### **Cambiar el intervalo entre canales del sintonizador**

El intervalo entre canales del sintonizador cambia dependiendo del área de uso de esta unidad.

**1**

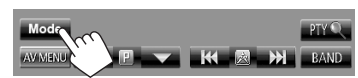

**2**

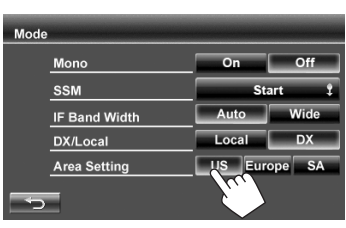

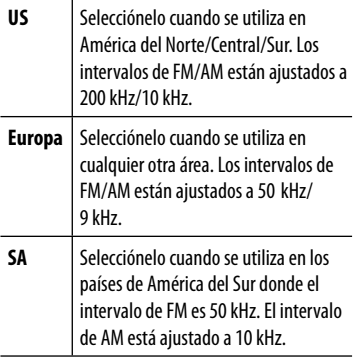

• La configuración inicial es <**US**> para KW-ADV794/KW-AVX740/KW-AVX640, y <**SA**> para KW-AVX748.

### **Cómo almacenar emisoras en la memoria**

Se pueden preajustar seis emisoras para cada banda.

### **Preajuste automático — SSM (Memoria secuencial de las emisoras más fuertes) (Sólo para FM)**

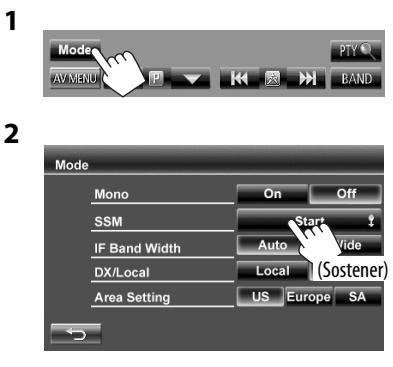

Las emisoras locales con las señales más fuertes serán exploradas y almacenadas automáticamente.

### **Preajuste manual**

- **1 Sintonice la emisora que desea preajustar.** (☞ página 13)
- **2 Seleccione un número de preajuste.**

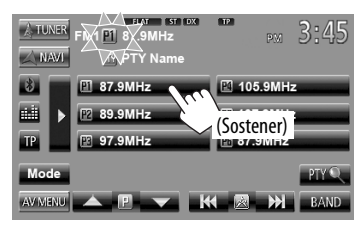

La emisora seleccionada en el paso **1** ha sido almacenada.

### **Seleccione una emisora preajustada**

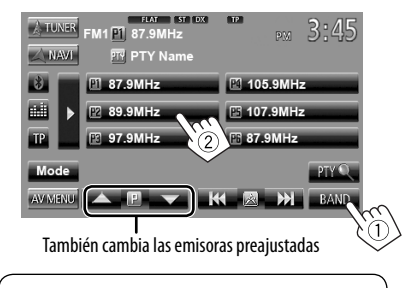

Las siguientes funciones se encuentran disponibles sólo para emisoras FM RBDS.

### **Búsqueda de programa FM RBDS— Búsqueda PTY**

Si selecciona el código PTY de sus programas favoritos, podrá efectuar la búsqueda de los programas favoritos que se están difundiendo.

**1**

ESPAÑOL

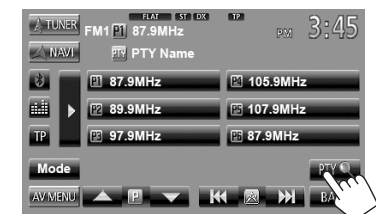

### **2 Seleccione un código PTY.**

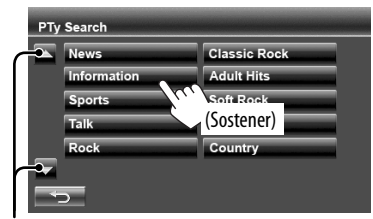

Cambia la página

Se inicia la búsqueda PTY.

Si hay una emisora que esta difundiendo un programa que tenga el mismo código PTY que el seleccionado por usted, se sintonizará esa emisora.

### **Activación/desactivación de la recepción de espera de TA**

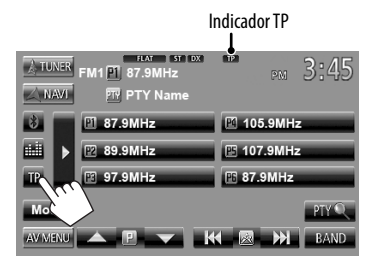

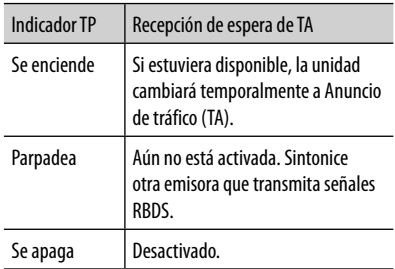

• El ajuste de volumen para Anuncio de tráfico se memoriza automáticamente. La próxima vez que la unidad cambie a Anuncio de tráfico, el volumen se ajustará al nivel previo.

# **Operaciones de los discos**

# **Reproducción de un disco**

- Si el disco no dispone de ningún menú de disco, todas las pistas del mismo serán reproducidas repetidamente hasta que usted cambie la fuente o expulse el disco.
- 

### **Inserción del disco**

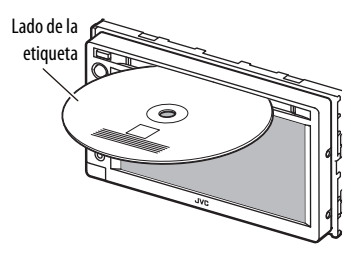

La fuente cambia a "**DISC**" y se inicia la reproducción.

- Cuando hay un disco insertado, se enciende el indicador DISC IN.
	- Si aparece " $\mathbb{Q}$ " en la pantalla, significa que la unidad no puede aceptar la operación que intentó realizar.
		- En algunos casos, puede suceder que no se acepte la operación aunque no se visualice "N".
	- Cuando se reproduce un disco codificado multicanal, las señales multicanal se convierten en estéreo.

### **Para expulsar un disco**

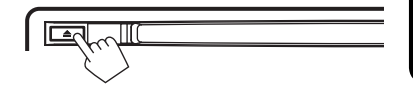

- Puede expulsar un disco cuando reproduce otra fuente AV.
- Si no saca el disco expulsado en el lapso de 15 segundos, será reinsertado automáticamente en la ranura de carga para protegerlo contra el polvo.
- Si no es posible expulsar el disco, ☞ página 3.

**Al extraer un disco,** hágalo horizontalmente.

### **Para impedir la expulsión de un disco**

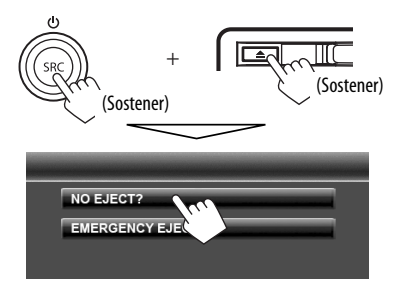

**Para cancelar la prohibición**, repita el mismo procedimiento que para seleccionar <**EJECT OK?**>.

### **Tipo de disco reproducible**

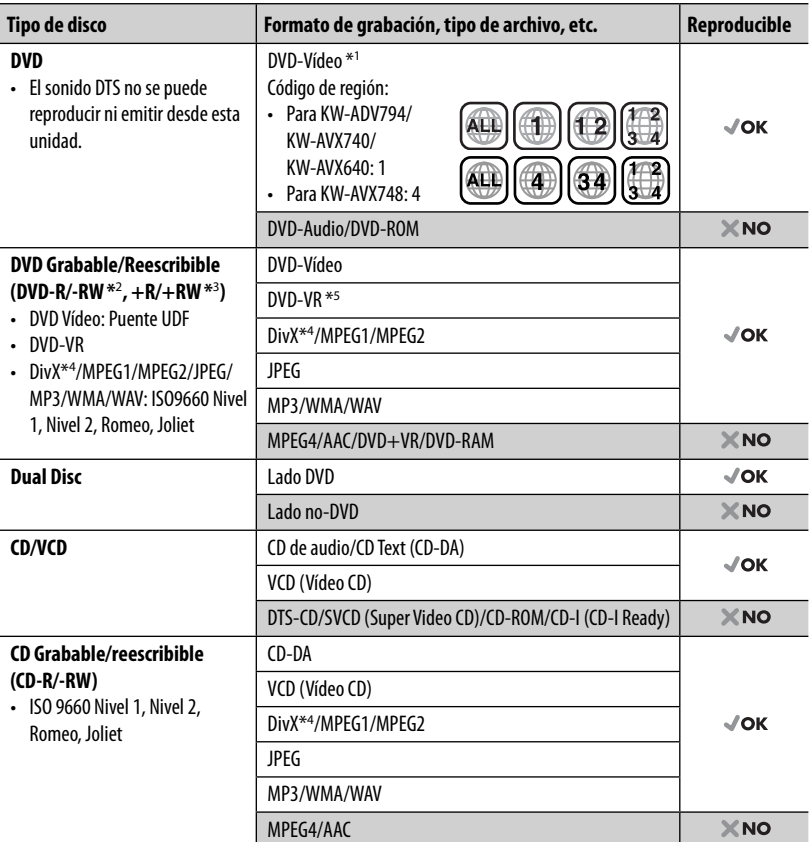

\*<sup>1</sup>Si inserta un disco DVD Vídeo con un código de región incorrecto aparecerá "Region Code Error" (Error código regional) en la pantalla.

- \*<sup>2</sup>También es posible reproducir un DVD-R grabado en formato "multi-border" (excepto discos de doble capa). Los discos DVD-RW de doble capa no se pueden reproducir.
- \*<sup>3</sup>Es posible reproducir discos finalizados +R/+RW (sólo formato de vídeo). "DVD" se selecciona como tipo de disco cuando se carga un disco +R/+RW. Los discos +RW de doble capa no se pueden reproducir.
- \*<sup>4</sup>Sólo para KW-ADV794/KW-AVX740/KW-AVX640.
- \*<sup>5</sup>Esta unidad no puede reproducir contenido protegido con CPRM (Protección del contenido para medios grabables).

### **Precaución sobre la reproducción de DualDisc**

El lado no DVD de un "DualDisc" no es compatible con la norma "Compact Disc Digital Audio". Por consiguiente, no se recomienda usar el lado no DVD de un DualDisc en este producto.

### **Operaciones de reproducción**

#### **Para visualizar la pantalla de control de fuente** (☞ abajo)

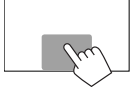

• Los botones de operación desaparecen cuando toca la pantalla o tras un período de inactividad de unos 5 segundos.

ESPAÑOL

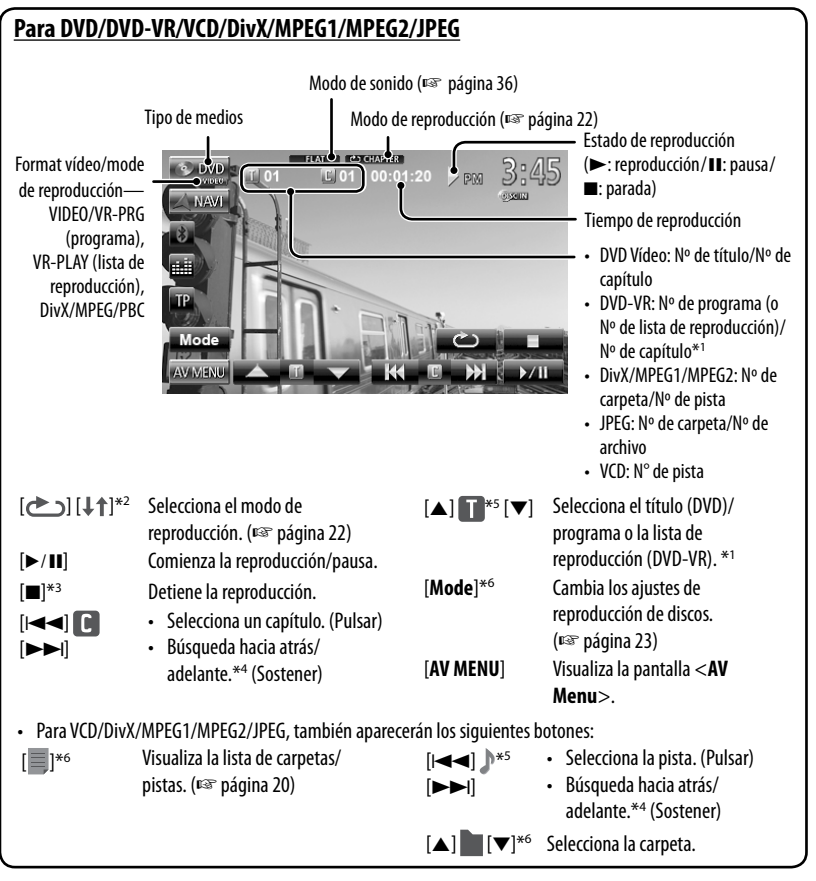

- \*<sup>1</sup>Para visualizar la pantalla de Programa original/Lista de reproducción, ☞ página 21.
- \*<sup>2</sup> No aparece para DVD/DVD-VR/JPEG.
- \*<sup>3</sup> Aparece sólo para DVD/DVD-VR/VCD.
- \*<sup>4</sup>La velocidad de búsqueda varía según el tipo de disco o archivo.
- \*<sup>5</sup>El icono visualizado varía según el tipo de disco o archivo.
- \*<sup>6</sup> No aparece para VCD.

#### **Para visualizar la pantalla de control de fuente** (☞ abajo)

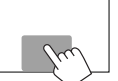

ESPAÑOL

• Los botones de operación desaparecen cuando toca la pantalla o tras un período de inactividad de unos 5 segundos.

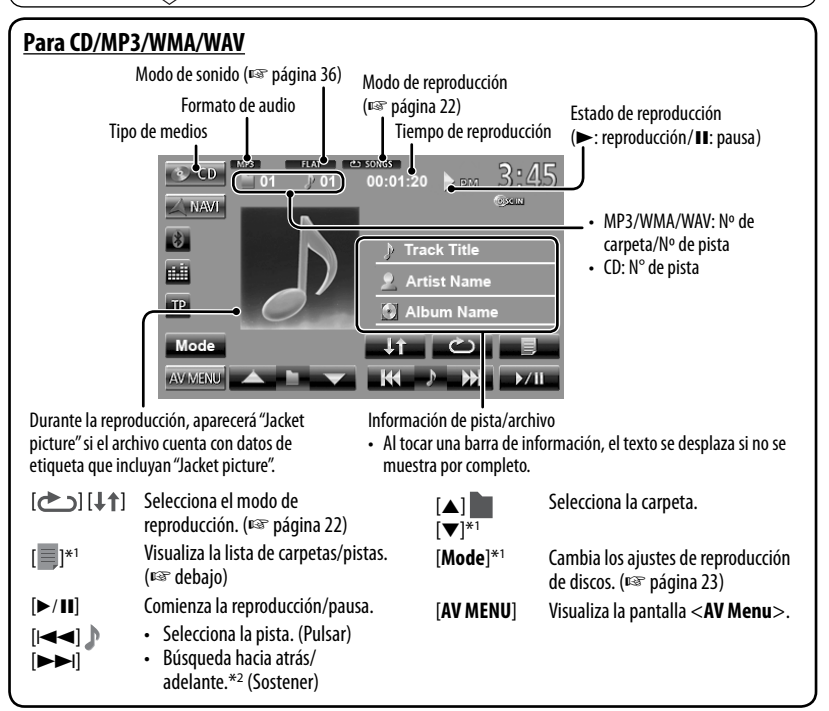

 $*$ <sup>1</sup> No aparece para CD.

\*<sup>2</sup>La velocidad de búsqueda varía según el tipo de disco o archivo.

### **Selección de una carpeta/pista de la lista**

Cambia la página

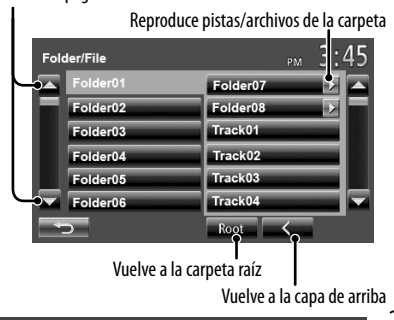

### **Reproducción de discos grabables/ reescribibles**

- Esta unidad puede reconocer un total de 5 000 archivos y 250 carpetas (un máximo de 999 archivos por carpeta).
- Utilice sólo discos "finalizados".
- Este receptor puede reproducir discos multisesión; no obstante, las sesiones no cerradas serán omitidas durante la reproducción.
- Es posible que algunos discos o archivos no se puedan reproducir debido a sus propias características o condiciones de grabación.

### **Operaciones del menú de video**

Es posible mostrar la pantalla del menú de video mientras mira las imágenes de reproducción en la pantalla.

- Las opciones disponibles mostradas en la pantalla difieren según los tipos de disco cargado y de archivos de reproducción.
- Los botones de operación desaparecen cuando toca la pantalla o tras un período de inactividad de unos 5 segundos.

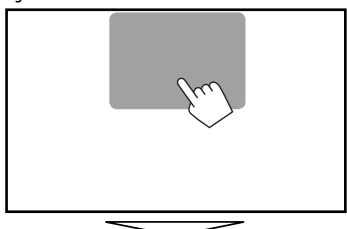

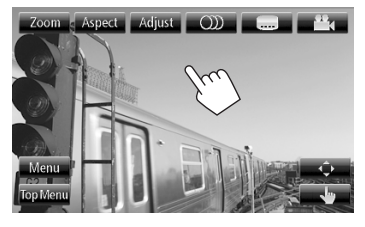

• La pantalla del MPEG1/MPEG2 difiere de la anterior.

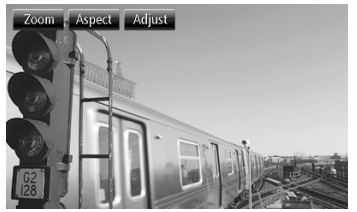

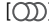

Selecciona el tipo de audio.

- Para DVD-VR: Selecciona el canal de audio (ST: estéreo, L: izquierdo, R: derecha).
- [**[** ] Selecciona el tipo de subtítulo.
- [<sup>22</sup>4] Selecciona el ángulo de visión.
- [**Menu**] Visualiza el menú de disco (DVD)/la
- [**Top Menu**] Visualiza el menú de disco (DVD)/el
- 

programa original (DVD-VR). [ $\hat{\phi}$ ] Visualiza la pantalla de selección de elemento de menú/lista de reproducción/programa original.

lista de reproducción (DVD-VR).

- $[\triangle][\blacktriangledown][\blacktriangle][\blacktriangleright]$ : Selecciona una opción.
	- Sólo para DivX  $[\blacktriangleleft] [\blacktriangleright]$ : Salta aproximadamente 5 minutos hacia atrás o adelante.
- [**Enter**]: Confirma la selección.
- [**Return**]: Vuelve a la pantalla anterior.
- [ ] Cambia al modo de selección directa. Toque la opción que desea seleccionar.
- [**Adjust**] Visualiza la pantalla de ajuste de imagen. (☞ página 40)
- [**Aspect**] Selecciona una relación de aspecto. (☞ página 41)
- [**Zoom**] Visualiza la pantalla de selección del tamaño de imagen. (☞ página 41)

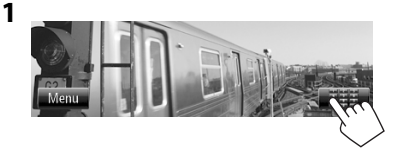

ESPAÑOL

**2**

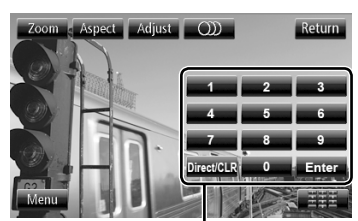

Botones de selección directa (☞ abajo)

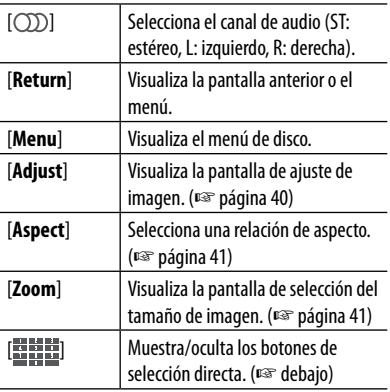

• Para seleccionar directamente una pista

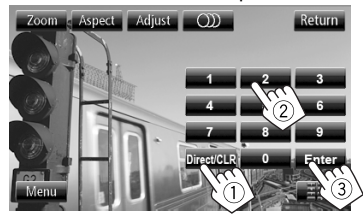

- Para cambiar entre entrada de capítulo/pista y entrada de título/carpeta, pulse [**Direct/CLR**].
- Si introduce un número incorrecto, pulse [**Direct/ CLR**] para borrar la última entrada.

• Pulse [7] para desactivar la función PBC y luego los botones de selección directa para seleccionar un número de pista.

### **Seleccionar el modo de reproducción**

Para DVD/DVD-VR

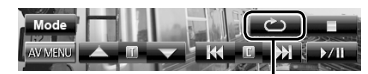

Selecciona el modo repetición de reproducción

Para VCD (sin PBC)/CD/DivX/MPEG1/MPEG2/MP3/ WMA/WAV

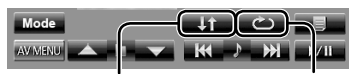

Selecciona el modo aleatorio de reproducción\*

Selecciona el modo repetición de reproducción\*

- \* No puede activar el modo de repetición y el modo aleatorio al mismo tiempo.
- Cada vez que pulsa el botón, el modo de reproducción cambia. (El indicador correspondiente se enciende.)
	- Las opciones disponibles difieren según los tipos de disco cargado y de archivo de reproducción.

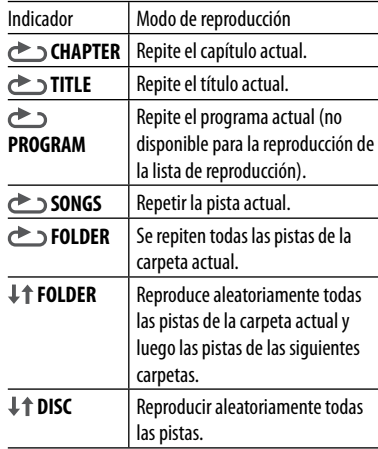

**Para cancelar**, pulse repetidamente el botón hasta que desaparezca el indicador.

# **Ajustes de la reproducción de discos**

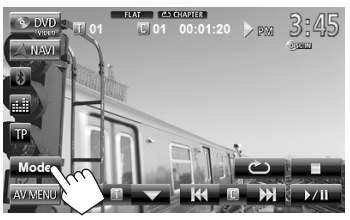

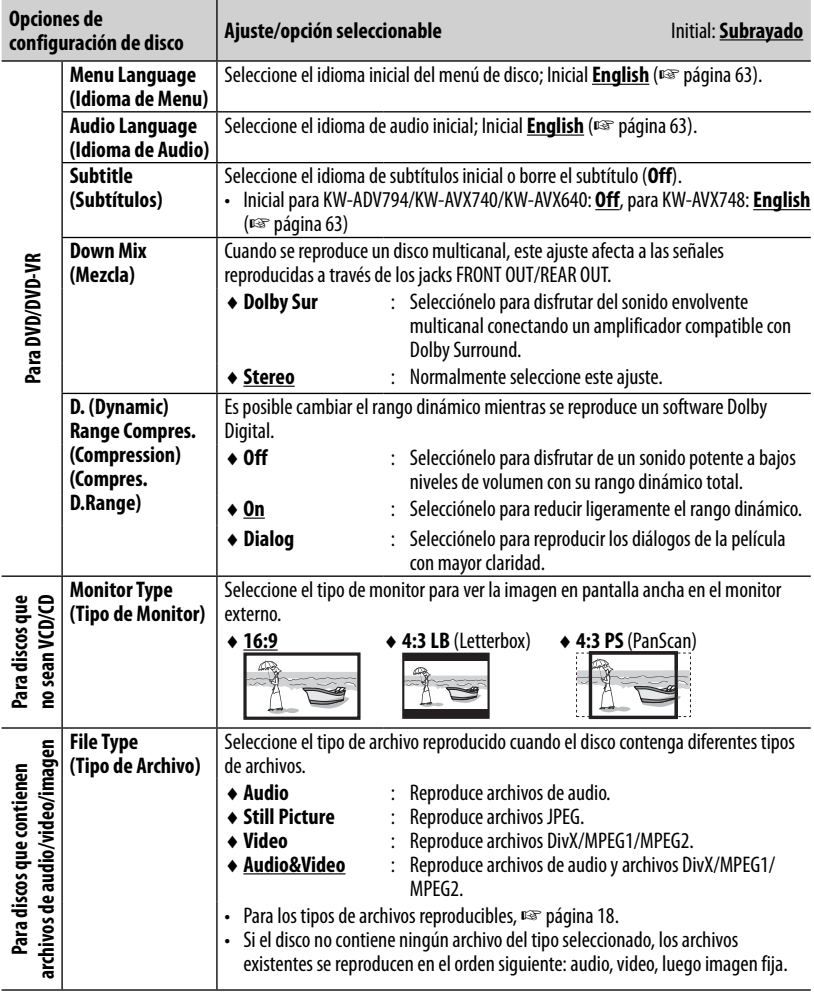

# **Operaciones de USB**

# **Reproducción de un dispositivo USB**

- Esta unidad puede reproducir archivos JPEG/MPEG1/ MPEG2 \*/MP3/WMA/WAV almacenados en un dispositivo de clase de almacenamiento masivo USB.
- Esta unidad puede reconocer un total de 5 000 archivos y 250 carpetas (un máximo de 999 archivos por carpeta).
- Para evitar el borrado accidental, asegúrese de sacar copia de respaldo de todos los datos importantes.
- \* Excepto archivos MPEG2 grabados mediante la cámara JVC Everio (código de extensión <.mod>).

### **Conexión de un dispositivo USB**

Puede conectar a la unidad, un dispositivo de clase de almacenamiento masivo USB tal como una memoria USB, reproductor de audio digital, etc.

• No es posible conectar un computador o un HDD (disco duro) portátil al cable USB desde la parte trasera de la unidad.

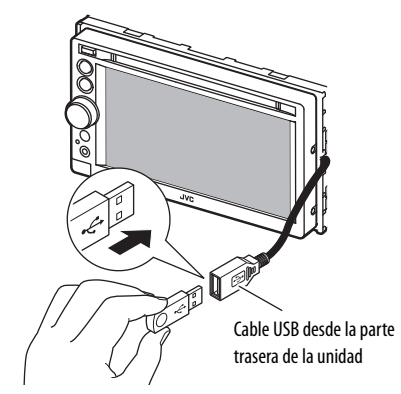

La fuente cambia a "**USB**" y se inicia la reproducción.

• Todas las pistas del dispositivo USB se reproducirán repetidamente hasta que usted cambie la fuente.

### **Precauciones:**

- Puede suceder que esta unidad no pueda reproducir correctamente archivos en un dispositivo USB cuando se utilice un cable prolongador USB.
- Los dispositivos USB equipados con funciones especiales, como por ejemplo, funciones de seguridad de datos, no se pueden usar con esta unidad.
- No utilice un dispositivo USB con 2 o más particiones.
- Dependiendo la forma de los dispositivos USB y de los puertos de conexión, puede suceder que algunos de ellos no puedan conectarse correctamente o que haya flojedad en la conexión.
- Esta unidad no puede reconocer ningún dispositivo USB que tenga un régimen distinto de 5 V y que exceda de 1 A.
- Esta unidad puede no reconocer una tarjeta de memoria insertada en un lector de tarjetas USB.
- Conecte a la unidad un solo dispositivo por vez. No utilice un hub USB.
- Al efectuar la conexión con un cable USB, utilice un cable USB 2.0.
- El número máximo de caracteres (cuando son caracteres de 1 byte) para:
	- Nombres de las carpetas : 50 caracteres
	- Nombres de los archivos : 50 caracteres
- No utilice el dispositivo USB cuando pueda afectar la seguridad de conducción.
- No extraiga ni conecte repetidamente el dispositivo USB mientras parpadea "Now Reading" en la pantalla.
- La descarga electrostática en el momento de conectar el dispositivo USB puede provocar que el dispositivo no reproduzca de la manera normal. Si este fuera el caso, desconecte el dispositivo USB y, a continuación, reinicialice esta unidad y el dispositivo USB.
- El funcionamiento y la fuente de alimentación pueden no funcionar como es deseado con algunos dispositivos USB.
- No deje el dispositivo USB en el coche expuesto a la luz directa del sol o a altas temperaturas pues se podrá producir deformación o daños en el dispositivo.

### **Para visualizar la pantalla de control de fuente** (☞ abajo)

- 
- Los botones de operación desaparecen cuando toca la pantalla o tras un período de inactividad de unos 5 segundos.
- Para cambiar los ajustes de reproducción de video, ☞ página 40.

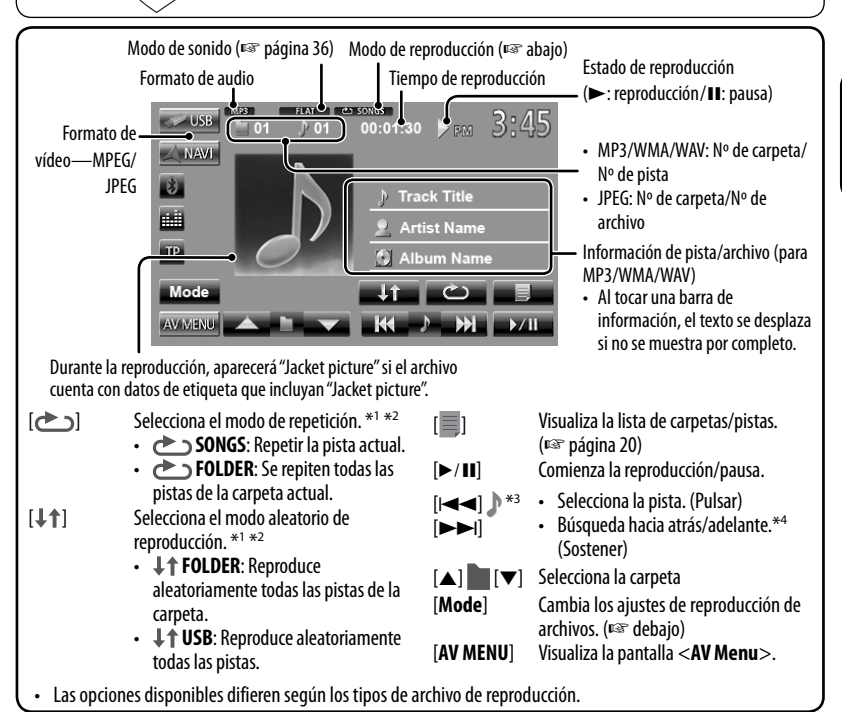

\*<sup>1</sup>Para cancelar el modo aleatorio o de repetición, pulse, repetidamente, el botón hasta que desaparezca el indicador.

- \*<sup>2</sup>No puede activar el modo de repetición y el modo aleatorio al mismo tiempo.
- \*<sup>3</sup>El icono visualizado varía según el tipo de archivo.
- \*<sup>4</sup>La velocidad de búsqueda varía según el tipo de archivo.

### **Ajuste <Monitor Type>**

Seleccione el tipo de monitor para ver la imagen en pantalla ancha en el monitor externo.

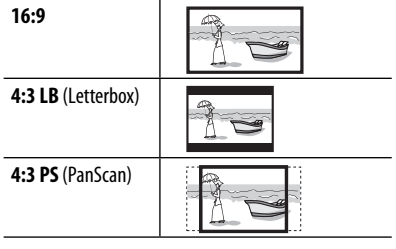

### **Ajuste <File Type>**

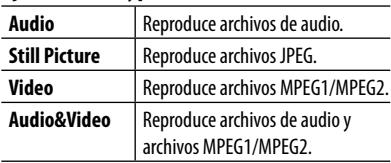

• Si el dispositivo USB no contiene ningún archivo del tipo seleccionado, los archivos existentes se reproducen en el orden siguiente: audio, video, luego imagen fija.

25

# **Para escuchar dispositivo iPod/iPhone**

### **Preparativos**

### **Conexión del iPod/iPhone**

Al iPod/iPhone

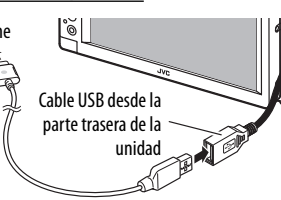

- Utilice los siguientes cables;
	- **Para escuchar la música (digital):** Cable USB 2.0 (accesorio del iPod/iPhone)
	- **Para ver vídeo y escuchar la música (analógico):** Cable USB audio y video para iPod/ iPhone—KS-U30 (adquirido separadamente) (☞ Manual de Instalación/Conexión)
- Cambie el ajuste para ver video. (☞ página 28)

Dispositivos iPod/iPhone que se pueden conectar a esta unidad:

- iPod con Vídeo (5ta. generación)
- iPod classic
- iPod nano (6ta. generación)
- iPod nano (5ta. generación)
- iPod nano (4ta. generación)
- iPod nano (3ra. generación)
- iPod nano (2da. generación)
- iPod nano (1ra. generación)
- iPod touch (4ta. generación)
- iPod touch (3ra. generación)
- iPod touch (2da. generación)
- iPod touch (1ra. generación)
- iPhone 4
- iPhone 3G
- iPhone 3GS
- iPhone

### **Ajustes para reproducción de iPod**

Cuando la fuente es "**iPod**"...

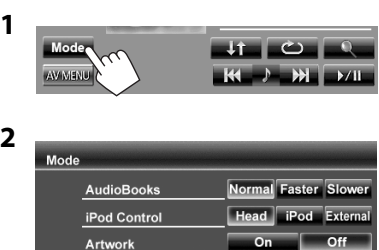

**AudioBooks:** Seleccione la velocidad de los audio libros.

#### **iPod Control:**

• Cuando se utiliza iPod nano (1ra. generación) o iPod con video (5ta. generación), sólo se puede seleccionar <**Head**> mode is selectable.

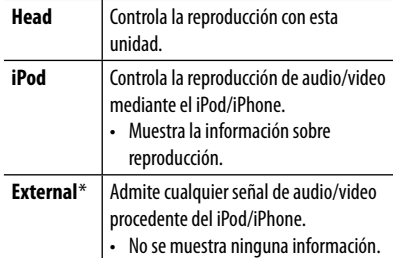

**Artwork:** Muestra/oculta el artwork del iPod.

- \* Cuando usted enciende la unidad y reproduce un video estando seleccionado <**External**>, aparece un mensaje de alerta. Pulse [**Accept**] para continuar.
- Cuando utilice la aplicación (App) del iPod touch o iPhone, consulte las instrucciones de seguridad de la página 64.

# **Operaciones de reproducción del iPod/iPhone**

### • Las operaciones descritas en este manual corresponden al modo <**Head**> (☞ página 26). **Para visualizar la pantalla de control de fuente** (☞ abajo) • Los botones de operación desaparecen cuando toca la pantalla o tras un período de inactividad de unos 5 segundos. • Para cambiar los ajustes de reproducción de video, ☞ página 40.

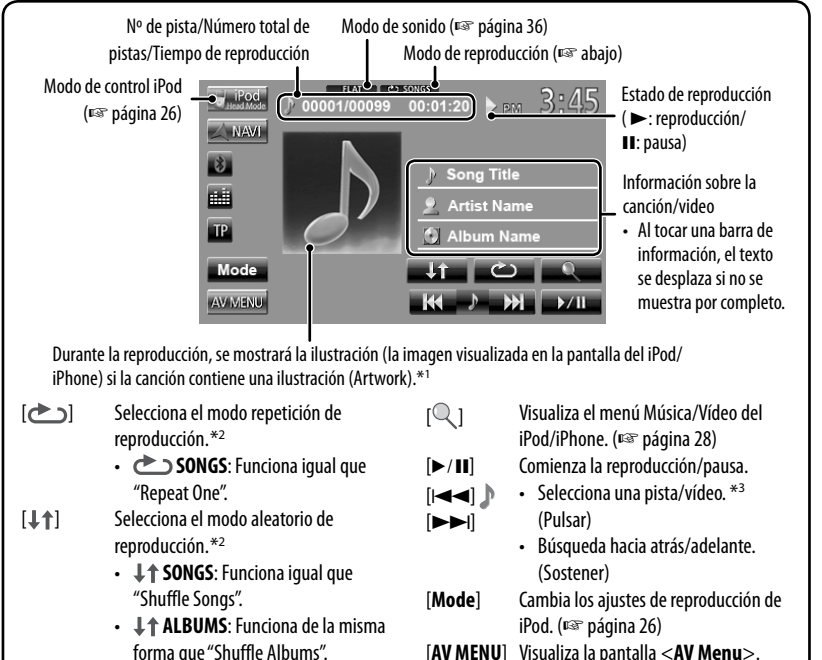

- forma que "Shuffle Albums".
- \*<sup>1</sup>Para cambiar el ajuste de visualización de la ilustración (Artwork), ☞ página 26.
- \*<sup>2</sup> Para cancelar el modo aleatorio o de repetición, pulse, repetidamente, el botón hasta que desaparezca el indicador.
- \*<sup>3</sup> No se puede reanudar la reproducción para fuentes de vídeo.
- Al encender esta unidad, el iPod/iPhone se carga a través de la unidad.
	- El iPhone 4 sólo se puede cargar cuando se conecta a través de KS-U30.
- La información de texto podría no visualizarse correctamente.

### **Nota:**

Cuando opera un iPod/iPhone, algunas operaciones pueden no funcionar correctamente o como se desea. En tal caso, visite el siguiente sitio web de JVC: <http://www.jvc.co.jp/english/car/> (solamente en inglés)

ESPAÑOL

# **Selección de una pista/vídeo del menú del iPod/iPhone**

ESPAÑOL

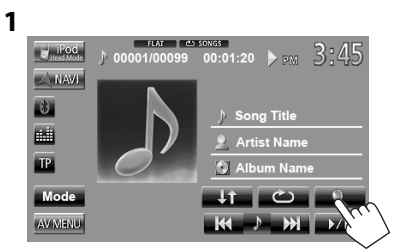

- **2 Seleccione el menú (Música o Video) (**1**), una categoría (**2**), a continuación, la opción deseada (**3**).**
	- Seleccione la opción en la capa seleccionada hasta que comience la reproducción de la pista deseada.

### **Menú de música:**

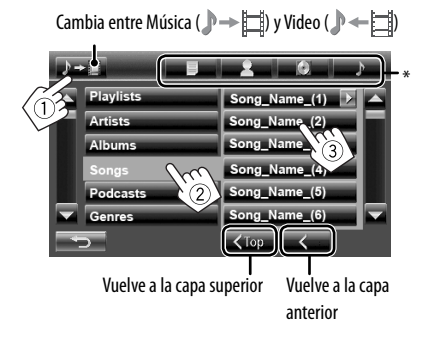

### **Menú Video :**

Cambia entre Música ( $\rightarrow \Box$ ) v Video ( $\rightarrow \rightarrow \Box$ 

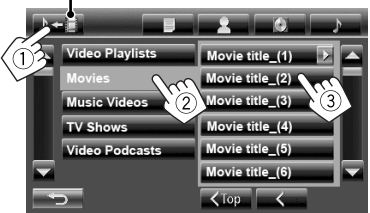

- Las categorías disponibles difieren según el tipo de iPod/iPhone.
- También puede cambiar a la parte superior de la categoría pulsando la pestaña correspondiente: Lista de reproducción ( $\equiv$ ), Artista ( $\blacktriangle$ ), Álbumes ( $\binom{\circ}{\ell}$ ) o Canciones  $($   $)$ .

# **Ajustes para ver video**

**1** En <**AV Menu**>:

El ajuste sólo se puede cambiar con la fuente AV desactivada.

- **Q** Phone **AV Menu 2** Audio Display Inp **Settings** Audio Display Input **Settings Audio Input** AV-IN iPod Video Input
	- Si ha conectado un iPod con video (quinta generación), también seleccione <**iPod**> para <**Audio Input**>.

Con algunos modelos de iPod/iPhone, el desempeño podría ser anormal o inestable durante la operación. En este caso, desconecte el dispositivo iPod/iPhone, y verifique su condición. Si el desempeño no mejora o se ha vuelto lento, reinicialice su iPod/iPhone.

# **Uso de otros componentes externos**

#### **Para visualizar la pantalla de control de fuente** (☞ abajo)

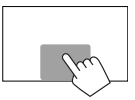

- Los botones de operación desaparecen cuando toca la pantalla o tras un período de inactividad de unos 5 segundos.
- Para cambiar los ajustes de reproducción de video, ☞ página 40.

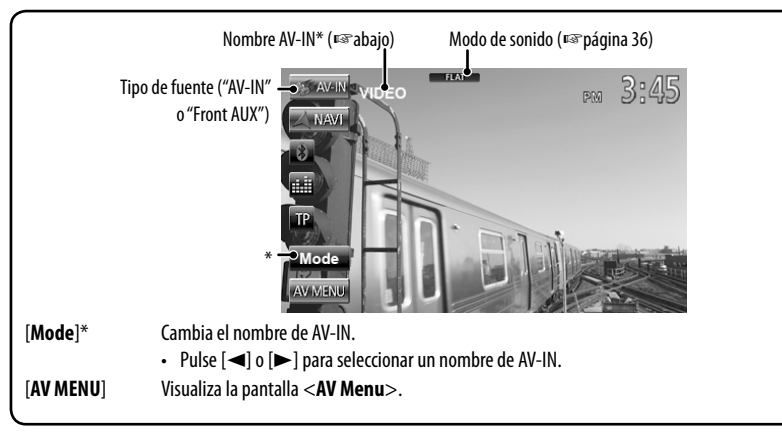

\* Aparece cuando se ha seleccionado "**AV-IN**" como fuente.

# **Front AUX**

**1 Conexión de un componente externo.**

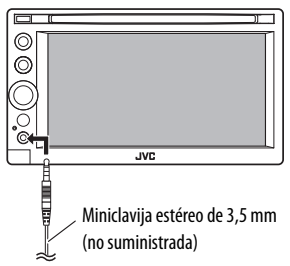

- **2 Seleccione "Front AUX" como fuente.**  (☞ página 12)
- **3 Encienda el componente conectado y comience a reproducir la fuente.**

### **AV-IN**

Puede conectar un componente externo a los jacks LINE IN/VIDEO IN. (☞ Manual de Instalación/Conexión)

#### **Preparativos:**

- Para escuchar música del componente conectado, seleccione <**AV-IN**> para el ajuste <**Audio Input**>. (☞ página 45)
- Para ver vídeo del componente conectado, seleccione <**AV-IN**> para el ajuste <**Video Input**>. (☞ página 45)
- **1 Seleccione "AV-IN" como fuente.**  (☞ página 12)
- **2 Encienda el componente conectado y comience a reproducir la fuente.**

# **Uso de la unidad de navegación externa**

Puede conectar una unidad de navegación (no suministrada) al terminal de entrada RGB para poder ver la pantalla de navegación. (☞ Manual de Instalación/Conexión)

• Consulte con su distribuidor para obtener información sobre las unidades de navegación compatibles.

# **Activar la función de navegación**

#### **1** En <**AV Menu**>:

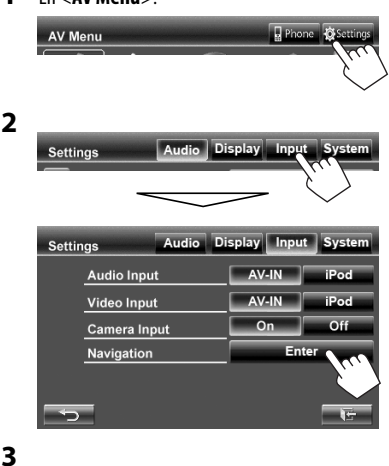

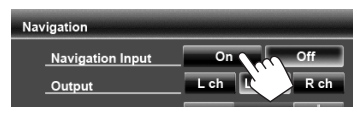

### **Para ver la pantalla de navegación**

En la pantalla de control de fuente:

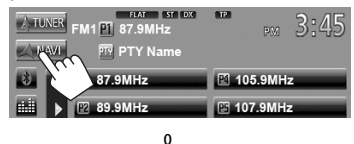

#### En <**AV Menu**>:

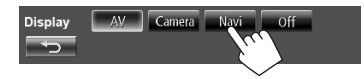

- Mientras se está visualizando la pantalla de navegación, las operaciones del panel táctil se encuentran restringidas solamente a la función de navegación.
- La relación de aspecto de la pantalla de navegación se fija en <**Full**> independientemente del ajuste <**Aspect**> (☞ página 41).
- Puede usar la fuente "**AV-IN**" para escuchar una fuente de audio conectada a los jacks LINE IN.

### **Para cancelar la pantalla de navegación**

Pulse MENU/DISP OFF para visualizar <**AV Menu**>, y, a continuación, pulse [**AV**].

### **Ajustes para la unidad de navegación**

En <**Navigation**> (☞ el paso **3** en la columna izquierda):

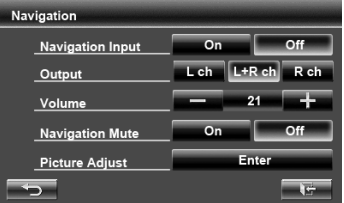

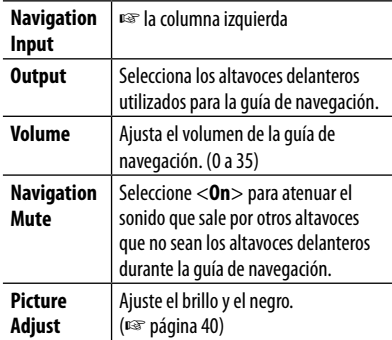

# Para escuchar la radio satelital (Sólo para KW-ADV794/KW-AVX740/KW-AVX640)

Antes de la operación, conecte cualquiera de las dos unidades siguientes (no suministradas) al puerto de expansión en la parte trasera de la unidad.

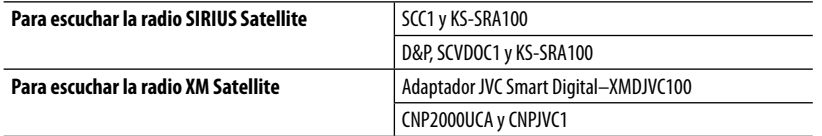

### **Para la radio SIRIUS Activación de la suscripción**

**1 Seleccione "SAT" como fuente.** 

(☞ página 12)

La radio satelital SIRIUS comienza a actualizar todos los canales SIRIUS. (Consulte debajo "Actualizaciones de canales—SIRIUS/XM").

- Una vez finalizada la actualización, la radio satelital SIRIUS sintoniza el canal de vista previa.
- **2 Pulse [Mode] para ver SIRIUS ID.**
- **3 Póngase en contacto con SIRIUS por Internet en <http://activate. siriusradio.com/> para activar su suscripción, o haga una llamada gratuita a SIRIUS marcando 1-888-539- SIRIUS (7474).**

Una vez que haya finalizado su suscripción, aparecerá "Subscription updated Press any key to continue" en la pantalla.

### **Para la radio XM**

- **1 Seleccione "SAT" como fuente.**  (☞ página 12) El sintonizador XM\* comienza a actualizar todos los canales XM. El "canal 1" se sintoniza automáticamente. (Consulte debajo "Actualizaciones de canales—SIRIUS/ XM").
- **2 Consulte el número de identificación de la radio satelital XM que aparece en la carcasa del Sintonizador XM o sintonice "Channel 0".**

En la pantalla se visualiza el número de identificación de 8 dígitos (alfanuméricos). **Para cancelar la visualización del número de identificación** seleccione un canal diferente al "0".

**3 Acceda al servicio de radiosatelital XM por Internet en <www.xmradio.com> y haga clic en "Activate Radio", o llame al 1-800-XM-RADIO (1-800-967-2346).**

Una vez activado, la unidad podrá sintonizar cualquiera de los canales disponibles.

\* Sintonizador XM: XMDirect TM Tuner Box o XMDirect2 Tuner System

### **Actualizaciones de canales—SIRIUS/XM**

- Si los canales han sido actualizados después de la suscripción, la actualización se inicia automáticamente, y no se escucha ningún sonido:
	- Para la radio satelital SIRIUS: Aparece "UPDATING".
	- Para la radio satelital XM: Aparece "UPDATING" (cuando XMDJVC100 está conectado) o "UNAUTH" (cuando CNP2000UCA y CNPJVC1 están conectados) .
- La actualización tarda algunos minutos en finalizar.
- No pulse ningún botón ni realice una operación hasta que finalice la actualización.

### **Sintonice el canal que desee**

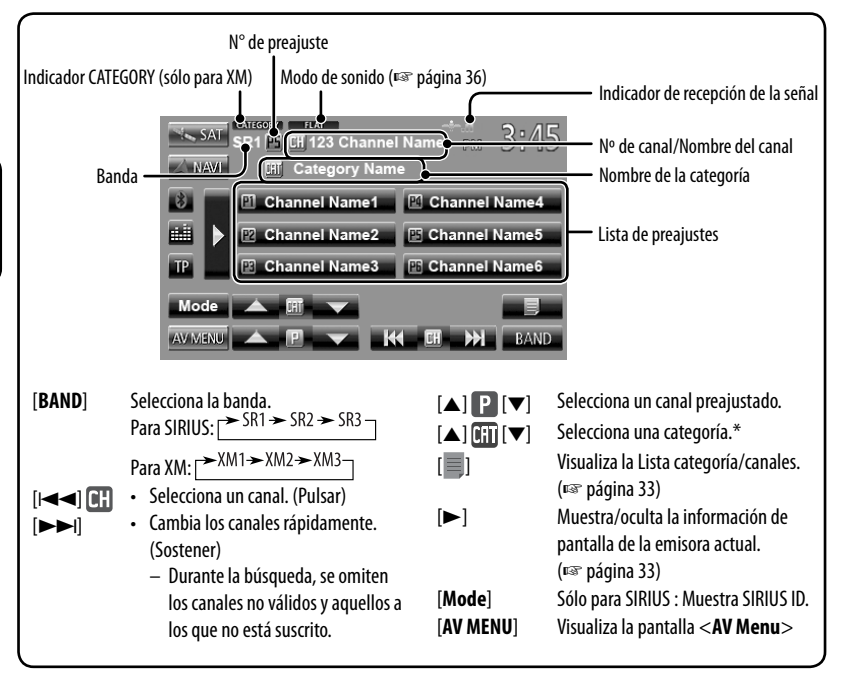

\* Para la radio SIRIUS:

ESPAÑOL

– Para seleccionar un canal de entre todas las categorías, seleccione <**ALL**>. Para la radio XM:

- Para seleccionar un canal entre todas las categorías (incluyendo canales no categorizados), pulse  $[\triangle \mathbb{F}$  |  $]$  o  $\ell$  on  $\nabla$   $\ell$ .
- Si no selecciona un canal en el lapso de 15 segundos, se cancelará la categoría seleccionada. (El indicador CATEGORY se apaga.) Ahora puede seleccionar un canal de entre todas las categorías.
- Para obtener más información sobre la programación SIRIUS/XM o si desea suscribirse, visite <www.siriusxm.com>.

### **Muestra la información de pantalla de la emisora actual**

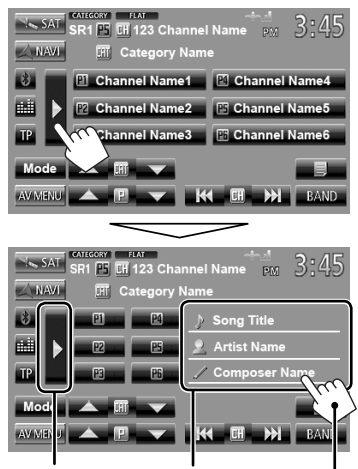

Oculta la información de texto Información de texto

### **Cómo almacenar canales en la memoria**

Se pueden preajustar seis canales para cada banda.

- **1 Sintonice la emisora que desea preajustar.** (☞ página 32)
- **2 Seleccione un número de preajuste.**

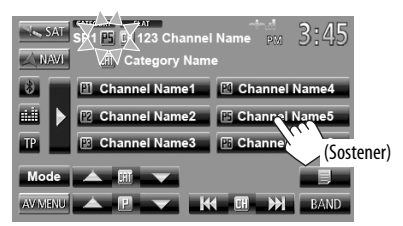

El canal seleccionado en el paso **1** ha sido almacenado.

### **Selección de un canal preajustado**

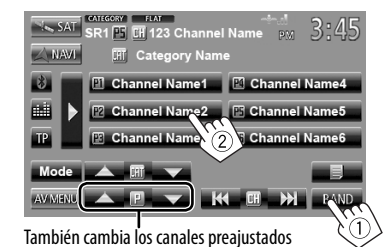

### **Selección de un canal en la lista**

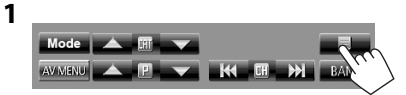

**2 Seleccione una categoría (**1**) y luego un canal (**2**) en la categoría seleccionada.**

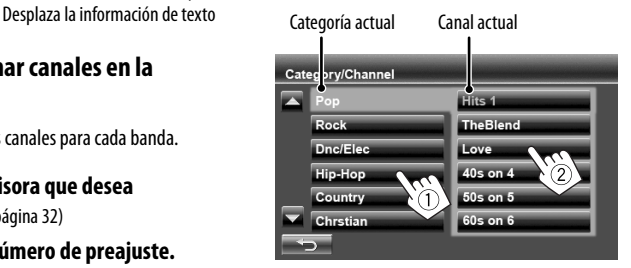

# **Para escuchar la transmisión de HD Radio™**

### **(Sólo para KW-ADV794/KW-AVX740/KW-AVX640)**

Antes de hacer funcionar, conecte el sintonizador HD Radio, KT-HD30 (de venta por separado) al puerto de expansión en la parte posterior de la unidad.

### **¿Qué es la tecnología HD Radio?**

La tecnología HD Radio puede brindar sonido digital de alta calidad—las emisiones digital AM tendrán calidad similar a las FM (en estéreo) y las digital FM poseerán calidad similar a la de un CD—con una recepción clara y libre de estática. Asimismo, las emisoras pueden ofrecer texto y datos, como nombres de artistas y títulos de canciones.

- Cuando el sintonizador HD Radio está conectado, puede recibir también transmisiones analógicas convencionales.
- Numerosas emisoras de HD Radio también ofrecen más de un canal de programación. Este servicio recibe el nombre de "multicasting".
- Para encontrar emisoras de HD Radio en su área, visite www.hdradio.com  $\lt$ http://www.hdradio.com/ $\gt$ .

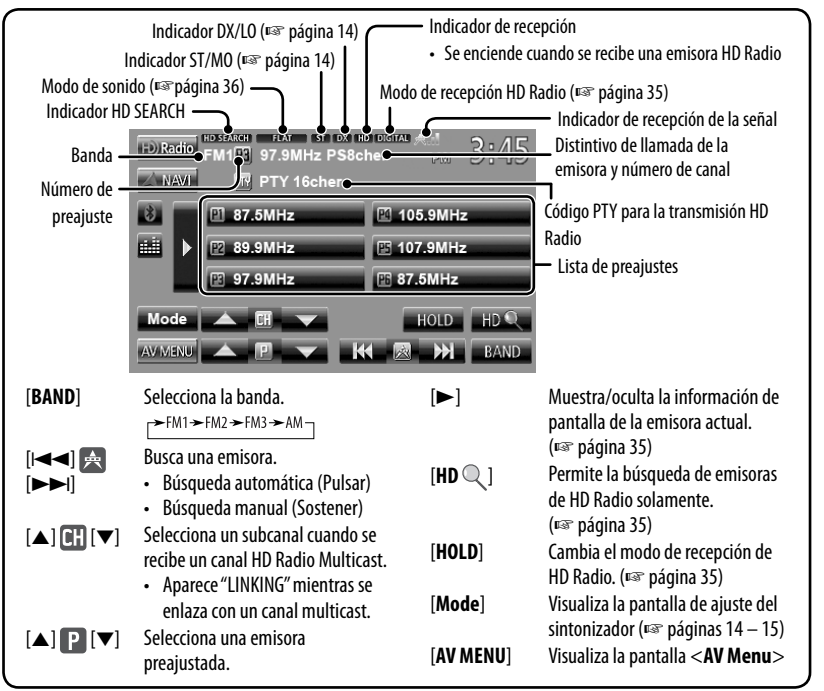

- **Para mejorar la recepción de FM,** consulte "Cuando una radiodifusión en FM estéreo sea difícil de recibir...", ☞ página 14.
- **Para buscar emisoras FM con señales potentes,** consulte "Para sintonizar sólo emisoras FM con señales potentes— LO/DX (local/distancia-extrema)", ☞ página 14.
- **Para reducir las interferencias,** consulte "Cuando se interfiere la recepción de una emisora FM...", ☞ página 14.
- **Para preajustar emisoras automáticamente,** consulte "Preajuste automático SSM(Memoria secuencial de las emisoras más fuertes) (Sólo para FM)", ☞ página 15.

### **Muestra la información de pantalla del canal actual**

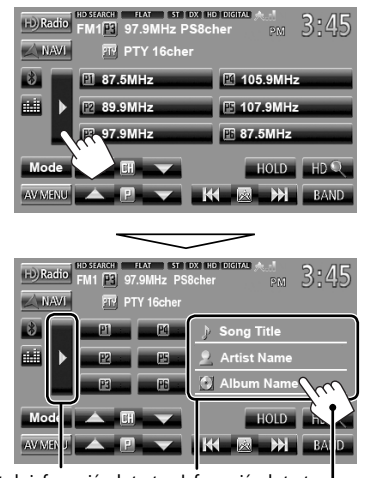

Oculta la información de texto Información de texto Desplaza la información de texto

### **Para buscar emisoras de HD Radio solamente**

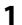

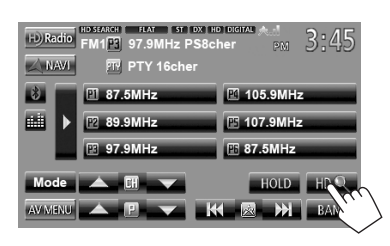

Aparece el indicador HD SEARCH.

**2 Búsqueda de una emisora—Búsqueda automática.**

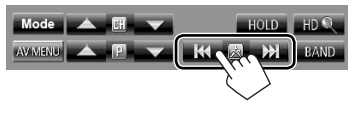

### **Para cambiar el modo de recepción de HD Radio**

Cuando recibe una transmisión de HD Radio, la unidad sintoniza el audio digital o analógico automáticamente de acuerdo con las condiciones de recepción.

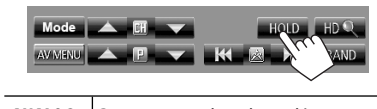

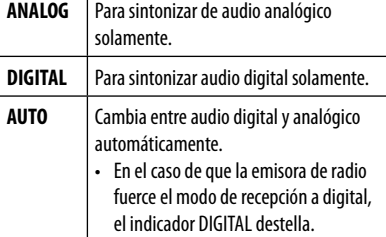

- El ajuste cambia automáticamente a <**AUTO**> en los casos siguientes:
	- Cuando sintoniza otra transmisión.
	- Cuando se cambia a otra fuente.
	- Cuando se desconecta la alimentación.

# **Ajustes del sonido**

### **Utilizar la ecualización del sonido**

- Se memoriza el ajuste para cada fuente hasta que vuelva a ajustar el sonido. Si la fuente es un disco, se guarda el ajuste para cada una de las siguientes categorías.
	- DVD/DVD-VR
	- $-$  VCD/CD
	- DivX/MPEG1/MPEG2/MP3/WMA/WAV
- No se puede ajustar el sonido cuando la fuente AV está desactivada.

### **Selección de un modo de sonido preajustado**

### **1** En <**AV Menu**>:

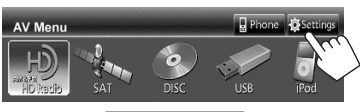

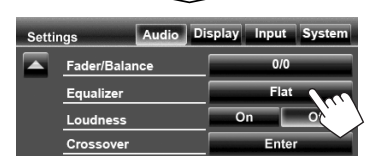

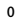

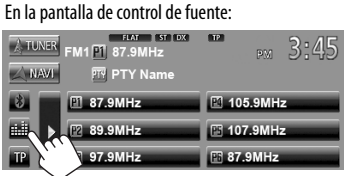

### **2 Seleccione un modo de sonido.**

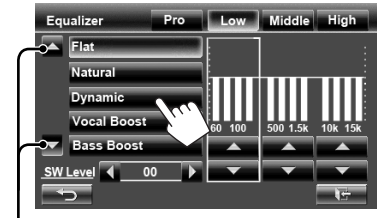

Cambia la página

### **Cómo almacenar sus propios ajustes**

### **Personalización del modo de sonido preajustado**

# **1 Seleccione un modo de sonido.**

(☞ "Selección de un modo de sonido preajustado")

**2 Ajuste el nivel de cada banda (**1**), a continuación seleccione el nivel del subwoofer (**2**).**

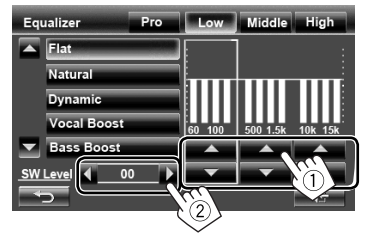

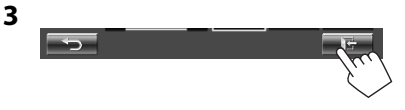

Los ajustes se guardan y se activa <**User**>.

### **Ajustar con precisión el sonido**

**1 Efectúe los pasos 1 y 2 de "Selección de un modo de sonido preajustado" luego...**

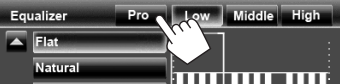

**2 Seleccione una banda.**

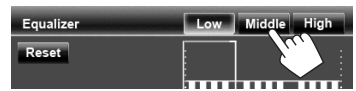

### **3 Ajuste del sonido.**

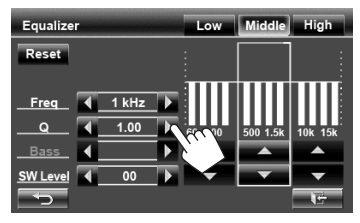

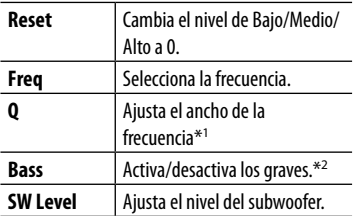

Los ajustes se guardan y se activa <**User**>.

- Se memorizan los ajustes hasta que vuelva a ajustar el sonido.
- Para ajustar otras bandas, repita los pasos **2** y **3**.
- \*<sup>1</sup>Fijo para la banda "Alta".
- \*<sup>2</sup>Sólo para la banda "Baja".

# **Ajustar la frecuencia de cruce**

**1** En <**AV Menu**>:

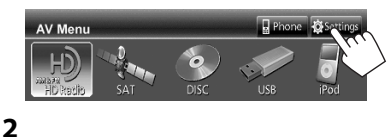

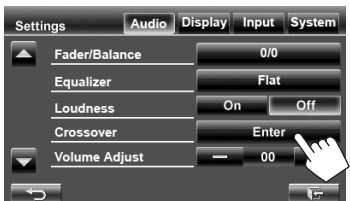

### **3 Seleccione la opción que desea ajustar y lleve a cabo el ajuste.**

Ajusta el cruce de subwoofer para los altavoces delanteros o traseros (filtro de paso alto).

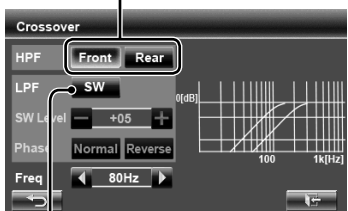

Ajusta el cruce del subwoofer (filtro de paso bajo).

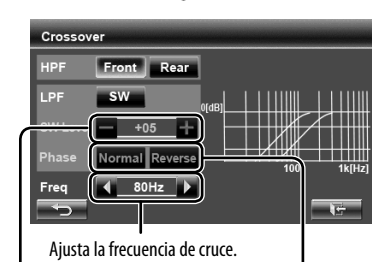

Selecciona la fase del subwoofer.\*

Ajusta el nivel del subwoofer.

\* No se puede seleccionar cuando <**Freq**> está ajustado a <**Through**>. (☞ la columna izquierda)

# **Cambiar el diseño de la pantalla**

Puede cambiar el fondo de pantalla, el color de texto, botones del panel táctil y botones del panel del monitor.

**1** En <**AV Menu**>:

**2**

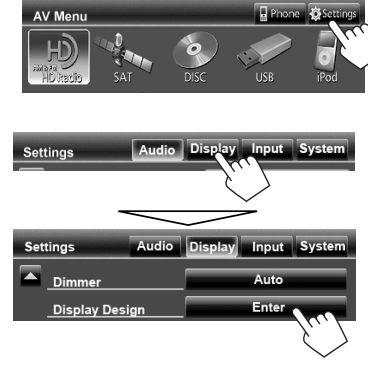

**3 Seleccione una opción(<Backgrnd>, <Text> o <Buttons>) y luego cambie el ajuste.**

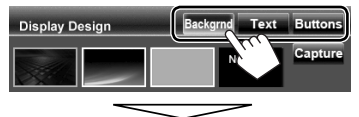

### **Fondo de pantalla**

1 Seleccione un fondo de pantalla

Imagen básica (predeterminada)

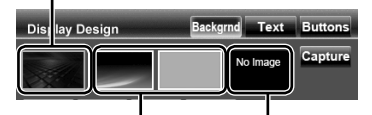

Puede seleccionar un color de la paleta de colores o ajustar el color en el ajustador de color de usuario (☞ en la columna derecha)

> Para definir su escena favorita como fondo de pantalla, ☞ página 39

2 Seleccione/ajuste el color

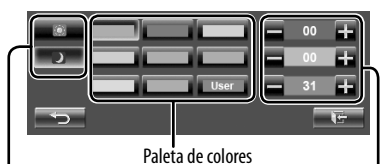

Ajuste del atenuador de luz: Puede realizar selecciones para cada ajuste del atenuador de luminosidad—  $<$   $>$  (On) o  $<$   $<$   $<$   $>$  (Off)

> Ajustador de color de usuario: Sólo puede ajustar su propio color almacenado en <**User**>

#### **Texto/Botones**

Para el ajuste del color, <sup>«</sup> más arriba.

Iluminación de colores variables\*

• El color de la iluminación cambia gradualmente.

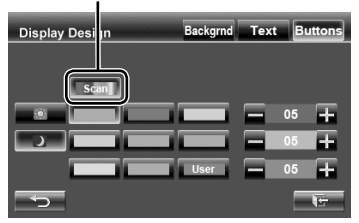

\* Aparece sólo para la pantalla de selección de color de los botones.

No es posible ajustar el color cuando se selecciona una iluminación de colores variables.
## **Usar su escena favorita como fondo de pantalla**

Mientras se está reproduciendo un video o JPEG, puede capturar una imagen para utilizarla como fondo de pantalla.

- No es posible hacer capturas de pantalla de contenido e imágenes con derechos de autor desde el iPod/ iPhone.
- Cuando se utiliza un archivo JPEG como fondo de pantalla, asegúrese de que la resolución sea de 800 x 600 píxeles.
- El color de la imagen capturada puede parecer diferente de la escena real.
- **1 Reproduzca un video o JPEG.**

## **2 Visualice <Display Design>.** (☞ página 38)

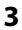

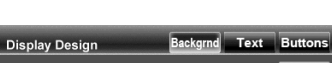

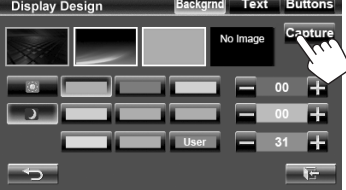

## **4 Ajuste la imagen.**

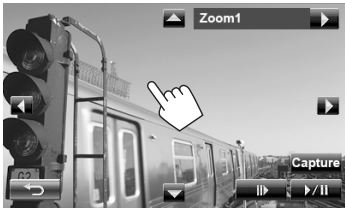

[6] \* Comienza la reproducción/pausa.

 $[II \rightarrow ]^*$  Avanza las escenas fotograma a fotograma.

[3] Amplía la escena.

(<**Zoom1**> – <**Zoom3**>)

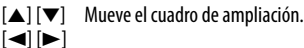

- Para cancelar la pantalla de captura, pulse  $\left[\begin{matrix} \leftarrow \end{matrix}\right]$ .
- \* No se visualiza cuando se reproduce un componente externo a los jacks LINE IN/VIDEO IN.

**5 Capture la imagen mostrada en la pantalla.**

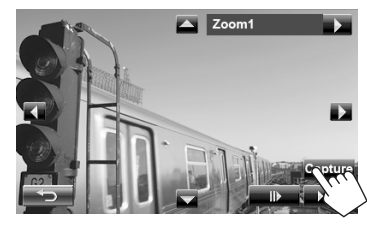

ESPAÑOL

Aparecerá el mensaje de confirmación. Pulse [**Yes**] para guardar la imagen recién capturada. (La imagen existente será reemplazada por la nueva.)

• Pulse [**No**] para volver a la pantalla anterior.

## **Ajuste para reproducción de video**

Puede cambiar el ajuste para la reproducción de video.

## **Ajuste de la imagen**

ESPAÑOL

Puede ajustar la calidad de la imagen.

## **1 Visualice el menú de ajuste.**

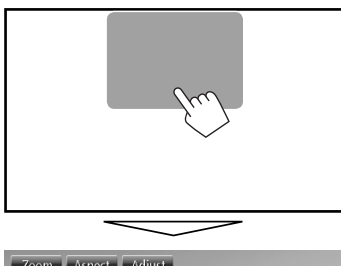

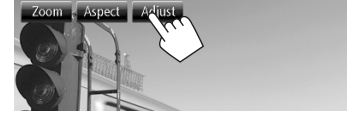

**2 Seleccione Dimmer On (< >) o Off (< >).**

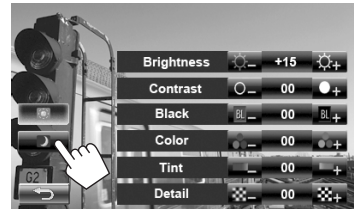

**3 Ajuste la imagen (−15 a +15).**

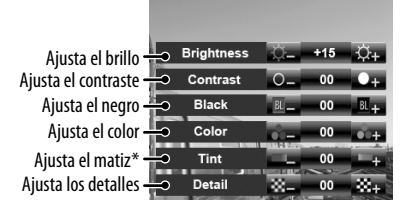

\* Se puede ajustar sólo cuando la señal entrante es NTSC.

## **Cambiar la relación de aspecto**

Puede cambiar la relación de aspecto para la reproducción de video.

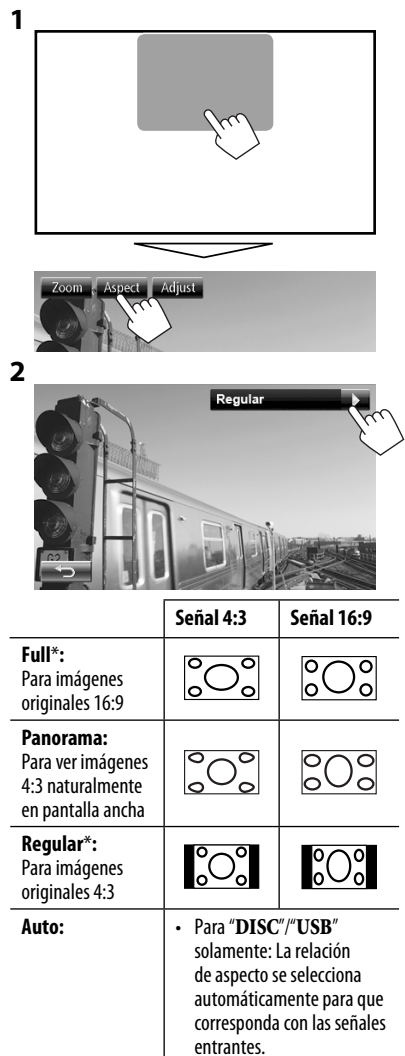

\* Mientras se reproduce un DivX con <**Monitor Type**> ajustado a <**16:9**> (para el disco: ☞ página 23/para USB: ☞ página 25), la relación de aspecto no se ajusta correctamente.

## **Ampliar la imagen**

Es posible ampliar la imagen (<**Zoom1**> a <**Zoom3**>).

• Si ajusta <**Aspect**> a <**Panorama**> o <**Auto**> (☞ columna izquierda), la imagen se amplía de acuerdo con el ajuste <**Full**>.

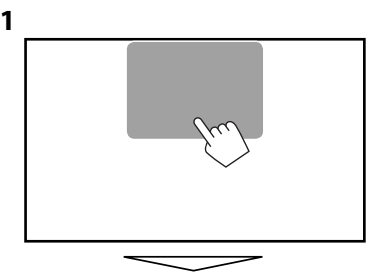

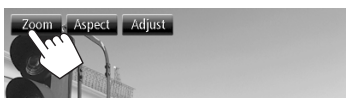

**2**

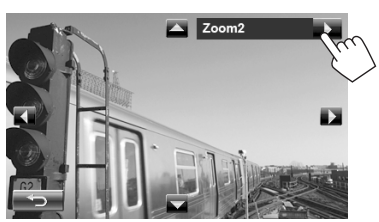

[5] [∞] [2] [3] : Mueve el cuadro de ampliación.

## **Uso de la cámara de retrovisión**

• Para utilizar la cámara de retrovisión, es necesaria la conexión del conductor REVERSE GEAR SIGNAL. Para conectar una cámara de retrovisión, consulte el Manual de Instalación/Conexión.

## **Activación de la cámara de retrovisión**

#### **1** En <**AV Menu**>:

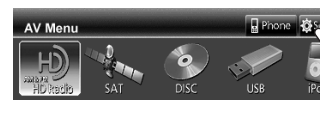

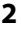

ESPAÑOL

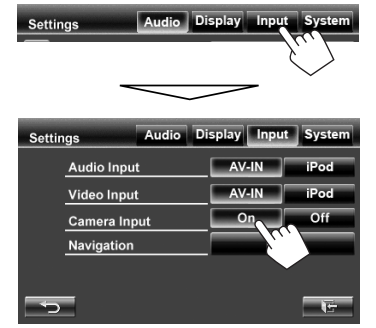

**Para desactivar,** seleccione <**Off**>.

## **Visualizar la imagen de la cámara de retrovisión**

La pantalla de retrovisión se visualiza al poner el cambio en la posición de marcha atrás (R).

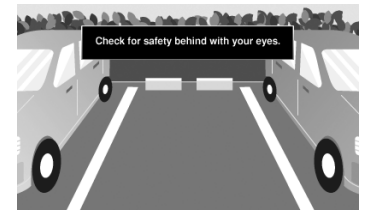

• Para KW-ADV794/KW-AVX740/KW-AVX640: Para borrar el mensaje de precaución, toque la pantalla.

## **Para visualizar manualmente la imagen de la cámara de retrovisión**

#### En <**AV Menu**>:

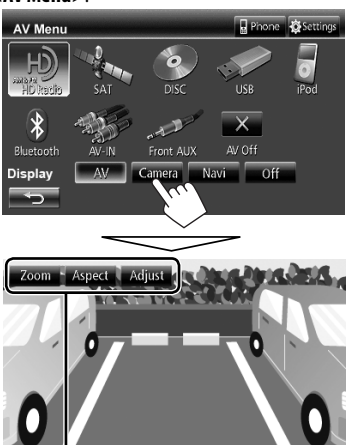

Cuando se visualiza manualmente la imagen de la cámara de retrovisión, puede cambiar el ajuste de la imagen. (☞ página 40)

**Para cancelar la pantalla de retrovisión**, pulse MENU/DISP OFF para visualizar <**AV Menu**> y, a continuación, pulse [**AV**].

# **Ajustar las opciones de menú**

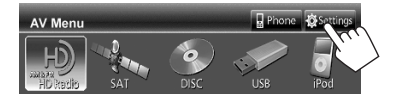

• No se pueden cambiar los ajustes de <**Audio**> (excepto <**Amplifier Gain**>) cuando la fuente AV está desactivada.

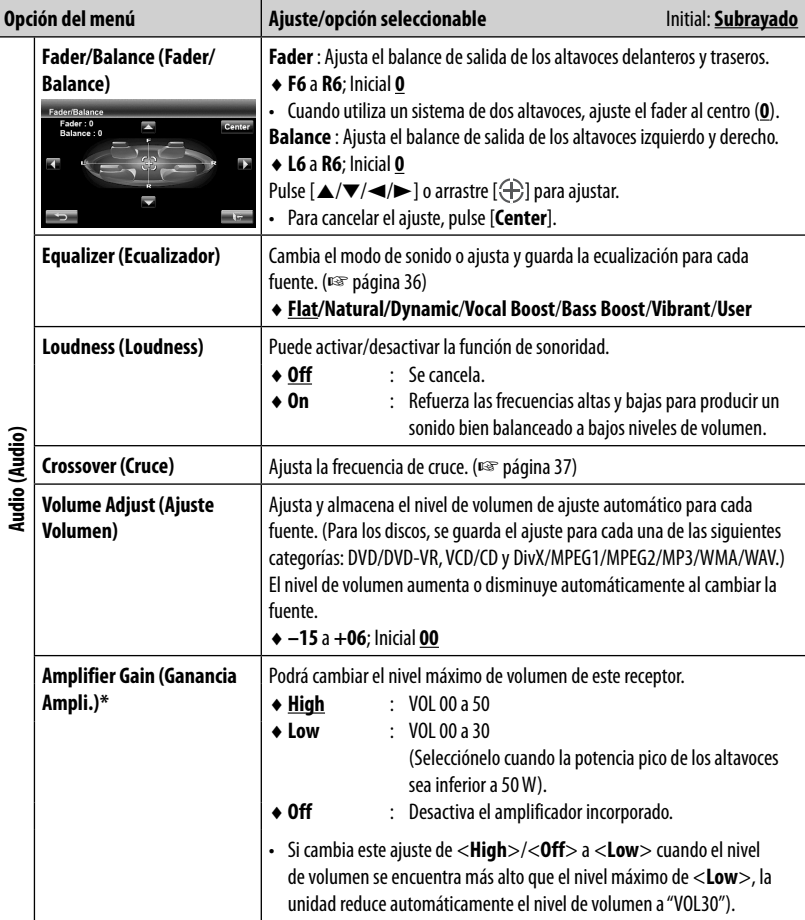

\* El ajuste sólo se puede cambiar con la fuente AV desactivada.

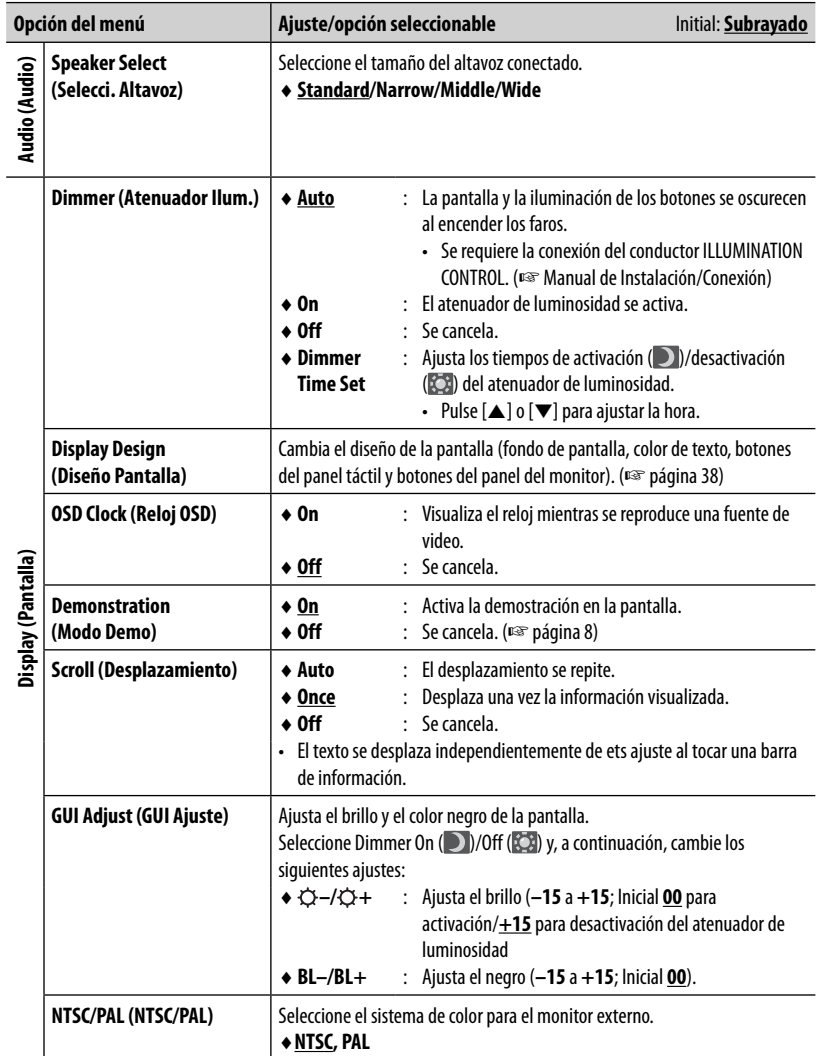

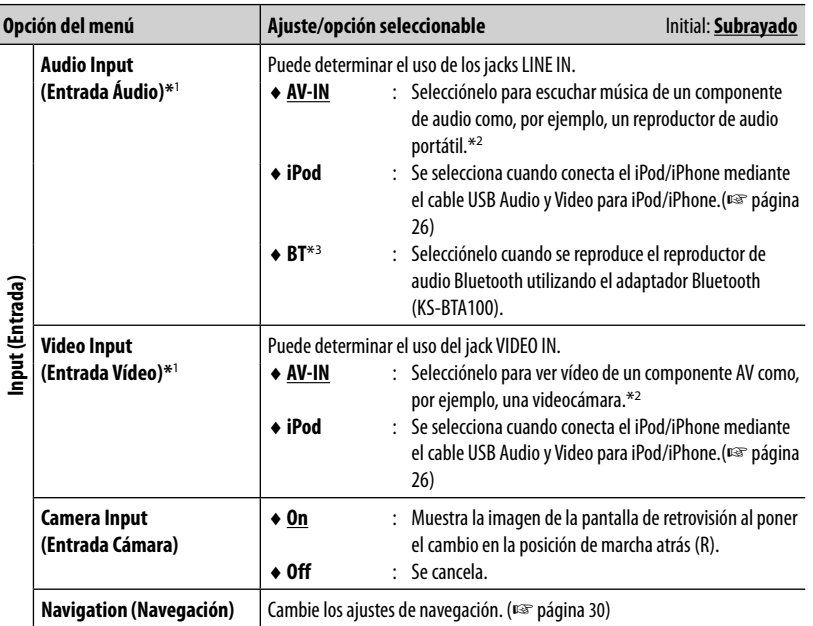

ESPAÑOL

\*<sup>1</sup>El ajuste sólo se puede cambiar con la fuente AV desactivada.

\*<sup>2</sup>Cuando mire un video de un componente AV, seleccione <**AV-IN**> para ambos, <**Audio Input**> y <**Video Input**>.

\*<sup>3</sup> Sólo para KW-AVX640.

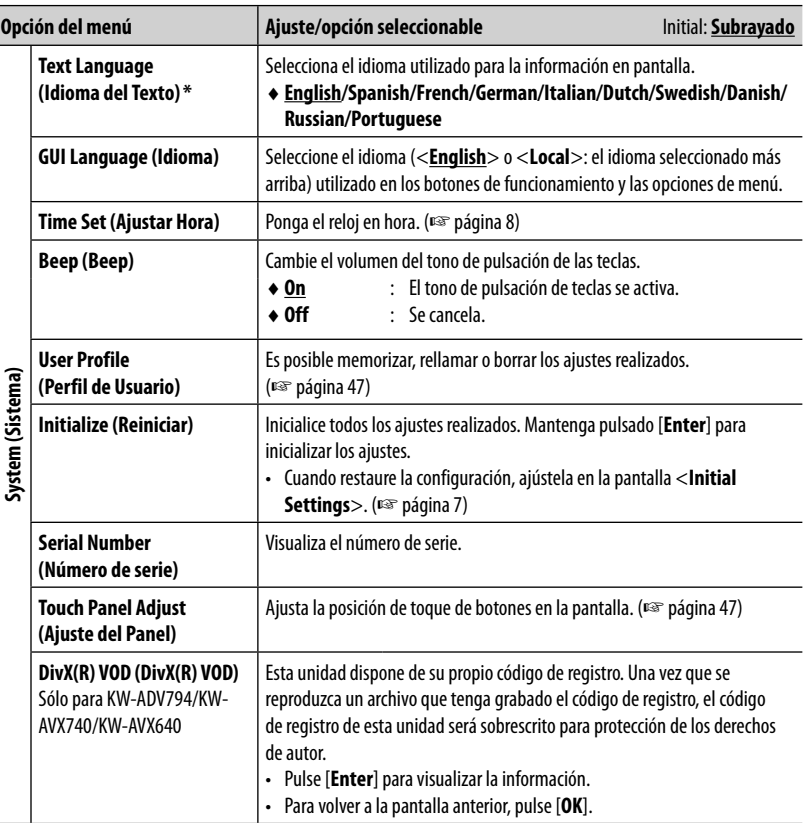

\* Aparece "Please Detach Front Panel" cuando se cambia el ajuste. Desmonte el panel del monitor, a continuación, móntelo para habilitar el cambio.

## **Memorizar/llamar los ajustes**

Puede memorizar los ajustes cambiados en el menú <**Settings**> para poderlos llamar en cualquier momento.

## **Memorización de sus ajustes**

**1** En <**Settings**>:

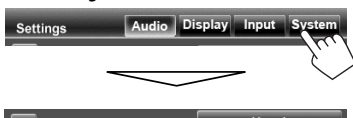

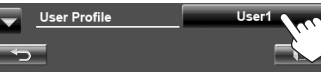

**2**

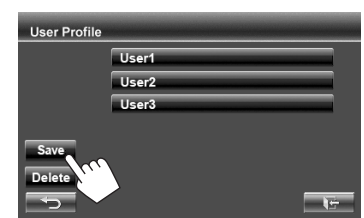

**3 Seleccione <User1>, <User2>, o <User3> para memorizar los ajustes.** Aparece un mensaje de confirmación. Pulse [**Yes**].

## **Rellamada de los ajustes**

En <**User Profile**> (☞ Paso **2** arriba):

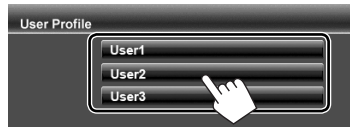

Aparece un mensaje de confirmación. Pulse [**Yes**].

## **Cancelación de los ajustes**

**1** En <**User Profile**> (☞ Paso **2** arriba):

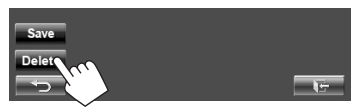

Elimina todos los ajustes memorizados en <**User1**>, <**User2**> y < **User3**>

**2**

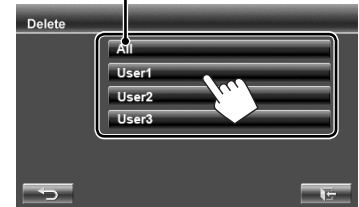

Aparece un mensaje de confirmación. Pulse [**Yes**].

## **Ajustar la posición de toque**

Es posible ajustar la posición de toque en el panel táctil, si la posición tocada y la operación llevada a cabo no corresponden.

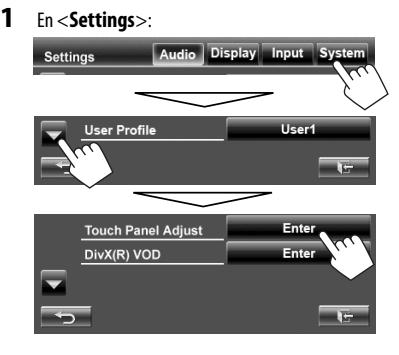

**2 Toque el centro de las marcas situadas en las partes inferior izquierda y superior derecha tal como se indica.**

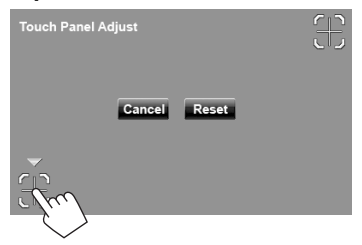

- Para cancelar, pulse [**Cancel**].
- Para reinicializar (posición central), pulse [**Reset**].

# **OPERACIONES BLUETOOTH**

## **Información sobre el uso de dispositivos Bluetooth®**

- Absténgase de realizar actividades complicadas mientras conduce, como por ejemplo, marcar números, utilizar la guía telefónica, etc. Cuando tenga que realizar tales actividades, detenga el coche en un lugar seguro.
- Dependiendo de la versión de Bluetooth, puede suceder que algunos dispositivos Bluetooth no se puedan conectar a esta unidad.
- Esta unidad podría no funcionar con algunos dispositivos Bluetooth.
- Las condiciones de conexión pueden variar según las circunstancias.
- El dispositivo se desconecta al apagar la unidad.

**Información Bluetooth:** Si desea obtener más información sobre Bluetooth, visite el siguiente sitio web de JVC: <http://www.jvc.co.jp/english/ car/> (Solamente en inglés)

## **Operaciones Bluetooth para KW-ADV794/KW-AVX748/KW-AVX740**

# **Bluetooth®**

Bluetooth es una tecnología de radiocomunicación inalámbrica de alcance corto para dispositivos móviles, como por ejemplo, teléfonos móviles, PCs portátiles, y otros dispositivos. Los dispositivos Bluetooth se pueden comunicar entre sí mediante conexión sin cables.

• Consulte las páginas i y ii al final del manual para verificar en qué países puede utilizar la función Bluetooth®.

## **Perfil de Bluetooth**

Esta unidad es compatible con los perfiles Bluetooth siguientes;

- HFP (Hands-Free Profile—Perfil manos libres) 1.5
- OPP (Object Push Profile—Perfil de carga de objetos) 1.1
- A2DP (Advanced Audio Distribution Profile—Perfil Avanzado de Distribución de Audio) 1.2
- AVRCP (Audio/Video Remote Control Profile—Perfil de Control Remoto de Audio/Video) 1.3
- PBAP (Phonebook Access Profile—Perfil de Acceso a Agenda Telefónica) 1.0

Se entrega de fábrica con el adaptador Bluetooth (KS-UBT1) insertado.

> Adaptador Bluetooth (KS-UBT1)

- Mantenga el adaptador Bluetooth insertado cuando se utiliza la función Bluetooth.
- Este puerto está diseñado para usarse solamente con el KS-UBT1. No se pueden utilizar otros adaptadores Bluetooth ni dispositivos USB.

## **Conexión de dispositivos Bluetooth**

## **Conexión de un nuevo dispositivo Bluetooth por primera vez**

Cuando se conecta por primera vez un dispositivo Bluetooth a la unidad, efectúe el apareamiento entre la unidad y el dispositivo. El apareamiento permite que los dispositivos Bluetooth puedan comunicarse entre sí. Para realizar el apareamiento, es posible que deba ingresar el código PIN (Número de identificación personal) del dispositivo Bluetooth que desea conectar.

- Una vez establecida la conexión, ésta quedará registrada en la unidad aunque usted la reposicione. Se podrá registrar hasta un máximo de 5 dispositivos en total.
- Sólo se permite conectar simultáneamente un dispositivo para teléfono Bluetooth y otro para audio Bluetooth.
- Para utilizar la función Bluetooth, deberá activar la función Bluetooth del dispositivo.
- **1 Visualice la pantalla de ajuste Bluetooth.**

En <**AV Menu**>:

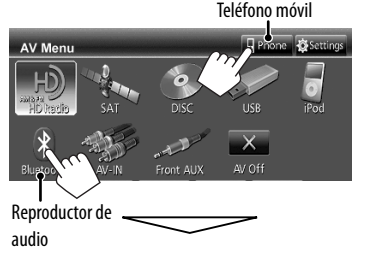

#### **Para conectar un teléfono móvil Bluetooth**

**Preset ■→ ■← ■< ■ LESSEN** 12345678X

Se visualiza la pantalla de ajuste del teléfono.

#### **Para conectar un reproductor de audio Bluetooth**

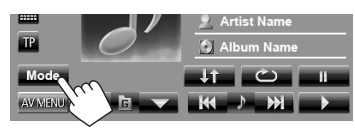

Se visualiza <**Mode**>.

## **2 Cambie el código PIN.**

• Si omite el cambio del código PIN, vaya al paso **3**.

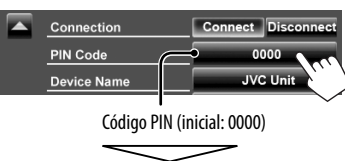

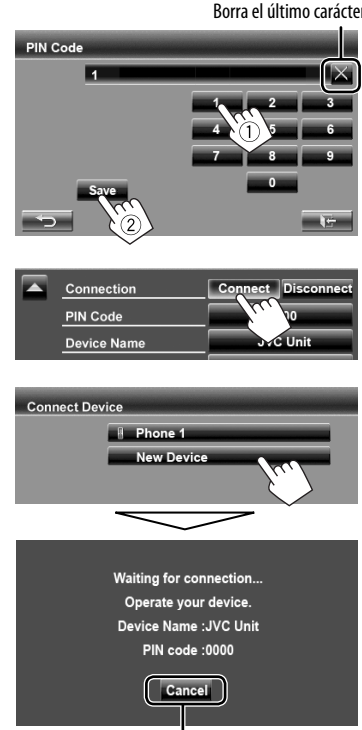

Cancelar

## **5 Opere el dispositivo Bluetooth a conectar.**

Aparece "Connected". Pulse [**OK**] para confirmar la operación.

Ahora la conexión ha quedado establecida y usted puede usar el dispositivo Bluetooth a través de la unidad.

**3**

**4**

## **Conexión/desconexión de un dispositivo Bluetooth registrado**

#### **1 Visualice la pantalla de ajuste Bluetooth.** (☞ página 49)

- Para teléfonos móviles Bluetooth: Pantalla de ajuste del teléfono
- Para el reproductor de audio Bluetooth: <**Mode**>

#### **2 Para conectar**

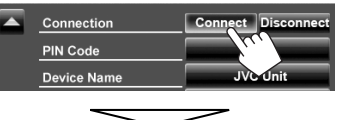

Seleccione el dispositivo que desea conectar.

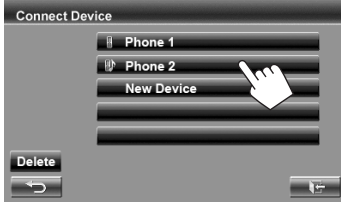

Aparece "Connected". Pulse [**OK**] para confirmar la operación.

- Todos los dispositivos registrados (teléfono móvil y reproductor de audio) se encuentran listados en <**Connect Device**>.
	- Seleccione las opciones dependiendo del dispositivo que está operando.
- Si mantiene pulsado [ $\bigcirc$  | ] en la pantalla de control de fuente cuando hay un teléfono móvil conectado, se cambiará entre el teléfono móvil conectado en último término y el teléfono actual.

#### **Para desconectar**

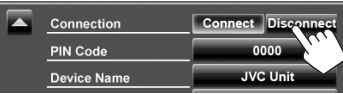

Aparece un mensaje de confirmación. Pulse [**Yes**].

## **Borrar un dispositivo Bluetooth registrado**

**1** En <**Connect Device**> (☞ paso **2** en la columna izquierda):

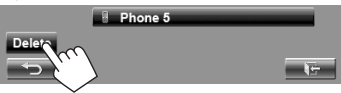

**2 Seleccione un dispositivo para borrar el registro.**

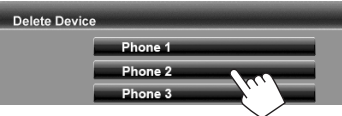

Aparecerá el mensaje de confirmación. Pulse [**Yes**].

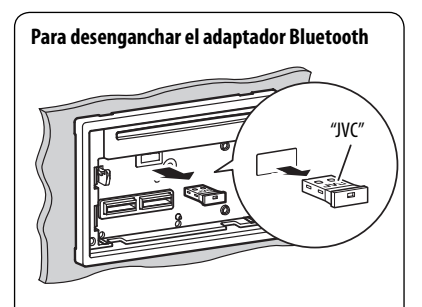

- Guarde el adaptador Bluetooth en la funda suministrada.
- Cuando vuelva a conectar el adaptador Bluetooh, asegúrese de que quede firmemente insertado, con el logotipo de JVC hacia arriba.

## **Uso del teléfono móvil Bluetooth**

## **Recibiendo una llamada**

Cuando ingresa una llamada/se realiza una llamada...

Estado del dispositivo /Recordatorio de batería (sólo cuando la información procede del dispositivo) Información de la llamada (si se ha obtenido)

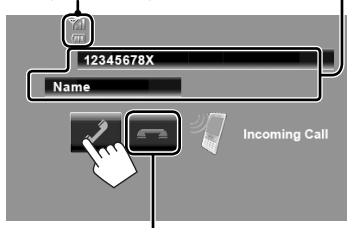

Finaliza/rechaza la llamada

• No es posible utilizar el teléfono mientras se está visualizando la imagen de la cámara de retrovisión. (☞ página 42)

## **Cuando <Auto Answer> está ajustado en**

#### **<On>**

La unidad contesta automáticamente la llamada entrante. (☞ página 56)

**Ajustar el volumen del micrófono**

Mientras habla...

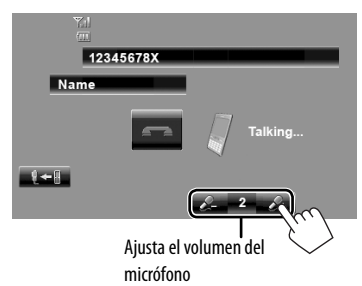

- Este ajuste no afecta al nivel de volumen de las otras fuentes.
- Para ajustar el volumen de las llamadas/auriculares, gire la perilla de ajuste de volumen.

## **Cambio entre el modo manos libres y el modo teléfono**

Mientras habla...

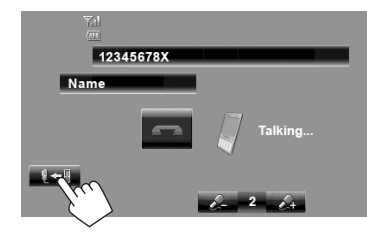

Cada vez que pulsa el botón, el método de conversación cambia ( $\sqrt[m]{\bullet}$  : modo manos libres /  $\sqrt[m]{\bullet}$  : modo teléfono).

## **Comprobación de la recepción de SMS**

Si el teléfono móvil es compatible con SMS (Servicio de mensajes cortos), la unidad le informa que ha recibido un mensaje.

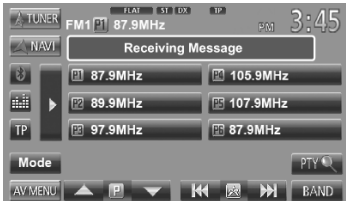

• El tono de llamada suena sólo cuando la fuente es "**BT Audio**".

Para leer un mensaje recibido al teléfono móvil, hágalo después de detener el vehículo en un lugar seguro.

• No es posible leer, editar ni enviar un mensaje a través de la unidad.

## **Cómo hacer una llamada**

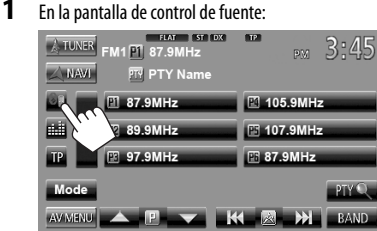

• También puede visualizar la pantalla de control del teléfono pulsando [ **Phone**] en <**AV Menu**>.

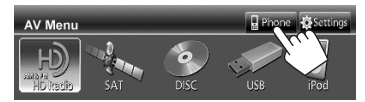

**2 Seleccione un método para hacer la llamada.**

Entrada directa de número (☞ abajo)

Lista de preajustes/listas de llamada/guía telefónica (☞ la columna de la derecha)

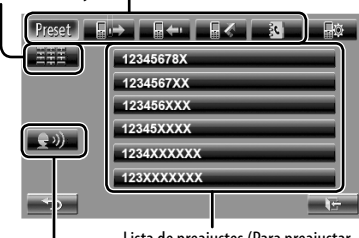

Lista de preajustes (Para preajustar, ☞ página 53)

Marcación por voz (□ la columna de la derecha)

#### **Entrada directa de número**

Borra el último carácter

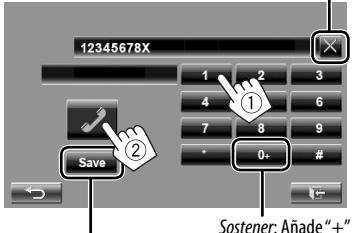

Preajusta el número de teléfono introducido en la lista de preajustes (<sup>®</sup> página 53)

• Puede ingresar un máximo de 32 números.

## **Uso de la lista de preajustes/guía telefónica/listas de llamada**

**1**

Preset 取  $\blacksquare$ 12345678X

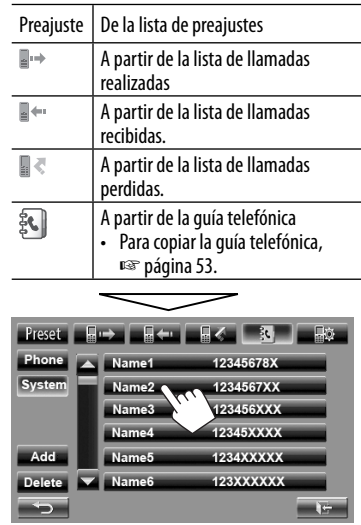

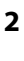

52

# 12345678X

## **Marcación por voz**

• Disponible solamente cuando el teléfono móvil conectado dispone del sistema de reconocimiento de voz.

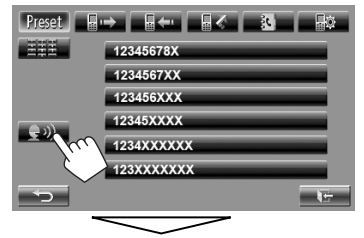

Diga el nombre que desea llamar.

• **Para cancelar,** pulse [**Cancel**].

## **Memorización de los números telefónicos**

Puede memorizar hasta 6 números telefónicos.

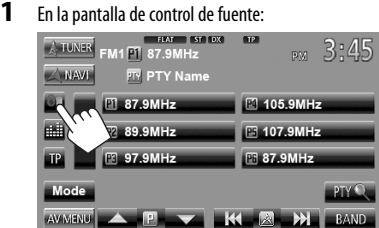

**2 Seleccione una opción de la agenda telefónica/listas de llamadas.**

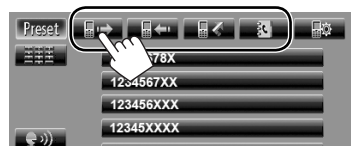

**3 Seleccione un número telefónico.**

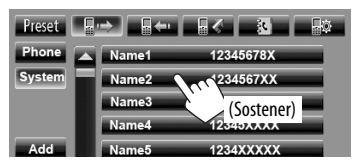

**4 Seleccione el número telefónico que desea guardar.**

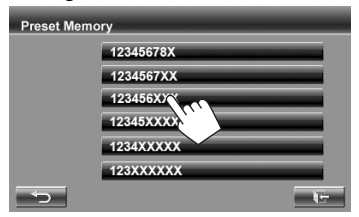

• Pulsando [**Save**], también podrá memorizar el número de teléfono introducido en la pantalla de entrada directa de número. (☞ página 52)

## **Copia de la guía telefónica**

Puede copiar, a esta unidad, la memoria de la guía telefónica de un teléfono móvil (hasta 400 memorias).

**1** En la pantalla de control de fuente:

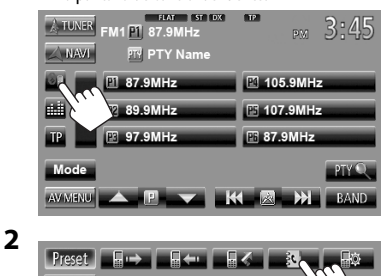

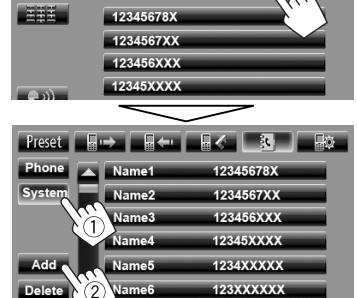

Código PIN (inicial: 0000)

一端

Please send phonebook dat from your phone PIN Code: 12340 Memory: 0/400

Número de memorias de la guía telefónica copiadas

#### **3 Haga funcionar el teléfono móvil objetivo.**

- Consulte el manual de instrucciones suministrado con su teléfono móvil.
- **Para cancelar la transferencia,** pulse [**Finish**].
- **4 Finalice el procedimiento.**

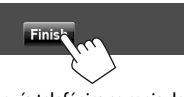

La memoria de la guía telefónica se copia del teléfono móvil.

## **Eliminar la memoria de números de teléfonos de la unidad**

**1 Visualice la lista de preajustes/guía telefónica/lista de llamadas que desee borrar.** (☞ página 52)

**2**

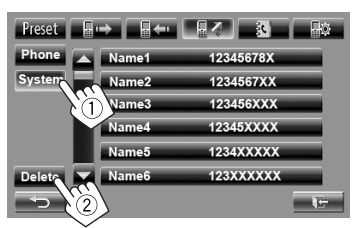

- No se pueden borrar datos cuando se selecciona <**Phone**>.
- **3 Seleccione la opción que desea borrar.**

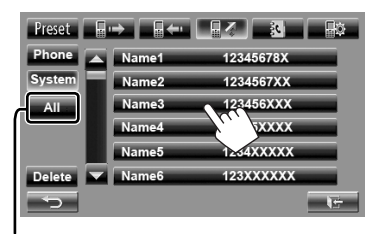

Borre todos los números/nombres de la opción seleccionada

Aparece un mensaje de confirmación. Pulse [**Yes**].

## **Acerca del teléfono móvil compatible con Phone Book Access Profile (PBAP, Perfil de Acceso a Agenda Telefónica)**

Si su teléfono móvil admite PBAP, la guía telefónica y las listas de llamadas se copian automáticamente a la unidad cuando el teléfono móvil está conectado.

• Guía telefónica: hasta 5 000 entradas

Teléfono móvil conectado

• Llamadas realizadas, llamadas recibidas y llamadas perdidas: hasta 50 entradas cada uno

## **Para visualizar la guía telefónica/listas de llamada del teléfono móvil o la unidad**

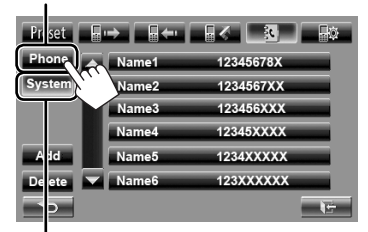

Unidad

## **Uso del reproductor de audio Bluetooth**

- Para registrar un dispositivo nuevo, ☞ página 49.
- Para conectar/desconectar un dispositivo, ☞ página 50.

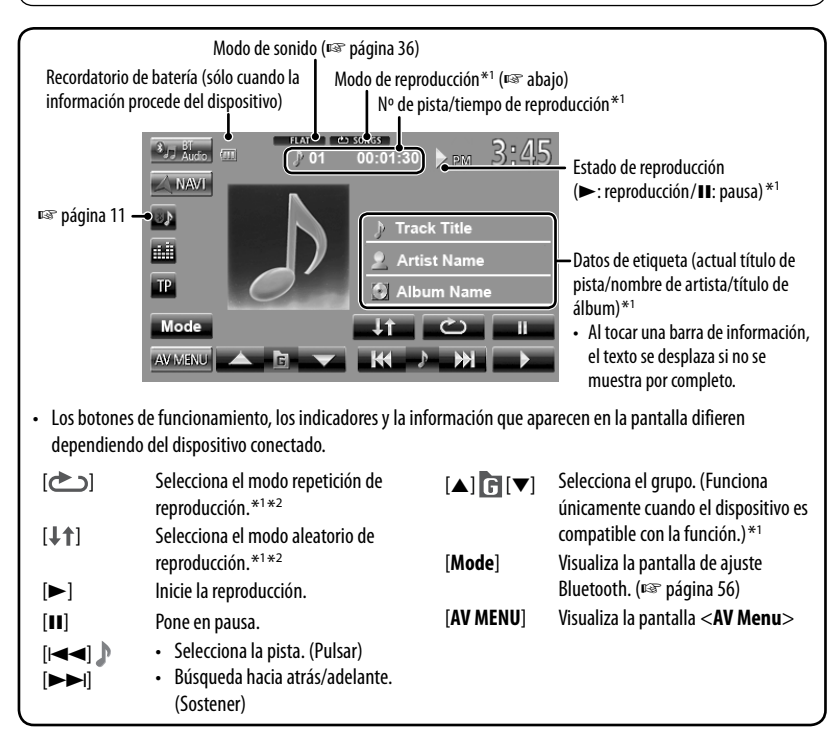

\*<sup>1</sup>Disponible sólo para los dispositivos compatibles con AVRCP 1.3.

\*<sup>2</sup>Para cancelar el modo aleatorio o de repetición, pulse, repetidamente, el botón hasta que desaparezca el indicador.

## **Ajustes del dispositivo Bluetooth**

#### **Teléfono móvil**

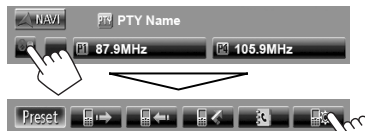

#### **Reproductor de audio Bluetooth**

En la pantalla de control de fuente "**BT Audio**":

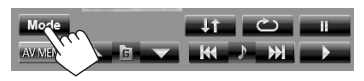

pulse [Save].

— "JVC Unit".

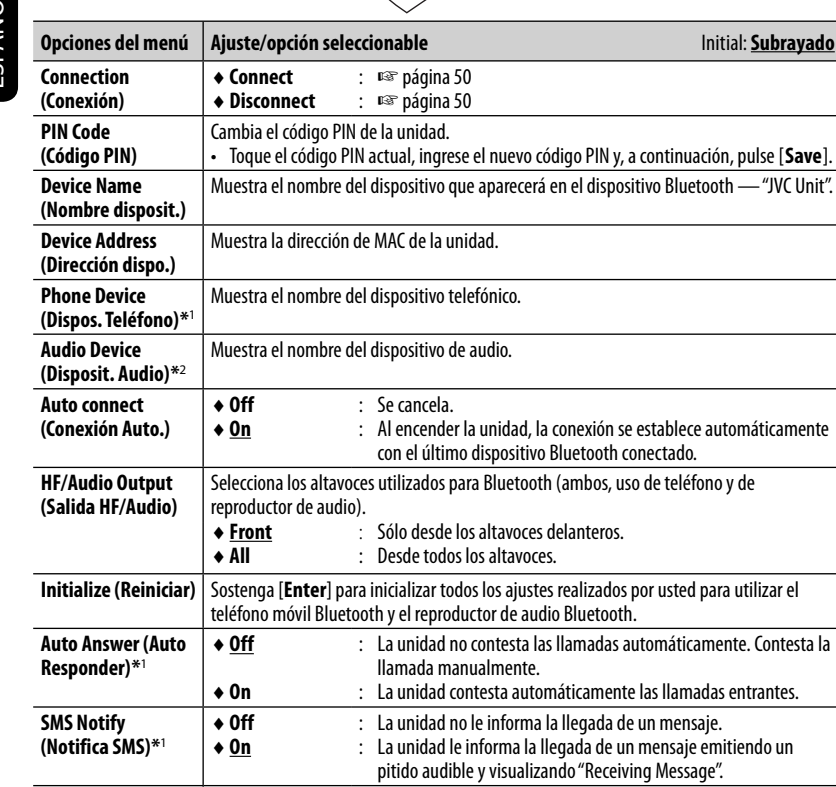

\*<sup>1</sup> Aparece sólo para la pantalla de ajuste del teléfono.

♦**System** ♦ **Phone**

**Ring Mode (Modo Timbre) \***<sup>1</sup>

**Ring Tone Change (Cambiar Tono) \***<sup>1</sup>

\*<sup>2</sup>Aparece sólo para <**Mode**> cuando se ha seleccionado "**BT Audio**" como fuente.

<**Tone2**>, <**Tone3**>. ♦**Call Tone**

♦**Message Tone** : Selecciona el tono de timbre de los SMS.

: Selecciona el tono de timbre ajustado en la unidad. : Selecciona el tono de timbre ajustado en el teléfono móvil. (Esta función puede no funcionar dependiendo del teléfono móvil).

: Selecciona el tono de timbre de las llamadas telefónicas.

Cuando se ajusta <**Ring Mode**> a <**System**>, pulse [**Enter**], y, a continuación, seleccione el tono de timbre para las llamadas recibidas y SMS entre <**Tone1**>,

## **Operaciones Bluetooth para KW-AVX640**

Para las operaciones Bluetooth, se deberá conectar el adaptador Bluetooth, KS-BTA100 (vendido separadamente) a los terminales LINE IN en la parte trasera de esta unidad. (☞ Manual de Instalación/Conexión)

- El KS-BTA100 no se encuentra disponible en algunos países. Por favor consulte con el distribuidor que le vendió esta unidad.
- Para mayor información, consulte también las instrucciones suministradas con el adaptador Bluetooth y el dispositivo Bluetooth.
- Las operaciones pueden diferir según el dispositivo conectado.

## **Preparativos**

- **1 Registre (emparejamiento) un dispositivo Bluetooth con KS-BTA100.**
	- Consulte el manual de instrucciones suministrado con el KS-BTA100.
- **2 Seleccione <BT> para el ajuste <Audio Input>.** (☞ página 45)

## **Uso del teléfono móvil Bluetooth**

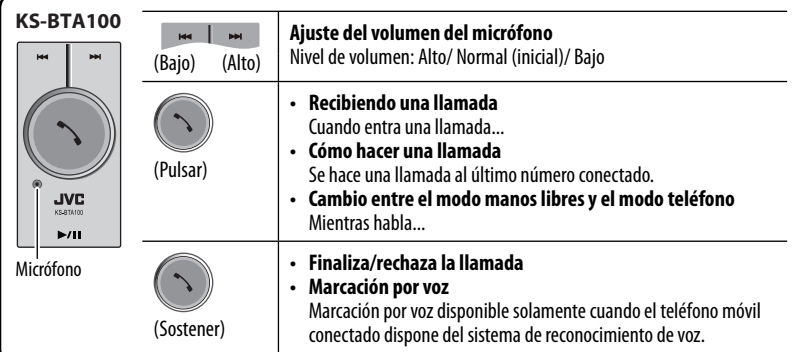

## **Acerca del volumen del micrófono:**

• Cuando usted apaga la unidad, el nivel de volumen cambia a Normal.

## **Uso del reproductor de audio Bluetooth**

## **1 Seleccione "Bluetooth" como fuente.** (☞ página 12)

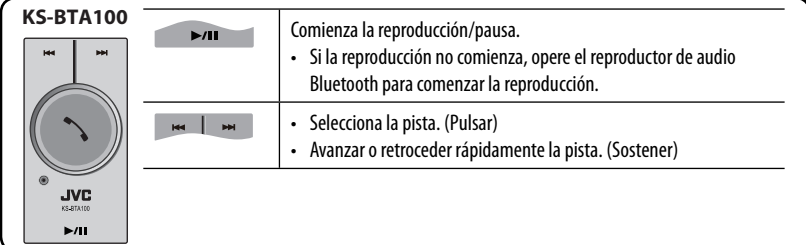

# **REFERENCIA**

## **Uso del control remoto (Sólo para KW-ADV794/KW-AVX748)**

Para KW-AVX740/KW-AVX640: Para utilizar el control remoto, compre el RM-RK252P vendido separadamente.

## **Instalación de las pilas**

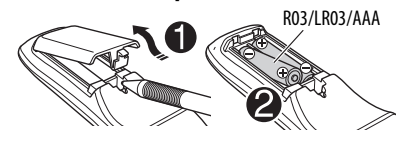

Instale las pilas en el control remoto haciendo coincidir correctamente las polaridades  $( + v - )$ .

#### **Precaución:**

- Peligro de explosión si se instala la pila de manera incorrecta. Cámbiela solamente por una del mismo tipo o de un tipo equivalente.
- No deje las pilas expuestas a altas temperaturas, como, por ejemplo, a la luz del sol, al fuego u otras condiciones similares.

#### **Si disminuye la efectividad de acción del control remoto, cambie las pilas.**

#### **Antes de utilizar el control remoto:**

- Apunte el control remoto directamente hacia el sensor remoto del receptor.
- NO exponga el sensor remoto a una luz brillante (luz solar directa o iluminación artificial).

El receptor está equipado con la función de control remoto en el volante de dirección.

- Para la conexión, consulte el Manual de instalación/conexión (volumen separado).
- Las operaciones puede ser diferentes, dependiendo del tipo de control remoto en el volante de dirección.

## **Operaciones utilizando el control remoto (RM-RK252)**

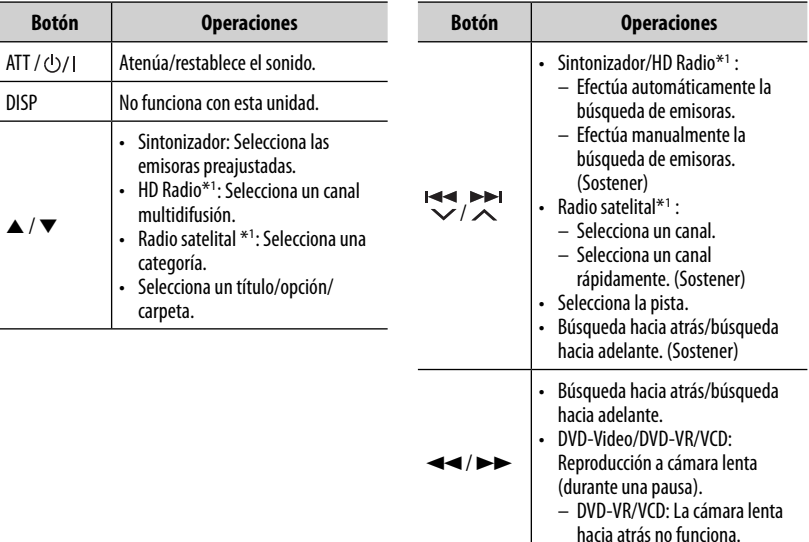

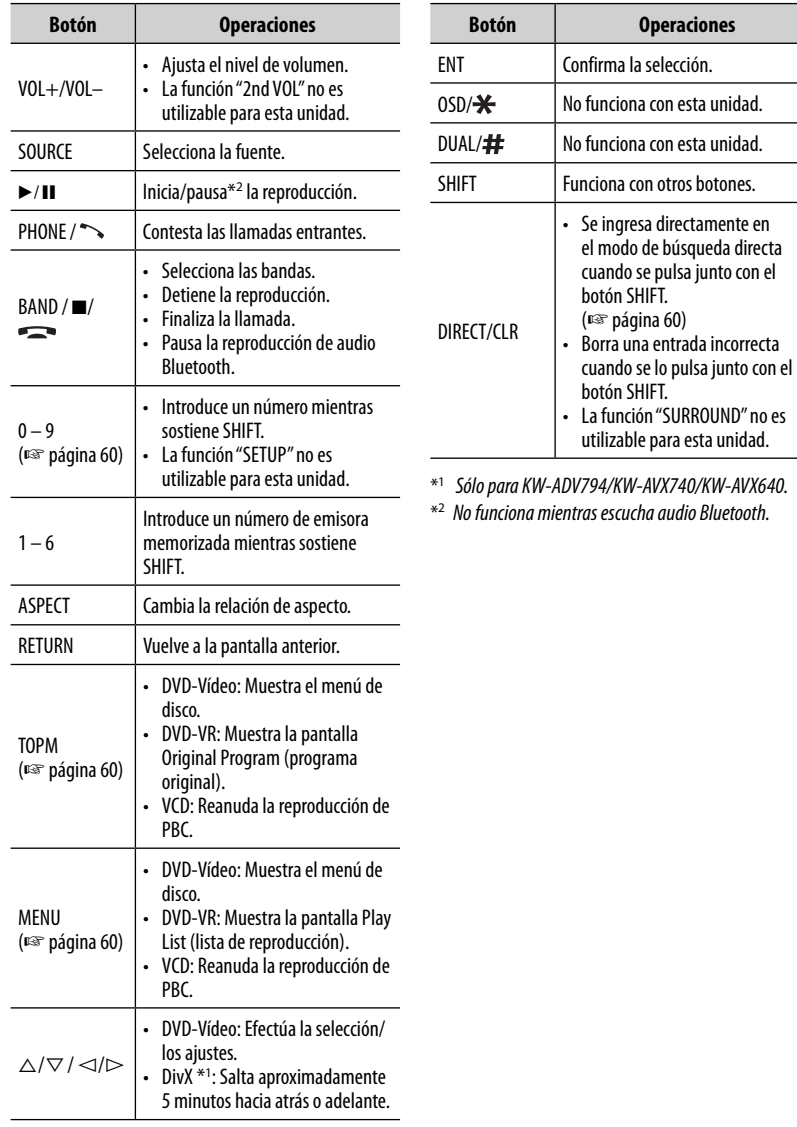

59

and the control of the control of the control of the control of the control of

## **Para buscar directamente un elemento**

#### **Frecuencia del sintonizador**

- 1 Pulse DIRECT mientras mantiene pulsado SHIFT para ingresar al modo de búsqueda.
- |2| Pulse los botones numéricos mientras mantiene pulsado SHIFT para ingresar una frecuencia.
	- Para borrar un error de entrada, pulse CLR (limpiar) mientras mantiene pulsado SHIFT.
- 3 Pulse ENT para confirmar la entrada.

#### **DVD-Video/DVD-VR/DivX/MPEG1/MPEG2/JPEG/ MP3/WMA/WAV/VCD/CD**

- $\Box$  Pulse DIRECT mientras mantiene pulsado SHIFT para ingresar al modo de búsqueda.
	- Cada vez que pulsa DIRECT, el elemento de búsqueda cambia.
- 2 Pulse un botón numérico mientras mantiene pulsado SHIFT para seleccionar el elemento deseado.
	- Para borrar un error de entrada, pulse CLR (limpiar) mientras mantiene pulsado SHIFT.
- 3 Pulse ENT para confirmar la selección.

## **Diversas operaciones del disco**

## **Uso del menú de disco**

## • **DVD-Video/DVD-VR**

- 1 Para DVD Video, pulse TOPM o MENU. Para DVD-VR, pulse... TOP M: Para visualizar el Programa original MENU: Para visualizar la lista de reproducción
- 2 Pulse  $\triangle / \triangledown / \triangle / \triangleright$  para seleccionar una opción que desea reproducir.
- 3 Pulse ENT para confirmar la selección.

## • **VCD**

Durante la reproducción PBC...

- $\vert$  Pulse DIRECT mientras mantiene pulsado SHIFT para ingresar al modo de búsqueda.
- 2 Pulse un botón numérico mientras mantiene pulsado SHIFT para seleccionar el elemento que desea reproducir.
- 3 Pulse ENT para confirmar la selección.
- Para volver a la pantalla anterior, pulse RETURN.

## **Para cancelar la reproducción PBC**

- $1$  Pulse  $\blacksquare$  para detener la reproducción PBC.
- 2 Pulse DIRECT mientras mantiene pulsado SHIFT.
- 3 Pulse un botón numérico mientras mantiene pulsado SHIFT para seleccionar la pista deseada.
- $\sqrt{4}$  Pulse ENT para confirmar la selección.
- Para reanudar PBC, pulse TOP M o MENU.

## **Mantenimiento**

## **Precaución sobre la limpieza de la unidad**

No utilice disolventes (por ejemplo, diluyente, bencina, etc.),

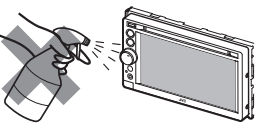

detergentes, ni insecticidas de ningún tipo. Se podría dañar el monitor o la unidad.

#### **Método de limpieza recomendado:**

Limpie el panel suavemente, con un trapo suave y seco.

## **Cómo limpiar el conector**

Un desmontaje frecuente producirá el deterioro de los conectores. Para reducir esta

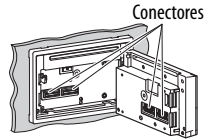

posibilidad al mínimo, limpie periódicamente los

conectores con un palillo de algodón, teniendo cuidado de no dañar los conectores.

## **Condensación de humedad**

Podría condensarse humedad en el lente del interior de la unidad, en los siguientes casos:

- Después de encender el calefactor del automóvil.
- Si hay mucha humedad en el habitáculo.

Si se produce condensación, la unidad podría no funcionar correctamente. En este caso, saque el disco y deje el receptor encendido durante algunas horas hasta que se evapore la humedad.

## **Cómo manejar los discos**

#### **Cuando saque un disco de su**

**estuche,** presione el sujetador central del estuche y extraiga el disco hacia arriba, agarrándolo por los bordes.

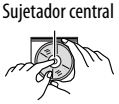

• Siempre sujete el disco por sus bordes. No toque la superficie de grabación.

**Cuando guarde un disco en su estuche,** insértelo suavemente alrededor del sujetador central (con la superficie impresa hacia arriba).

• Asegúrese de guardar los discos en sus estuches después del uso.

## **Para mantener los discos limpios**

Un disco sucio podría no reproducirse correctamente.

Si se llegara a ensuciar un disco, límpielo con un lienzo suave, en línea recta desde el centro hacia el borde.

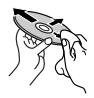

• No utilice ningún tipo de solvente (por ejemplo, limpiador de discos convencional, pulverizadores, diluyente, bencina, etc.) para limpiar los discos.

## **Para reproducir discos nuevos**

Los discos nuevos podrían presentar ciertas irregularidades en sus bordes interior y exterior. Si intenta utilizar un disco en tales condiciones, el receptor podría rechazar el disco.

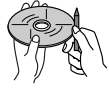

**Para eliminar estos puntos ásperos,** frote los bordes con un lápiz o bolígrafo, etc.

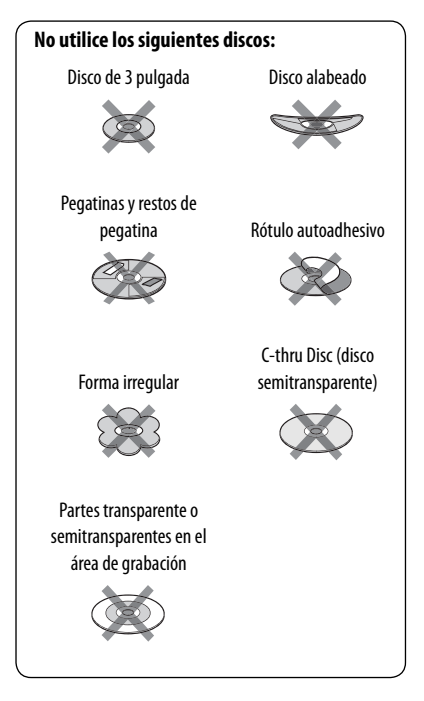

## **Más sobre este receptor**

## **Reproducción de archivo**

## **Reproducción de archivos DivX (sólo para discos)**

- Esta unidad puede reproducir archivos DivX con el código de extensión <.divx>, <.div>, o <.avi> (sin distinción de caja—mayúsculas/minúsculas).
- "Audio stream" (flujo de audio) debe cumplir con MP3 o Dolby Digital.
- Puede suceder que el archivo codificado en el modo de escaneo entrelazado no se pueda reproducir correctamente.
- La máxima velocidad de bit para las señales de vídeo es 4 Mbps (promedio).

## **Reproduciendo archivos MPEG1/MPEG2**

- Esta unidad puede reproducir archivos MPEG1/ MPEG2 con el código de extensión <.mpg>, <.mpeg> o <.mod>.
- El formato de flujo debe cumplir con el flujo de sistema/programa MPEG.

 El formato de archivo debe ser MP@ML (Main Profile en Main Level)/SP@ML (Simple Profile en Main Level)/MP@LL (Main Profile en Low Level).

- "Audio streams" (flujos de audio) deben cumplir con MPEG1 Audio Layer-2 o Dolby Digital.
- La máxima velocidad de bit para las señales de vídeo es 4 Mbps (promedio).

## **Reproducción de archivos JPEG**

- Esta unidad puede reproducir archivos JPEG con el código de extensión <.jpg> o <.jpeg>.
- Esta unidad puede reproducir solamente archivos JPEG con una resolución de 32 x 32 a 8 192 x 7 680. Dependiendo de la resolución, la visualización del archivo puede tardar algún tiempo.
- Esta unidad sólo puede reproducir archivos JPEG de línea base. No se pueden reproducir archivos JPEG progresivos ni archivos JPEG sin pérdida.

**JVC no se hará responsable de ninguna pérdida de datos en un iPod /iPhone y dispositivo de clase de almacenamiento masivo USB mientras se utiliza esta unidad.**

## **Reproducción de archivos MP3/WMA/WAV**

- Esta unidad puede reproducir archivos con el código de extensión <.mp3>, <.wma> o <.wav> (sin distinción de caja—mayúsculas/minúsculas).
- Este receptor puede reproducir archivos que cumplan con las siguientes condiciones:
	- Velocidad de bit: MP3/WMA: 32 kbps — 320 kbps
	- Frecuencia de muestreo: 48 kHz, 44,1 kHz, 32 kHz (para MPEG1) 24 kHz, 22,05 kHz, 16 kHz (para MPEG2) 48 kHz, 44,1 kHz, 32 kHz, 22,05 kHz (para WMA) 44,1 kHz (para WAV)
- Esta unidad peude mostrar etiqueta ID3 Versión 1.0/1.1/2.2/2.3/2.4 (para MP3).
- Esta unidad también puede mostrar la etiqueta WAV/ WMA.
- Esta unidad puede reproducir archivos grabados en VBR (velocidad variable de bits).
- Los archivos grabados en VBR presentan una discrepancia en la indicación del tiempo transcurrido.
- Este receptor no puede reproducir los siguientes archivos:
	- Archivos MP3 codificados con formato MP3i y MP3 PRO.
	- Archivos MP3 codificados con Layer 1/2.
	- Archivos WMA codificados con formatos sin pérdida, profesional, y de voz.
	- Archivos WMA no basados en Windows Media® Audio.
	- Archivos formateados WMA protegidos contra copia por DRM.

## **Señales de sonido emitidas a través de los terminales traseros**

## **A través de los terminales analógicos (Salida de altavoz/REAR OUT/FRONT OUT)**

Se emite la señal de 2 canales. Cuando se reproduce un disco codificado multicanal, se mezclan las señales multicanal.

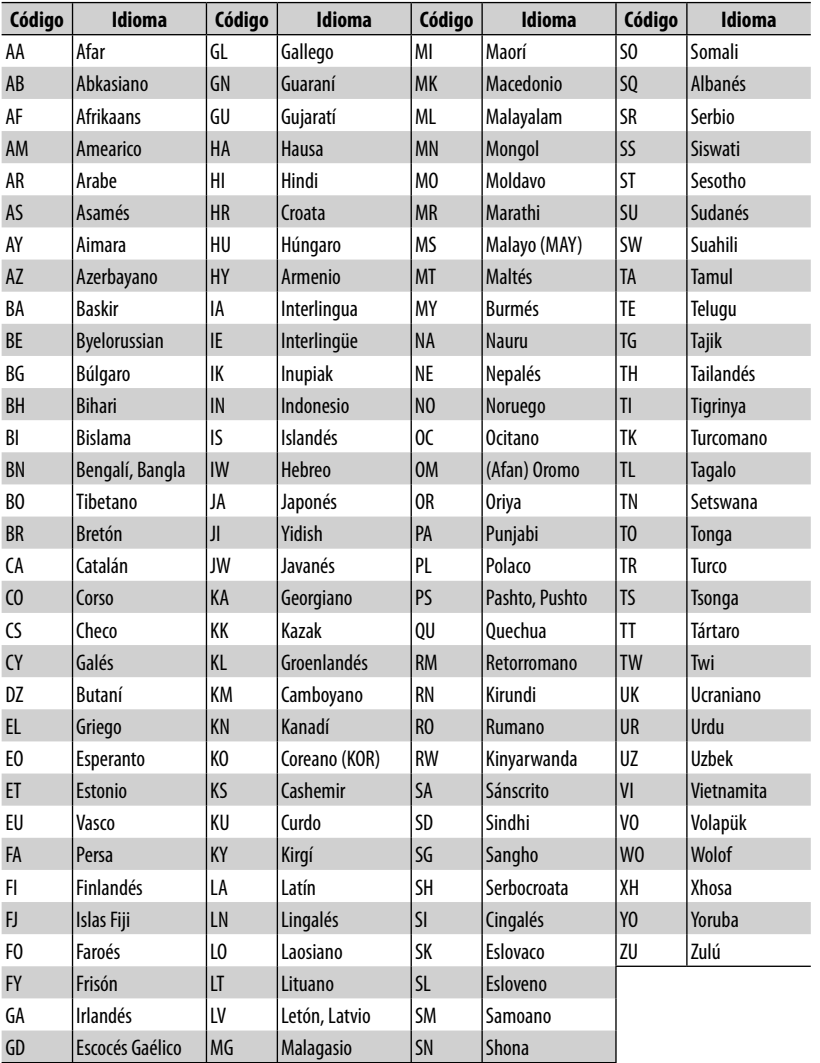

## **Códigos de idiomas (para selección del idioma de DVD/DivX)**

and the state of the state of the state of the state of the

- Fabricado bajo licencia de Dolby Laboratories. Dolby y el símbolo de la doble D son marcas comerciales de Dolby Laboratories.
- "DVD Logo" es una marca comercial de DVD Format/Logo Licensing Corporation registrado en los EE.UU., Japón y otros países.
- Microsoft y Windows Media son marcas registradas o bien marcas comerciales de Microsoft Corporation en los Estados Unidos y/u otros países.
- "Made for iPod" and "Made for iPhone" mean that an electronic accessory has been designed to connect specifically to iPod or iPhone, respectively, and has been certified by the developer to meet Apple performance standards. Apple is not responsible for the operation of this device or its compliance with safety and regulatory standards. iPhone, iPod, iPod classic, iPod nano, and iPod touch are trademarks of Apple Inc., registered in the U.S. and other countries.
- Este artículo está equipado con tecnología de protección anticopia protegida por patentes de EE.UU. y otros derechos de propiedad intelectual de Rovi Corporation. Quedan prohibidos el desmontaje y la ingeniería inversa.
- La parte delantera de este producto ha sido diseñado por Ricoh.

#### **Sólo para KW-ADV794/KW-AVX748/KW-AVX740**

• La marca Bluetooth y sus logotipos son propiedad de Bluetooth SIG, Inc., y cualquier uso de los mismos por Victor Company of Japan, Limited (JVC) se realiza bajo licencia. Otras marcas y nombres comerciales son de sus respectivos propietarios.

#### **Sólo para KW-ADV794/KW-AVX740/KW-AVX640:**

- Ready to receive HD Radio broadcasts when connected to the KT-HD300, sold separately
- SIRIUS, XM y SAT Radio Ready y marcas relacionadas son marcas comerciales registradas de SIRIUS XM Radio Inc. Todos los derechos reservados.
- DivX®, DivX Certified®, y los logotipos asociados son marcas comerciales de DivX, Inc., y deben utilizarse en virtud de una licencia.
- ACERCA DEL VÍDEO DIVX: DivX® es un formato de vídeo digital creado por DivX, Inc. Este es un dispositivo con certificación oficial DivX Certified® que reproduce vídeo DivX. Visite divx.com si desea obtener más información y herramientas de software para convertir archivos a DivX Video.
- ACERCA DE VIDEO ON-DEMAND DIVX: Este dispositivo con certificación DivX Certified® debe registrarse para poder reproducir películas DivX Video-on-Demand (VOD) compradas. Para obtener su código de registro, localice la sección DivX VOD en el menú de configuración de su dispositivo. Acceda a vod.divx.com para obtener más información sobre cómo completar su registro.

## **INSTRUCCIONES DE SEGURIDAD**

El uso del iPhone Navigation App sólo está permitido si las condiciones de tráfico son adecuadas y cuando está absolutamente seguro de que no supone ningún tipo de riesgos, impedimentos ni lesiones para usted, sus pasajeros u otros usuarios de la carretera. Siempre se deberán observar las prescripciones de los Reglamentos de Tráfico en Carretera, los cuales pueden variar según los estados. No se deberá ingresar el destino mientras el vehículo está en movimiento.

La guía de iPhone Navigation es posible que no sea aplicable a la situación actual debido a las condiciones variables del tráfico (por ejemplo, cambio en las carreteras de peaje, carreteras principales, tráfico de una vía u otros reglamentos sobre el tráfico). En este caso, observe las señales o reglamentos de tráfico vigentes.

- Observe atentamente las señales de tráfico mientras conduce utilizando la aplicación iPhone Navigation App. iPhone Navigation App es sólo un medio de ayuda. El conductor debe decidir siempre si se va a utilizar o no la información proporcionada. **JVC no acepta ninguna responsabilidad por la inexactitud de los datos proporcionados por iPhone Navigation App.**
- **No opere la unidad mientras maneja.**

## **Localización y solución de problemas**

Lo que aparenta ser una avería podría resolverse fácilmente. Verifique los siguientes puntos antes de llamar al centro de servicio.

- En cuanto a las operaciones con los componentes externos, consulte asimismo las instrucciones suministradas con los adaptadores utilizados para las conexiones (así como las instrucciones suministradas con los componentes externos).
- Los mensajes (encerrados entre " ") en las siguientes tablas aparecen en el idioma seleccionado en <**Text Language**> (☞ página 46). Los mensajes descritos aquí están en el idioma de este manual.

## **Si aparece el siguiente mensaje**

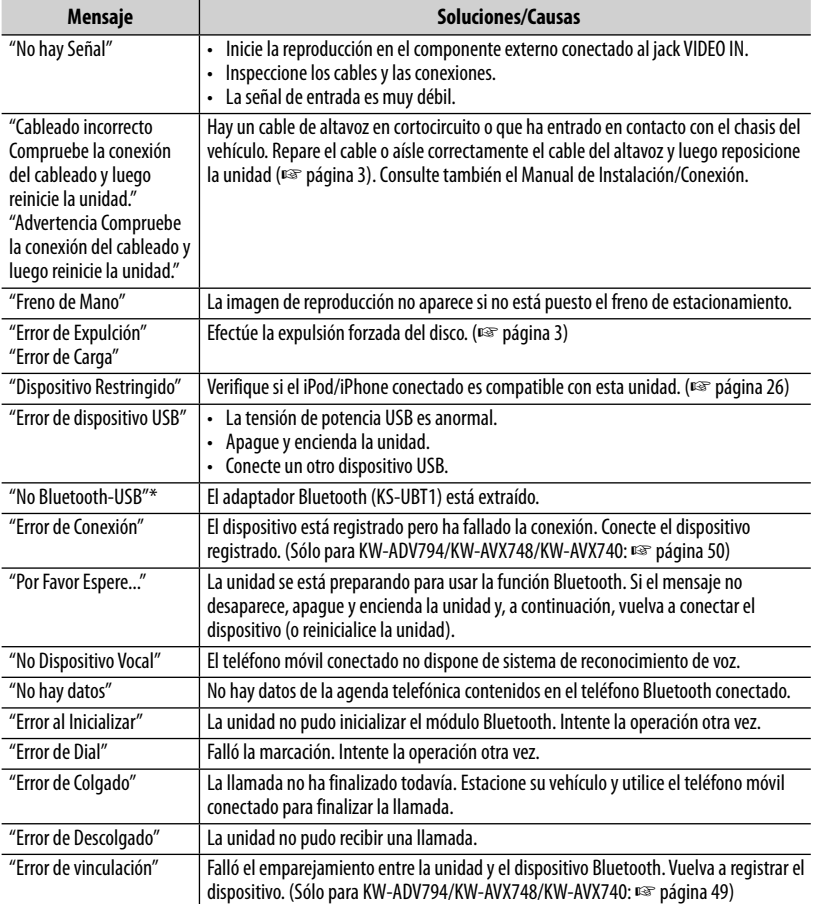

\* Aparece sólo para KW-ADV794/KW-AVX748/KW-AVX740.

## **Si parece que hay un problema**

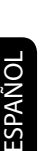

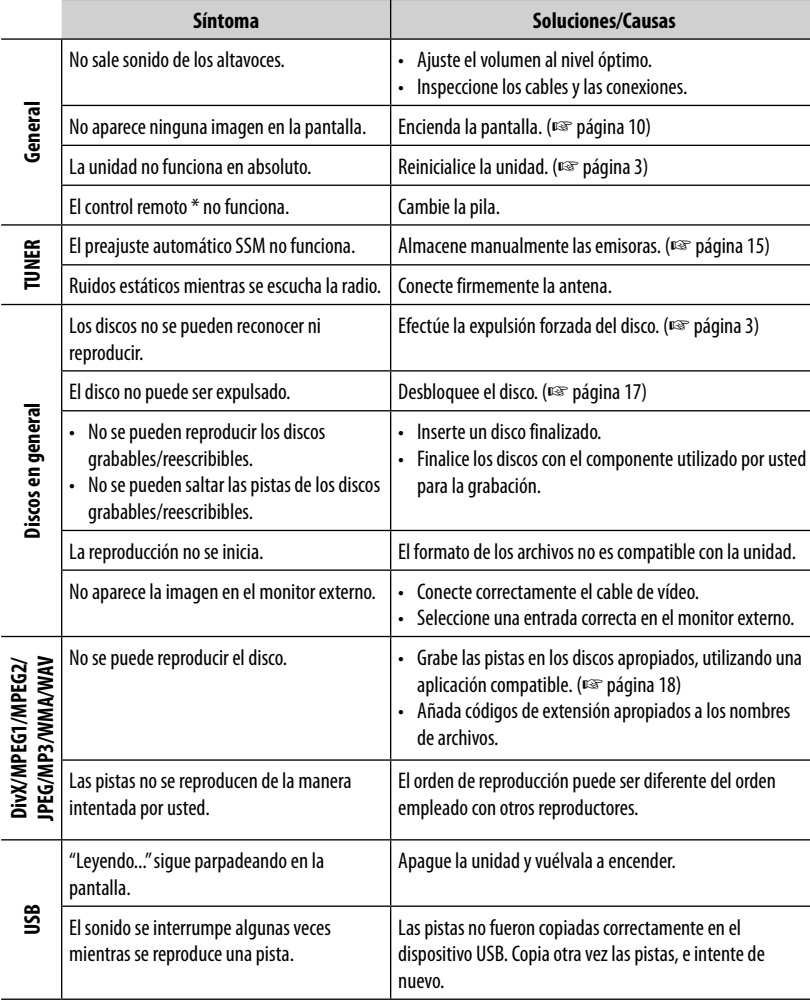

\* Para KW-AVX740/KW-AVX640: Compre el RM-RK252P vendido separadamente.

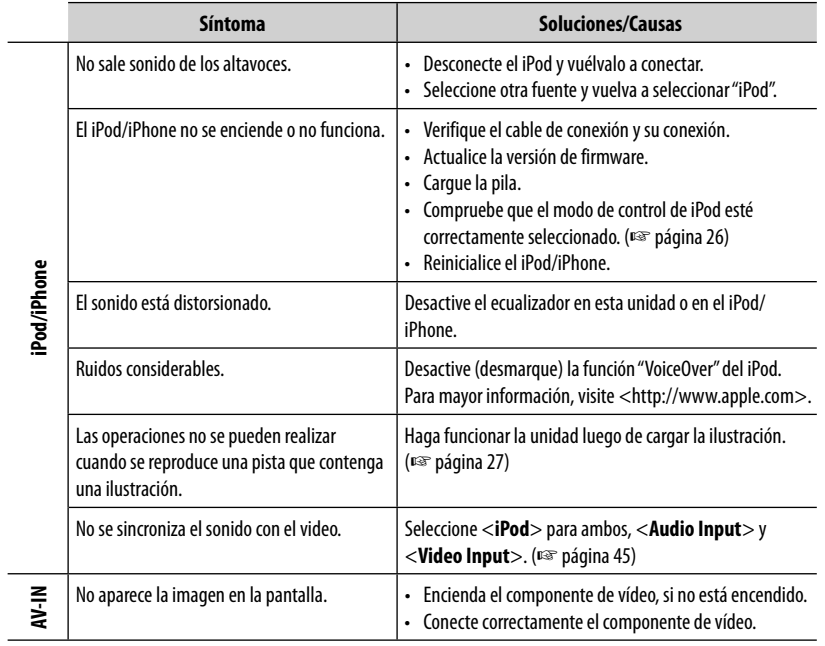

67

and the control of the control of the control of

and the state of the state of the

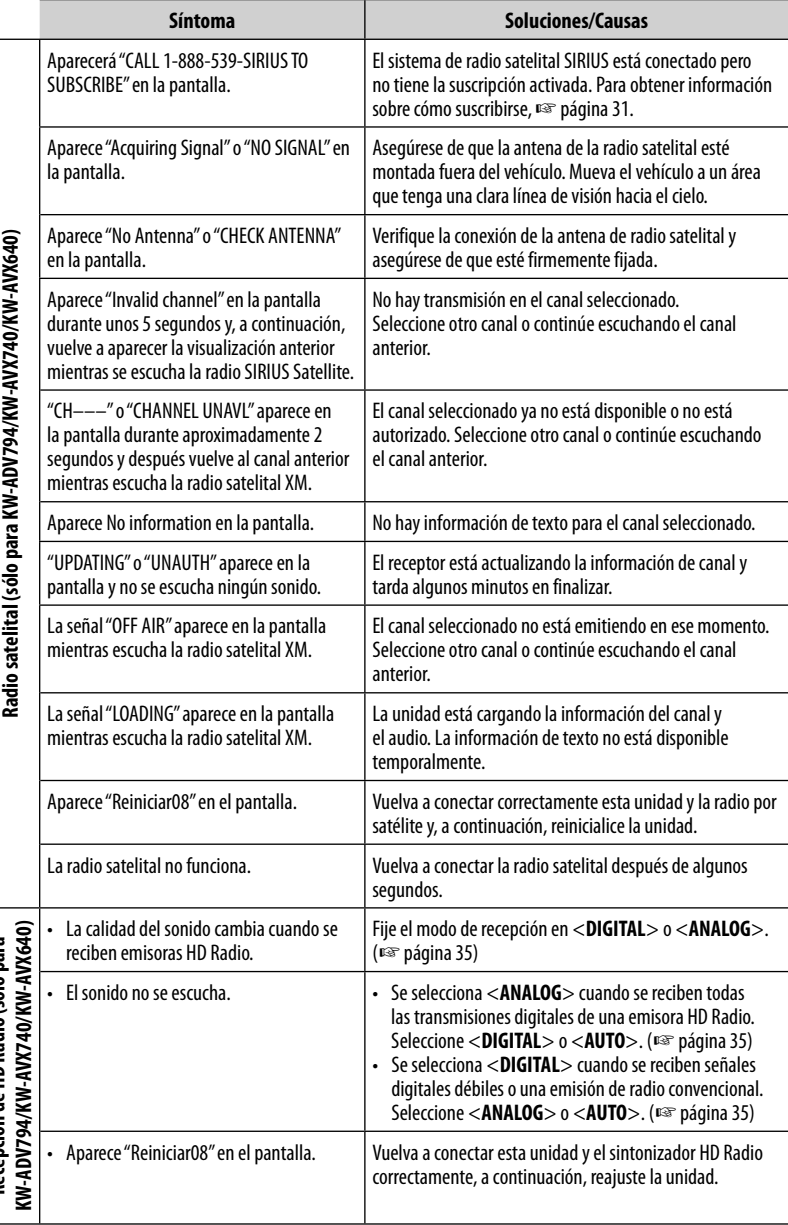

**ESPAÑOL** 

Recepción de HD Radio (sólo para **Recepción de HD Radio (sólo para** 

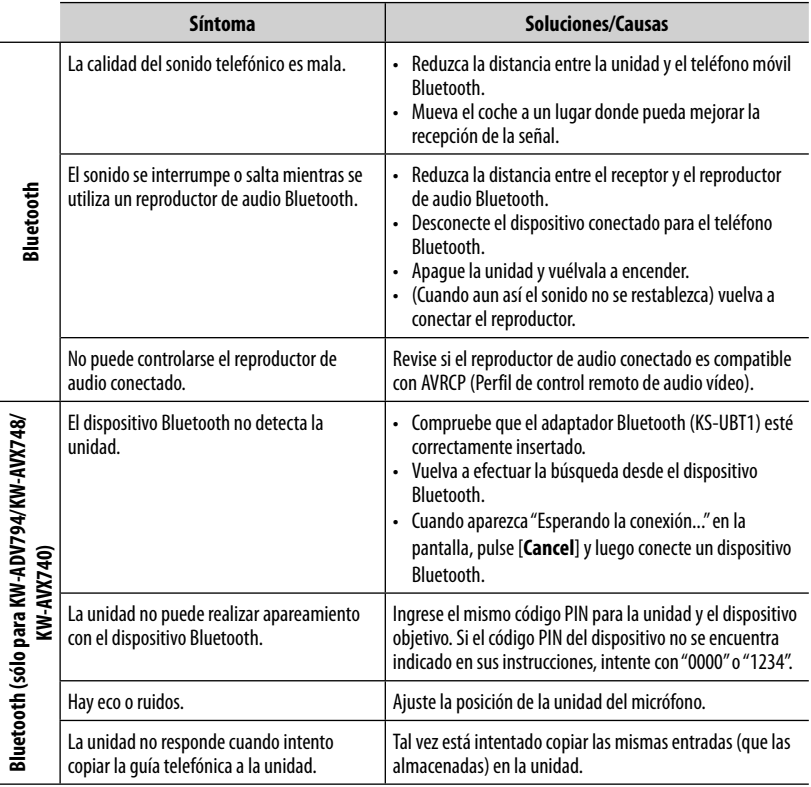

and the state of the state of the state of

# **Especificaciones**

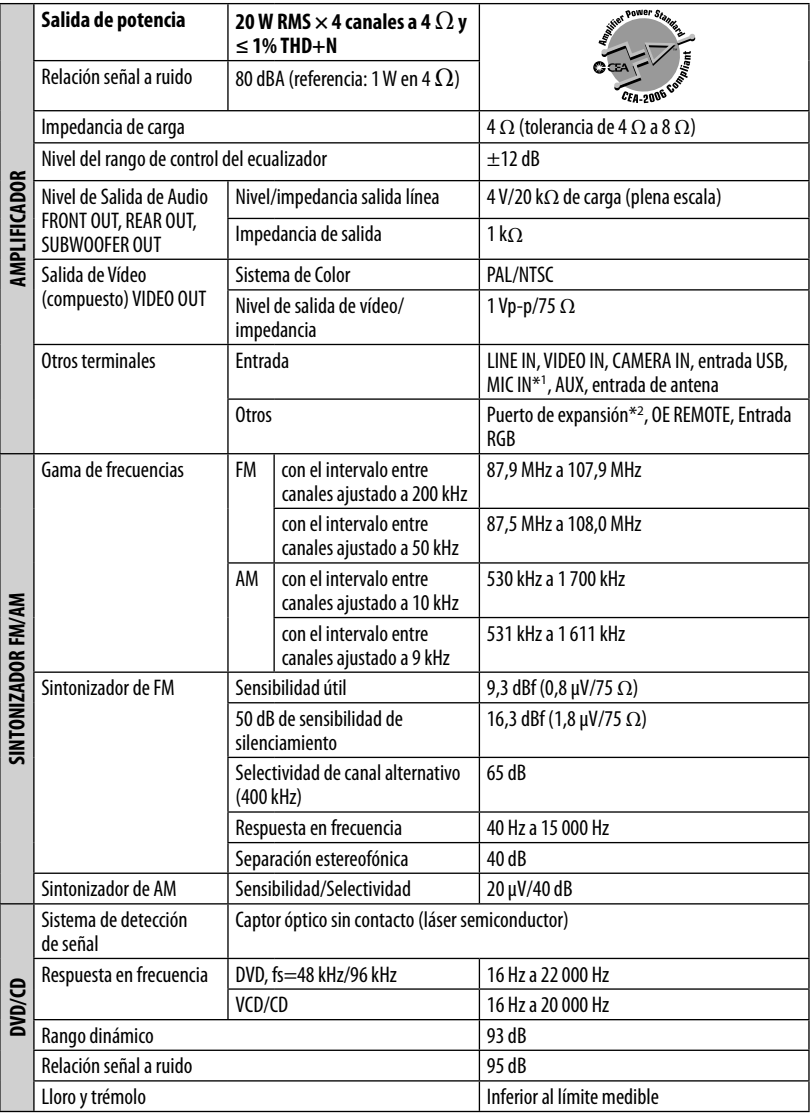

 $*1$  Sólo para KW-ADV794/KW-AVX748/KW-AVX740.

 $*$ <sup>2</sup> Sólo para KW-ADV794/KW-AVX740/KW-AVX640.

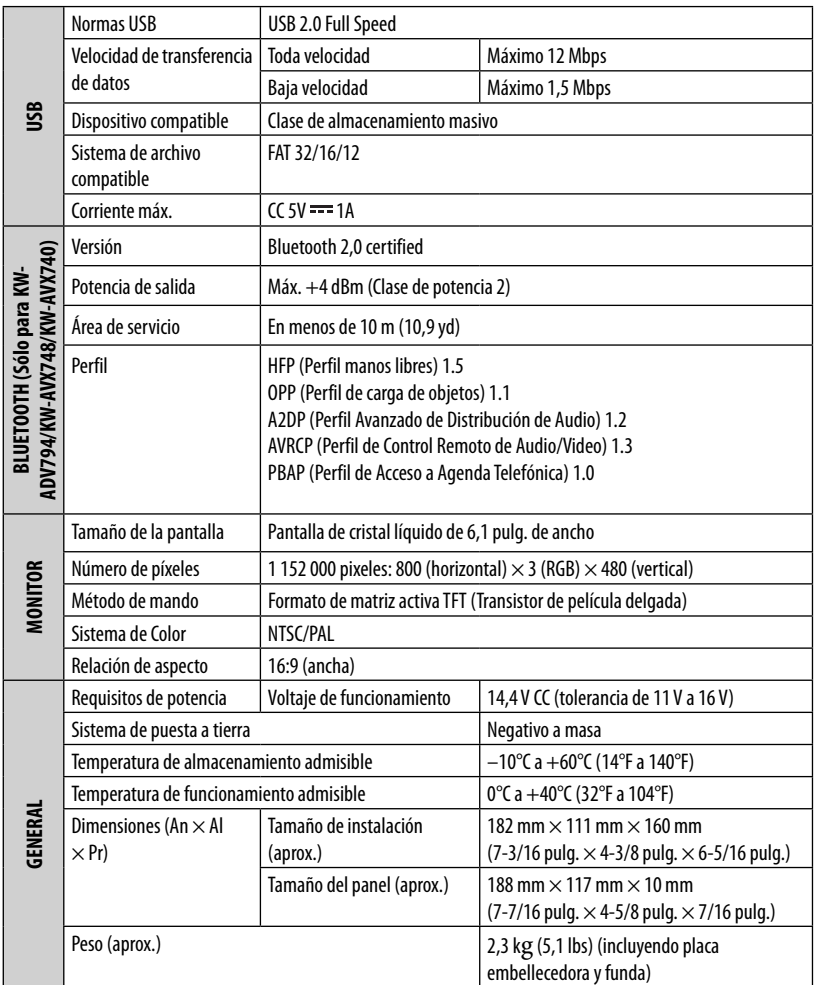

El diseño y las especificaciones se encuentran sujetos a cambios sin previo aviso.

Si necesita un kit para su automóvil, consulte su directorio telefónico para buscar la tienda especializada en car audio más cercana.

#### Merci pour avoir acheté un produit JVC.

Veuillez lire attentivement toutes les instructions avant d'utiliser l'appareil afin de bien comprendre son fonctionnement et d'obtenir les meilleures performances possibles.

## **IMPORTANT POUR PRODUITS LASER**

- 1. PRODUIT LASER CLASSE 1
- 2. **ATTENTION:** N'ouvrez pas le couvercle supérieur. Il n'y a aucune pièce réparable par l'utilisateur à l'intérieur de

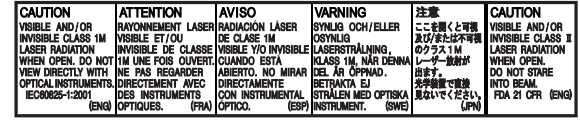

l'appareil; confiez toute réparation à un personnel qualifié.

3. **ATTENTION:** (Pour les Etats-Unis) Radiation laser de classe II visibles et/ou invisible si l'appareil est ouvert. Ne regardez pas le rayon.

 (Pour le Canada) Rayonnement laser visible et/ou invisible de classe 1 M une fois ouvert. Ne regardez pas directement avec des instruments optiques.

4. REPRODUCTION DE L'ÉTIQUETTE: ÉTIQUETTE DE PRÉCAUTION PLACÉE À L'EXTÉRIEUR DE L'APPAREIL.

#### **Précautions:**

Tout changement ou modification non approuvé par JVC peut annuler l'autorité de l'utilisateur d'utiliser l'appareil.

## **AVERTISSEMENTS: (Pour éviter tout accident et tout dommage)**

- N'INSTALLEZ aucun appareil ni aucun câble dans un endroit où:
	- il peut gêner l'utilisation du volant ou du levier de vitesse.
	- il peut gêner le fonctionnement de dispositifs de sécurité tels que les coussins de sécurité.
	- il peut gêner la visibilité.

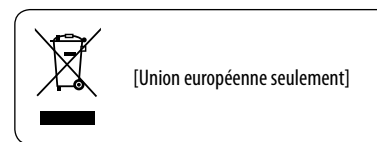

- NE manipulez pas l'appareil quand vous conduisez. Si vous devez commander l'appareil pendant que vous conduisez, assurez-vous de bien regarder autour de vous.
- Le conducteur ne doit pas regarder le moniteur lorsau'il conduit.
- Le conducteur ne doit pas utiliser un casque d'écoute quand il est au volant.

## **Précautions concernant le moniteur:**

- Le moniteur intégré à l'appareil est un produit de grande précision, mais qui peut posséder des pixels déficients. C'est inévitable et ce n'est pas considéré comme un mauvais fonctionnement.
- N'exposez pas le moniteur à la lumière directe du soleil.
- N'utilisez pas le panneau tactile avec un stylo bille ou un objet similaire pointu similaire. Touches les touches sur le panneau tactile directement avec un doigt (si vous portez des gants, retirez-les).
- Quand la température est très basse ou très élevée...
	- Un changement chimique se produit à l'intérieur, causant un mauvais fonctionnement.
	- Les images peuvent ne pas apparaître clairement ou se déplacer doucement. Les images peuvent ne pas être synchronisées avec le son ou la qualité de l'image peut être réduite dans de tels environnements.

## **Pour sécurité...**

- N'augmentez pas le volume trop haut, car cela rendrait la conduite dangereuse en bloquant les sons de l'extérieur et pourrait créer une perte d'audition.
- Arrêtez la voiture avant de réaliser toute opération compliquée.

## **Température à l'intérieur de la voiture...**

Si votre voiture est restée garée pendant longtemps dans un climat chaud ou froid, attendez que la température à l'intérieur de la voiture redevienne normale avant d'utiliser l'appareil.

## **Précautions**

Ce produit utilise une lampe fluorescente qui contient du mercure. La mise au rebut de ces matériaux peut être réglementée dans votre région pour des raison écologiques. Pour les informations sur la mise au rebut ou le recyclage, veuillez contacter vos autorités locales ou pour les États-Unis l'alliance des industries électroniques: <http://www.eiae.org.>

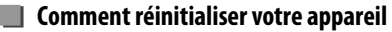

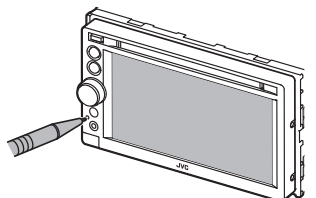

• Vos ajustements préréglés sont aussi effacés (sauf le périphérique Bluetooth enregistré).

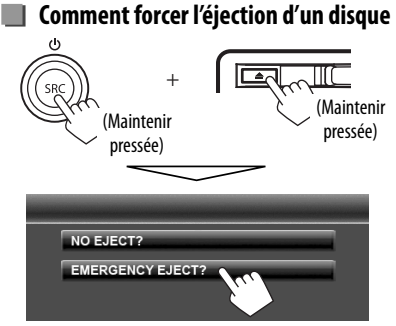

- Faites attention de ne pas faire tomber le disque quand il est éjecté.
- Si cela ne fonctionne pas, essayez de réinitialiser l'autoradio. (☞ ci-dessus)

#### **Comment lire ce manuel:**

- Les illustrations du KW-ADV794/KW-AVX740 sont utilisées principalement pour les explications.
- Ce mode d'emploi explique les opérations en utilisant les touches du panneau du moniteur et du panneau tactile. Pour les opérations en utilisant de la télécommande (RM-RK252: fourni uniquement pour le KW-ADV794/KW-AVX748), ☞ page 58.
- < > indique les divers écrans/menus/opérations/réglages qui apparaissent sur le panneau tactile.
- [ ] indique les touches sur le panneau tactile.
- **Langue des indications:** Les indications en anglais sont utilisées dans un but explicatif. Vous pouvez choisir la langue des indications à partir du menu <**Settings**>. (☞ page 46)

# **Table des matieres**

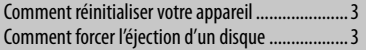

## **INTRODUCTIONS**

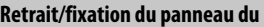

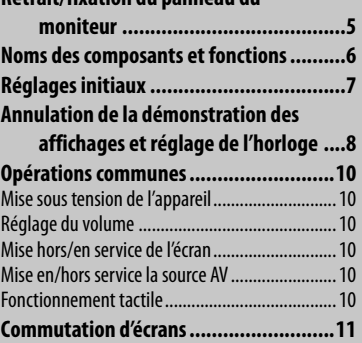

## **OPÉRATIONS DE LA SOURCE AV**

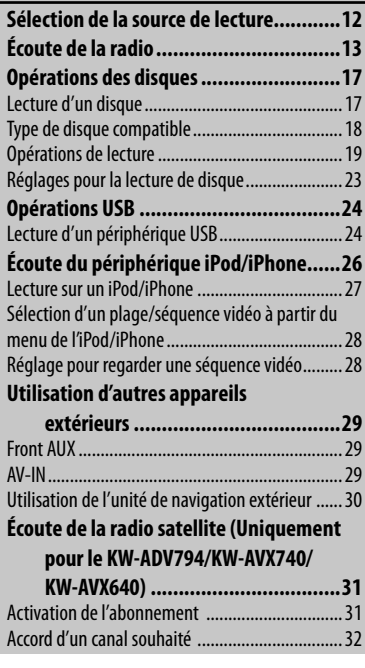

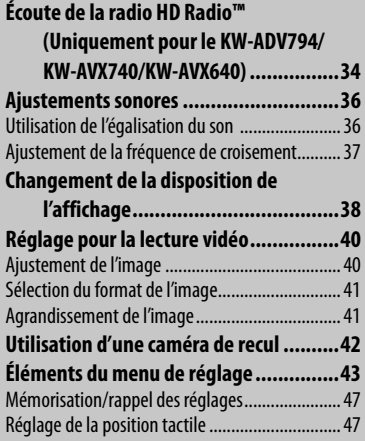

## **OPÉRATIONS BLUETOOTH**

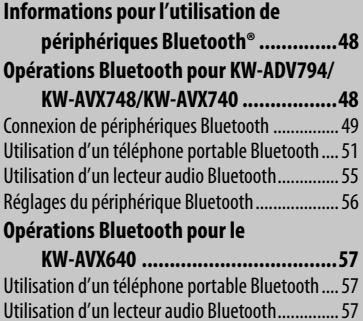

## **RÉFÉRENCES**

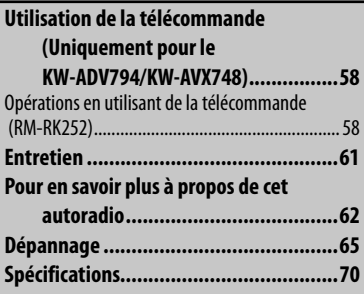
# **INTRODUCTIONS**

# **Retrait/fixation du panneau du moniteur**

#### **Attention**

- Tenez solidement le panneau du moniteur de façon à ne pas le faire tomber accidentellement.
- Fixez le panneau du moniteur sur la plaque de fixation jusqu'à ce qu'il soit solidement attaché.

Coupez le contact de la voiture avant de détacher le panneau du moniteur.

**1**

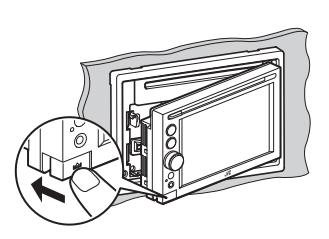

#### **Détachement Attachement**

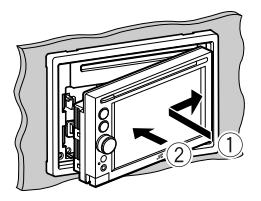

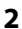

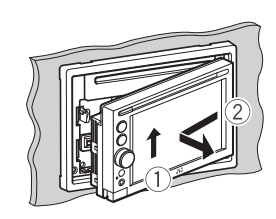

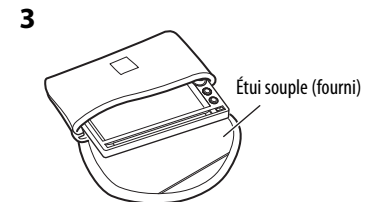

# **Noms des composants et fonctions**

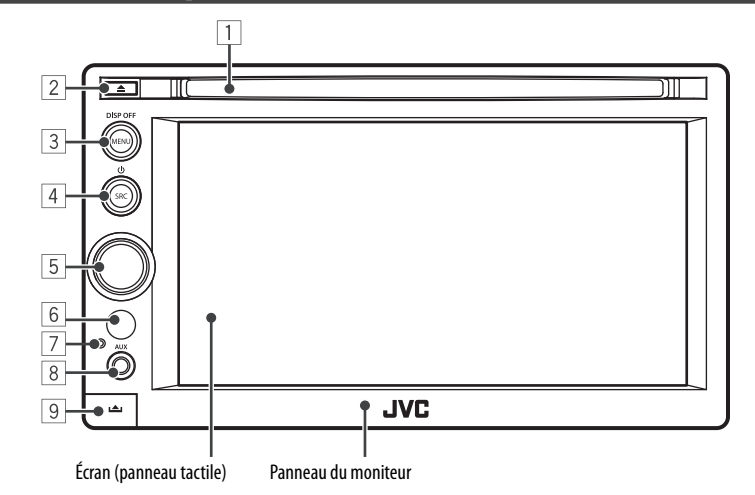

- 1 Fente d'insertion
- $\boxed{2}$  Touche  $\triangle$  (éjection) Éjecte le disque.
- 3 Touche MENU/DISP OFF
	- Affiche l'écran <**AV Menu**>. (Appuyer) (☞ page 11)
	- Met l'écran hors/en service. (Maintenir pressé) (☞ page 10)
- $\boxed{4}$  Touche SRC/ $\boxed{4}$ 
	- Choisit la source AV. (Appuyer) (☞ page 12)
	- Met hors service la source AV. (Maintenir pressée)
- 5 Bouton d'ajustement du volume. (☞page 10)
	- Atténue le son. (Appuyer)
	- Ajuste le volume audio. (Tourner)
- 6 Capteur de télécommande
- 7 Touche de réinitialisation Réinitialise l'appareil. (☞ page 3)
- 8 Prise d'entrée AUX
- **9** Touche **(détachement**) Détache le panneau du moniteur. (☞ page 5)

#### **Précautions sur le réglage du volume:**

Les appareils numériques (CD/USB) produisent très peut de bruit par rapport aux autres sources. Réduisez le volume avant de reproduire ces sources numériques afin d'éviter d'endommager les enceintes par la soudaine augmentation du niveau de sortie.

Vous pouvez changer la couleur des touches du panneau du moniteur. (☞ page 38)

# **Réglages initiaux**

Quand vous mettez l'appareil sous tension pour la première fois ou réinitialisez-le, l'écran des réglages initiaux apparaît.

- Vous pouvez aussi changer les réglages sur l'écran <**Settings**>. (☞ page 43)
- **1 Mettez l'appareil sous tension avec l'interrupteur d'allumage.**

L'appareil est mis sous tension et l'écran des réglages initiaux apparaît.

#### **2 Pour le KW-ADV794/KW-AVX748/KW-AVX740**

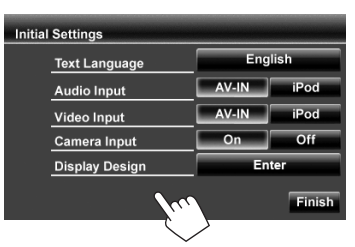

#### **Pour le KW-AVX640**

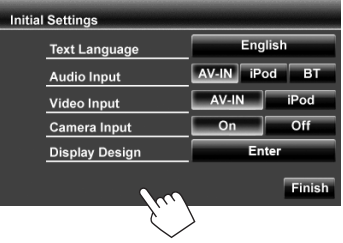

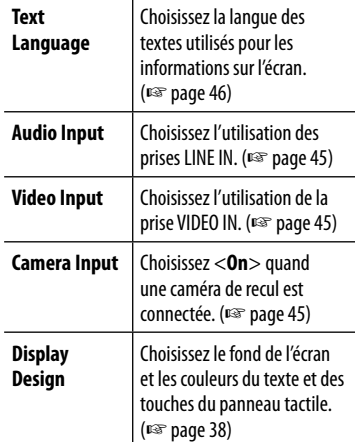

#### **3 Terminez la procédure.**

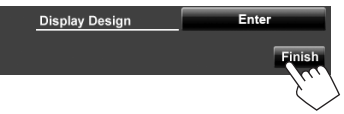

# **Annulation de la démonstration des affichages et réglage de l'horloge**

**3**

- **Annulation de la démonstration des affichages**
- **1 Affichez l'écran <AV Menu>.**

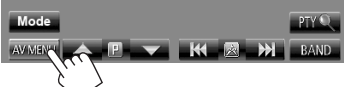

- **2 Affichez l'écran <Settings>.** Phone **3** AV Menu  $\overline{\mathbf{A}}$
- **3**

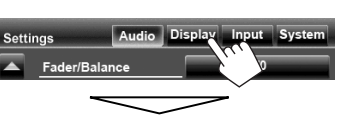

#### Choisissez <**Off**>.

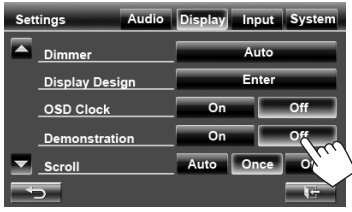

**4 Terminez la procédure.**

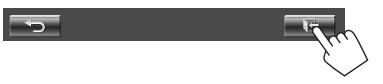

- **Réglage de l'horloge STAR**
- **1 Affichez l'écran <AV Menu>.**

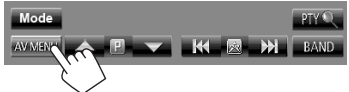

**2 Affichez l'écran <Settings>.**

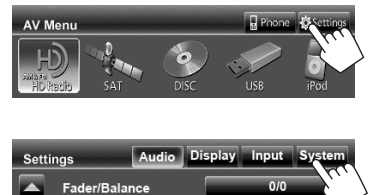

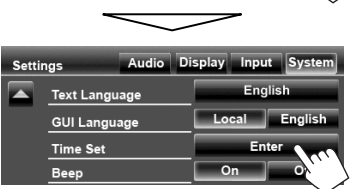

FRANÇAIS

#### **4 Réglez l'horloge.**

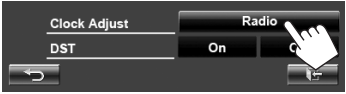

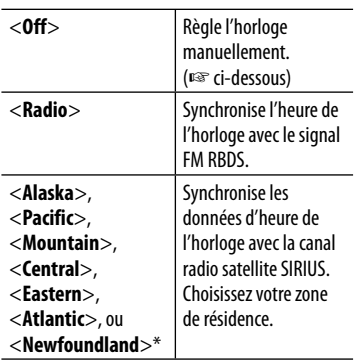

**5 Choisissez <Off> ou <On> pour l'heure d'été.\***

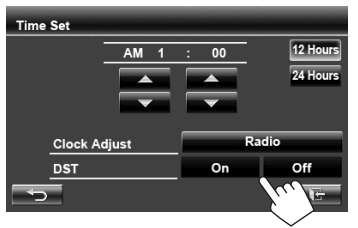

• Choisissez <**On**> si votre zone résidentielle est soumise à l'heure d'été.

#### **6 Terminez la procédure.**

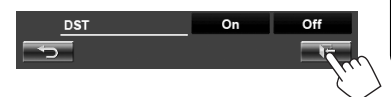

\* Uniquement pour le KW-ADV794/KW-AVX740/ KW-AVX640: Peut être choisi uniquement quand la radio satellite SIRIUS est connectée.

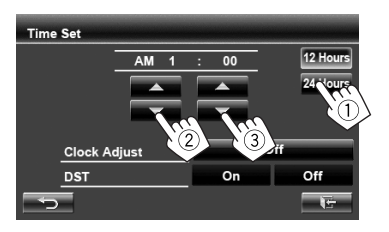

- 1 Choisissez le format d'affichage de l'heure
- 2 Ajustez les heures
- 3 Ajustez les minutes

# **Mise sous tension de l'appareil**

#### **Mettez l'appareil sous tension avec l'interrupteur d'allumage.**

• L'appareil se met hors tension quand le contact de la voiture est coupé.

# **Réglage du volume**

#### **Pour ajuster le volume**

- À propos de la plage de réglage du volume, ☞ page 43 (<**Amplifier Gain**>).
- 

Moins fort Plus fort

• Vous pouvez ajuster le volume en déplaçant votre doigt sur le panneau tactile de la façon illustrée.

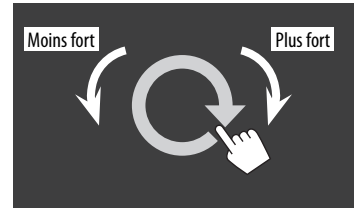

#### **Pour atténuer le son**

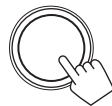

L'indicateur ATT s'allume.

**Pour annuler l'atténuation,** appuyez sur le bouton d'ajustement du volume.

# **Mise hors/en service de l'écran**

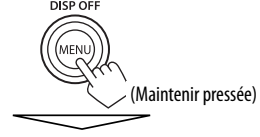

L'écran est mis hors service.

• Vous pouvez aussi mettre l'écran hors service en appuyant sur [**Off**] dans <**Display**> sur l'écran <**AV Menu**>. (☞ page 11)

**Pour mettre en service l'écran,** appuyez sur MENU/DISP OFF.

# **Mise en/hors service la source AV**

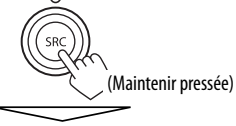

La source AV est mise hors service.

• Vous pouvez aussi mettre hors service la source AV en appuyant sur [**AV Off**] sur l'écran <**AV Menu**>. (☞ page 12)

#### **Pour mettre en service la fonction AV,** appuyez sur  $SRC/C$ ).

# **Fonctionnement tactile**

Affiche le menu de commande vidéo.

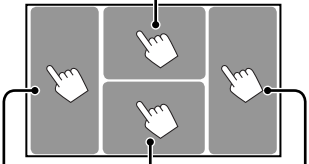

Affiche l'écran de commande de la source. Retourne au chapitre/ plage précédente.\* Retourne au chapitre/ plage suivante.\*

- Les touches de commande disparaissent si vous touchez l'écran ou quand aucune opération n'est réalisée pendant environ 5 secondes.
- \* Non disponible pour le signal vidéo venant de l'appareil extérieur et de la caméra de recul. Faire glisser votre doigt vers la gauche ou vers la droite fonctionne de la même façon que toucher.

# **Commutation d'écrans**

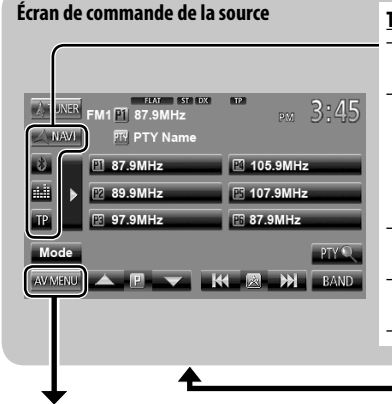

#### **Touches de commande communes**

**<Settings>**

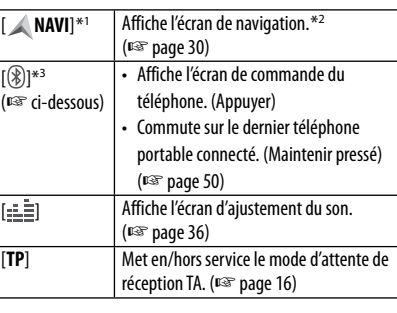

Change les réglages détaillés. (☞ page 43)

# FRANÇAIS

#### **<AV Menu>**

Affiche l'écran de commande/réglage de la source et change la source d'image.

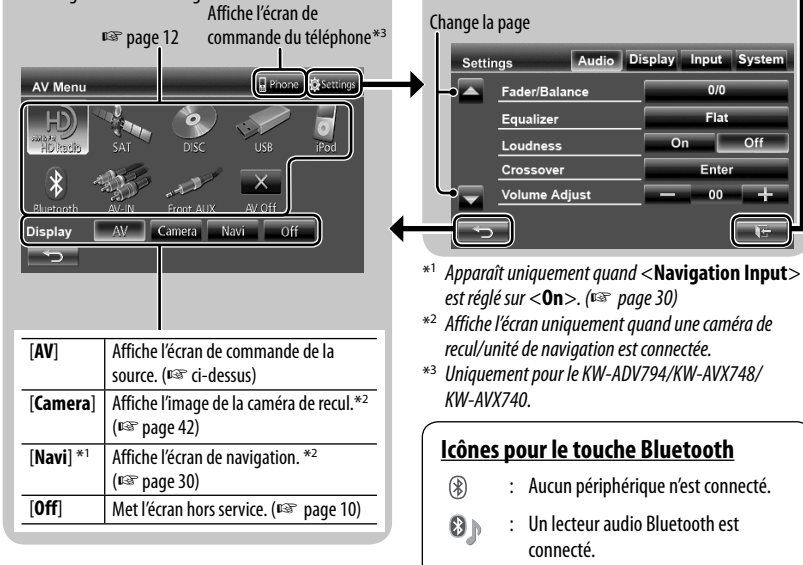

- Appuyez sur  $\leftarrow$ ] pour retourner à l'écran précédent.
- Appuyez sur [ $\left[ \cdot \right]$  pour afficher l'écran de la source actuelle.
- connecté.  $\mathbf{e}_{\mathbb{D}}$ : Le téléphone portable et le lecteur audio sont connectés.

: Un téléphone portable Bluetooth est

 $\theta$ 

# **OPÉRATIONS DE LA SOURCE AV**

# **Sélection de la source de lecture**

#### **KW-AVX794/KW-AVX740 KW-AVX640**

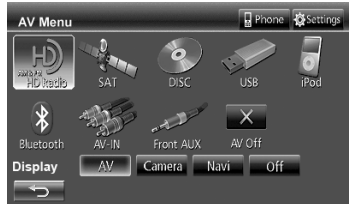

#### **KW-AVX748**

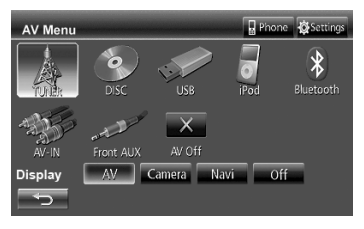

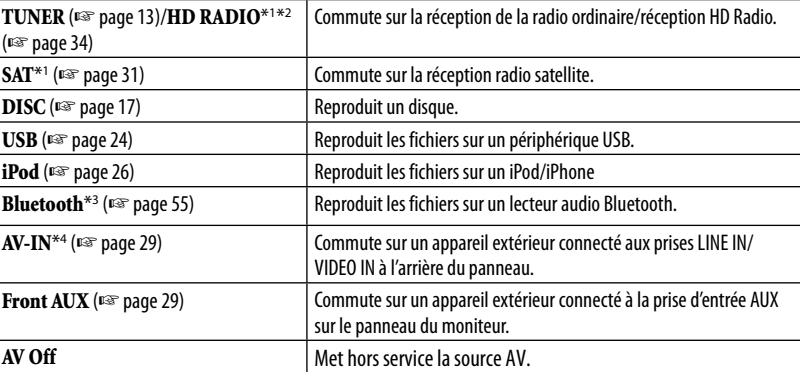

\*<sup>1</sup>Uniquement pour le KW-ADV794/KW-AVX740/KW-AVX640.

\*<sup>2</sup>"HD RADIO" apparaît comme source à la place de "TUNER" quand un tuner HD Radio est connecté.

\*<sup>3</sup>Uniquement pour le KW-AVX640: "**Bluetooth**" apparaît comme source à la place de "**AV-IN**" quand <**Audio Input**> est réglé sur <**BT**>. (☞ page 45)

\*<sup>4</sup>Choisissez un réglage de l'entrée approprié sur <**Audio Input**>. (☞ page 45)

#### 12

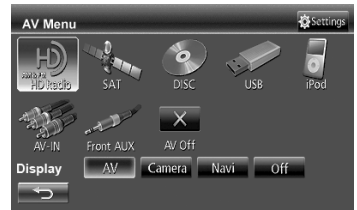

# **Écoute de la radio**

**Préparation:** Choisissez l'intervalle des canaux approprié du tuner pour <**Area Setting**>. (☞ page 15)

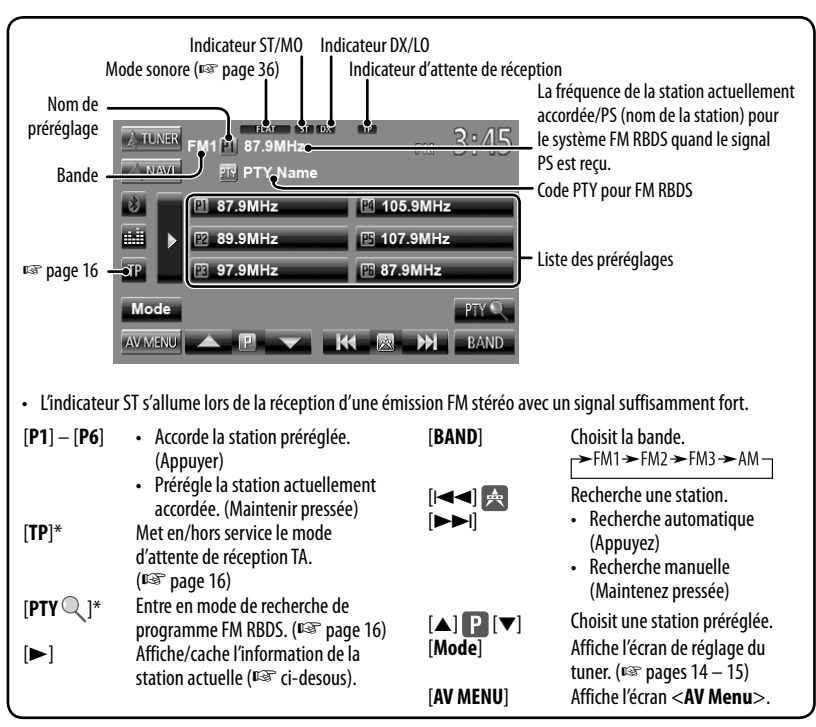

Apparaît uniquement quand FM est choisi comme source.

#### **Affichage de l'information de la station actuelle**

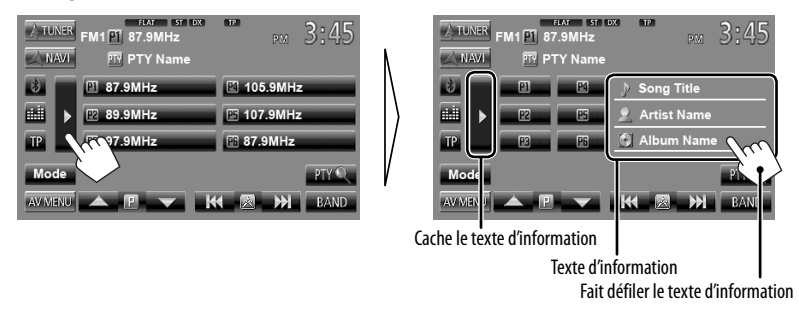

# **Quand une émission FM stéréo est difficile**

#### **à recevoir...**

Mettez en service le mode monaural pour obtenir une meilleure réception.

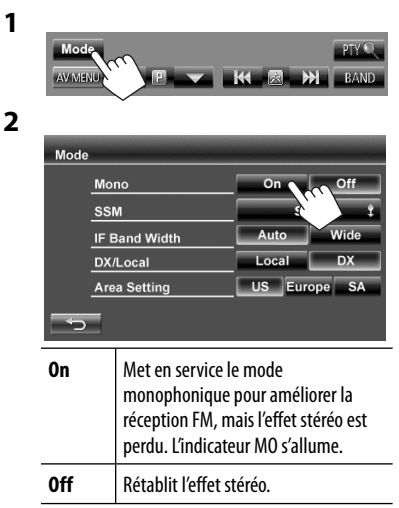

#### **Pour accorder uniquement les stations FM avec un signal fort—LO/DX (Local/grande distance)**

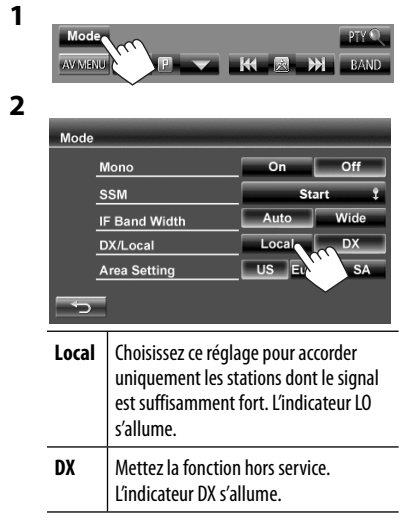

#### **Quand des interférences avec la réception FM se produisent...**

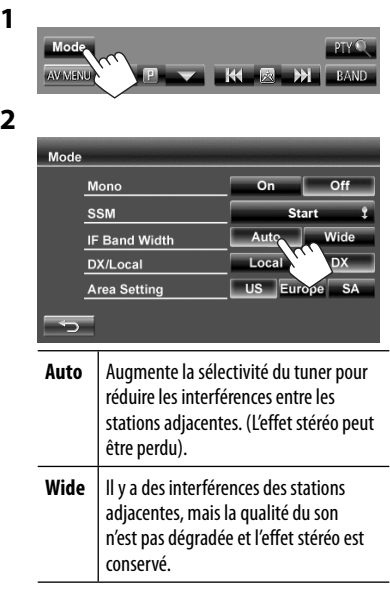

#### **Changement de l'intervalle des canaux du tuner**

L'intervalle des canaux du tuner change en fonction de la zone d'utilisation de cet appareil.

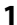

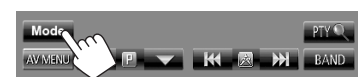

**2**

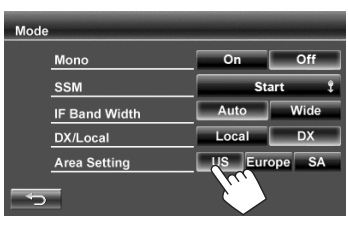

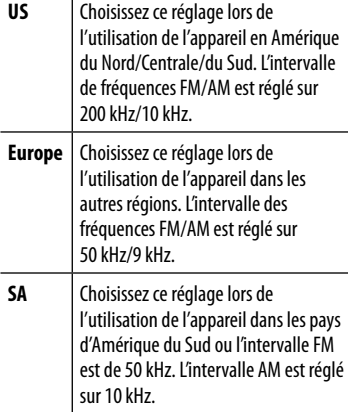

• Le réglage initial est <**US**> pour le KW-ADV794/KW-AVX740/KW-AVX640, et <**SA**> pour le KW-AVX748.

#### **Mémorisation des stations**

Vous pouvez prérégler six stations pour chaque bande.

#### **Préréglage automatique — SSM (Storingstation Sequential Memory) (Pour FM uniquement)**

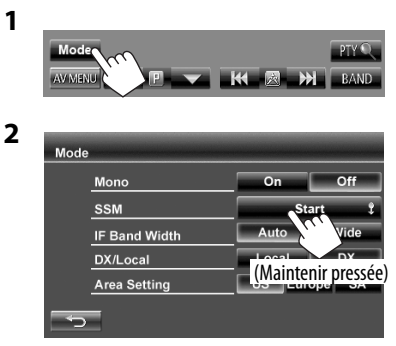

Les stations locales avec les signaux les plus forts sont recherchées et mémorisées automatiquement.

#### **Préréglage manuel**

- **1 Accordez la station que vous souhaitez prérégler.** (☞ page 13)
- **2 Choisissez un numéro de préréglage.**

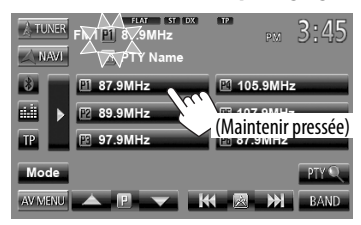

La station choisie à l'étape **1** est mémorisée.

#### **Sélection d'une station préréglée**

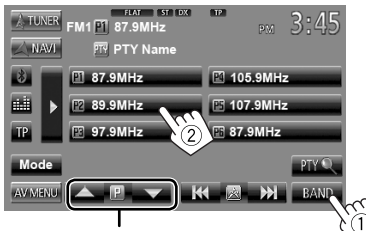

Change aussi les stations préréglées

Les fonctionnalités suivantes sont accessibles uniquement pour les stations FM RBDS.

#### **Recherche d'un programme FM RBDS—Recherche PTY**

Vous pouvez rechercher vos programmes préférés en choisissant le code PTY correspondant à vos programmes préférés.

**1**

FRANÇAIS

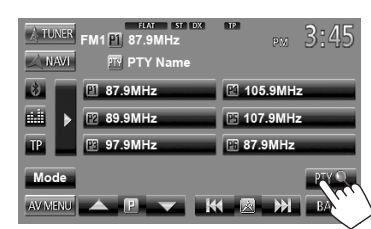

#### **2 Choisissez un code PTY.**

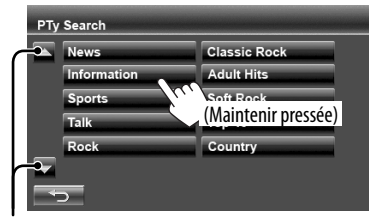

Change la page

La recherche PTY démarre.

S'il y a une station diffusant un programme du code PTY que vous avez choisi, la station est accordée.

#### **Mise en/hors service de l'attente de réception TA**

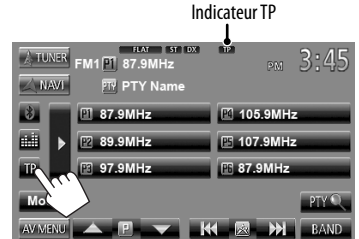

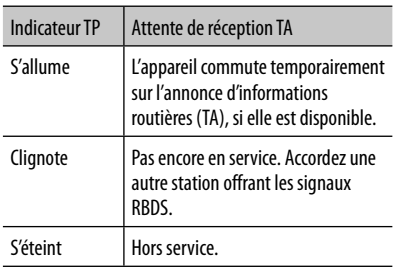

• L'ajustement du volume pour les annonces d'informations routières est mémorisé automatiquement. La prochaine fois que l'appareil commute sur des annonces d'informations routières, le volume est réglé sur le niveau précédent.

# **Opérations des disques**

# **Lecture d'un disque**

- Si le disque ne possède pas de menu de disque, toutes ses plages sont reproduites répétitivement jusqu'à ce que vous changiez la source ou éjectiez le disque.
- 

#### **Insertion d'un disque**

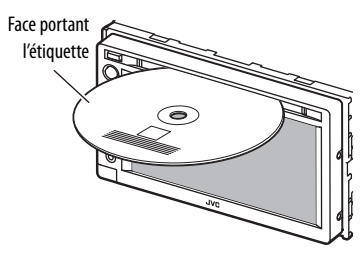

La source change sur "**DISC**" et la lecture démarre.

- L'indicateur DISC IN s'allume quand un disque est inséré.
	- Si " $\bigcirc$ " apparaît sur l'écran, c'est que l'autoradio ne peut pas accepter la commande effectuée.
		- Dans certains cas, la commande peut être refusée sans que " $\mathbb{Q}$ " apparaisse.
	- Lors de la lecture d'un disque codé multicanaux, les signaux multicanaux sont sous mixés en stéréo.

#### **Pour éjecter un disque**

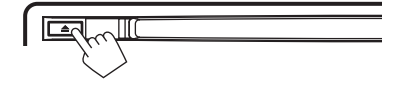

- Vous pouvez éjecter un disque lors de la lecture d'une autre source AV.
- Si le disque éjecté n'est pas retiré avant 15 secondes, il est réinséré automatiquement dans la fente d'insertion pour le protéger de la poussière.
- Si le disque ne peut pas être éjecté, ☞ page 3.

**Pour retirer un disque,** tirez-le horizontalement.

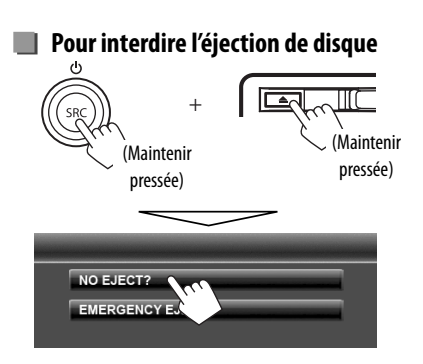

**Pour annuler l'interdiction**, répétez la même procédure pour choisir <**EJECT OK?**>.

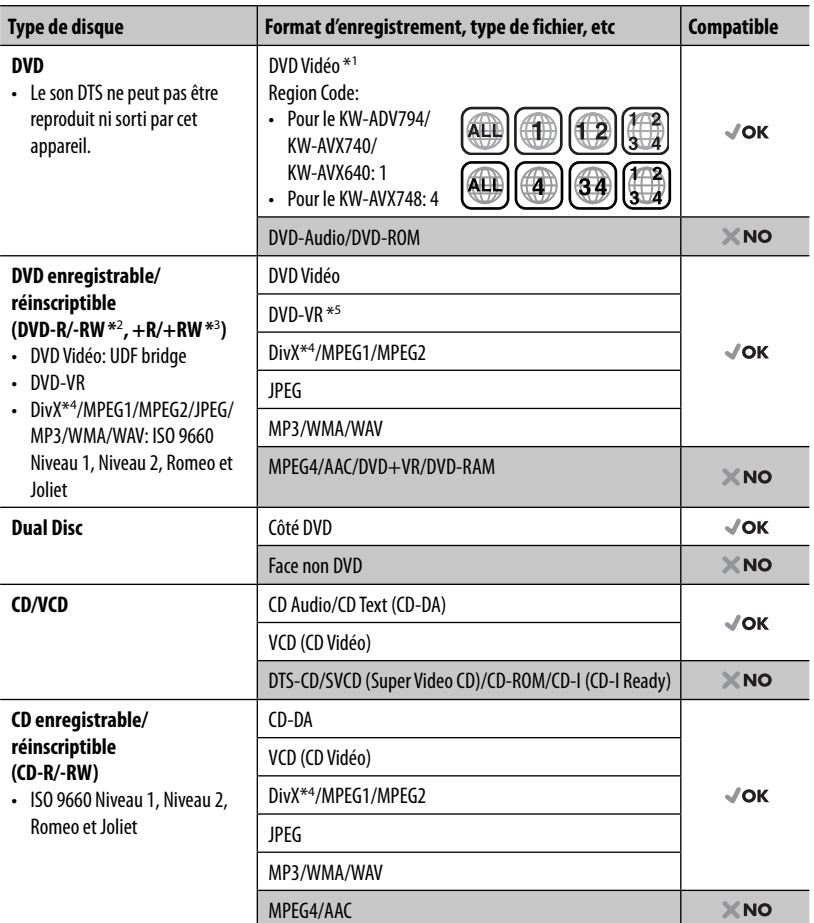

\*<sup>1</sup>Si vous insérez un disque DVD Vidéo d'un code de région incorrect "Region Code Error" apparaît sur le moniteur.

\*<sup>2</sup>Les DVD-R enregistrés au format multi-bords peuvent aussi être reproduits (sauf les disques à double couche). Les disques DVD-RW à double couche ne peuvent pas être reproduits.

- \*<sup>3</sup>Il est possible de reproduire des disques +R/+RW (format vidéo uniquement) finalisés. "DVD" est sélectionné pour le type du disque quand un disque +R/+RW est mis en place. Les disques +RW à double couche ne peuvent pas être reproduits.
- \*<sup>4</sup>Uniquement pour le KW-ADV794/KW-AVX740/KW-AVX640.
- \*<sup>5</sup>Cet appareil ne peut pas reproduire les contenus protégés par CPRM (Content Protection for Recordable Media).

#### **Précautions pour la lecture de disques à double face**

La face non DVD d'un disque à "DualDisc" n'est pas compatible avec le standard "Compact Disc Digital Audio". Par conséquent, l'utilisation de la face non DVD d'un disque à double face sur cet appareil n'est pas recommandée.

# **Opérations de lecture**

#### **Pour afficher l'écran de commande de la source** (☞ ci-dessous)

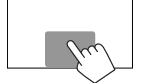

• Les touches de commande disparaissent si vous touchez l'écran ou quand aucune opération n'est réalisée pendant environ 5 secondes.

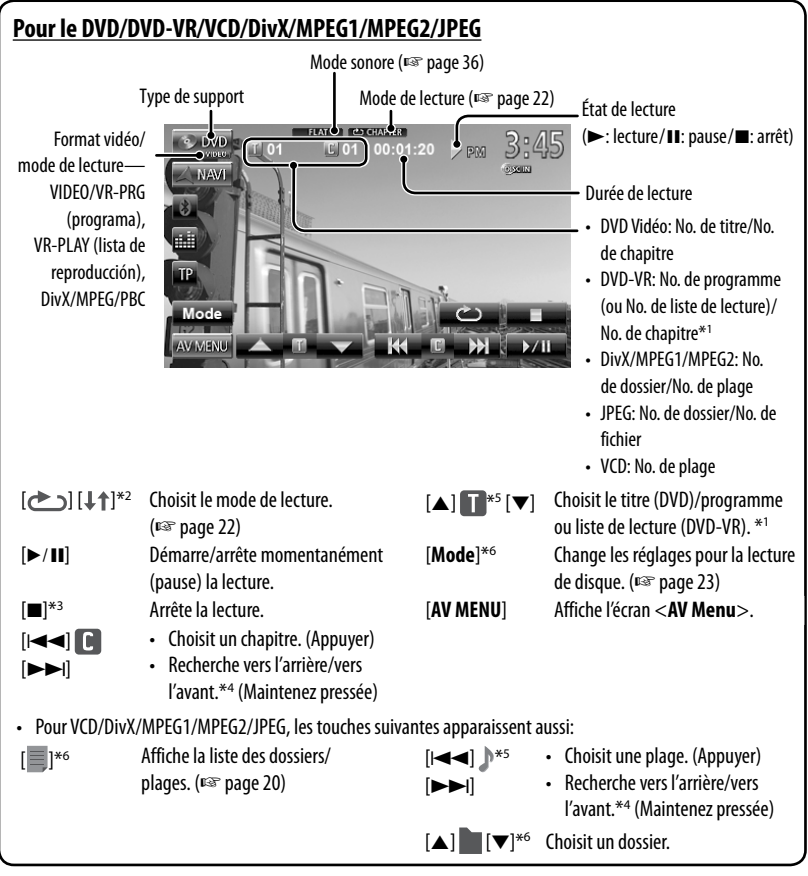

- \*<sup>1</sup> Pour afficher l'écran de programme original/liste de lecture, <sup>«</sup> page 21.
- \*<sup>2</sup>N'apparaît pour les DVD/DVD-VR/JPEG.
- \*<sup>3</sup>Apparaît uniquement pour les DVD/DVD-VR/VCD.
- \*<sup>4</sup>La vitesse de recherche varie en fonction du type de disque ou de fichier.
- \*<sup>5</sup>L'icône affiché varie en fonction du type de disque ou de fichier.
- \*<sup>6</sup>N'apparaît pas pour les VCD.

#### **Pour afficher l'écran de commande de la source** (☞ ci-dessous)

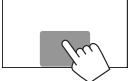

• Les touches de commande disparaissent si vous touchez l'écran ou quand aucune opération n'est réalisée pendant environ 5 secondes.

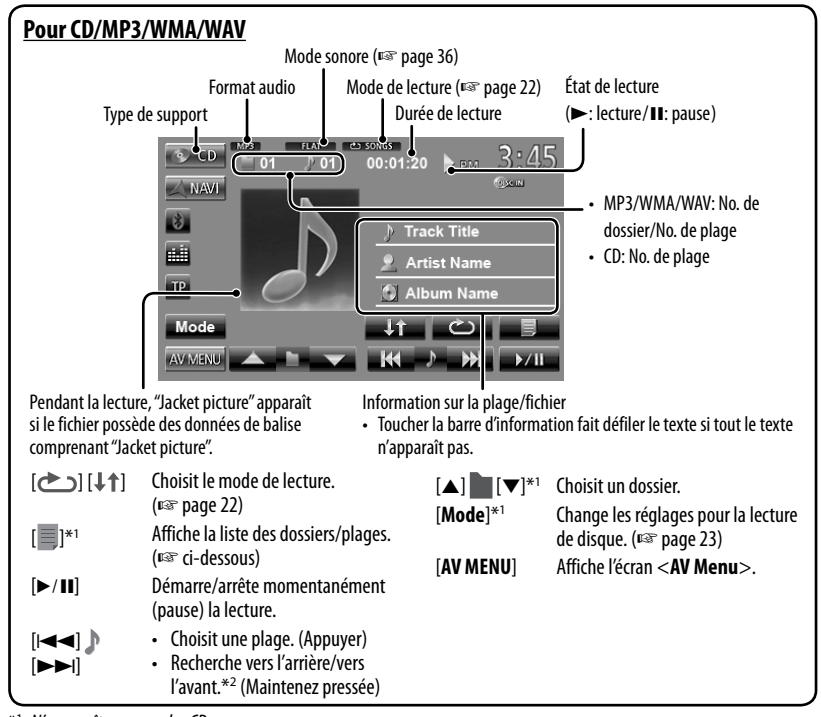

N'apparaît pas pour les CD.

\*<sup>2</sup>La vitesse de recherche varie en fonction du type de disuqe ou de fichier.

#### **Sélection d'un dossier/plage sur la liste**

Change la page

Reproduit les plages/fichiers dans le dossier Folder/File Folder01 Folder07 Folder02 Folder08 Folder03 Track01 Folder04 Track02 Track03 Folder05 Track04  $\overline{\phantom{1}}$  Folder06 Retourne au dossier racine Retourne au niveau supérieur

#### **Lecture de disques enregistrables/ réinscriptibles**

- Cet appareil peut reconnaître un maximum de 5 000 fichiers, 250 dossiers (un maximum de 999 fichiers par dossier).
- Utilisez uniquement des disques "finalized".
- Cet autoradio peut reproduire les disques multisession; mais les sessions non fermée sont sautées lors de la lecture.
- Certains disques ou fichiers ne peuvent pas être reproduits à cause de leurs caractéristiques ou des conditions d'enregistrement.

FRANÇAIS

#### **Utilisation du menu vidéo**

Vous pouvez afficher l'écran de menu vidéo pendant que vous regardez des images de lecture sur l'écran.

- Les éléments disponibles sur l'écran diffèrent en fonction des types de disque en place et des fichiers compatibles.
- Les touches de commande disparaissent si vous touchez l'écran ou quand aucune opération n'est réalisée pendant environ 5 secondes.

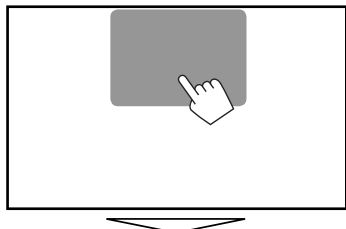

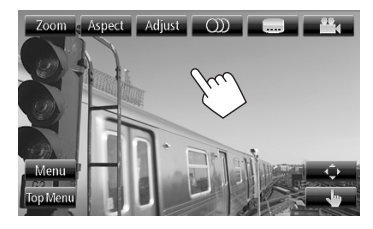

• L'écran pour MPEG1/MPEG2 diffère de celui ci-dessus.

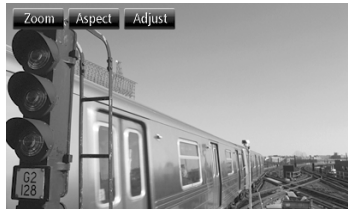

[OD] Choisit le type audio.

- Pour les DVD-VR: Choisit le canal audio (ST: stéréo, L: gauche, R: droit).
- [[.......] Choisit le type de sous-titre.
- [<sup>22</sup><sub>4</sub>] Choisit l'angle de vue.
- [**Menu**] Affiche le menu de disque (DVD)/ liste de lecture (DVD-VR).

[**Top Menu**] Affiche le menu de disque (DVD)/

[ $\hat{\psi}$ ] Affiche l'écran de sélection du menu/liste de lecture/programme original.

programme original (DVD-VR).

- $[\triangle][\blacktriangledown][\blacktriangle][\blacktriangleright]$ : Choisit un élément.
	- Uniquement pour DivX [**⊲**] [▶]: Fait un saut d'environ 5 minutes vers l'arrière ou l'avant.
- [**Enter**]: Valide la sélection.
- [**Return**]: Retourne à l'écran précédent.

[ ] Commute sur le mode de sélection directe. Touchez l'élément cible pour le choisir.

taille de l'image. (☞ page 41)

[**Adjust**] Affiche l'écran d'ajustement de l'image. (<sub>®</sub> page40) [**Aspect**] Choisit le format des images.  $(x\$ {exp} page 41) [**Zoom**] Affiche l'écran de sélection de la

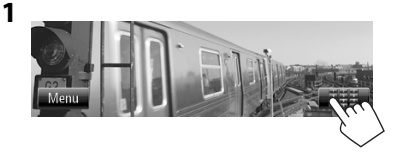

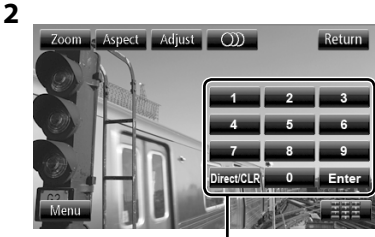

Touches de sélection directe (<sup>■</sup> ci-dessous)

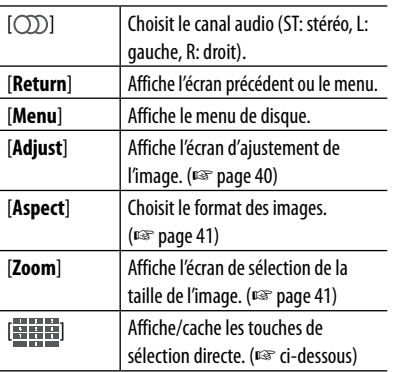

#### • Pour choisir une plage directement

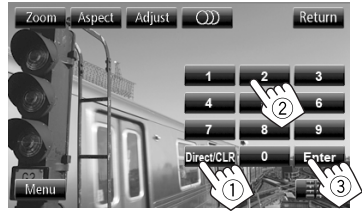

- Pour commuter entre l'entrée de chapitre/plage et l'entrée de titre/dossier, appuyez sur [**Direct/CLR**].
- Quand vous entrez un mauvais numéro, appuyez sur [**Direct/CLR**] pour supprimer le dernier chiffre entré.

• Pour mettre hors service la fonction PBC, appuyez sur [ $\blacksquare$ ] puis sur les touches de sélection directe pour choisir un numéro de plage.

#### **Sélection du mode de lecture**

#### Pour les DVD/DVD-VR

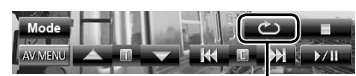

Choisit le mode de lecture répétée

Pour les VCD (sans PBC)/CD/DivX/MPEG1/MPEG2/MP3/ WMA/WAV

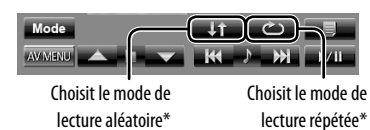

- \* Vous ne pouvez pas mettre en service le mode de répétition et le mode de lecture aléatoire en même temps.
- Chaque fois que vous appuyez sur la touche, le mode de lecture change. (L'indicateur correspondant s'allume.)
	- Les éléments disponibles diffèrent en fonction des types de disque en place et des fichiers compatibles.

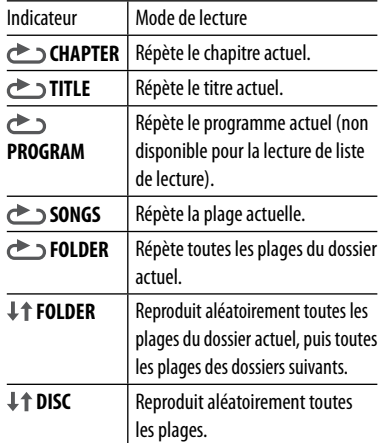

**Pour annuler**, appuyez répétitivement sur la touche jusqu'à ce que l'indicateur disparaisse.

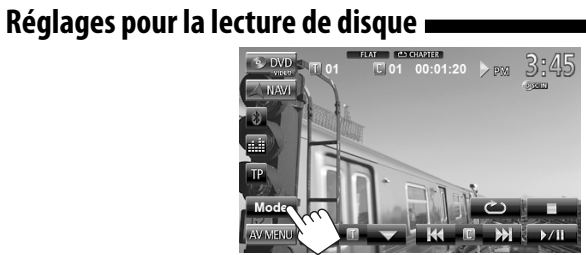

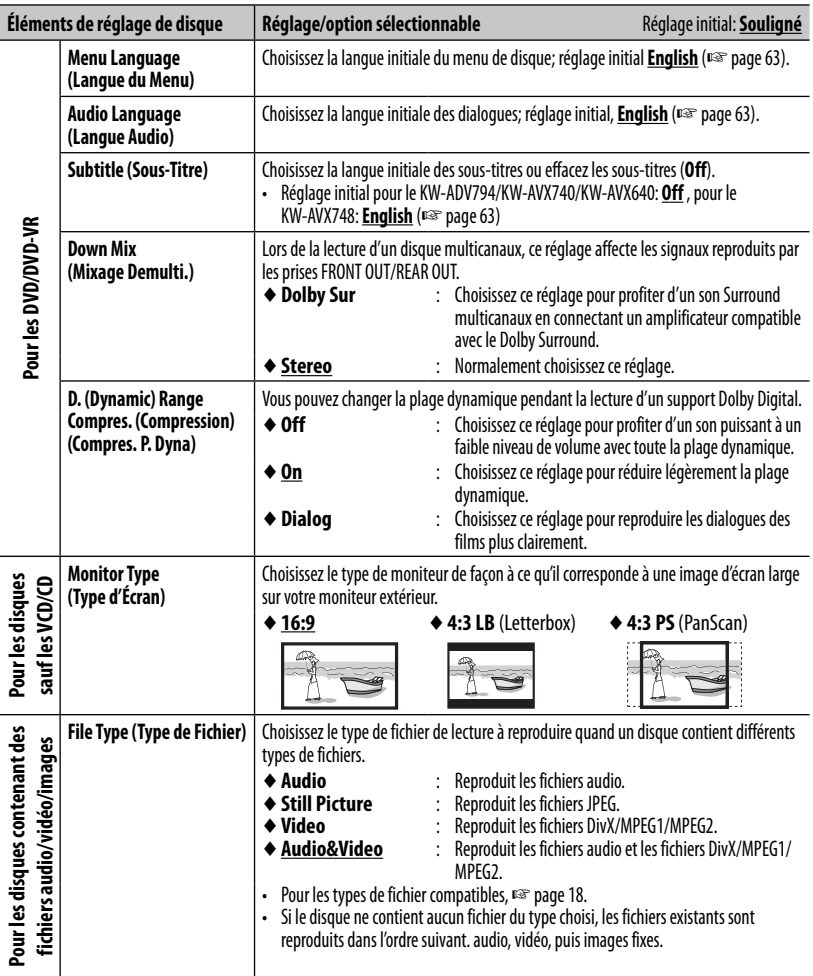

and the state of the state of the state of the

# **Opérations USB**

# **Lecture d'un périphérique USB**

- Cet appareil peut reproduire les fichiers JPEG/ MPEG1/MPEG2 \*/MP3/WMA/WAV mémorisés sur un périphérique USB à mémoire de grande capacité.
- Cet appareil peut reconnaître un maximum de 5 000 fichiers, 250 dossiers (un maximum de 999 fichiers par dossier).
- Assurez-vous que toutes les données importantes ont été sauvegardées pour éviter toute perte de données.
- Sauf pour les fichiers MPEG2 enregistrés par le caméscope JVC Everio (code d'extention <.mod>).

#### **Connexion d'un périphérique USB**

Vous pouvez connecter un périphérique USB à mémoire de grande capacité tel qu'une mémoire USB, un lecteur audio numérique, etc. à cet appareil.

• Vous ne pouvez pas connecter un ordinateur ou un disque dur portable au câble USB à l'arrière de cet appareil.

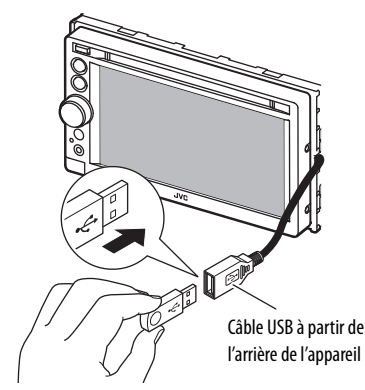

La source change sur "**USB**" et la lecture démarre.

• Toutes les plages du périphérique USB sont reproduites répétitivement jusqu'à ce que vous changiez la source.

#### **Attention:**

- Il se peut que cet appareil ne puisse pas reproduire correctement des fichiers d'un périphérique USB quand celui-ci est connecté à l'aide d'un cordon prolongateur.
- Les périphériques USB munis de fonctions spéciales telles que des fonctions de protection des données ne peuvent pas être utilisés avec cet appareil.
- N'utilisez pas un périphérique USB avec 2 partitions ou plus.
- En fonction de la forme du périphérique USB et du port de connexion, il se peut que certains périphériques USB ne puissent pas être connectés correctement ou que la connexion soit lâche.
- Cet appareil ne peut pas reconnaître les périphériques USB dont l'alimentation n'est pas de 5 V et dépasse 1 A.
- Il se peut que cet appareil ne reconnaisse pas la carte mémoire insérée dans le lecteur de carte USB.
- Connectez uniquement un périphérique USB à la fois à cet appareil. N'utilisez pas de nœud de raccordement USB.
- Lors de la connexion avec un câble USB, utilisez un câble USB 2.0.
- Nombre maximum de caractère pour (pour les caractères d'un octet):
	- Noms de dossier : 50 caractères
	- Noms de fichier : 50 caractères
- Éviter d'utiliser le périphérique USB s'il peut gêner la conduite en toute sécurité.
- Ne déconnectez puis reconnectez pas le périphérique USB répétitivement pendant que "Now Reading" apparaît sur l'écran.
- Un choc électrostatique à la connexion d'un périphérique USB peut causer une lecture anormale du périphérique. Dans ce cas, déconnectez le périphérique USB puis réinitialiser cet appareil et le périphérique USB.
- Le fonctionnement et l'alimentation peuvent ne pas fonctionner comme prévu pour certains périphériques USB.
- Ne laissez pas un périphérique USB dans la voiture, exposé aux rayons directs du soleil ou aux hautes températures pour éviter toute déformation ou tout dommage du périphérique.

#### **Pour afficher l'écran de commande de la source** (☞ ci-dessous)

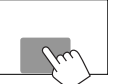

- Les touches de commande disparaissent si vous touchez l'écran ou quand aucune opération n'est réalisée pendant environ 5 secondes.
- Pour changer les réglages pour la lecture vidéo, ☞ page 40.

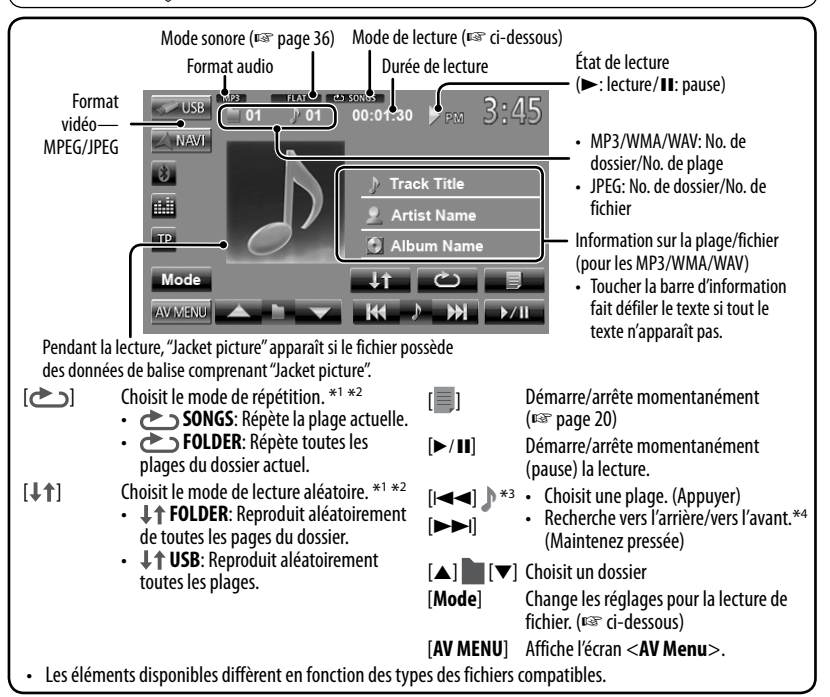

- \*<sup>1</sup>Pour annuler le mode de lecture aléatoire ou répétée, appuyez répétitivement sur la touche jusqu'à ce que l'indication disparaisse.
- \*<sup>2</sup> Vous ne pouvez pas mettre en service le mode de répétition et le mode de lecture aléatoire en même temps.
- \*<sup>3</sup>L'icône affiché varie en fonction du type de fichier.
- \*<sup>4</sup>La vitesse de recherche varie en fonction du type de fichier.

#### **Réglage <Monitor Type>**

Choisissez le type de moniteur de façon à ce qu'il corresponde à une image d'écran large sur votre moniteur extérieur.

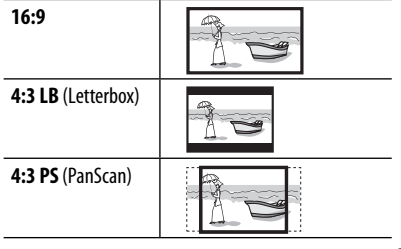

#### **Réglage <File Type>**

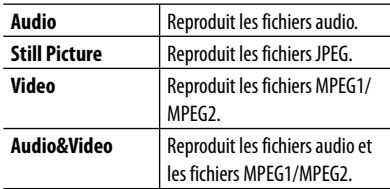

• Si le périphérique USB ne contient aucun fichier du type choisi, les fichiers existants sont reproduits dans l'ordre suivant. audio, vidéo, puis images fixes.

# **Écoute du périphérique iPod/iPhone**

#### **Préparation**

#### **Connexion d'un iPod/iPhone**

À l'iPod/iPhone

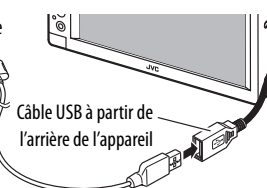

- Utilisez les câbles suivants:
	- **Pour écouter la musique (numérique):** Câble USB 2.0 (accessoire du iPod/iPhone)
	- **Pour regarder une séquence vidéo et écouter la musique (analogique):** Câble USB Audio et Vidéo pour iPod/iPhone—KS-U30 (vendu séparément) (☞ Manuel d'installation/ Raccordement)
- Changez le réglage pour regarder l'image vidéo. (☞ page 28)

iPod/iPhone pouvant être connectés à cet appareil:

- iPod avec vidéo (5e génération)
- iPod classic
- iPod nano (6e génération)
- iPod nano (5e génération)
- iPod nano (4e génération)
- iPod nano (3e génération)
- iPod nano (2e génération)
- iPod nano (1e génération)
- iPod touch (4e génération)
- iPod touch (3e génération)
- iPod touch (2e génération)
- iPod touch (1e génération)
- iPhone 4
- iPhone 3G
- iPhone 3GS
- iPhone

#### **Réglages pour la lecture du iPod**

Quand la source est "**iPod**"...

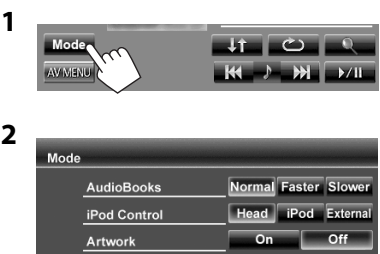

**AudioBooks:** Choisissez la vitesse des livres audio. **iPod Control:**

• Lors de l'utilisation d'un iPod nano (1e génération) ou d'un iPod avec vidéo (5e génération), uniquement le mode <**Head**> peut être choisi.

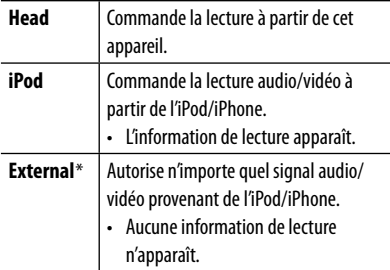

**Artwork:** Affiche/cache l'illustration du iPod.

- Quand vous mettez l'appareil sous tension et reproduisez une séquence vidéo avec <**External**> choisi, un message de précautions apparaît. Appuyez sur [**Accept**] pour continuer.
- Quand vous utilisez une application (App) d'un iPod touch ou iPhone, référez-vous à la page 64 pour les instructions de sécurité.

# **Lecture sur un iPod/iPhone**

**Pour afficher l'écran de commande de la source** (☞ ci-dessous)

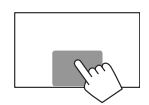

- Les touches de commande disparaissent si vous touchez l'écran ou quand aucune opération n'est réalisée pendant environ 5 secondes.
- Pour changer les réglages pour la lecture vidéo, ☞ page 40.
- Les opérations expliquées dans ce manuel le sont avec le mode <**Head**> (☞ page 26).

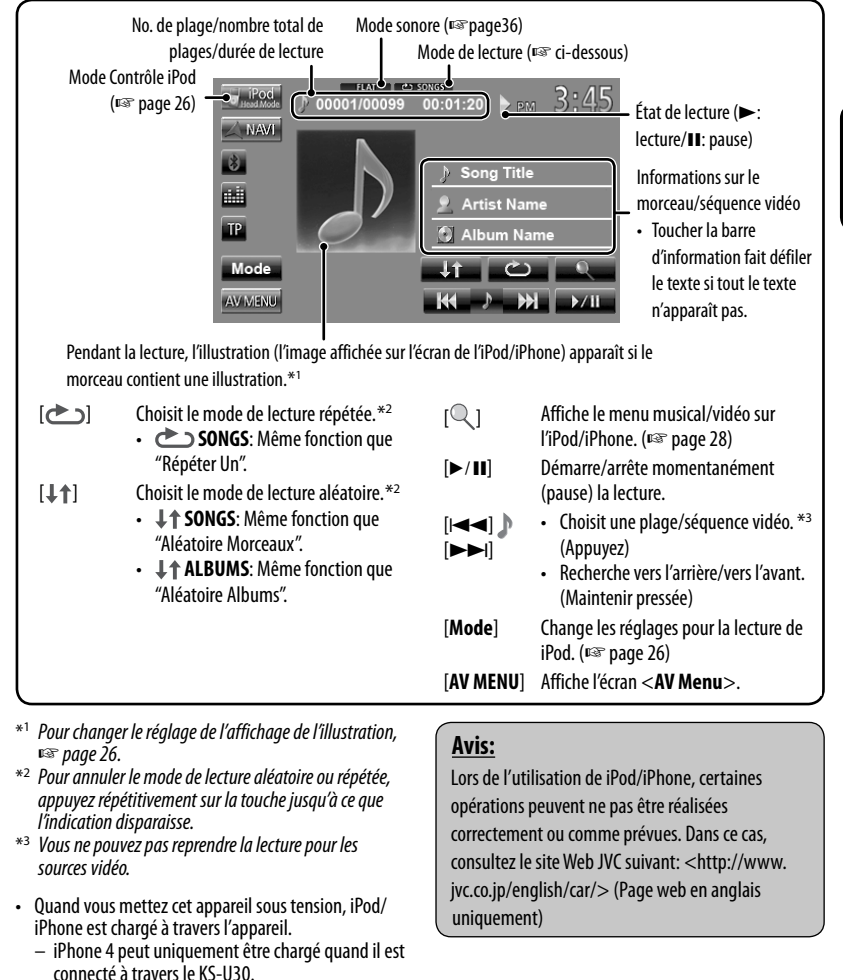

• Le texte d'information peut ne pas être affiché

correctement.

# **Sélection d'un plage/séquence vidéo à partir du menu de l'iPod/iPhone**

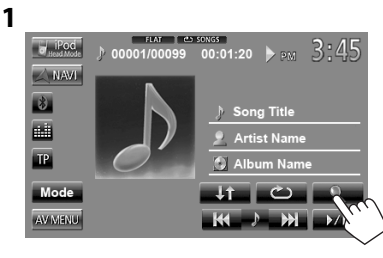

- **2 Choisissez le menu (musique ou vidéo) (**1**), une catégorie (**2**), puis l'élément souhaité (**3**).**
	- Choisissez l'élément dans le niveau choisi jusqu'à ce que la lecture de la plage souhaitée démarre.

#### **Menu musique:**

Commute entre Musique (  $\rightarrow \Box$ ) et Vidéo  $() \leftarrow \Box$ 

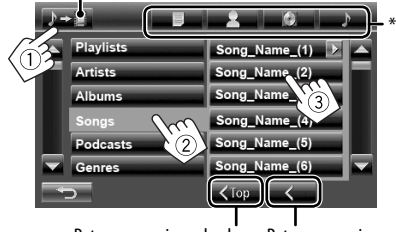

Retourne au niveau précédent Retourne au niveau le plus haut

#### **Menu vidéo:**

```
Commute entre Musique ( \rightarrow \Box) et Vidéo
() + \Box)Video Playlists
                               Movie title (1)
                              Movie title_(2)
     Music Videos
                                                   3
     TV Shows
                               Movie title_(4)
      Video Podcasts
                               Movie title (5)
                              Movie title (6)
                               \overline{\text{Top}}
```
- Les catégories disponibles diffèrent en fonction du type de votre iPod/iPhone.
- \* Vous pouvez accéder au sommet de la catégorie en appuyant sur l'onglet correspondant: Liste de lecture  $(\blacksquare)$ , Artiste ( ), Albums (  $\lozenge$  ) ou Chansons ( ).

#### **Réglage pour regarder une séquence vidéo**

**1** Sur <**AV Menu**>:

Vous pouvez changer le réglage uniquement quand la source AV est hors service.

- AV Menu **2** Audio **Display Settings** Audio **Display Settings Audio Input** iPod Video Input
	- Quand un iPod avec vidéo (5e Génération) est connecté, choisissez aussi <**iPod**> pour <**Audio Input**>.

Pour certains modèles d' iPod/iPhone, les performances peuvent paraitre anormales ou instables pendant le fonctionnement. Dans ce cas, déconnectez le périphérique iPod/iPhone et vérifiez son état. Si les performances ne sont pas améliorées ou deviennent plus lentes, réinitialisez votre iPod/iPhone.

# **Utilisation d'autres appareils extérieurs**

#### **Pour afficher l'écran de commande de la source** (☞ ci-dessous)

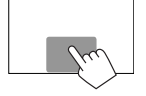

- Les touches de commande disparaissent si vous touchez l'écran ou quand aucune opération n'est réalisée pendant environ 5 secondes.
- Pour changer les réglages pour la lecture vidéo, <sup>«</sup> page 40.

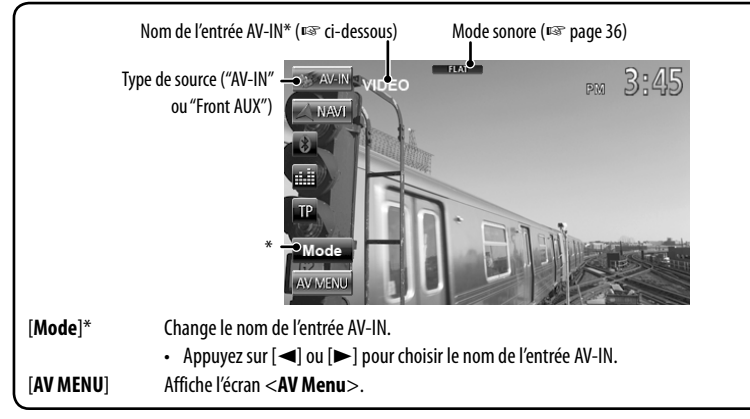

Apparaît quand "AV-IN" est choisi comme source.

# **Front AUX**

**1 Connectez un appareil extérieur.**

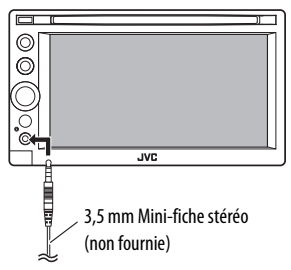

- **2 Choisissez "Front AUX" comme source.**  (☞ page 12)
- **3 Mettez l'appareil connecté sous tension et démarrez la lecture de la source.**

#### **AV-IN**

Vous pouvez connecter un appareil extérieur aux prises LINE IN/VIDEO IN. (☞ Manuel d'installation/ Raccordement)

#### **Préparation:**

- Pour écouter de la musique à partir de l'appareil connecté, choisissez <**AV-IN**> pour le réglage <**Audio Input**>. (☞page 45)
- Pour regarder une séquence vidéo à partir de l'appareil connecté, choisissez <**AV-IN**> pour le réglage <**Video Input**>. (☞page 45)
- **1 Choisissez "AV-IN" comme source.**  (☞ page 12)
- **2 Mettez l'appareil connecté sous tension et démarrez la lecture de la source.**

# **Utilisation de l'unité de navigation extérieur**

Vous pouvez connecter une unité de navigation (non fournie) à la prise d'entrée RGB de façon à voir l'écran de navigation. (☞ Manuel d'installation/Raccordement)

• Veuillez contacter votre revendeur pour connaître les unités de navigation compatibles.

#### **Mise en service de la fonction de navigation**

#### **1** Sur <**AV Menu**>:

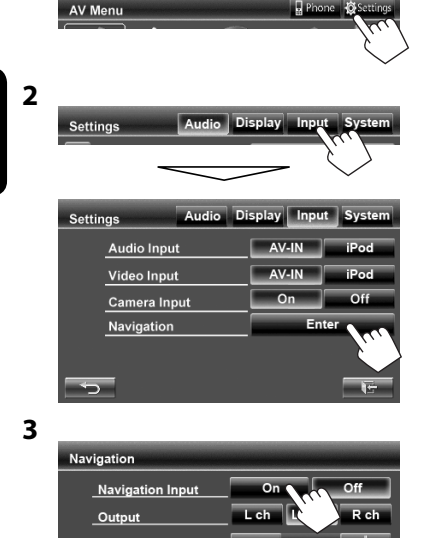

#### **Pour commuter sur l'écran de navigation.**

Sur l'écran de commande de la source:

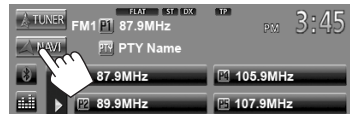

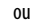

Sur <**AV Menu**>:

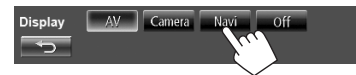

- Pendant que l'écran de navigation est affiché, les opérations du panneau tactile sont uniquement disponibles pour utiliser les fonctions de navigation.
- Le format d'image de l'écran de navigation est fixé sur <**Full**> quel que soit le réglage <**Aspect**> ( $\sqrt{12}$  page 41).
- Vous pouvez utiliser la source "**AV-IN**" pour écouter une source audio connectée aux prises LINE IN.

#### **Pour annuler l'écran de navigation**

Appuyez sur MENU/DISP OFF pour afficher <**AV Menu**>, puis appuyez sur [**AV**].

#### **Réglages pour l'unité de navigation**

Sur <**Navigation**> (☞ Étape **3** sur la colonne de gauche):

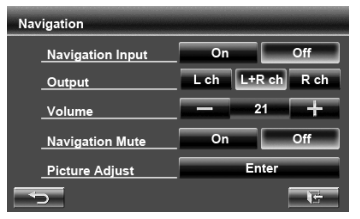

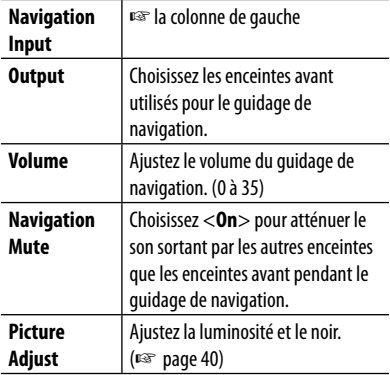

# **Écoute de la radio satellite (Uniquement pour le KW-ADV794/KW-AVX740/KW-AVX640)**

Avant de commencer, connectez un des dispositifs suivants (non fournis) au port d'extension à l'arrière de l'appareil.

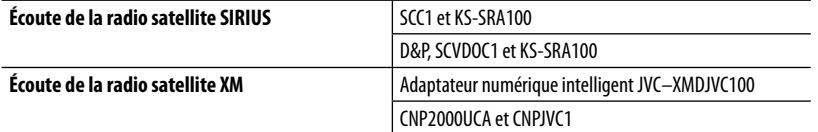

#### **Pour la radio SIRIUS Activation de l'abonnement**

**1 Choisissez "SAT" comme source.** 

(☞ page 12)

La radio satellite SIRIUS commence à mettre à jour tous les canaux SIRIUS. (Référez-vous à "Mise à jour des canaux—SIRIUS/XM" ci-dessous.)

- Une fois terminé, la radio satellite SIRIUS accorde le canal de présentation.
- **2 Appuyez sur [Mode] pour afficher SIRIUS ID.**
- **3 Contactez SIRIUS sur Internet à <http:// activate.siriusradio.com/> pour activer votre suscription ou appelez le numéro vert SIRIUS au 1-888-539-SIRIUS (7474).**

"Subscription updated Press any Key to continue" (Inscription mise à jour. Appuyez sur n'importe quelle touche pour continuer) apparaît sur l'écran une fois que l'inscription est terminée.

#### **Pour la radio XM**

- **1 Choisissez "SAT" comme source.**  (☞ page 12) Le tuner XM\* commence à mettre à jour les canaux XM. "Channel 1" est accordé automatiquement. (Référez-vous à "Mise à jour des canaux—SIRIUS/ XM" ci-dessous.) **2 Vérifiez le numéro d'identification de**
- **votre radio satellite XM sur le boîtier du tuner XM ou accordez le "Channel 0".** Le numéro d'indentification à 8 chiffres (alphanumérique) ID est affiché sur l'écran. **Pour annuler l'affichage du numéro d'identification,** choisissez un autre canal que le canal "0".
- **3 Contactez la radio XM Satellite sur Internet à l'adresse <www.xmradio. com> et cliquez sur "Activate Radio" ou téléphonez au 1-800-XM-RADIO (1-800- 967-2346).**

Une fois la radio activée, l'appareil peut être accordé sur un des canaux disponibles.

\* Tuner XM: XMDirect TM Tuner Box ou XMDirect2 Tuner System

#### **Mise à jour des canaux—SIRIUS/XM**

- Si les canaux ont été mis à jour après la suscription, la mise à jour démarre automatiquement et aucun son n'est entendu:
	- Pour la radio satellite SIRIUS: "UPDATING" apparaît.
	- Pour la radio satellite XM: "UPDATING" (quand le XMDJVC100 est connecté) ou "UNAUTH" (quand le CNP2000UCA et le CNPJVC1 sont connectés) apparaît.
- La mise à jour dure plusieurs minutes.
- N'appuyez sur aucune touche ni ne réalisez aucune opération avant que la mise à jour soit terminée.

# **Accord d'un canal souhaité**

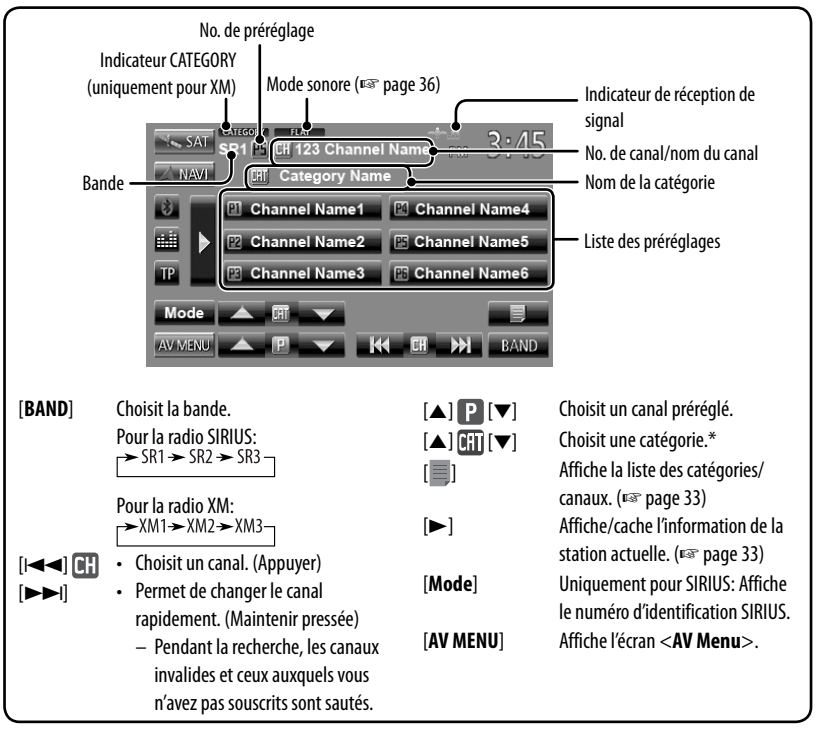

\* Pour la radio SIRIUS:

– Pour choisir un canal parmi toutes les catégories, choisissez <**Tous**>.

Pour la radio XM:

- Pour choisir un canal parmi toutes les catégories (y compris les canaux non catégorisés), appuyez sur [5 ] ou  $\sqrt{mn}$   $\nabla$   $\sqrt{k}$ .
- Si vous ne choisissez pas de canal avant 15 secondes, la catégorie choisie est annulée. (L'indicateur CATEGORY s'éteint.) Vous pouvez maintenant choisir un canal parmi toutes les catégories.
- Pour en savoir plus sur la programmation SIRIUS/XM ou pour vous abonner, veuillez consulter le site <www. siriusxm.com>.

#### **Affichage de l'information de la station actuelle**

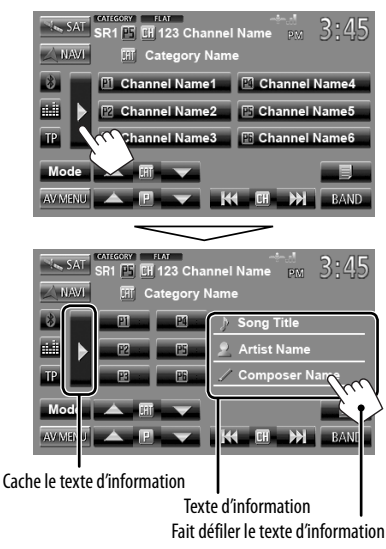

#### **Mémorisation des canaux**

Vous pouvez prérégler six canaux pour chaque bande.

- **1 Accordez la station que vous souhaitez prérégler.** (☞ page 32)
- **2 Choisissez un numéro de préréglage.**

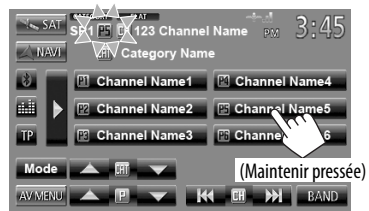

Le canal choisi à l'étape **1** est mémorisé.

#### **Sélection des canaux préréglés**

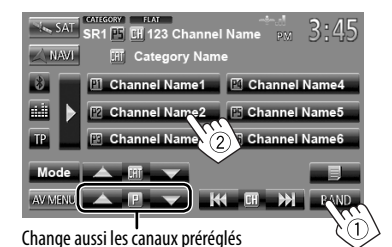

#### **Sélection d'un canal sur un disque**

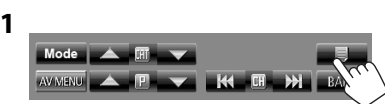

- FRANÇAIS
- **2 Choisissez une catégorie (**1**), puis un canal (**2**) à partir de la catégorie choisie.**

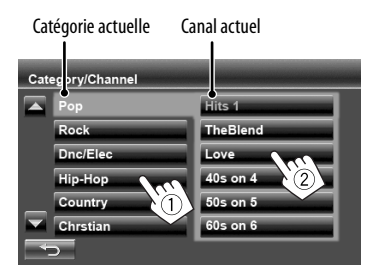

# **Écoute de la radio HD Radio™**

#### **(Uniquement pour le KW-ADV794/KW-AVX740/KW-AVX640)**

Avant de commencer, connectez le tuner HD Radio, KT-HD300 (vendu séparément) au port d'extension à l'arrière de l'appareil.

#### **Qu'est-ce que la technologie HD Radio?**

La technologie HD Radio permet de diffuser un son numérique de grande qualité—la bande AM numérique a une qualité équivalente à la bande FM (en stéréo) et la bande FM numérique a une qualité équivalente aux CD—sans bruits statiques et avec une réception claire. De plus, les stations peuvent offrir des textes et des données, tels que les noms des artistes et les titres des morceaux.

- Quand le tuner HD Radio est connecté, il peut aussi recevoir les émissions analogiques conventionnelles.
- Beaucoup de stations HD Radio offrent aussi plus d'un canal de programmes. Ce service est appelé muliplex.
- Pour en savoir plus sur les stations HD Radio dans votre région, consultez le site www.hdradio.com <http://www. hdradio.com/>.

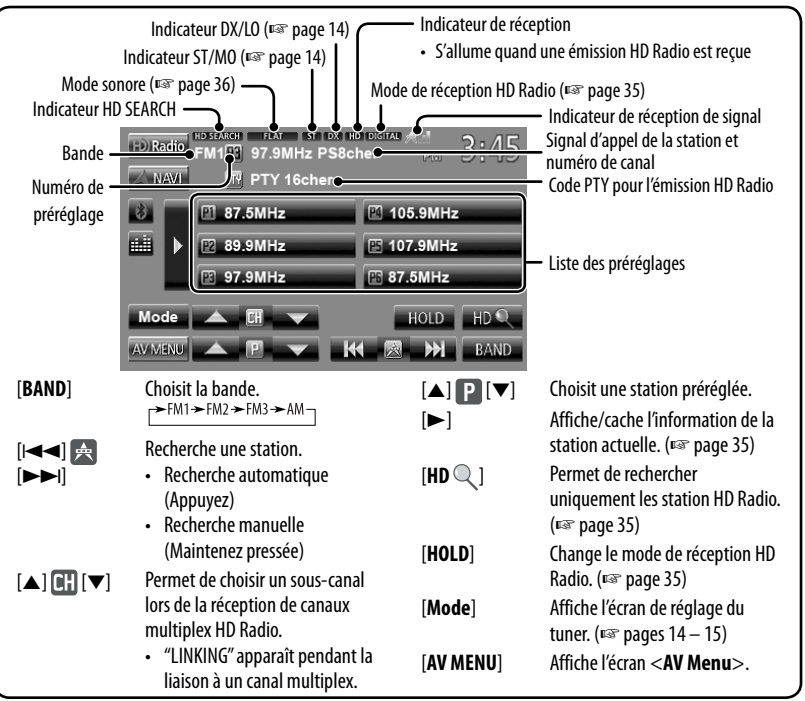

- **Pour améliorer la réception FM,** référez-vous à "Quand une émission FM stéréo est difficile à recevoir...", ☞ page 14.
- **Pour rechercher des stations FM avec des signaux forts,** référez-vous à "Pour accorder uniquement les stations FM avec un signal fort—LO/DX (Local/grande distance)", ☞ page 14.
- **Pour réduire les bruits d'interférence,** référez-vous à "Quand des interférences avec la réception FM se produisent...", <sup>es</sup> page 14.
- **Pour prérégler automatiquement les stations,** voir "Préréglage automatique—SSM (Storing-station Sequential Memory) (Pour FM uniquement)", <sup>a</sup> page 15.

# FRANÇAIS

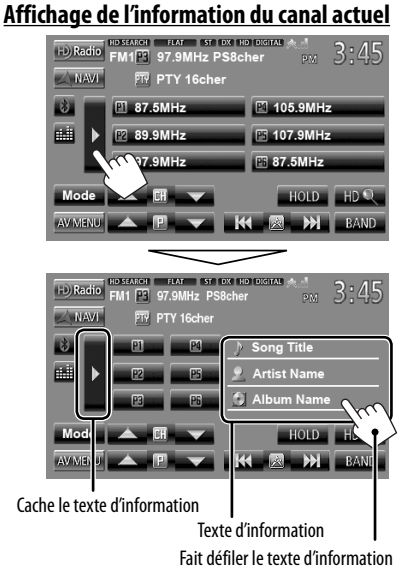

#### **Recherche de station HD Radio uniquement**

**1**

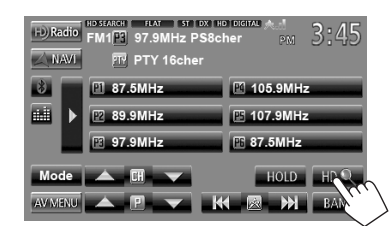

L'indicateur HD SEARCH apparaît.

**2 Recherchez une station—Recherche automatique.**

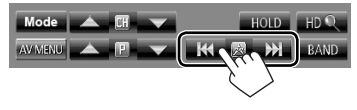

#### **Changement du mode de réception HD Radio**

Lors de la réception d'une émission HD Radio, l'appareil accorde un signal numérique ou analogique automatiquement en fonction des conditions de réception.

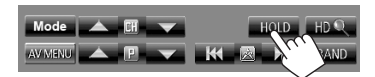

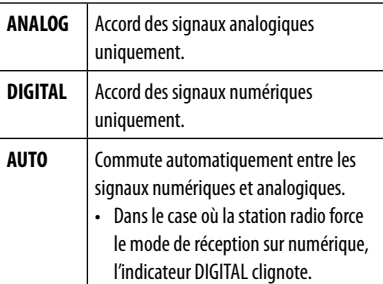

- Le réglage retourne automatiquement sur <**AUTO**> dans les cas suivants:
	- Quand vous accordez une autre émission.
	- Quand vous choisissez une autre source.
	- Quand vous mettez l'appareil hors tension.

# **Ajustements sonores**

# **Utilisation de l'égalisation du son**

- L'ajustement est mémorisé pour chaque source jusqu'à ce que vous ajustiez de nouveau le son. Si la source est un disque, l'ajustement est mémorisé pour chacune de catégories suivantes.
	- DVD/DVD-VR
	- VCD/CD
	- DivX/MPEG1/MPEG2/MP3/WMA/WAV
- Vous ne pouvez pas ajuster le son quand la source AV est hors tension.

#### **Sélection d'un mode sonore préréglé**

#### **1** Sur <**AV Menu**>:

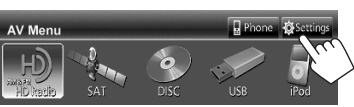

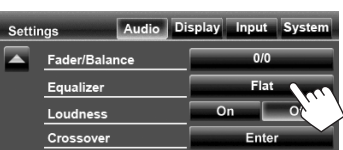

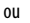

Sur l'écran de commande de la source:

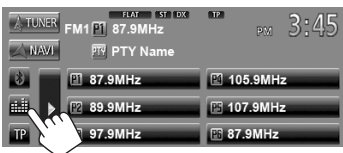

#### **2 Choisissez un mode sonore.**

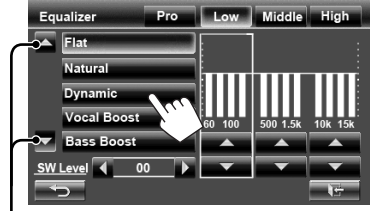

Change la page

#### **Mémorisation de votre propre ajustement**

#### **Personnalisation d'un mode sonore préréglé**

- **1 Choisissez un mode sonore.** (☞ "Sélection d'un mode sonore préréglé")
- **2** Ajustez le niveau de chaque bande (1), **puis choisissez le niveau du caisson de grave (**2**).**

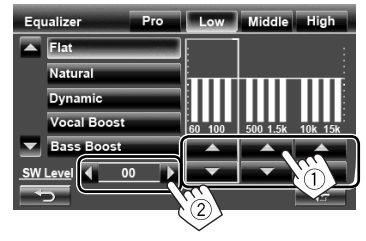

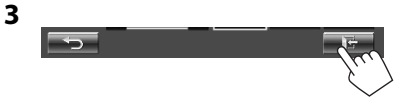

Les réglages sont mémorisés et <**User**> est activé.

#### **Ajustement précis du son**

**1 Réalisez les étapes 1 et 2 de "Sélection d'un mode sonore préréglé", puis...**

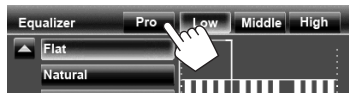

#### **2 Sélectionner une bande.**

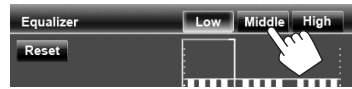

#### **3 Réglez le son.**

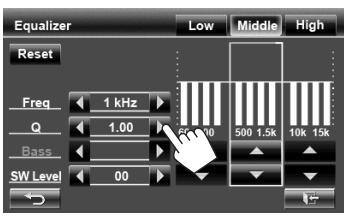

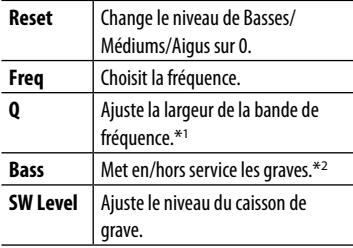

Les réglages sont mémorisés et <**User**> est activé.

- Les réglages sont mémorisés jusqu'à ce que vous ajustiez de nouveau le son.
- Pour ajuster les autres bandes, répétez les étapes **2** et **3**.
- \*<sup>1</sup> Fixé pour la bande "High" (Aigus).
- \*<sup>2</sup>Uniquement pour la bande "Low" (Basses).

# **Ajustement de la fréquence de croisement**

**1** Sur <**AV Menu**>:

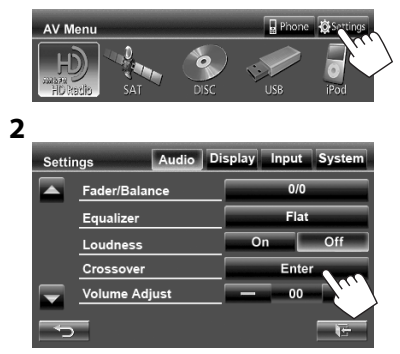

#### **3 Choisissez l'élément à ajuster, puis faites l'ajustement.**

Ajuste la transition entre les enceintes avant et arrière (filtre passe haut).

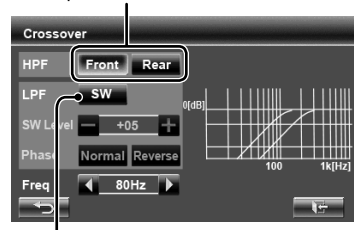

Ajuste la transition pour le caisson de grave (filtre passe bas)

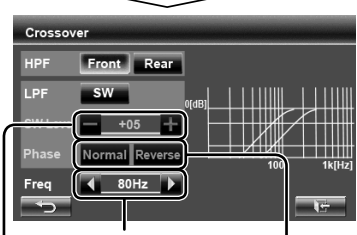

Ajuste la fréquence de croisement.

Ajuste le niveau du caisson de grave. Choisit la phase pour le caisson de grave.\*

\* Ne peut pas être choisi quand <**Freq**> est réglé sur <**Through**>. (☞ de la colonne de gauche)

Vous pouvez changer le fond, la couleur du texte, des touches du panneau tactile et des touches du panneau du moniteur.

**1** Sur <**AV Menu**>:

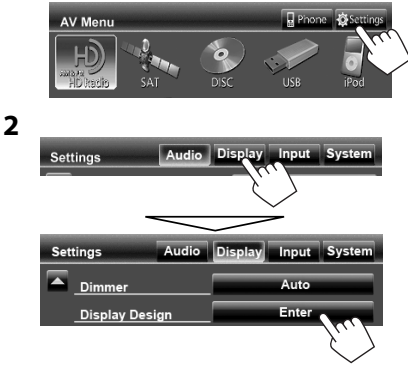

**3 Choisissez un élément (<Backgrnd>, <Text> ou <Buttons>), puis changez le réglage.**

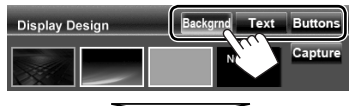

#### **Fond de l'écran**

1 Choisissez un fond

Image de base (défaut)

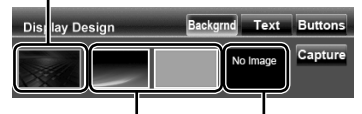

Vous pouvez choisir une couleur sur la palette des couleurs ou ajuster la couleur sur l'ajusteur de couleur personnalisé (☞ la colonne de droite)

> Pour le réglage de votre scène préférée comme fond, <sub>¤®</sub> page 39

2 Choisissez/ajustez la couleur

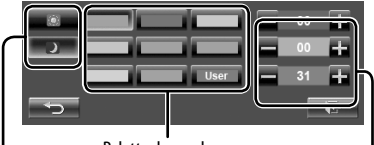

Palette des couleurs

Réglage du gradateur: Vous pouvez faire un choix pour chaque réglage du gradateur— $\langle \rangle$  > (en service)  $ou <$   $\sim$  (hors service)

> Ajustement de la couleur personnalisée: Vous pouvez créer une couleur personnalisée dans <**User**>

#### **Texte/Touches**

Pour régler la couleur, <sup>«</sup> ci-dessus.

Couleur variable d'éclairage\*

• La couleur d'éclairage change graduellement.

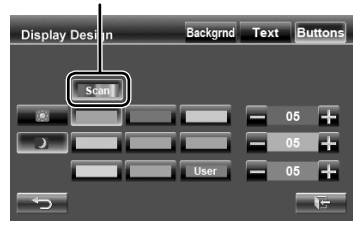

Apparaît uniquement pour l'écran de sélection de la couleur des touches.

Quand la couleur variable d'éclairage est choisie, vous ne pouvez pas ajuster la couleur.

#### **Utilisation de votre scène préférée comme fond**

Lors de la lecture d'une séquence vidéo ou d'une image JPEG, vous pouvez capturer une image et l'utiliser comme image de fond.

- Vous ne pouvez pas capturer un contenu protégé par des droits d'auteur et des images d'un iPod/iPhone.
- Lors de l'utilisation d'un fichier JPEG comme image de fond, assurez-vous que sa résolution est de 800 x 600 pixels.
- La couleur de l'image capturée peut paraître différente de celle de la scène réelle.
- **1 Reproduisez une séquence vidéo ou une image JPEG.**
- **2 Affichez <Display Design>.** (☞ page 38)
- **3**

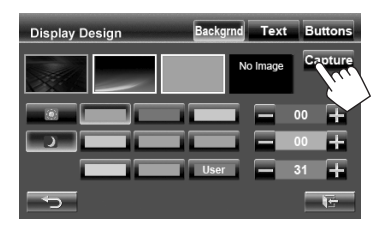

#### **4 Ajustez l'image.**

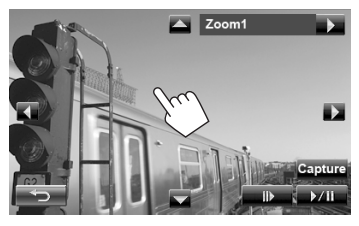

- [6] \* Démarre/arrête momentanément (pause) la lecture.
- $[II]$ <sup>\*</sup> Avance les scènes image par image.
- [3] Agrandit la scène. (<**Zoom1**> – <**Zoom3**>)
- $\blacksquare$  $\left[\blacktriangleleft\right]\left[\blacktriangleright\right]$ Déplace le cadre du zoom.
- Pour annuler l'écran de capture, appuyez sur  $[\rightarrow]$ .
- \* N'est pas affiché lors de la lecture d'un appareil extérieur connecté aux prises LINE IN/VIDEO IN.

**5 Capturez l'image affichée sur l'écran.**

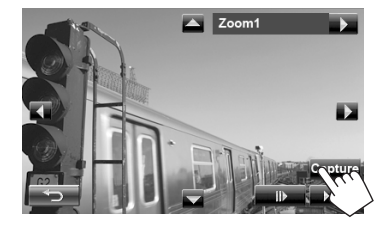

Le message de confirmation apparaît. Appuyez sur [**Yes**] pour mémoriser la nouvelle image capturée. (L'image existante est remplacée par la nouvelle.)

• Appuyez sur [**No**] pour retourner à l'écran précédent.

# **Réglage pour la lecture vidéo**

Il est possible de changer le réglage pour la lecture vidéo.

# **Ajustement de l'image**

Vous pouvez ajuster la qualité de l'image.

**1 Affichez le menu de réglage.** 

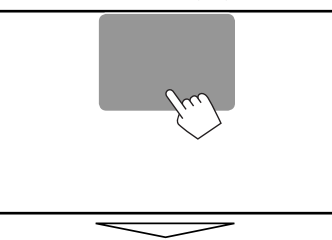

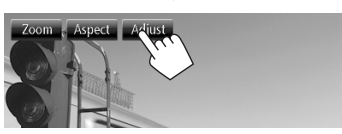

**2 Choisissez Dimmer On (< >) ou Off (< >).**

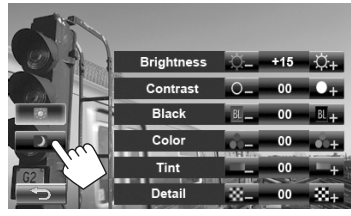

**3 Ajustez l'image (–15 à +15).**

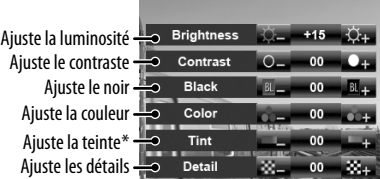

\* Ajustable uniquement quand le signal entrée est NTSC.
### **Sélection du format de l'image**

Il est possible de changer le format pour la lecture vidéo.

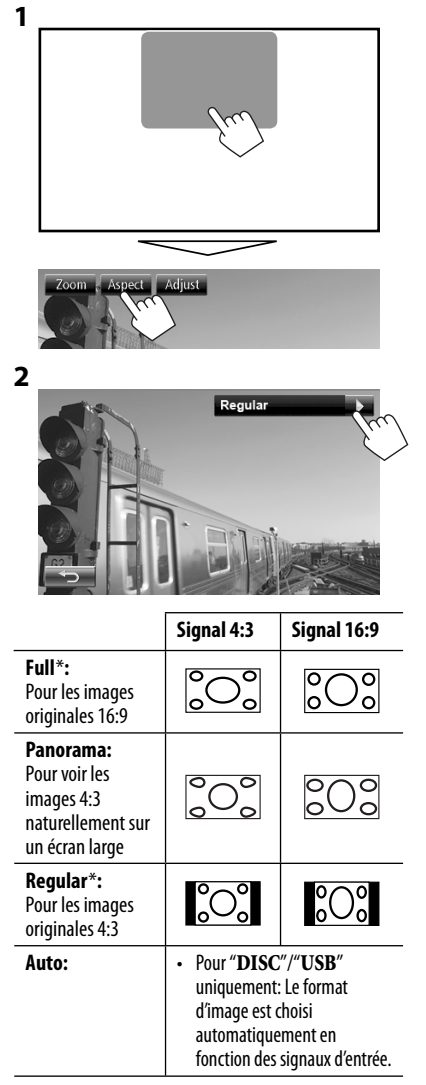

\* Pendant la lecture DivX avec <**Monitor Type**> réglé sur <**16:9**> (pour les disques: ☞ page 23/ pour USB: ☞ page 25), le format d'image n'est pas réglé correctement.

### **Agrandissement de l'image**

Vous pouvez agrandir l'image (<**Zoom1**> à <**Zoom3**>).

• Quand <**Aspect**> est réglé sur <**Panorama**> ou <**Auto**> (☞ colonne de gauche), l'image est agrandie avec le format d'image du réglage <**Full**>.

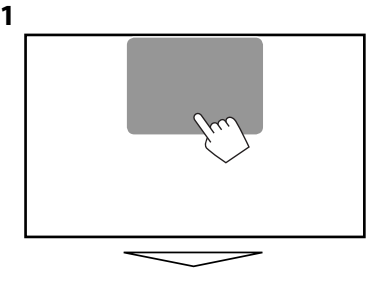

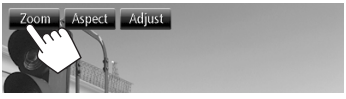

 $\overline{\triangle}$  Zoom2

[△] [▼] [◄] [▶] : Déplace le cadre du zoom.

# **Utilisation d'une caméra de recul**

• Pour utiliser la caméra de recul, la connexion du fil REVERSE GEAR SIGNAL est requise. Pour la connexion d'une caméra de recul, référez-vous au Manuel d'installation/connexion.

#### **Mise en service de la caméra de recul**

**1** Sur <**AV Menu**>:

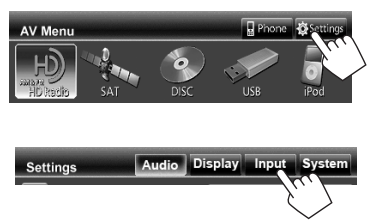

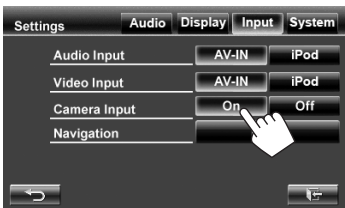

**Pour mettre hors service la fonction,** choisissez <**Off**>.

#### **Affichage de l'image de la caméra de recul**

L'écran de vue arrière apparaît quand vous déplacez le levier de vitesse en position de marche arrière (R).

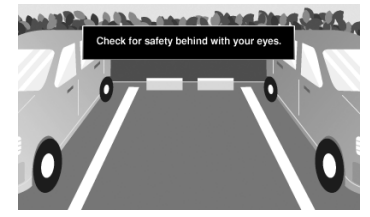

• Pour le KW-ADV794/KW-AVX740/KW-AVX640: Pour effacer le message d'avertissement, touchez l'écran.

#### **Pour afficher l'image de la caméra de recul manuellement**

Sur <**AV Menu**>:

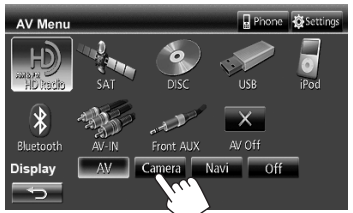

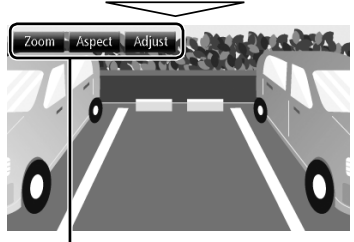

Lors de l'affichage de l'image à partir de la caméra de recule manuellement, vous pouvez changer le réglage de l'image. (☞ page 40)

**Pour annuler l'écran de vue arrière**, appuyez sur MENU/DISP OFF pour afficher <**AV Menu**>, puis appuyez sur [**AV**].

# **Éléments du menu de réglage**

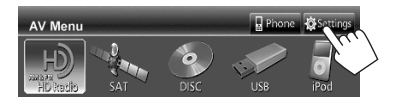

• Vous ne pouvez pas changer les réglages <**Audio**> (sauf <**Amplifier Gain**>) quand la source AV est hors service.

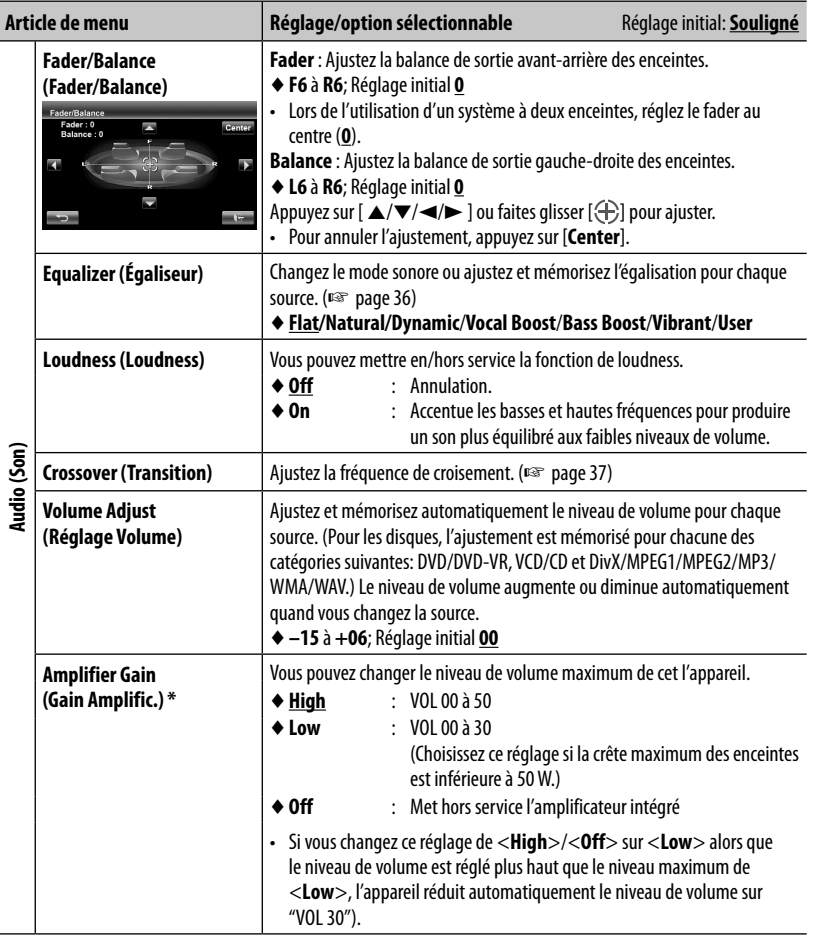

\* Vous pouvez changer le réglage uniquement quand la source AV est hors service.

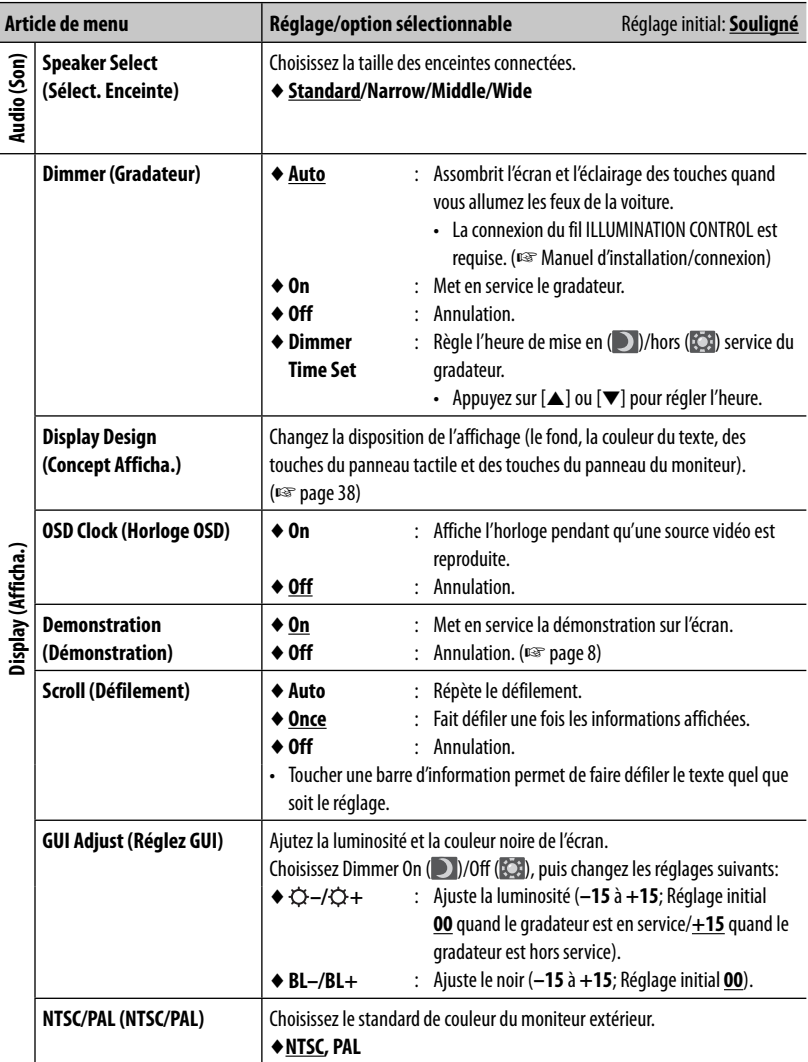

and the control of the control of

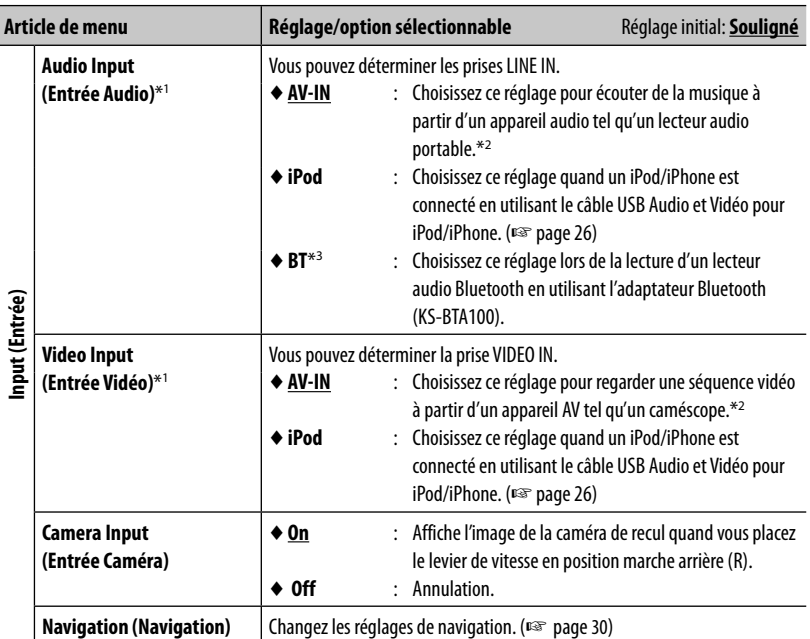

\*<sup>1</sup>Vous pouvez changer le réglage uniquement quand la source AV est hors service.

\*<sup>2</sup>Quand vous regardez une séquence vidéo d'un appareil AV, choisissez <**AV-IN**> pour <**Audio Input**> et pour <**Video Input**>.

\*<sup>3</sup>Uniquement pour le KW-AVX640.

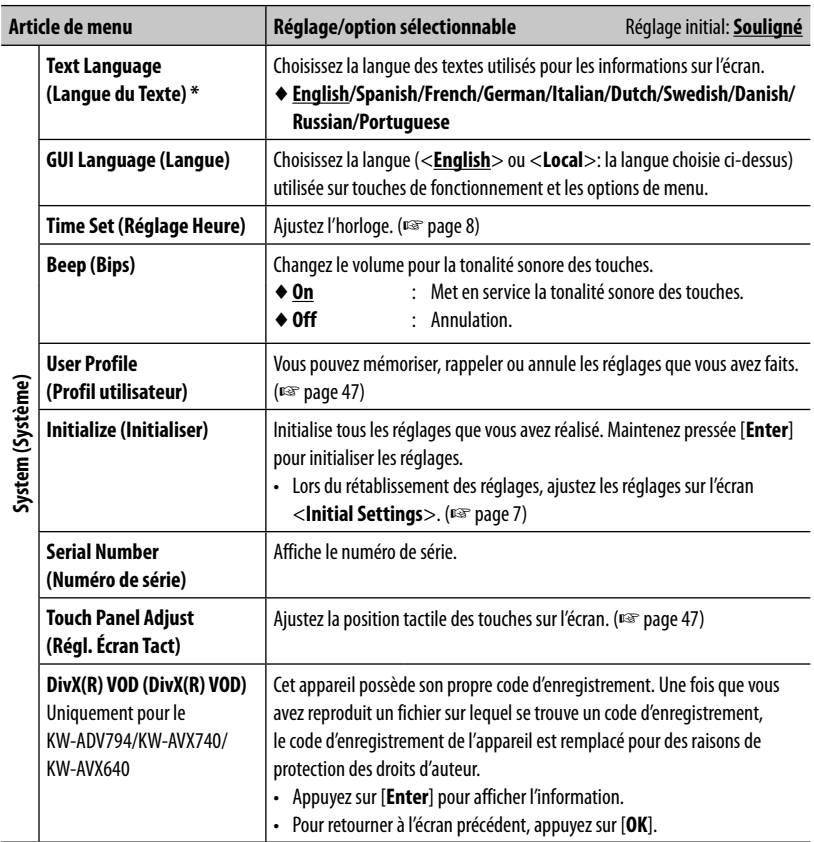

\* "Please Detach Front Panel" apparaît quand le réglage est changé. Détachez le panneau du moniteur puis rattachez-le pour activer les modifications.

### **Mémorisation/rappel des réglages**

Vous pouvez mémoriser les réglages modifiés dans le menu <**Settings**> et rappelez les réglages mémorisés n'importe quand.

#### **Mémorisation de vos réglages**

**1** Sur <**Settings**>:

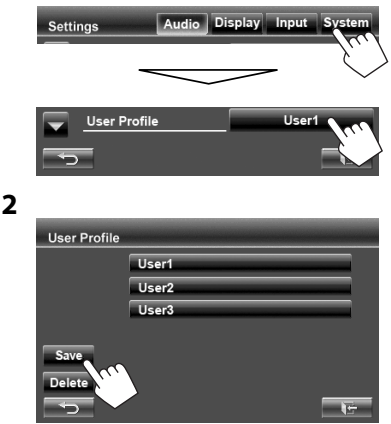

**3 Choisissez une option (<User1>, <User2> ou <User3>) pour mémoriser les réglages.**

> Un message de confirmation apparaît. Appuyez sur [**Yes**].

### **Rappel de vos réglages**

Sur <**User Profile**> (☞ Étape **2** ci-dessus):

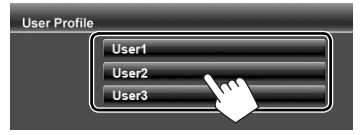

Un message de confirmation apparaît. Appuyez sur [**Yes**].

#### **Annulation de vos réglages**

**1** Sur <**User Profile**> (☞ Étape **2** ci-dessus):

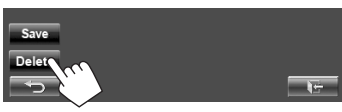

Annule tous les réglages mémorisés dans <**User1**>, <**User2**> et <**User3**>

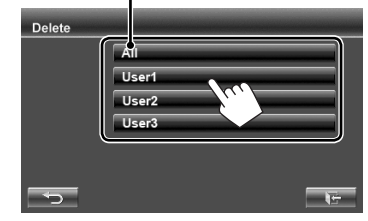

Un message de confirmation apparaît. Appuyez sur [**Yes**].

## **Réglage de la position tactile**

Vous pouvez ajuster la position tactile sur le panneau tactile si la position touchée et l'opération réalisée ne correspondent pas.

**1** Sur <**Settings**>:

**2**

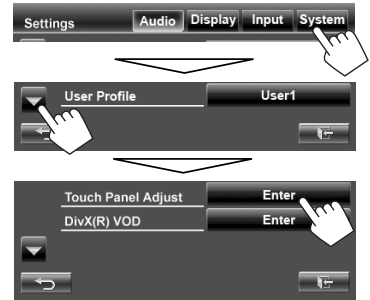

**2 Touchez le centre des marques en bas à gauche et en haut à droite comme on vous le demande.**

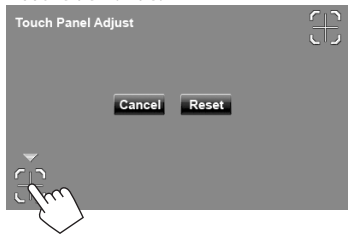

- Pour annuler, appuyez sur [**Cancel**].
- Pour réinitialiser le réglage initial (position centrale), appuyez sur [**Reset**].

# **OPÉRATIONS BLUETOOTH**

# **Informations pour l'utilisation de périphériques Bluetooth®**

- Pendant que vous conduisez, ne réalisez pas d'opérations compliquées telles que la composition d'un numéro, l'utilisation du répertoire téléphonique, etc. Pour réaliser ces opérations, arrêtez votre voiture dans un endroit sûr.
- Il se peut que certains périphériques Bluetooth ne puissent pas être connectés à cet appareil en fonction de la version Bluetooth du périphérique.
- Cet appareil peut ne pas fonctionner avec certains périphériques Bluetooth.
- Les conditions de connexion peuvent varier en fonction des circonstances autour de vous.
- Quand cet appareil est mis hors tension, l'appareil extérieur est déconnecté.

#### **Informations sur le système Bluetooth:** Si

vous souhaitez recevoir plus d'informations sur le système Bluetooth, consultez le site web de JVC suivant: <http://www.jvc.co.jp/english/car/> (Page web en anglais uniquement)

# **Opérations Bluetooth pour KW-ADV794/KW-AVX748/ KW-AVX740**

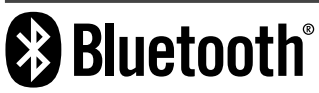

Bluetooth est une technologie de communication radio à courte distance pour les appareils portables tels que les téléphones portables, les ordinateurs portables,etc. Les appareils Bluetooth peuvent être connectés sans câble et communiquer les uns avec les autres.

• Référez-vous aux pages i et ii à la fin du manuel pour vérifier les pays où vous pouvez utiliser la fonction Bluetooth®.

#### **Profile Bluetooth**

Cet appareil prend en charge les profiles Bluetooth suivants:

- HFP (Hands-Free Profile—Profile mains libres) 1.5
- OPP (Object Push Profile—Profile de poussée d'objet) 1.1
- A2DP (Advanced Audio Distribution Profile—Profile de distribution audio avancé) 1.2
- AVRCP (Audio/Video Remote Control Profile—Profile de télécommande audio/vidéo) 1.3
- PBAP (Phonebook Access Profile—Profile d'accès au répertoire téléphonique) 1.0

À l'expédition de l'usine, l'adaptateur Bluetooth (KS-UBT1) est inséré.

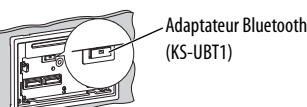

- Laissez l'adaptateur Bluetooth inséré lors de l'utilisation de la fonction Bluetooth.
- Ce port est conçu pour être utilisé uniquement avec le KS-UBT1. Les autres adaptateur Bluetooth ou périphériques USB ne peuvent pas être utilisés.

### **Connexion de périphériques Bluetooth**

#### **Connexion d'un nouveau périphérique Bluetooth pour la première fois**

Quand vous connecter un périphérique Bluetooth à l'appareil pour la première fois, faites les pairage entre l'appareil et le périphérique. Le pairage permet aux périphériques Bluetooth de communiquer entre eux. Pour réaliser le pairage, vous pouvez avoir besoin d'entrer le code PIN (numéro d'identification personnel) du périphérique Bluetooth que vous souhaitez connecter.

- Une fois que la connexion est établie, le périphérique reste enregistré dans cet appareil même si vous réinitialisez l'appareil. Un maximum de 5 appareils peuvent être enregistrés en tout.
- Un seul appareil pour Téléphone Bluetooth et un appareil pour Audio Bluetooth peuvent être connectés en même temps.
- Pour utiliser la fonction fonction Bluetooth, vous devez mettre en service la fonction Bluetooth du périphérique.
- **1 Affichez l'écran de réglage du moniteur.** Sur <**AV Menu**>:

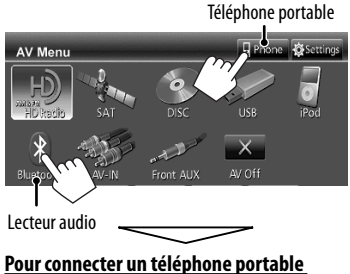

### **Bluetooth**  $P$ reset  $\Box$

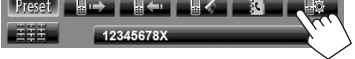

Le réglage de téléphone est affiché.

#### **Pour connecter un lecteur audio Bluetooth**

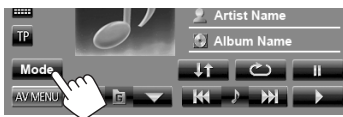

<**Mode**> est affiché.

#### **2 Changez le code PIN.**

• Si vous ne souhaitez pas changer le code PIN, allez à l'étape **3**.

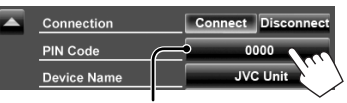

Code PIN (réglage initial: 0000)

#### Supprime le dernier caractère

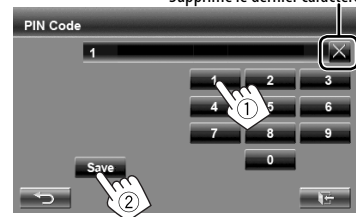

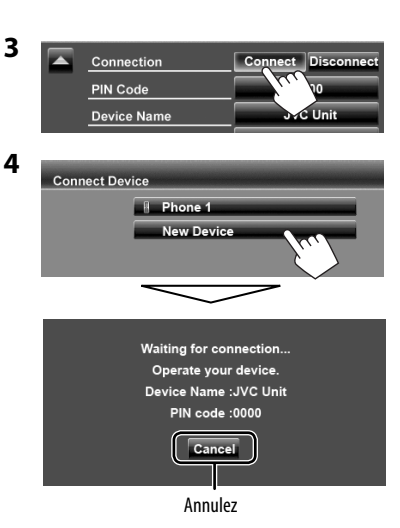

#### **5 Commandez le périphérique Bluetooth à connecter.**

"Connected" apparaît. Appuyez sur [**OK**] pour confirmer l'opération.

Maintenant la connexion est établie et vous pouvez utiliser le périphérique Bluetooth à travers cet appareil.

#### **Connexion/déconnexion d'un périphérique Bluetooth enregistré**

#### **1 Affichez l'écran de réglage du moniteur.**

(☞ page 49)

- Pour un téléphone portable Bluetooth: Écran de réglage de téléphone
- Pour un lecteur audio Bluetooth: <**Mode**>

#### **2 Pour connecter**

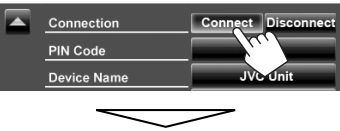

Choisissez un appareil que vous souhaitez connecter.

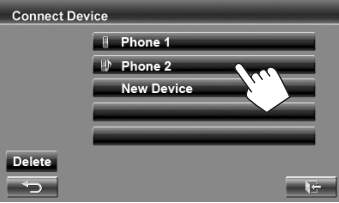

"Connected" apparaît. Appuyez sur [**OK**] pour confirmer l'opération.

- Tous les périphériques enregistrés (téléphone portable et lecteur audio) apparaissent sur la liste <**Connect Device**>.
	- Les éléments sélectionnables dépendent de l'appareil utilisé.
- Quand un téléphone portable est connecté, maintenir pressé [<sup>3]</sup> [3] sur l'écran de commande de la source permet de commuter entre le dernier téléphone portable connecté et le téléphone actuel.

#### **Pour déconnecter**

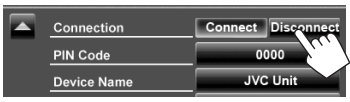

Un message de confirmation apparaît. Appuyez sur [**Yes**].

#### **Suppression d'un périphérique Bluetooth enregistré**

**1** Sur <**Connect Device**> (☞ Étape **2** sur la colonne de gauche):

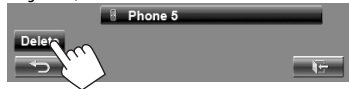

**2 Choisissez un appareil pour supprimer l'enregistrement.**

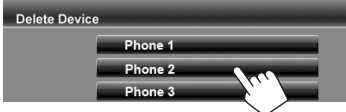

Le message de confirmation apparaît. Appuyez sur [**Yes**].

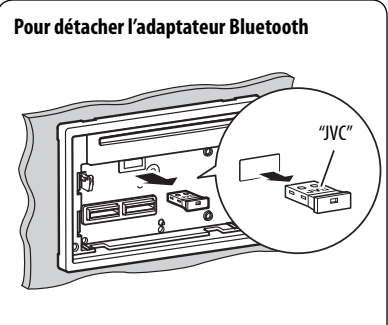

- Rangez l'adaptateur Bluetooth dans l'étui fourni.
- Quand vous insérez de nouveau l'adaptateur Bluetooth, insérez-le fermement avec le logo JVC dirigé vers le haut.

### **Utilisation d'un téléphone portable Bluetooth**

### **Réception d'un appel**

Quand un appel arrive/pour faire un appel...

État du périphérique/Indication de batterie (uniquement quand l'information provient de l'appareil extérieur)

Information d'appel (si elle peut être obtenue)

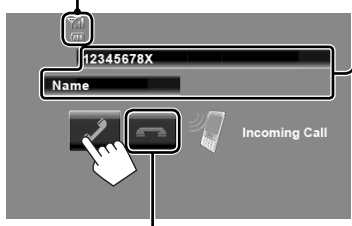

Permet de terminer/refuser l'appel

• Le téléphone ne peut pas être utilisé lorsque l'image de la caméra de recul est affichée. (☞ page 42)

#### **Quand <Auto Answer> est réglé sur <On>**

L'appareil répond automatiquement à l'appel entrant. (☞ page 56)

#### **Ajustement du volume du microphone**

Pendant une conversation...

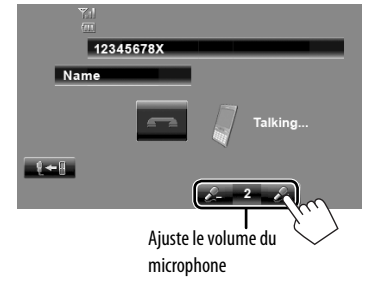

- Cet ajustement n'affecte pas le niveau de volume des autres sources.
- Pour ajuster le volume des appels/oreillette, tournez le bouton de réglage du volume.

#### **Commutation entre le mode mains libres et le mode téléphone**

Pendant une conversation...

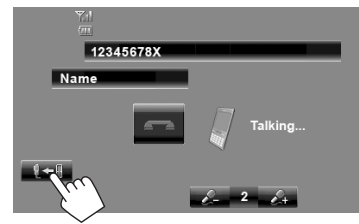

Chaque fois que vous appuyez sur la touche, la méthode change ( $\sqrt[m]{\bullet}$  : mode mains libres /  $\sqrt[m]{\bullet}$  : mode téléphone).

### **Vérification de la réception de SMS**

Si le téléphone portable est compatible avec les SMS (Service de messages courts), l'appareil vous avertis qu'un message a été reçu.

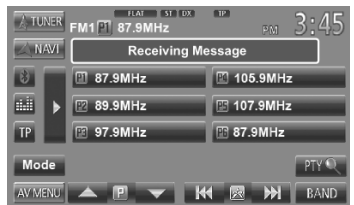

• La tonalité de sonnerie sonne uniquement quand la source est "**BT Audio**".

Pour lire un message reçu, utilisez le téléphone portable après avoir garé la voiture dans un endroit sûr.

• Vous ne pouvez pas lire, modifier ou envoyer un message via cet appareil.

#### **Pour faire un appel**

**1** Sur l'écran de commande de la source:

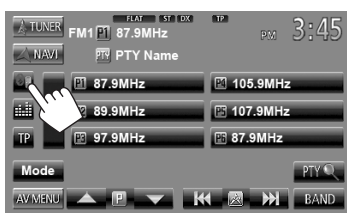

• Vous pouvez aussi afficher l'écran de commande du téléphone en appuyant sur [ **Phone**] sur <**AV Menu**>.

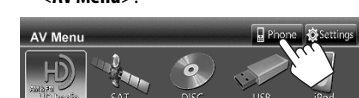

**2 Choisissez une méthode pour faire un appel.** Liste des préréglages/liste des

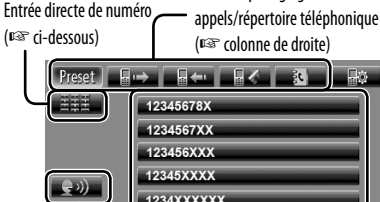

123XXXXXXX

Liste des préréglages (Pour le préréglage,

Composition vocale (☞ colonne de droite) ☞ page 53)

Supprime le dernier caractère

**Entrée directe de numéro**

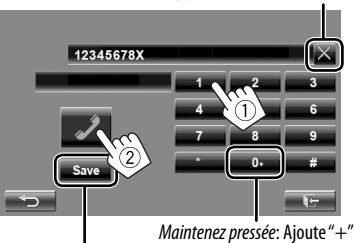

Permet de prérégler le numéro de téléphone entré sur la liste des préréglages (☞ page 53)

• Vous pouvez entrer un maximum de 32 nombres.

#### **Utilisation de la liste des préréglages/du répertoire téléphonique/des listes d'appels**

**1**

Prese 12345678

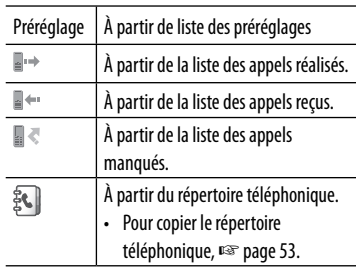

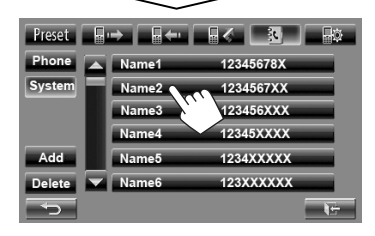

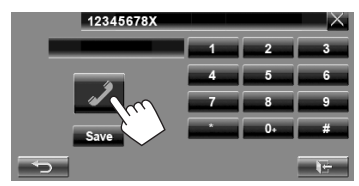

#### **Composition vocale**

**2**

• Disponible uniquement quand le téléphone portable connecté possède un système de reconnaissance vocale.

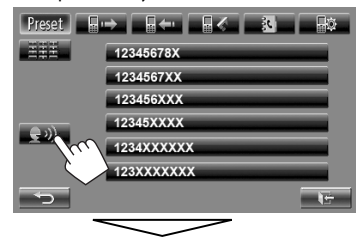

Dites le nom que vous souhaitez appeler. • **Pour annuler,** appuyez sur [**Cancel**].

#### **Préréglage de numéros de téléphone**

Vous pouvez prérégler un maximum de 6 numéros de téléphone.

**1** Sur l'écran de commande de la source:

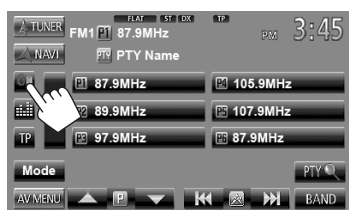

**2 Choisissez un élément à partir du répertoire téléphonique/listes des appels.**

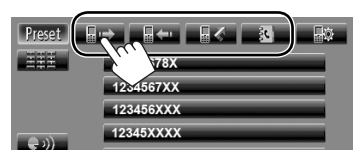

**3 Choisissez un numéro de téléphone.**

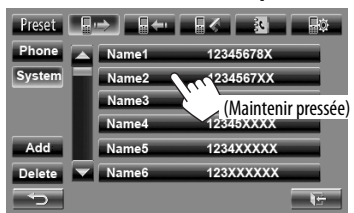

**4 Choisissez un numéro de préréglage à mémoriser.**

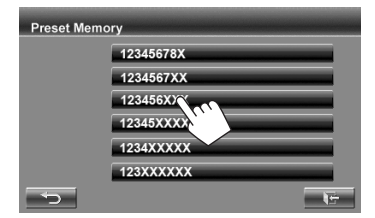

• Vous pouvez aussi prérégler le numéro de téléphone saisi sur l'écran d'entrée directe de numéro en appuyant sur [**Save**]. (☞ page 52)

#### **Copie du répertoire téléphonique**

Vous pouvez copier la mémoire du répertoire téléphonique d'un téléphone portable dans cet appareil (400 mémoires maximum).

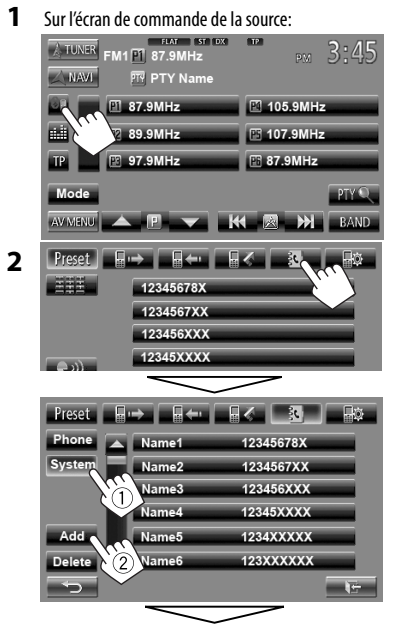

Code PIN (réglage initial: 0000)

Please send phonebook data from your phone PIN Code: 1234C Memory: 0/400C

Les numéros copiés des mémoires du répertoire téléphonique

#### **3 Utilisez le téléphone portable cible.**

- Référez-vous au manuel d'instructions fourni avec votre téléphone portable.
- **Pour annuler le transfert,** appuyez sur [**Finish**].

#### **4 Terminez la procédure.**

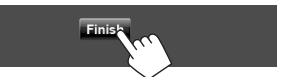

 La mémoire du répertoire téléphonique est copiée à partir du téléphone portable.

- **Suppression de la mémoire des numéros de téléphone dans l'appareil**
- **1 Affichez la liste des préréglages/ répertoire téléphone/liste des appels que vous souhaitez supprimer.** (☞ page 52)

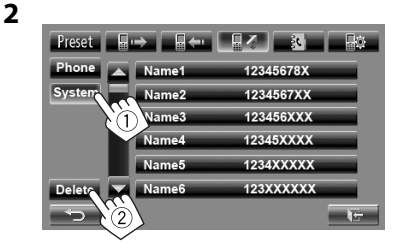

• Vous ne pouvez pas supprimer des données quand <**Phone**> est choisi.

#### **3 Choisissez l'article que vous souhaitez supprimer.**

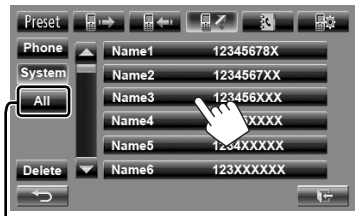

Supprimez tous les numéros/noms de téléphone de l'élément choisi

Un message de confirmation apparaît. Appuyez sur [**Yes**].

#### **À propos des téléphones portables compatibles avec le profile PBAP (Phone Book Access Profile)**

Si votre téléphone portable prend en charge le profile PBAP, le répertoire téléphonique et les listes d'appels sont automatiquement copiés sur l'appareil quand le téléphone portable est connecté.

- Répertoire téléphonique: 5 000 entrées maximum
- Appels composés, appels reçus et appels maqués: 50 entrées maximum pour chaque liste

#### **Pour afficher le répertoire téléphone/ listes d'appels du téléphone portable ou de l'appareil**

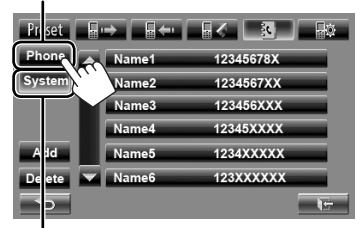

Téléphone portable connecté

Appareil

### **Utilisation d'un lecteur audio Bluetooth**

- Pour enregistrer un nouveau périphérique, ☞ page 49.
- Pour connecter/déconnecter un périphérique, ☞ page 50.

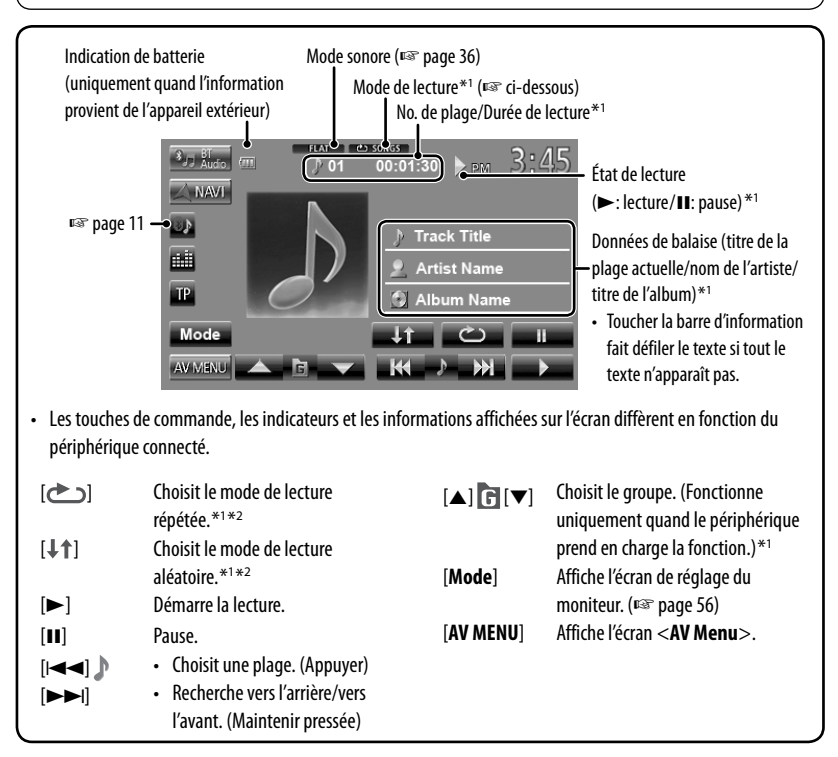

\*<sup>1</sup>Disponible uniquement pour les périphériques compatibles avec AVRCP 1.3.

\*<sup>2</sup>Pour annuler le mode de lecture aléatoire ou répétée, appuyez répétitivement sur la touche jusqu'à ce que l'indication disparaisse.

### **Réglages du périphérique Bluetooth**

#### **Téléphone portable**

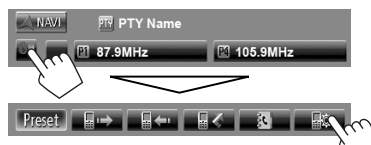

#### **Lecteur audio Bluetooth**

Sur l'écran de commande "**BT Audio**":

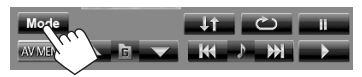

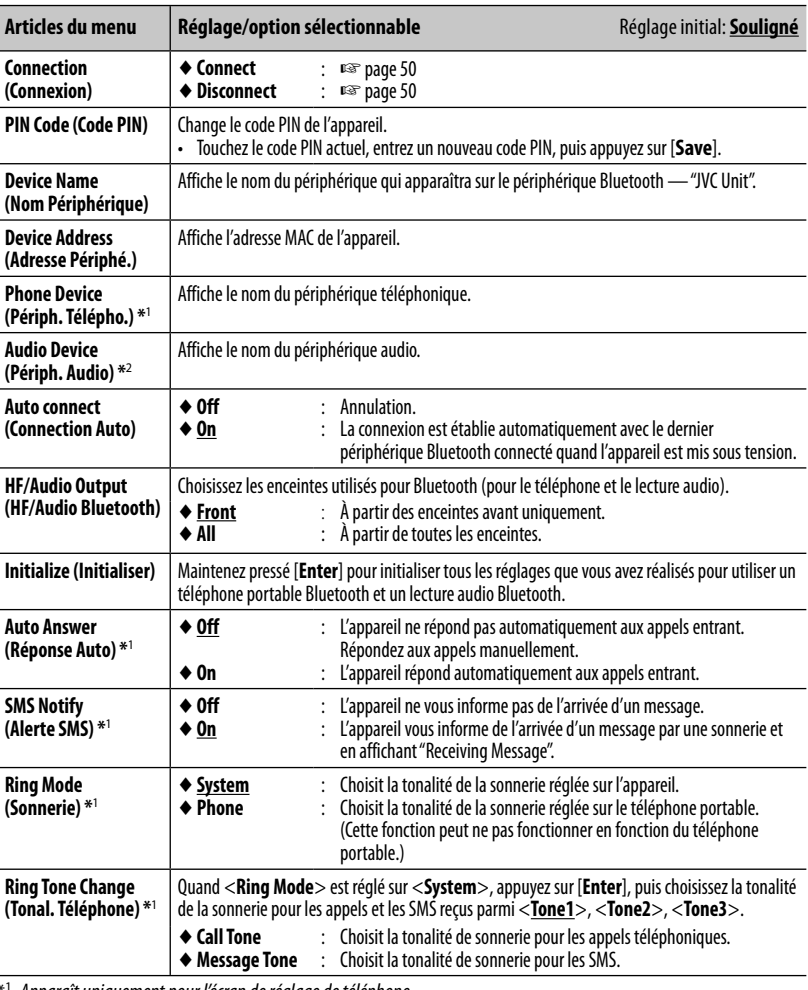

Apparaît uniquement pour l'écran de réglage de téléphone.

\*<sup>2</sup>Apparaît uniquement pour <**Mode**> Pendant que "**BT Audio**" est choisi comme source.

# **Opérations Bluetooth pour le KW-AVX640**

Pour les opérations Bluetooth, il faut connecter l'adaptateur Bluetooth, KS-BTA100 (vendu séparément) aux prises LINE IN à l'arrière de cet appareil. (☞ Manuel d'installation/connexion)

- Le KS-BTA100 n'est pas disponible dans certains pays. Veuillez contacter le revendeur à qui vous avez acheté cet appareil.
- Pour plus d'information, référez-vous aussi aux instructions fournies avec l'adaptateur Bluetooth et le périphérique Bluetooth.
- Les opérations peuvent différer en fonction du périphérique connecté.

#### **Préparation**

- **1 Enregistrement (pairage) d'un appareil Bluetooth avec le KS-BTA100.**
	- Référez-vous aux manuels d'instruction fournis avec le KS-BTA100.
- **2 Choisissez <BT> pour le réglage <Audio Input>.** (☞ page 45)

### **Utilisation d'un téléphone portable Bluetooth**

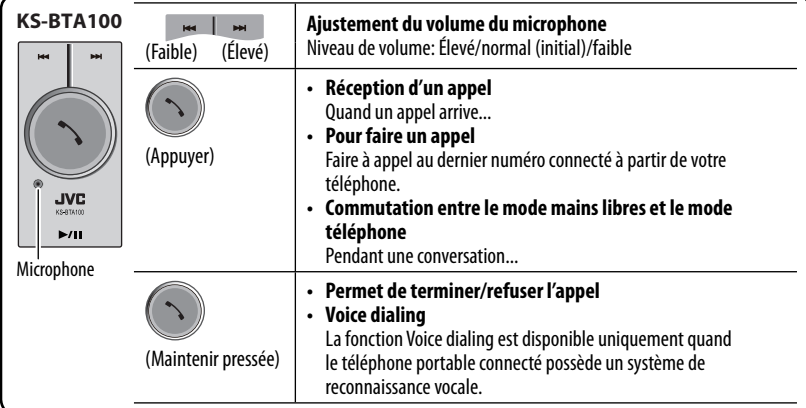

#### **À propos du volume du microphone:**

• Quand vous mettez hors tension l'appareil, le niveau de volume change sur normal.

### **Utilisation d'un lecteur audio Bluetooth**

**1 Choisissez "Bluetooth" comme source.** (☞ page 12)

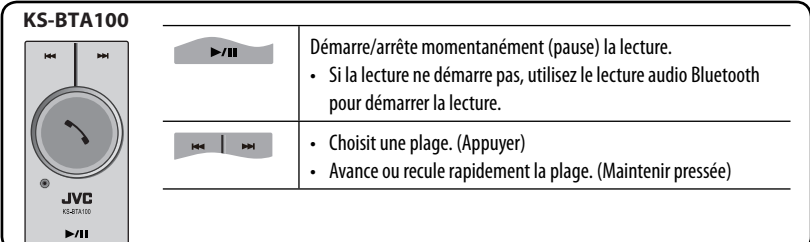

# **RÉFÉRENCES**

### **Utilisation de la télécommande (Uniquement pour le KW-ADV794/KW-AVX748)**

Pour le KW-AVX740/KW-AVX640: Pour utiliser la télécommande, achetez la RM-RK252P séparément.

#### **Mise en place des piles**

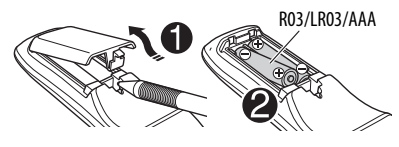

Insérez les piles dans la télécommande en respectant les polarités  $(+$  et  $-$ ).

#### **Attention:**

- Danger d'explosion si la pile est remplacée de façon incorrecte. Remplacez-la uniquement avec le même type de pile ou un type équivalent.
- La pile ne doit pas être exposée à une chaleur excessive telle que la lumière du soleil, un feu ou quelque chose de similaire.

#### **Si la télécommande perd de son efficacité, remplacez les piles.**

#### **Avant d'utiliser la télécommande:**

- Dirigez la télécommande directement sur le capteur de télécommande de autoradio.
- N'EXPOSEZ PAS le capteur de télécommande à une forte lumière (lumière directe du soleil ou éclairage artificiel).

L'autoradio est muni d'une fonction de télécommande de volant.

- Référez-vous au Manuel d'installation/ raccordement (volume séparé) pour les connexion.
- Les opérations peuvent différer en fonction des types de télécommande de volant.

### **Opérations en utilisant de la télécommande (RM-RK252)**

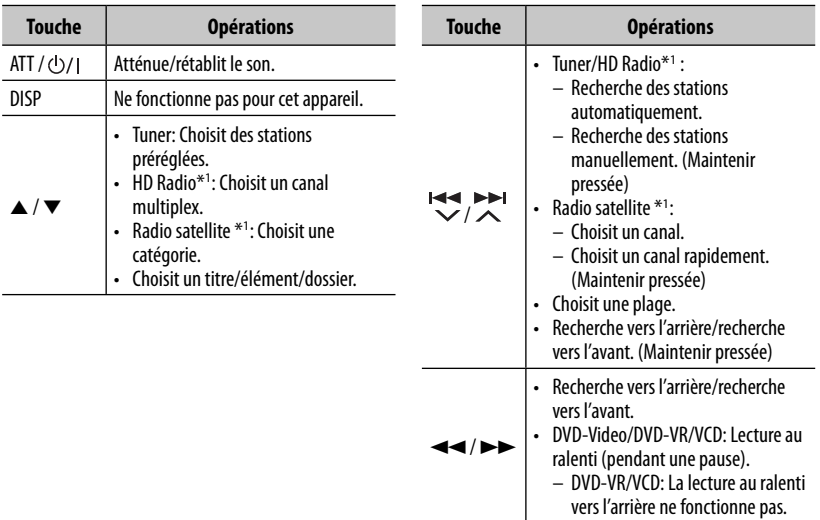

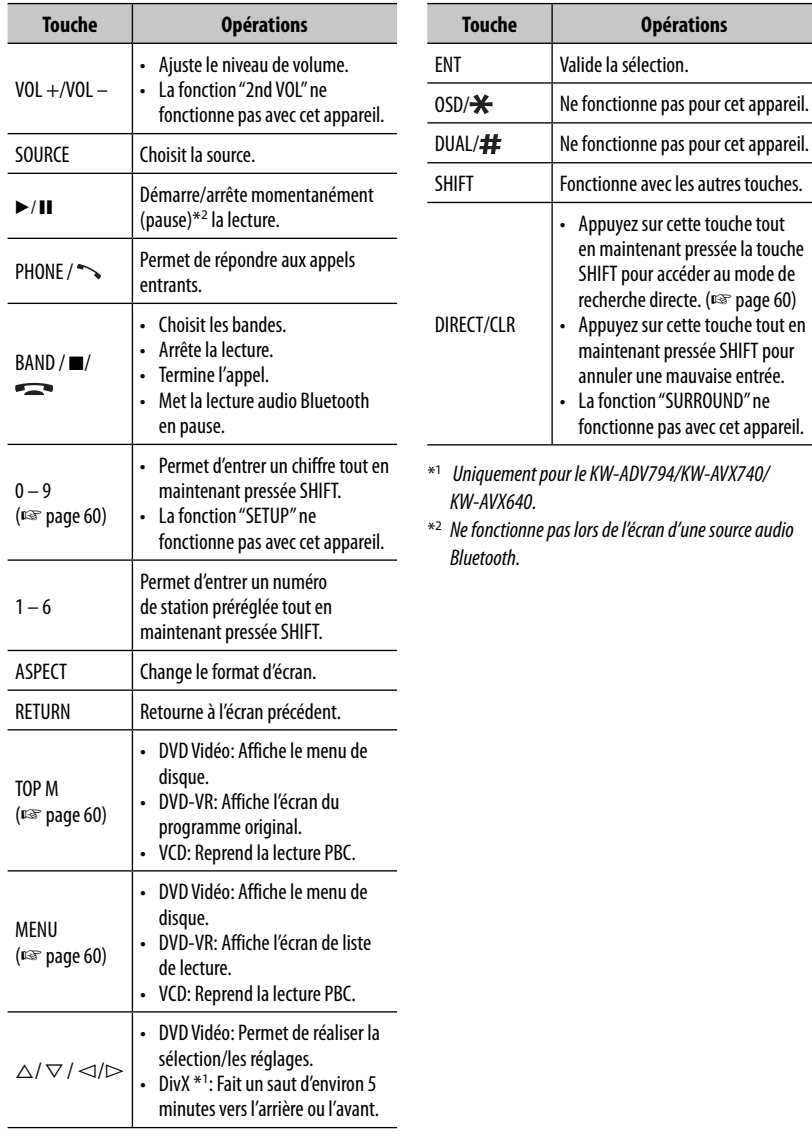

#### **Recherche d'un élément directement**

#### **Fréquence du tuner**

- 1 Appuyez sur DIRECT tout en maintenant SHIFT pressée pour entrer en mode de recherche.
- 2 Appuyez sur les touches numériques tout en maintenant SHIFT pressée pour entrer une fréquence.
	- Pour annuler une mauvaise entrée, appuyez sur CLR (annuler) tout en maintenant SHIFT pressée.
- 3 Appuyez sur ENT pour valider l'entrée.

#### **DVD Vidéo/DVD-VR/DivX/MPEG1/MPEG2/JPEG/ MP3/WMA/WAV/VCD/CD**

- $\Box$  Appuyez sur DIRECT tout en maintenant SHIFT pressée pour entrer en mode de recherche.
	- Chaque fois que vous appuyez sur DIRECT, l'élément à rechercher change.
- 2 Appuyez sur une touche numérique tout en maintenant SHIFT pressée pour choisir un élément souhaité.
	- Pour annuler une mauvaise entrée, appuyez sur CLR (annuler) tout en maintenant SHIFT pressée.
- 3 Appuyez sur ENT pour valider le choix.

#### **Diverses opérations relatives aux disques**

#### **Utilisation du menu de disque**

#### • **DVD-Vidéo/DVD-VR**

1 Pour DVD Vidéo, appuyez sur TOPM ou MENU. Pour DVD-VR, appuyez sur... TOP M: Pour afficher le programme orignal

MENU: Pour afficher la liste de lecture

- 2 Appuyez sur  $\triangle$  /  $\triangledown$  /  $\triangle$  /  $\triangleright$  pour choisir un élément que vous souhaitez reproduire.
- 3 Appuyez sur ENT pour valider le choix.

#### • **VCD**

Pendant la lecture PBC...

- 1 Appuyez sur DIRECT tout en maintenant SHIFT pressée pour entrer en mode de recherche.
- 2 Appuyez sur une touche numérique tout en maintenant SHIFT pressée pour choisir l'élément que vous souhaitez reproduire.
- 3 Appuyez sur ENT pour valider le choix.
- Pour retourner à l'écran précédent, appuyez sur RETURN.

#### **Pour annuler la lecture PBC**

- $\Box$  Press  $\blacksquare$  pour arrêter la lecture PBC.
- 2 Appuyez sur DIRECT tout en maintenant SHIFT pressée.
- 3 Appuyez sur une touche numérique tout en maintenant SHIFT pressée pour choisir une plage souhaitée.
- 4 Appuyez sur ENT pour valider le choix.
- Pour reprendre la lecture PBC, appuyez sur TOP M ou MENU.

## **Entretien**

#### **Précaution sur le nettoyage de l'appareil**

N'utilisez aucun solvant (par exemple, un diluant, de la benzine, etc.), aucun détergent

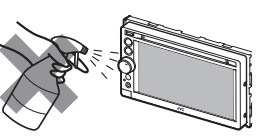

ou insecticide. Cela pourrait endommager le moniteur ou l'appareil.

#### **Méthode de nettoyage recommandée:**

Essuyez doucement le panneau avec un chiffon doux et sec.

#### **Comment nettoyer les connecteurs**

Un détachement fréquent détériorera les connecteurs. Pour minimiser ce problème, frottez périodiquement les connecteurs avec un coton tige ou un chiffon imprégné

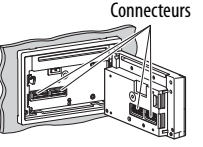

d'alcool, en faisant attention de ne pas endommager les connecteurs.

#### **Condensation**

De la condensation peut se produire sur la lentille à l'intérieur de l'appareil dans les cas suivants:

- Après le démarrage du chauffage dans la voiture.
- Si l'intérieur de la voiture devient très humide.

Si cela se produit, l'appareil risque de ne pas fonctionner correctement. Dans ce cas, éjectez le disque et laissez l'autoradio sous tension pendant quelques heures jusqu'à ce que l'humidité s'évapore.

#### **Comment manipuler les disques**

#### **Pour retirer un disque de sa**

**boîte**, faites pression vers le centre du boîtier et soulevez légèrement le disque en el tenant par ses bords.

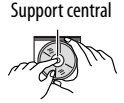

• Tenez toujours le disque par ses

bords. Ne touchez pas la surface enregistrée. **Pour remettre un disque dans sa boîte**, insérez-le délicatement sur le support central (avec la surface imprimée dirigée vers le haut).

• Conservez les disques dans leur boîte quand vous ne les utilisez pas.

#### **Pour garder les disques propres**

Si le disque est sale, sa lecture risque d'être déformée.

Si un disque est sale, essuyez-le avec un chiffon doux, en ligne droite du centre vers les bords.

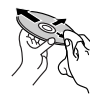

• N'utilisez pas de solvant (par exemple, un nettoyant conventionnel pour disque vinyle, un vaporisateur, un diluant, du benzène, etc.) pour nettoyer les disques.

#### **Pour reproduire un disque neuf**

Les disques neufs ont parfois des ebarbures sur le bord intérieur et extérieur. Si un tel disque est utilisé, cet autoradio risque de le rejeter.

**Pour retirer ces ebarbures,** frotter les bords avec un crayon, un stylo, etc.

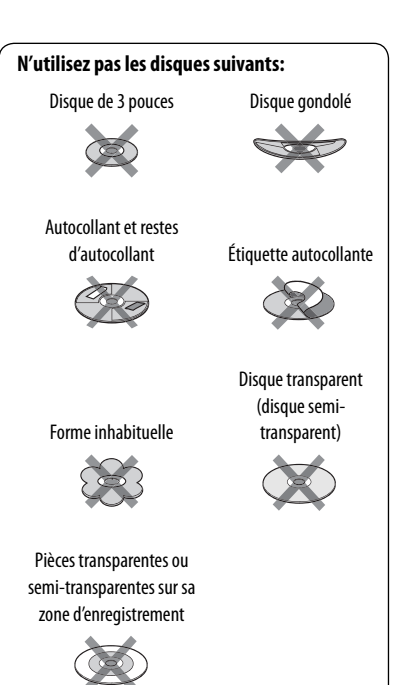

# **Pour en savoir plus à propos de cet autoradio**

#### **Lecture de fichier**

#### **Lecture de fichiers DivX (pour les disques uniquement)**

- Cet appareil peut reproduire les fichiers DivX portant le code d'extension <.divx>, <.div> ou <.avi> (quel que soit la casse des lettres).
- Le flux audio doit être conforme au format MP3 ou Dolby Digital.
- Les fichiers codés en mode à balayage entrelacé ne peuvent pas être reproduits correctement.
- Le débit binaire maximum (moyen) pour les signaux vidéo est de 4 Mbps.

#### **Lecture de fichiers MPEG1/MPEG2**

- Cet appareil peut reproduire les fichier MPEG1/ MPEG2 portant l'extension <.mpg>, <.mpeg> ou  $<$ .mod $>$ .
- Le format de transmission en continu doit être conforme au système/programme MPEG. Le format de fichier doit être MP@ML (profil principal au niveau principal)/SP@ML (profil simple au niveau principal)/MP@LL (profil principal au niveau inférieur).
- Les flux audio doivent être conforme au format MPEG1 Audio Layer -2 ou Dolby Digital.
- Le débit binaire maximum (moyen) pour les signaux vidéo est de 4 Mbps.

#### **Lecture de fichiers JPEG**

- Cet appareil peut reproduire les fichier JPEG portant l'extension <.jpg> ou <.jpeg>.
- Cet appareil peut reproduire des fichiers JPEG qui sont à la résolution de 32 x 32 à 8 192 x 7 680. Il peut prendre un certain temps pour afficher un fichier en fonction de sa résolution.
- Cet appareil peut reproduire les fichiers JPEG au format de base (baseline). Les fichiers JPEG progressifs ou sans perte (lossless) ne peuvent pas être reproduits.

**JVC ne peut être tenu responsable pour toute perte de données dans un iPod/ iPhone et un périphérique USB à mémoire de grande capacité lors de l'utilisation de cet appareil.**

#### **Lecture de fichiers MP3/WMA/WAV**

- Cet appareil peut reproduire les fichiers portant le code d'extension <.mp3>, <.wma> ou <.wav> (quel que soit la casse des lettres).
- Cet autoradio peut reproduire les fichiers respectant les conditions suivantes:
	- Débit binaire: MP3/WMA: 32 kbps — 320 kbps
	- Fréquence d'échantillonnage: 48 kHz, 44,1 kHz, 32 kHz (pour MPEG1) 24 kHz, 22,05 kHz, 16 kHz (pour MPEG2) 48 kHz, 44,1 kHz, 32 kHz, 22,05 kHz (pour WMA) 44,1 kHz (pour WAV)
- Cet appareil peut affiché les balises ID3, version 1,0/1,1/2,2/2,3/2,4 (pour MP3).
- Cet appareil peut aussi afficher les balises WAV/WMA.
- Cet auroradio peut reproduire les fichiers enregistrés au mode VBR (débit binaire variable).
- Les fichiers enregistrés en VBR affichent une durée écoulée différente.
- Cet autoradio ne peut pas reproduire les fichiers suivants:
	- Fichiers MP3 codés au format MP3i et MP3 PRO.
	- Fichiers MP3 codés avec Layer 1/2.
	- Fichiers WMA codés sans perte, professionnels et formats vocaux.
	- Fichiers WMA qui ne sont pas basés sur Windows Media® Audio.
	- Fichiers au format WMA protégés contre la copie avec DRM.

#### **Par les prises analogiques (Sortie des enceintes/REAR OUT/FRONT OUT)**

Un signal à 2 canaux est sorti. Lors de la lecture d'un disque codé multicanaux, les signaux multicanaux sont sous mixés.

#### **Codes de langue (pour la sélection de la langue des DVD/DivX)**

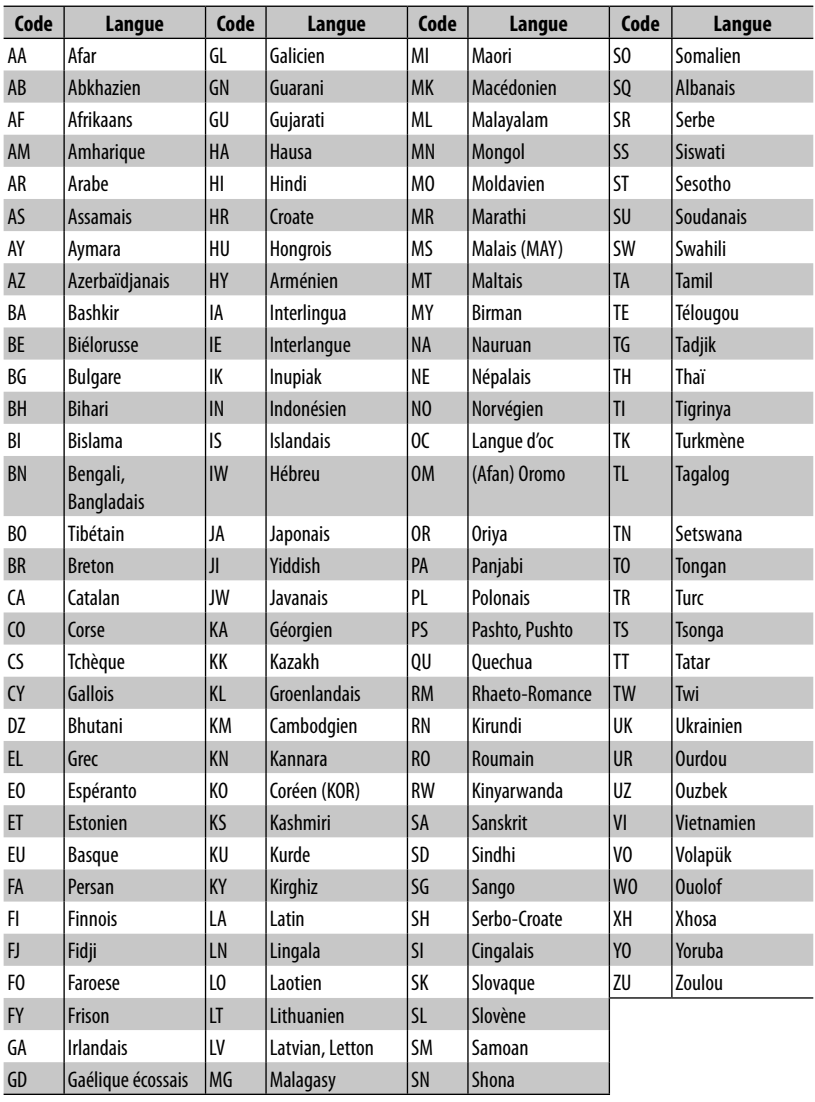

and the control of the control of the control of

- Fabriqué sous licence de Dolby Laboratories. Le terme Dolby et le sigle double D sont des marques commerciales de Dolby Laboratories.
- Le "DVD Logo" est une marque de commerce de DVD Format/Logo Licensing Corporation, enregistrée aux États-Unis, au Japon et dans d'autres pays.
- Microsoft et Windows Media est une marque déposée ou une marque de commerce de Microsoft Corporation aux États-Unis et/ou dans les autres pays.
- "Made for iPod" and "Made for iPhone" mean that an electronic accessory has been designed to connect specifically to iPod or iPhone, respectively, and has been certified by the developer to meet Apple performance standards. Apple is not responsible for the operation of this device or its compliance with safety and regulatory standards. iPhone, iPod, iPod classic, iPod nano, and iPod touch are trademarks of Apple Inc., registered in the U.S. and other countries.
- Cet appareil intègre une technologie de protection contre la copie protégée par des brevets américains et d'autres droits sur la propriété intellectuelle. L'ingénierie inverse et le désassemblage sont interdits.
- Les polices de caractères utilisées pour cet appareil sont conçues par Ricoh.

#### **Uniquement pour le KW-ADV794/KW-AVX748/KW-AVX740**

La marque du mot et les logos Bluetooth sont la propriété de Bluetooth SIG, Inc. et toute utilisation de ces marques par Victor Company of Japan, Limited (JVC) est faite sous licence. Les autres marques et noms de commerce sont la propriété de leur propriétaire respectif.

#### **Uniquement pour le KW-ADV794/KW-AVX740/KW-AVX640:**

- Ready to receive HD Radio broadcasts when connected to the KT-HD300, sold separately
- SIRIUS, XM et SAT Radio Ready, ainsi que les marques associées sont des marques déposées de SIRIUS XM Radio Inc. Tous droits réservés.
- DivX®, DivX Certified® et les logos associés sont des marques de DivX, Inc. et sont utilisés sous licence.
- À PROPOS DE DIVX VIDEO: DivX® est un format vidéo créé par DivX, Inc. Cet appareil est un produit DivX Certified® officiel qui reproduit les séquences vidéo DivX. Consultez le site divx.com pour plus d'informations et pour vous procurer des logiciels utilitaires pour convertir vos fichiers au format vidéo DivX.
- À PROPOS DE DIVX VIDEO-ON-DEMAND: Cet appareil DivX Certified® doit être enregistré afin de reproduire les séquences vidéo DivX Video-on-Demand (VOD) achetées. Pour obtenir votre code d'enregistrement, localisez la section DivX VOD dans le menu de réglage de votre appareil. Consultez le site vod.divx.com pour en savoir plus sur la façon de vous enregistrer.

#### **INSTRUCTIONS DE SÉCURITÉ**

L'utilisation d'une application (App) de navigation iPhone est permise uniquement si les conditions de circulation le permettent et que vous êtes absolument sûr que vous, vos passagers et les autres usagers de la route ne courent aucun risque d'obstruction ou de blessures. Les règles du code de la route doivent être respectées et peuvent varier selon l'état. La destination ne doit pas être entrée pendant que le véhicule est en mouvement. Le guidage de navigation iPhone peut ne pas être disponible dans une situation donnée à cause de changements dans les conditions de la route (par exemple, changement de péages, de routes principales, de routes à sens unique ou d'autres régulations routières). Dans ce cas, respectez les panneaux et les règlements routiers en cours.

- Respectez scrupuleusement les panneaux de la circulation lorsque vous conduisez en utilisant le système de navigation. L'application (App) de navigation iPhone est seulement une aide. Le conducteur doit jours décider s'il doit tenir compte ou non des informations fournies. **JVC ne peut être tenu responsable pour toute donnée erronée fournie par l'application (App) de navigation iPhone.**
- **Ne manipulez pas l'appareil quand vous conduisez.**

# **Dépannage**

Ce qui apparaît être un problème n'est pas toujours sérieux. Vérifiez les points suivants avant d'appeler un centre de service.

- Pour les opérations des appareils extérieurs, référez-vous aussi aux modes d'emploi fournis avec les adaptateurs utilisés pour les connexion (de même qu'aux instructions fournies avec les composants extérieurs).
- Les messages (entre guillemets " ") dans les tableaux ci-dessous apparaissent dans la langue choisie dans
	- <**Text Language**> (☞ page 46). Les messages décrits ici sont dans la langue de ce manuel.

#### **Si les messages suivants apparaissent**

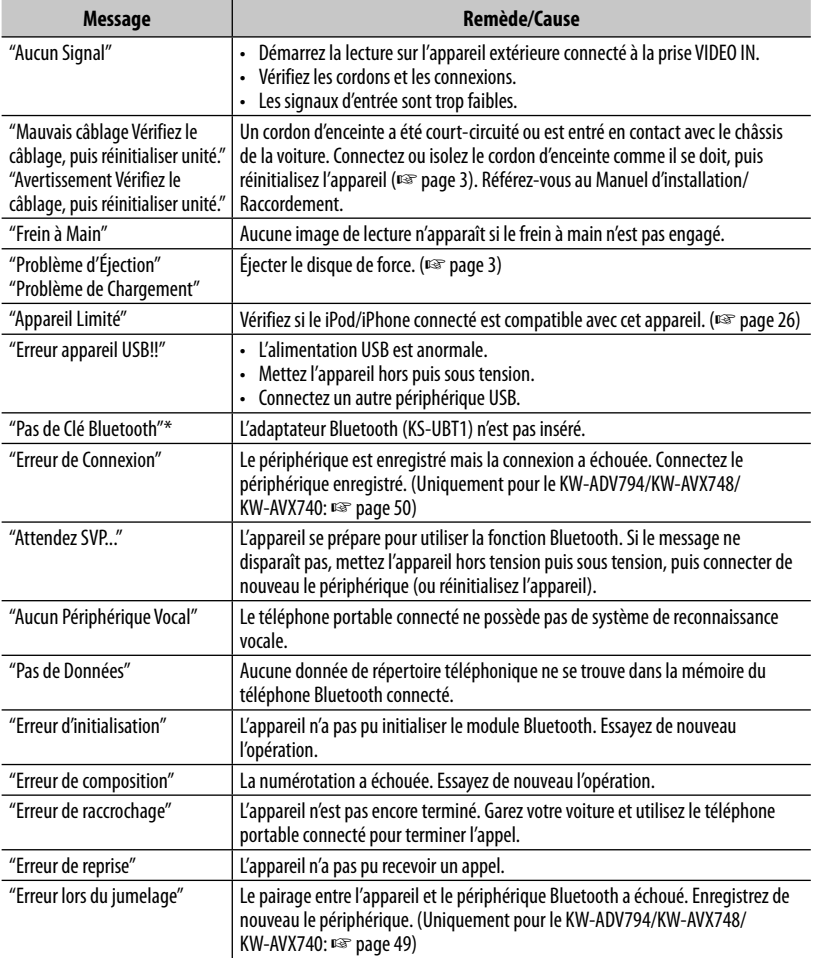

Apparaît uniquement pour le KW-ADV794/KW-AVX748/KW-AVX740.

#### **Si un problème semble s'être produit**

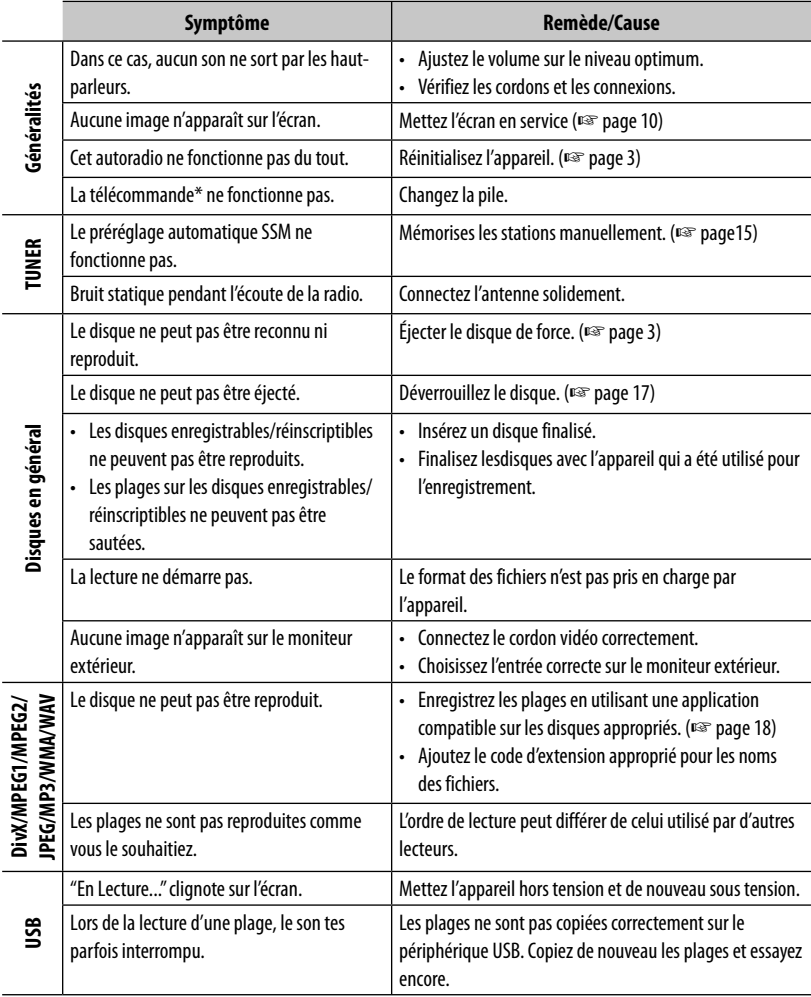

\* Pour le KW-AVX740/KW-AVX640: Achetez la RM-RK252P séparément.

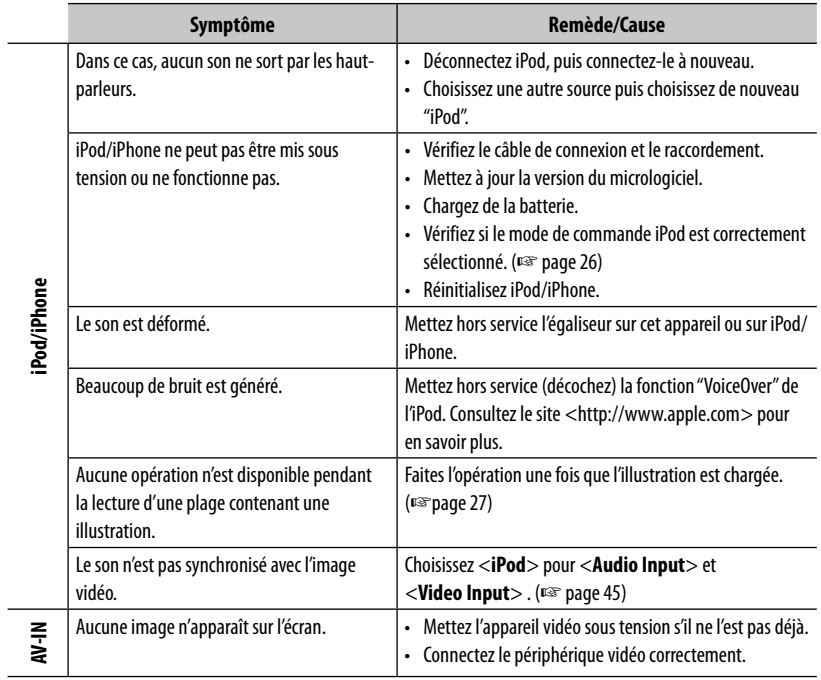

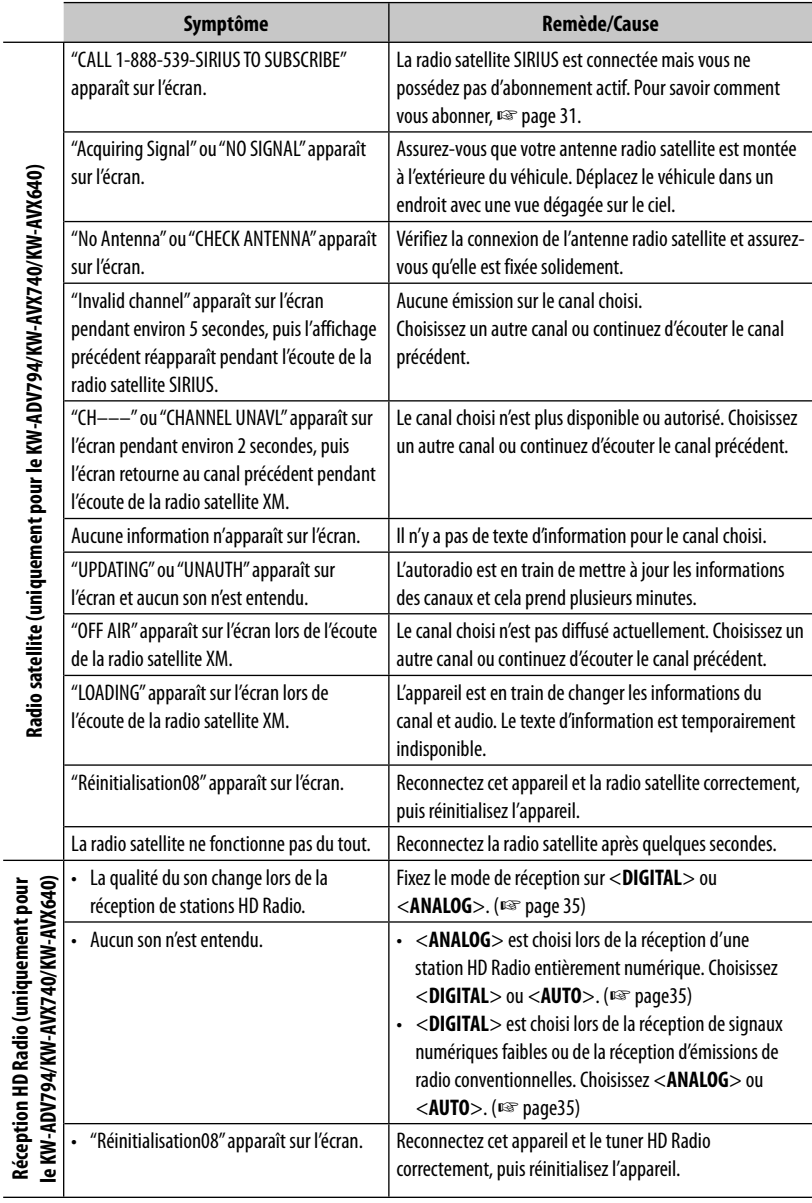

FRANÇAIS

j j J

 $\frac{1}{2}$ 

í

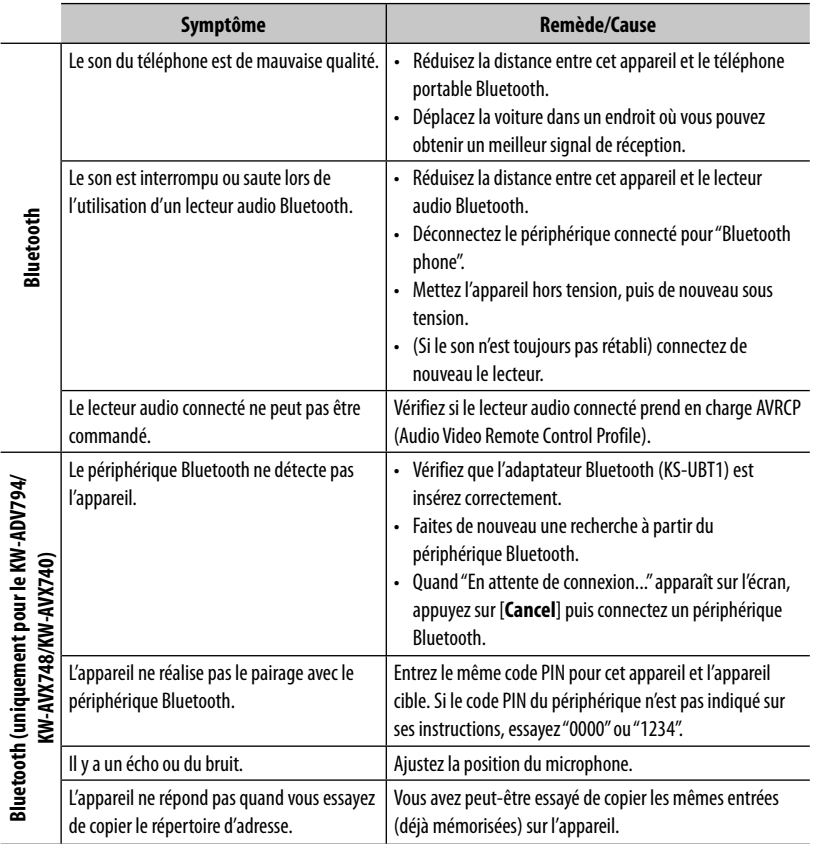

and the state of the state of the

# **Spécifications**

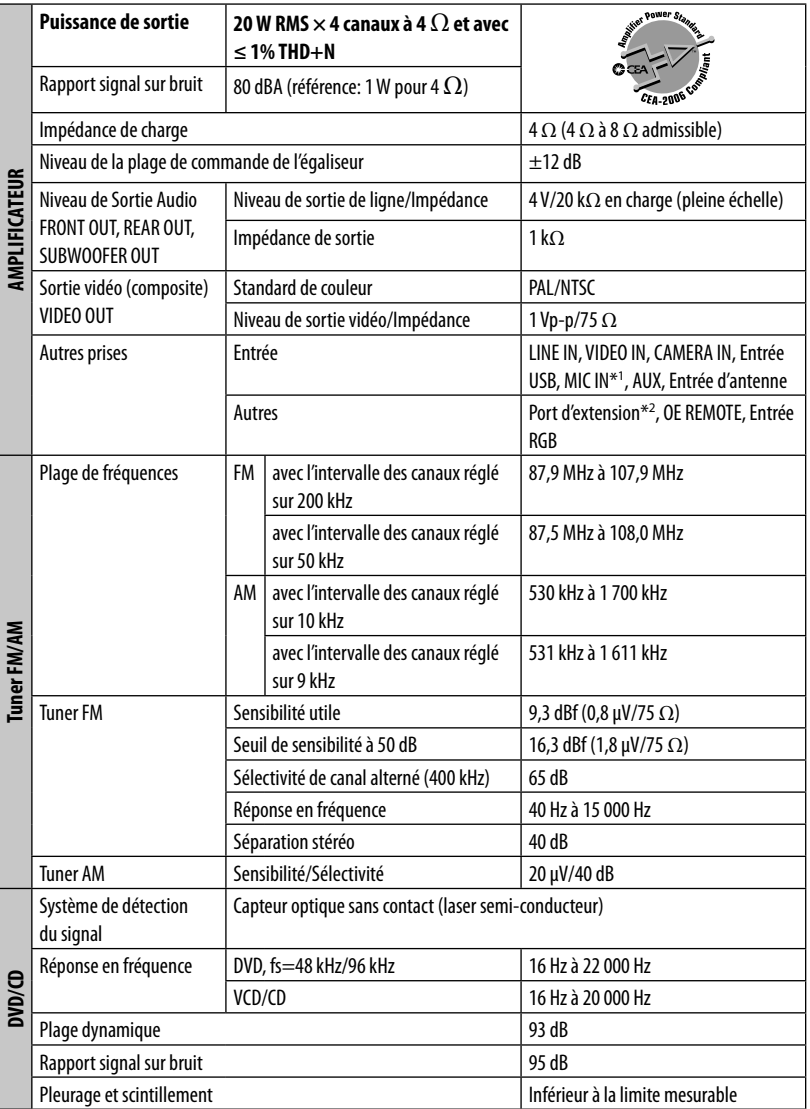

\*<sup>1</sup>Uniquement pour le KW-ADV794/KW-AVX748/KW-AVX740.

\*<sup>2</sup>Uniquement pour le KW-ADV794/KW-AVX740/KW-AVX640.

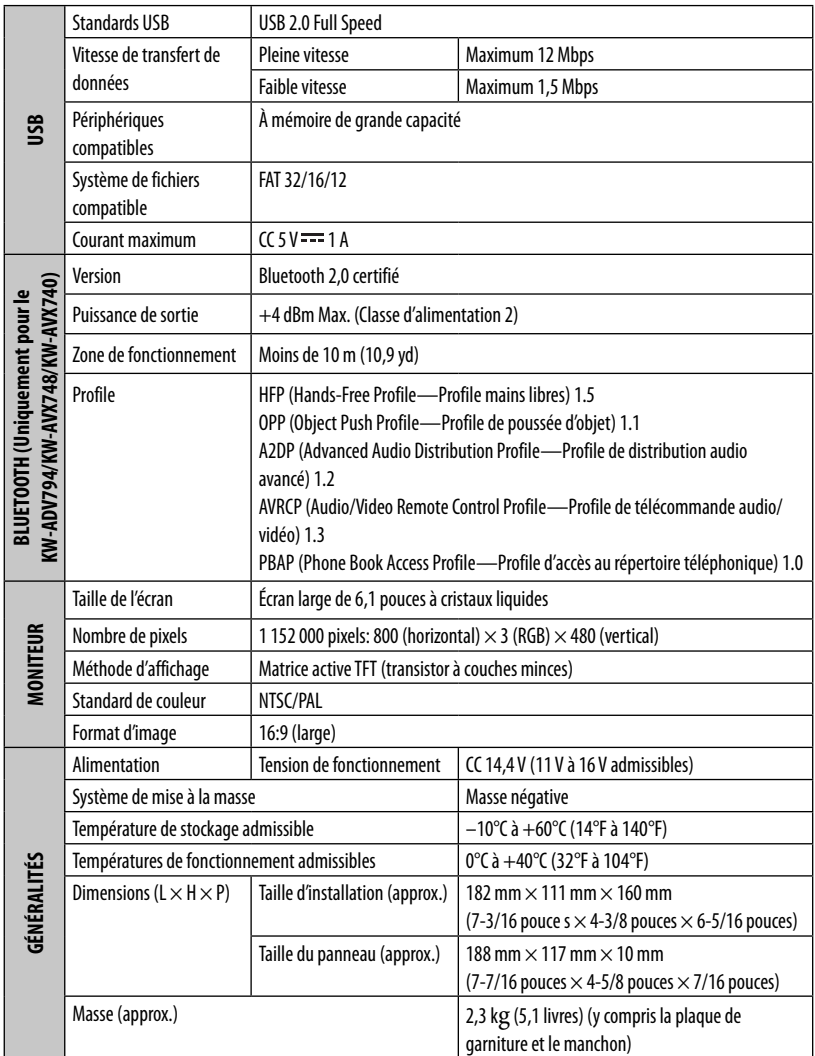

La conception et les spécifications sont sujettes à changement sans notification.

Si un kit est nécessaire pour votre voiture, consultez votre annuaire téléphonique pour trouver le magasin spécialisé autoradio le plus proche.

### **The countries where you may use the Bluetooth® function**

- **Die Länder, in denen Sie die Bluetooth® Funktion verwenden können**
- **Pays où vous pouvez utiliser la fonction Bluetooth®**
- De landen waar u de Bluetooth<sup>®</sup>-functie mag gebruiken
- Países en los que se puede utilizar la función Bluetooth<sup>®</sup>
- Paesi nei quali è possibile utilizzare la funzione Bluetooth<sup>®</sup>
- **Länder där du kan använda Bluetooth®-funktionen**
- **Lande, hvor du kan bruge Bluetooth®-funktionen**
- Land hvor du kan bruke Bluetooth<sup>®</sup>-funksjonen
- **Maat, joissa voi käyttää Bluetooth®-toimintoa**
- **Países onde pode usar a função Bluetooth®**
- **Οι χώρες όπου μπορείτε να χρησιμοποιήσετε τη λειτουργία Bluetooth®**
- **Страны, где можно воспользоваться функцией Bluetooth®**
- **Země, ve kterých můžete využívat funkci Bluetooth®**
- **Azok az országok, amelyekben használhatjuk a Bluetooth®-funkciót**
- **Kraje, w których można używać funkcji Bluetooth®**
- **Države, kjer lahko uporabljate funkcijo Bluetooth®**
- **Krajiny, v ktorých môžete využívať funkciu Bluetooth®**
- **Valstis, kur jūs varat izmantot Bluetooth® funkciju**
- Šalys, kuriose galite naudotis "Bluetooth<sup>®"</sup> funkcija
- **Il-pajjiżi fejn tista' tuża l-funzjoni Bluetooth®**
- **Lönd þar sem hægt er að nota Bluetooth®**
- **Riigid, kus on võimalik kasutada Bluetooth® funktsiooni**
- **Bluetooth® fonksiyonunu kullanabileceğiniz ülkeler**
- Na tíortha inar féidir leat feidhmiú Bluetooth<sup>®</sup> a úsáid
- **Länner an denen der d'Bluetooth® Funktioun benotze kënnt.**
- **ͪ nhͻng qu͝c gia mà b̭n có th͏ s dͱng ch͵c nćng Bluetooth®**
- **Els països on podrà fer servir la funció Bluetooth®**
- **Zemlje u kojima je dozvoljena upotreba Bluetooth® funkcije.**
- **Zemlje u kojima možete koristiti Bluetooth® funkciju**
- **Zemlje u kojima je dopušteno koristiti Bluetooth®.**
- **Земји каде можете да ја користите функцијата Bluetooth®**
- **Страните, в които можете да ползвате функцията Bluetooth®**
- **Ţările în care puteţi utiliza funcţia Bluetooth®**
- **Die lande waar u die Bluetooth®-funksie kan gebruik**
- Amazwe lapho ungasebenzisa khona uhlelo lwe-Bluetooth<sup>®</sup>
- Ang mga bansa kung saan maaari kang gumamit ng Bluetooth<sup>®</sup> function
- **Negara-negara yang anda boleh menggunakan fungsi Bluetooth®**
- 您能够使用 Bluetooth® 功能的国家
- 您能夠使用 **Bluetooth®** 功能的國家
- Bluetooth® 기능을 사용할 수 있는 국가

■ الدول التى يمكنك استخدام وظيفة ®Bluetooth فيها

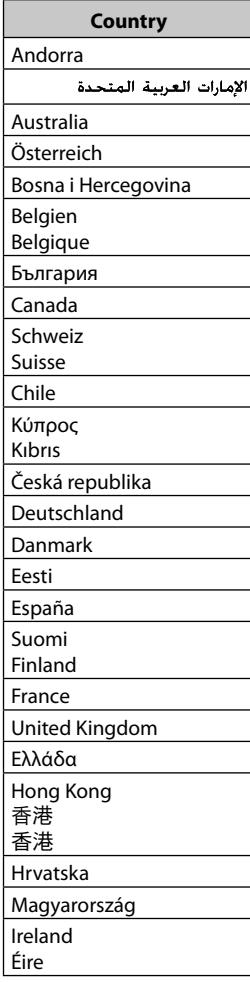

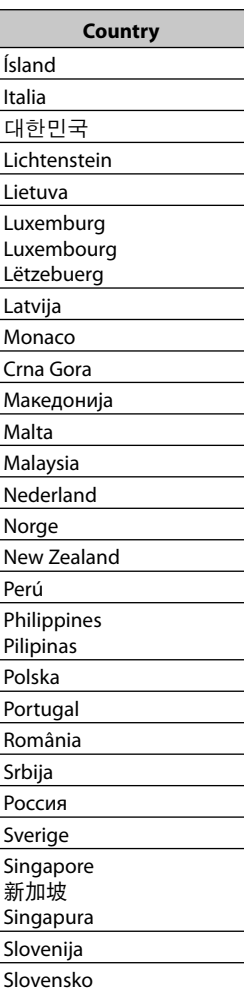

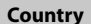

Türkiye

台湾

United States of America

Venezuela

Vietnam

Vi͓t Nam

South Africa ENingizimu Afrika

Suid-Afrika

# **Having TROUBLE with operation? Please reset your unit Refer to page of How to reset your unit Still having trouble?? USA ONLYCall 1-800-252-5722 http://www.jvc.com We can help you!**

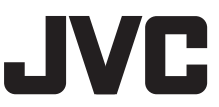

EN, SP, FR © 2011 Victor Company of Japan, Limited

0111NYMMDWJEIN

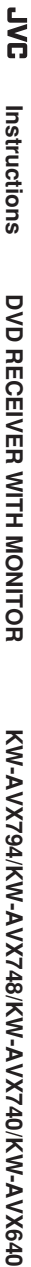

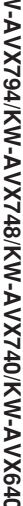